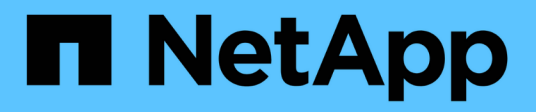

# **Data Collector Reference - infrastruttura**

Cloud Insights

NetApp April 16, 2024

This PDF was generated from https://docs.netapp.com/itit/cloudinsights/concept\_data\_collector\_reference.html on April 16, 2024. Always check docs.netapp.com for the latest.

# **Sommario**

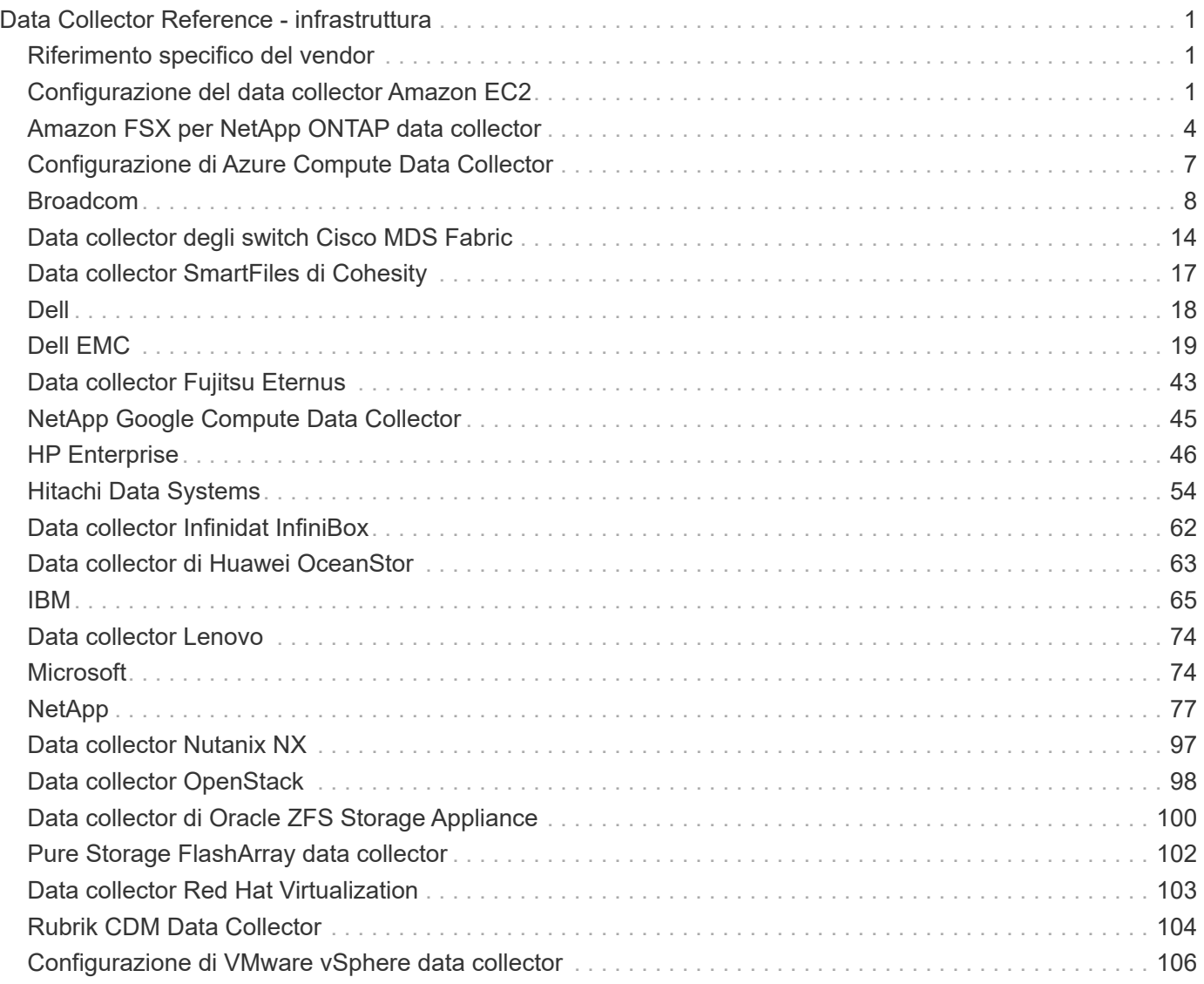

# <span id="page-2-0"></span>**Data Collector Reference - infrastruttura**

# <span id="page-2-1"></span>**Riferimento specifico del vendor**

Gli argomenti di questa sezione forniscono informazioni di riferimento specifiche del vendor. Nella maggior parte dei casi, la configurazione di un data collector è semplice. In alcuni casi, potrebbero essere necessarie informazioni o comandi aggiuntivi per configurare correttamente il data collector.

Fare clic su un **vendor** nel menu a sinistra per visualizzare le informazioni relative ai data collezionisti.

# <span id="page-2-2"></span>**Configurazione del data collector Amazon EC2**

Cloud Insights utilizza il data collector Amazon EC2 per acquisire dati di inventario e performance dalle istanze EC2.

# **Requisiti**

Per raccogliere dati dai dispositivi Amazon EC2, devi disporre delle seguenti informazioni:

- È necessario disporre di una delle seguenti opzioni:
	- Il ruolo **IAM** del tuo account cloud Amazon EC2, se utilizzi l'autenticazione ruolo IAM. Il ruolo IAM si applica solo se l'unità di acquisizione è installata su un'istanza di AWS.
	- L'ID **IAM Access Key** e la chiave di accesso segreta per l'account cloud Amazon EC2, se si utilizza l'autenticazione IAM Access Key.
- È necessario disporre del privilegio "list organization"
- Porta 443 HTTPS
- Le istanze di EC2 possono essere segnalate come macchina virtuale o (meno naturalmente) come host. I volumi EBS possono essere riportati sia come VirtualDisk utilizzato dalla macchina virtuale, sia come datastore che fornisce la capacità per VirtualDisk.

Le chiavi di accesso sono costituite da un ID della chiave di accesso (ad esempio, AKIAIOSFONN7EXAMPLE) e da una chiave di accesso segreta (ad esempio, wJalrXUtnFEMI/K7MDENG/bPxRfiCYEXAMPLEKEY). I tasti di accesso consentono di firmare le richieste programmatiche inviate a EC2 se si utilizzano le operazioni API REST o Query di Amazon EC2 SDK. Queste chiavi vengono fornite con il contratto di Amazon.

# **Configurazione**

Inserire i dati nei campi di raccolta dati in base alla tabella riportata di seguito:

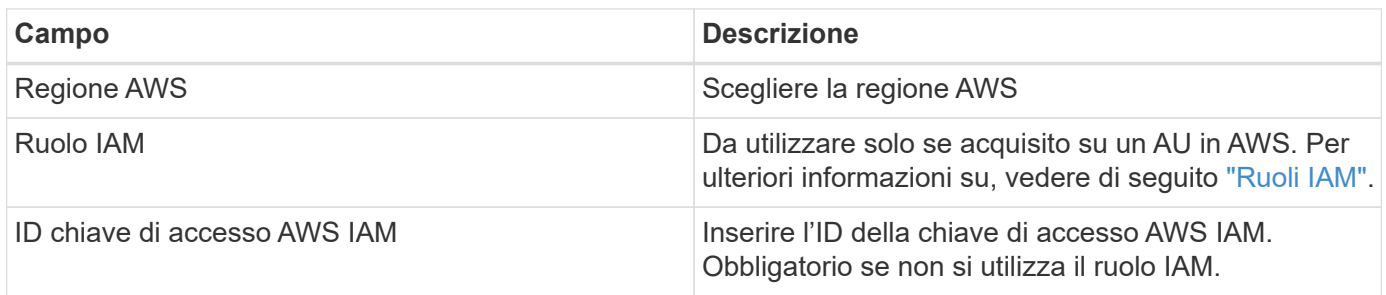

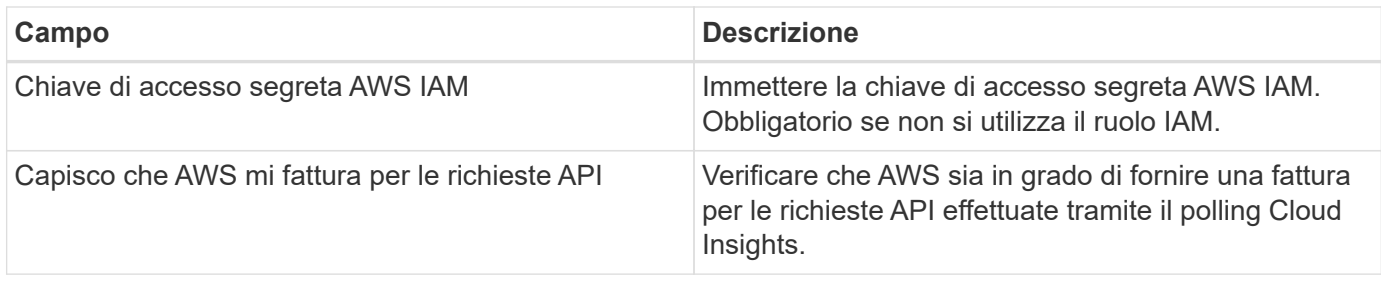

# **Configurazione avanzata**

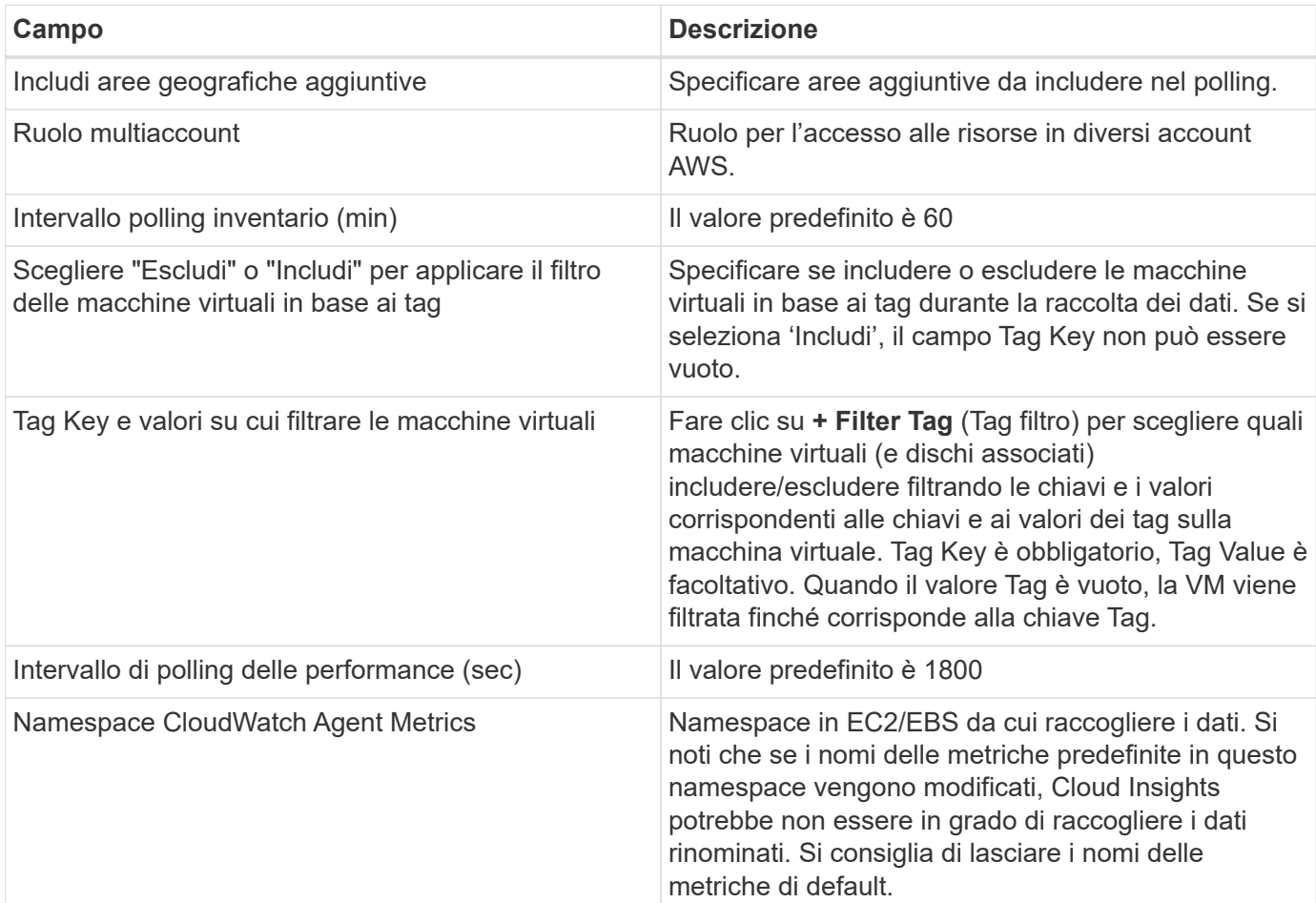

# **Chiave di accesso IAM**

Le chiavi di accesso sono credenziali a lungo termine per un utente IAM o per l'utente root dell'account AWS. Le chiavi di accesso vengono utilizzate per firmare le richieste programmatiche all'API AWS CLI o AWS (direttamente o utilizzando l'SDK AWS).

Le chiavi di accesso sono composte da due parti: Un ID della chiave di accesso e una chiave di accesso segreta. Quando si utilizza l'autenticazione *IAM Access Key* (invece dell'autenticazione *IAM role*), è necessario utilizzare sia l'ID della chiave di accesso che la chiave di accesso segreta per l'autenticazione delle richieste. Per ulteriori informazioni, consulta la documentazione Amazon all'indirizzo ["Access Key \(chiavi di accesso"](https://docs.aws.amazon.com/IAM/latest/UserGuide/id_credentials_access-keys.html).

# **Ruolo IAM**

Quando si utilizza l'autenticazione *IAM role* (invece dell'autenticazione IAM Access Key), è necessario

assicurarsi che il ruolo creato o specificato disponga delle autorizzazioni appropriate necessarie per accedere alle risorse.

Ad esempio, se si crea un ruolo IAM denominato *InstanceEC2ReadOnly*, è necessario impostare il criterio per concedere l'autorizzazione di accesso in sola lettura a tutte le risorse EC2 per questo ruolo IAM. Inoltre, è necessario concedere l'accesso a STS (Security Token Service) in modo che questo ruolo possa assumere ruoli diversi account.

Dopo aver creato un ruolo IAM, è possibile allegarlo quando si crea una nuova istanza EC2 o un'istanza EC2 esistente.

Dopo aver associato il ruolo IAM *InstanceEc2ReadOnly* a un'istanza EC2, sarà possibile recuperare la credenziale temporanea attraverso i metadati dell'istanza in base al nome del ruolo IAM e utilizzarla per accedere alle risorse AWS da qualsiasi applicazione in esecuzione su questa istanza EC2.

Per ulteriori informazioni, consulta la documentazione Amazon all'indirizzo ["Ruoli IAM"](https://docs.aws.amazon.com/IAM/latest/UserGuide/id_roles.html).

Nota: Il ruolo IAM può essere utilizzato solo quando l'unità di acquisizione è in esecuzione in un'istanza AWS.

# **Mappatura dei tag Amazon alle annotazioni Cloud Insights**

Il data collector Amazon EC2 include un'opzione che consente di popolare le annotazioni Cloud Insights con tag configurati su EC2. Le annotazioni devono essere denominate esattamente come tag EC2. Cloud Insights compila sempre le annotazioni di tipo testo con lo stesso nome e farà un "miglior tentativo" di popolare le annotazioni di altri tipi (numero, booleano, ecc.). Se l'annotazione è di tipo diverso e il data collector non riesce a compilarla, potrebbe essere necessario rimuovere l'annotazione e ricrearla come testo.

Si noti che AWS fa distinzione tra maiuscole e minuscole, mentre Cloud Insights non fa distinzione tra maiuscole e minuscole. Pertanto, se si crea un'annotazione denominata "OWNER" (PROPRIETARIO) in Cloud Insights e si assegnano tag denominati "OWNER" (PROPRIETARIO), "Owner" (proprietario) e "Owner" (proprietario) in EC2, tutte le variazioni EC2 del "OWNER" (proprietario) verranno mappate all'annotazione "OWNER" (PROPRIETARIO) di Cloud Insight.

## **Includi aree geografiche aggiuntive**

Nella sezione AWS Data Collector **Advanced Configuration**, è possibile impostare il campo **include extra regions** in modo da includere regioni aggiuntive, separate da virgola o punto e virgola. Per impostazione predefinita, questo campo è impostato su *us-.\**, che raccoglie su tutte le regioni US AWS. Per eseguire la raccolta su *tutte* regioni, impostare questo campo su *.\**. Se il campo **include extra regions** è vuoto, il data collector raccoglierà le risorse specificate nel campo **AWS Region** come specificato nella sezione **Configuration**.

# **Raccolta da account secondari AWS**

Cloud Insights supporta la raccolta di account figlio per AWS all'interno di un singolo data collector AWS. La configurazione per questa raccolta viene eseguita nell'ambiente AWS:

- È necessario configurare ciascun account figlio in modo che disponga di un ruolo AWS che consenta all'ID account principale di accedere ai dettagli EC2 dall'account figlio.
- Ogni account figlio deve avere il nome del ruolo configurato come la stessa stringa.
- Inserire questa stringa di nome ruolo nella sezione **Configurazione avanzata** del Data Collector AWS di Cloud Insights, nel campo **ruolo account incrociato**.

Best practice: Si consiglia vivamente di assegnare il criterio *AmazonEC2ReadOnlyAccess* predefinito di AWS all'account principale EC2. Inoltre, l'utente configurato nell'origine dati deve avere assegnato almeno il criterio *AWSOrganizationsReadOnlyAccess* predefinito, per eseguire query su AWS.

Per informazioni sulla configurazione dell'ambiente in modo da consentire la raccolta di Cloud Insights dagli account secondari AWS, consultare quanto segue:

["Esercitazione: Delegare l'accesso tra gli account AWS utilizzando i ruoli IAM"](https://docs.aws.amazon.com/IAM/latest/UserGuide/tutorial_cross-account-with-roles.html)

["Configurazione AWS: Accesso a un utente IAM in un altro account AWS di proprietà dell'utente"](https://docs.aws.amazon.com/IAM/latest/UserGuide/id_roles_common-scenarios_aws-accounts.html)

["Creazione di un ruolo per delegare le autorizzazioni a un utente IAM"](https://docs.aws.amazon.com/IAM/latest/UserGuide/id_roles_create_for-user.html)

## **Risoluzione dei problemi**

Per ulteriori informazioni su questo Data Collector, consultare il ["Supporto"](https://docs.netapp.com/it-it/cloudinsights/concept_requesting_support.html) o in ["Matrice di supporto Data](https://docs.netapp.com/it-it/cloudinsights/reference_data_collector_support_matrix.html) [Collector"](https://docs.netapp.com/it-it/cloudinsights/reference_data_collector_support_matrix.html).

# <span id="page-5-0"></span>**Amazon FSX per NetApp ONTAP data collector**

Questo data collector acquisisce i dati di inventario e performance da Amazon FSX per NetApp ONTAP. Questo data collector sarà reso disponibile in modo incrementale in tutte le regioni del servizio Cloud Insights. Se l'icona di questo collector non viene visualizzata nel tuo ambiente Cloud Insights, contatta il tuo addetto alle vendite.

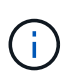

Questo Cloud Insights Collector richiede un utente ONTAP con un ruolo *filesystem-scoped*. Consulta l'AWS ["Ruoli e regole"](https://docs.aws.amazon.com/fsx/latest/ONTAPGuide/roles-and-users.html) documentazione per le opzioni disponibili. Attualmente AWS supporta solo un tipo di ruolo utente con ambito filesystem, che è *fsxadmin*. Questo è il ruolo appropriato da utilizzare per il Collector Cloud Insights. All'utente dovrebbero essere assegnate anche tutte e tre le seguenti applicazioni: http, ontapi, ssh.

# **Terminologia**

Cloud Insights acquisisce i dati di inventario e performance dal data collector FSX-NetApp. Per ogni tipo di risorsa acquisita, viene visualizzata la terminologia più comune utilizzata per la risorsa. Durante la visualizzazione o la risoluzione dei problemi di questo data collector, tenere presente la seguente terminologia:

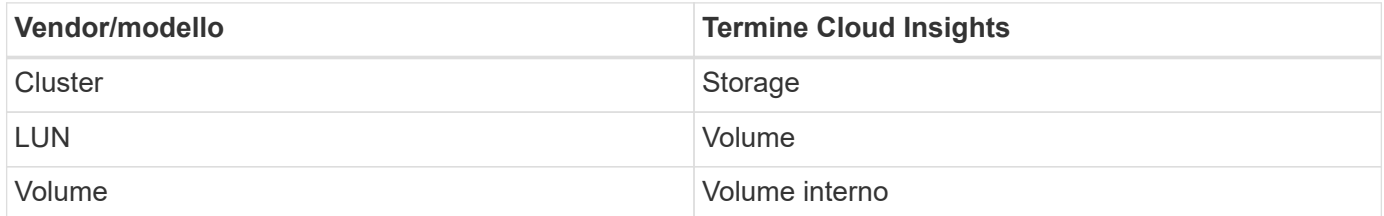

# **Terminologia FSX-NetApp**

I seguenti termini si applicano agli oggetti o ai riferimenti presenti nelle landing page delle risorse di storage FSX-NetApp. Molti di questi termini si applicano anche ad altri data collezionisti.

### **Storage**

- Modello un elenco delimitato da virgole dei nomi di modelli univoci e discreti all'interno di questo cluster.
- Vendor AWS
- Serial Number (numero di serie): Il numero di serie dell'array.
- IP (IP): Generalmente corrisponde agli IP o ai nomi host configurati nell'origine dati.
- Raw Capacity (capacità raw): Somma di base 2 di tutto lo storage SSD assegnato al file system FSX.
- Latenza: Una rappresentazione di ciò che stanno sperimentando i carichi di lavoro dell'host, sia in lettura che in scrittura. Idealmente, Cloud Insights sta reperendo questo valore direttamente, ma spesso non è così. Al posto dell'array che offre questa opzione, Cloud Insights esegue in genere un calcolo ponderato per gli IOPS derivato dalle statistiche dei singoli volumi interni.
- Throughput: Aggregato da volumi interni. Gestione può contenere un collegamento ipertestuale per l'interfaccia di gestione del dispositivo. Creato a livello di programmazione dall'origine dati Cloud Insights come parte del reporting dell'inventario.

## **Pool di storage**

- Storage: Su quale array di storage vive questo pool. Obbligatorio.
- Type (tipo) un valore descrittivo da un elenco di possibilità enumerate. La maggior parte dei casi sarà "aggregato" o "RAID Group".
- Capacity (capacità): I valori qui riportati sono la capacità logica utilizzata, la capacità utilizzabile e la capacità logica totale, nonché la percentuale utilizzata in tali valori.
- IOPS: La somma degli IOPS di tutti i volumi allocati in questo pool di storage.
- Throughput (throughput): La somma del throughput di tutti i volumi allocati in questo pool di storage.

# **Requisiti**

Di seguito sono riportati i requisiti per configurare e utilizzare questo data collector:

- È necessario avere accesso a un account con il ruolo "fsxadmin", con tre applicazioni assegnate ssh, ontapi, http
- I dettagli dell'account includono nome utente e password.
- Requisiti di porta: 443

# **Configurazione**

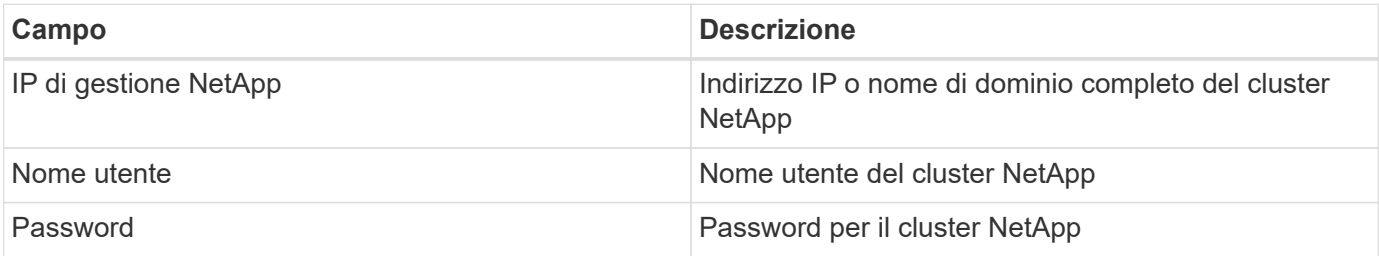

# **Metriche avanzate**

Questo data collector raccoglie le seguenti metriche avanzate da FSX per lo storage NetApp ONTAP:

- fpolicy
- nfsv3
- nfsv3:nodo
- nfsv4
- nfsv4\_1
- nfsv4\_1:nodo
- nfsv4:nodo
- policy\_group
- qtree
- volume
- workload volume

Si noti che i comandi CLI e API di FSX recuperano alcuni valori di capacità che Cloud Insights ZAPI non raccoglie, pertanto alcuni valori di capacità (come quelli per i pool di storage) potrebbero essere diversi in Cloud Insights rispetto ad FSX stesso.

# **Risoluzione dei problemi**

Alcune operazioni da eseguire in caso di problemi con questo data collector:

## **Inventario**

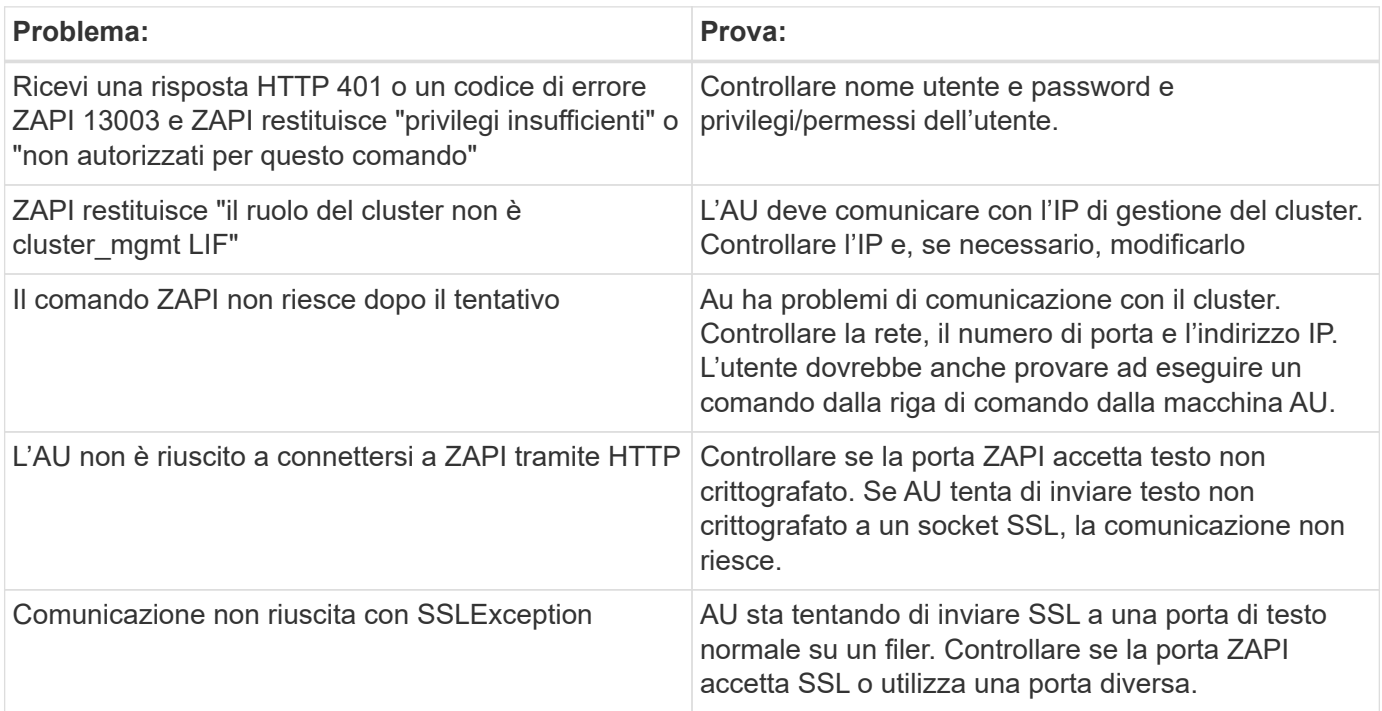

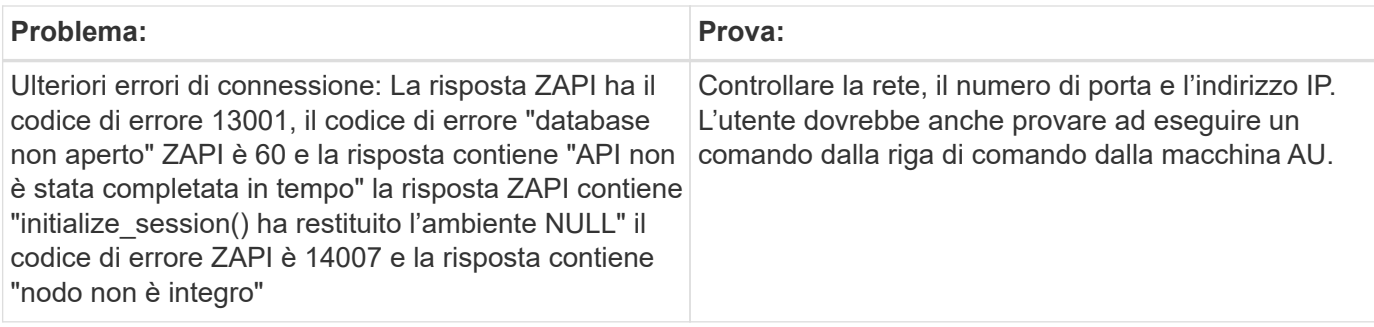

Per ulteriori informazioni, consultare ["Supporto"](https://docs.netapp.com/it-it/cloudinsights/concept_requesting_support.html) o in ["Matrice di supporto Data Collector"](https://docs.netapp.com/it-it/cloudinsights/reference_data_collector_support_matrix.html).

# <span id="page-8-0"></span>**Configurazione di Azure Compute Data Collector**

Cloud Insights utilizza Azure Compute Data Collector per acquisire dati di inventario e performance dalle istanze di calcolo di Azure.

# **Requisiti**

Per configurare questo data collector sono necessarie le seguenti informazioni.

- Requisito porta: 443 HTTPS
- URI di reindirizzamento Azure OAuth 2.0 (login.microsoftonline.com)
- IP REST di Azure Management (management.azure.com)
- IP di Azure Resource Manager (management.core.windows.net)
- Azure Service Principal Application (Client) ID (ruolo di lettore richiesto)
- Chiave di autenticazione principale del servizio Azure (password utente)
- È necessario impostare un account Azure per il rilevamento Cloud Insights.

Una volta configurato correttamente l'account e registrata l'applicazione in Azure, si disporranno delle credenziali necessarie per rilevare l'istanza di Azure con Cloud Insights. Il seguente collegamento descrive come configurare l'account per il rilevamento.https://docs.microsoft.com/en-us/azure/activedirectory/develop/howto-create-service-principal-portal[]

# **Configurazione**

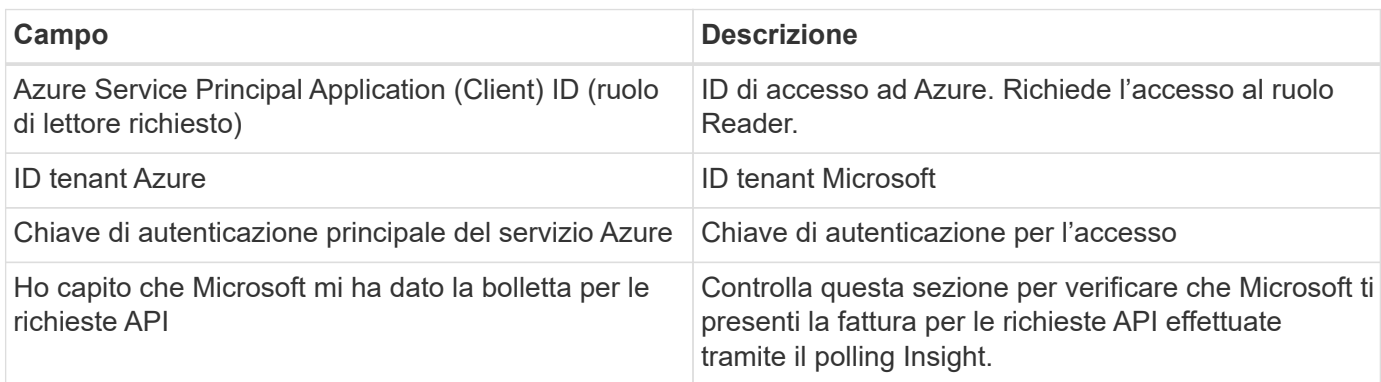

Inserire i dati nei campi di raccolta dati in base alla tabella riportata di seguito:

# **Configurazione avanzata**

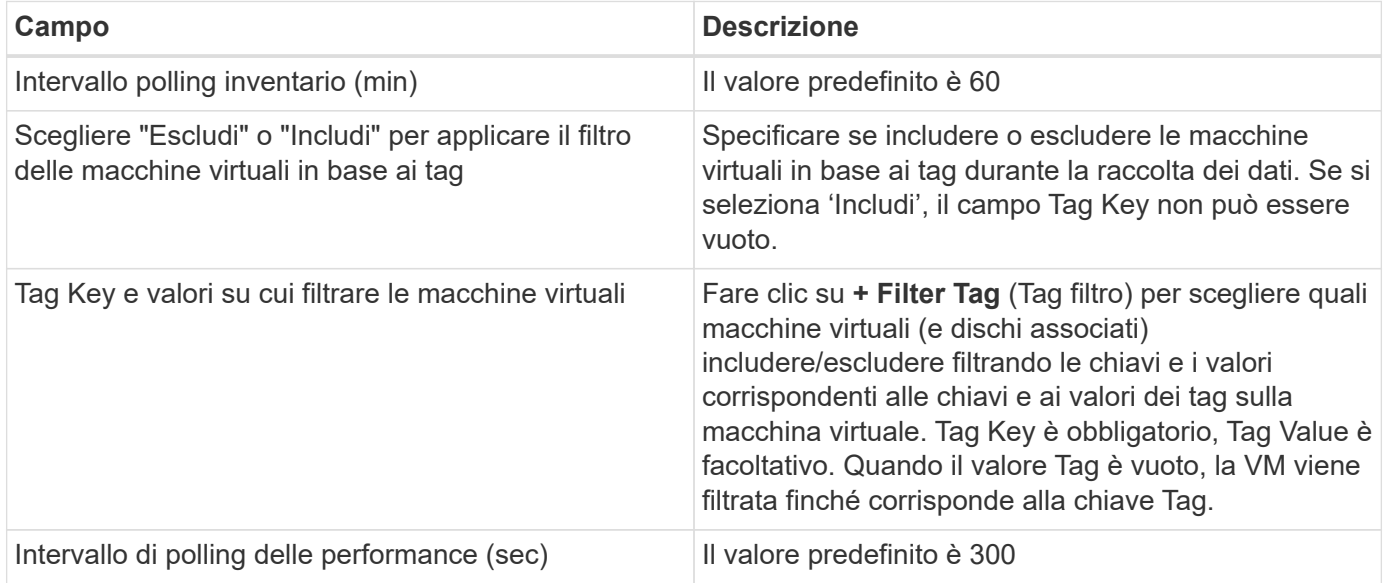

# **Risoluzione dei problemi**

Per ulteriori informazioni su questo Data Collector, consultare il ["Supporto"](https://docs.netapp.com/it-it/cloudinsights/concept_requesting_support.html) o in ["Matrice di supporto Data](https://docs.netapp.com/it-it/cloudinsights/reference_data_collector_support_matrix.html) [Collector"](https://docs.netapp.com/it-it/cloudinsights/reference_data_collector_support_matrix.html).

# <span id="page-9-0"></span>**Broadcom**

# **Data collector di Brocade Network Advisor**

Cloud Insights utilizza il data collector di Brocade Network Advisor per acquisire dati di inventario e performance dagli switch Brocade.

## **Terminologia**

Cloud Insights acquisisce le seguenti informazioni di inventario dal data collector di Brocade Network Advisor. Per ogni tipo di risorsa acquisita da Cloud Insights, viene mostrata la terminologia più comune utilizzata per questa risorsa. Durante la visualizzazione o la risoluzione dei problemi di questo data collector, tenere presente la seguente terminologia:

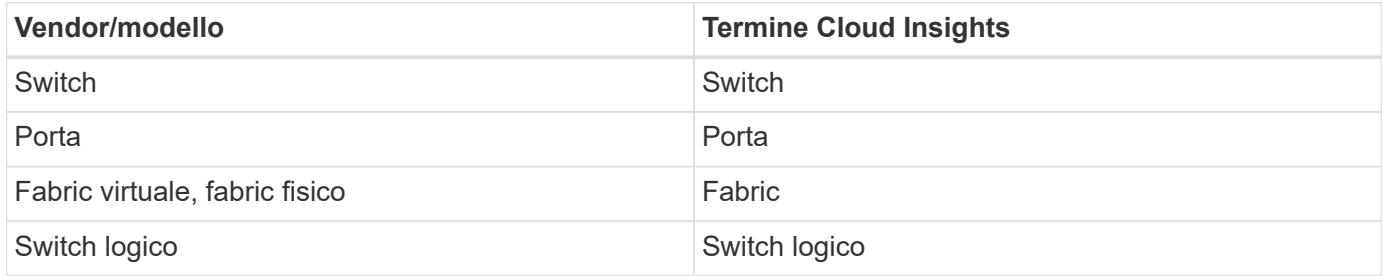

Nota: Si tratta solo di mappature terminologiche comuni e potrebbero non rappresentare tutti i casi per questo data collector.

## **Requisiti**

Per configurare questo data collector sono necessari i seguenti requisiti:

- L'unità di acquisizione Cloud Insights inita le connessioni alla porta TCP 443 sul server BNA. Il server BNA deve eseguire la versione 14.2.1 o superiore.
- Indirizzo IP del server Brocade Network Advisor
- Nome utente e password di un account amministratore
- Requisito porta: HTTP/HTTPS 443

#### **Configurazione**

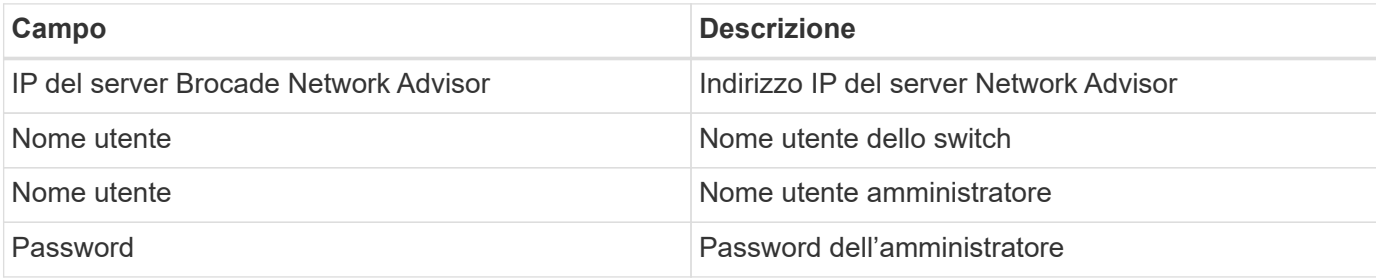

#### **Configurazione avanzata**

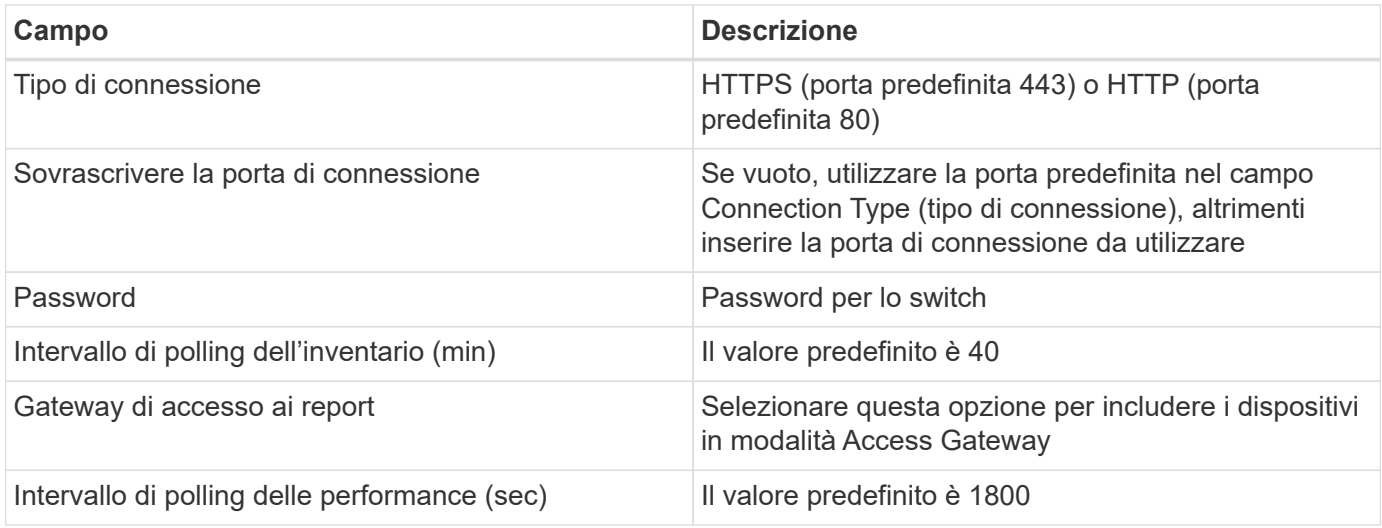

#### **Risoluzione dei problemi**

Alcune operazioni da eseguire in caso di problemi con questo data collector:

#### **Inventario**

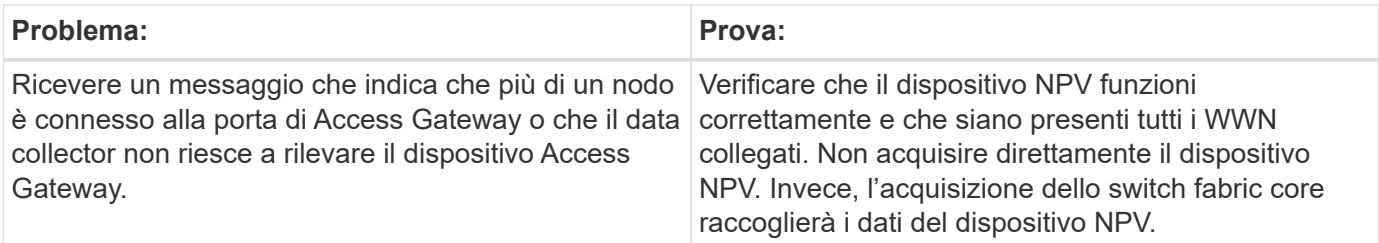

Per ulteriori informazioni, consultare ["Supporto"](https://docs.netapp.com/it-it/cloudinsights/concept_requesting_support.html) o in ["Matrice di supporto Data Collector"](https://docs.netapp.com/it-it/cloudinsights/reference_data_collector_support_matrix.html).

# **Data collector per switch Brocade FC**

Cloud Insights utilizza l'origine dati dello switch FC Brocade (SSH) per rilevare l'inventario dei dispositivi switch Brocade o rebranded con firmware FOS 4.2 e versioni successive. Sono supportati i dispositivi in entrambe le modalità switch FC e Access Gateway.

### **Terminologia**

Cloud Insights acquisisce le seguenti informazioni di inventario dal data collector dello switch FC Brocade. Per ogni tipo di risorsa acquisita da Cloud Insights, viene mostrata la terminologia più comune utilizzata per questa risorsa. Durante la visualizzazione o la risoluzione dei problemi di questo data collector, tenere presente la seguente terminologia:

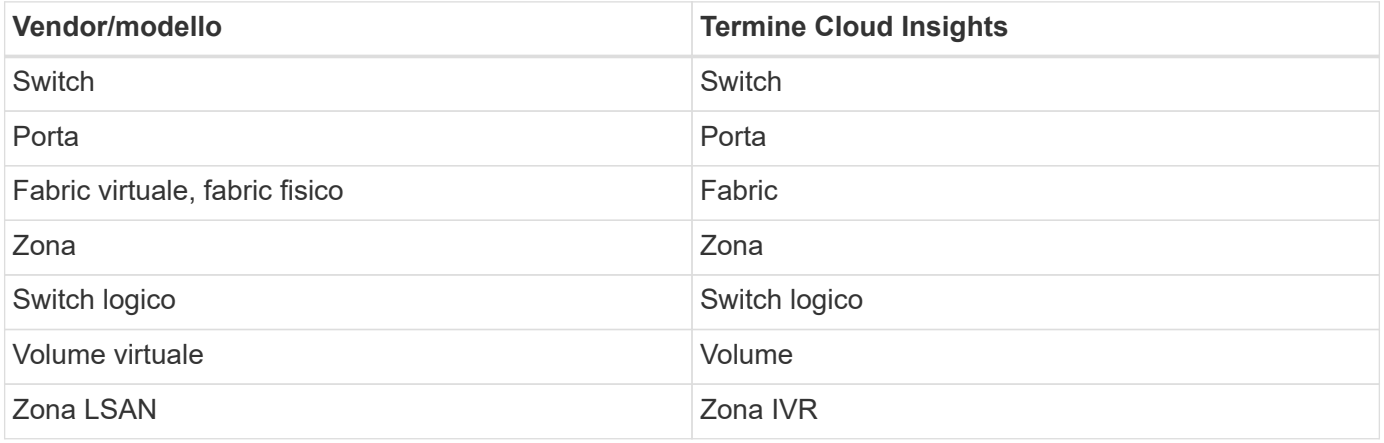

Nota: Si tratta solo di mappature terminologiche comuni e potrebbero non rappresentare tutti i casi per questo data collector.

## **Requisiti**

- L'unità di acquisizione Cloud Insights (AU) avvia le connessioni alla porta TCP 22 sugli switch Brocade per raccogliere i dati di inventario. L'AU avvierà inoltre le connessioni alla porta UDP 161 per la raccolta dei dati sulle prestazioni.
- Deve essere presente una connettività IP a tutti gli switch del fabric. Se si seleziona la casella di controllo Discover All Switch in the Fabric (rileva tutti gli switch nel fabric), Cloud Insights identifica tutti gli switch del fabric; tuttavia, per rilevarli, è necessaria la connettività IP per questi switch aggiuntivi.
- Lo stesso account è necessario a livello globale per tutti gli switch del fabric. È possibile utilizzare putty (emulatore di terminale open source) per confermare l'accesso.
- Le porte 161 e 162 devono essere aperte per tutti gli switch del fabric per il polling delle prestazioni SNMP.
- Stringa di comunità di sola lettura SNMP

#### **Configurazione**

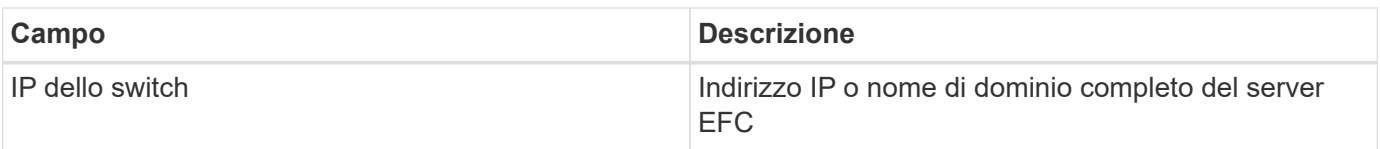

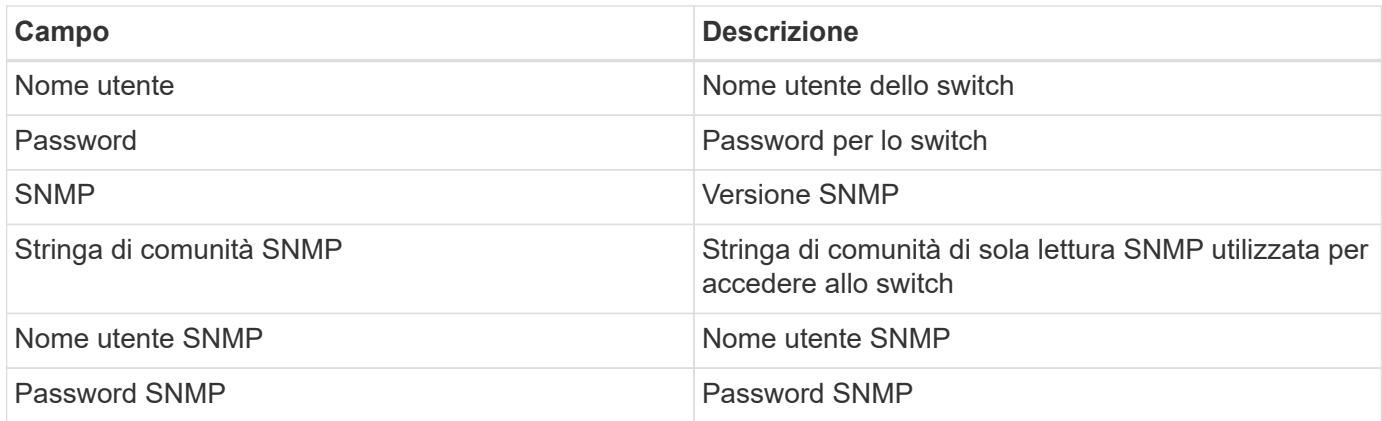

# **Configurazione avanzata**

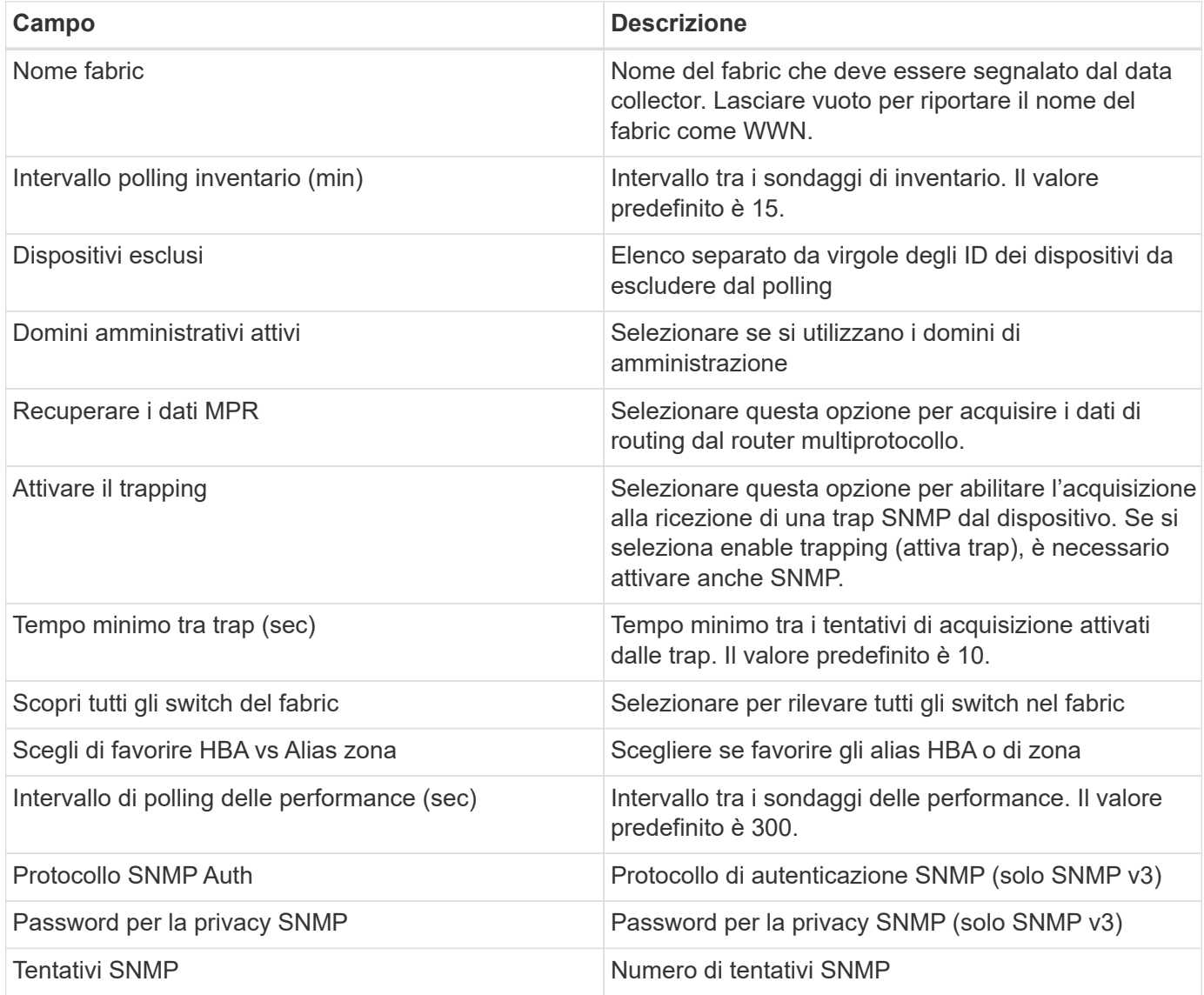

## **Risoluzione dei problemi**

Alcune operazioni da eseguire in caso di problemi con questo data collector:

#### **Inventario**

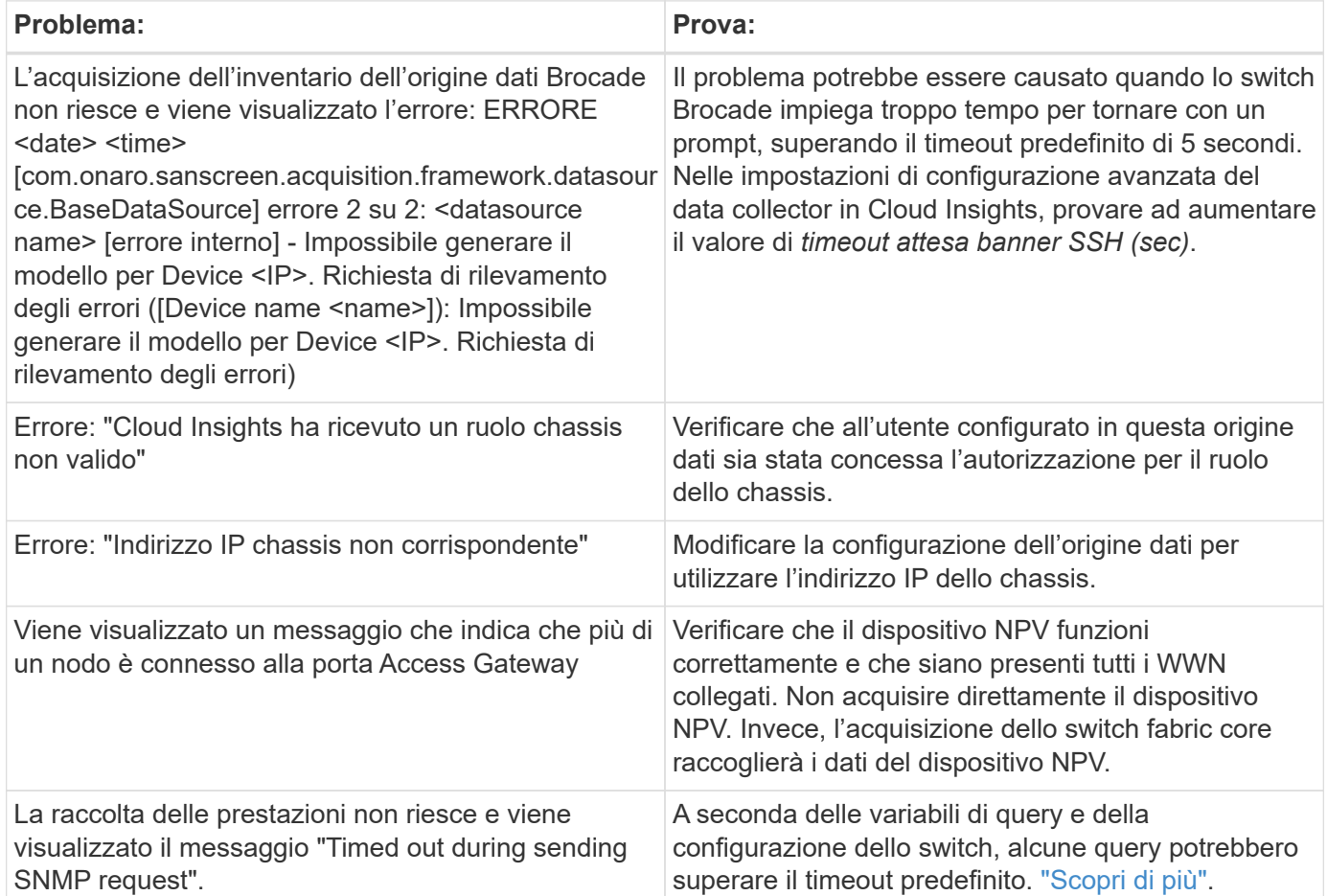

Per ulteriori informazioni, consultare ["Supporto"](https://docs.netapp.com/it-it/cloudinsights/concept_requesting_support.html) o in ["Matrice di supporto Data Collector"](https://docs.netapp.com/it-it/cloudinsights/reference_data_collector_support_matrix.html).

# **Brocade FOS REST Data Collector**

Cloud Insights utilizza il REST Collector Brocade FOS per rilevare l'inventario e le prestazioni dei dispositivi switch Brocade che eseguono il firmware FabricOS (FOS) 8,2 e versioni successive.

Per impostazione predefinita, questo raccoglitore tenterà di scoprire tutti i dispositivi FOS che fanno parte di tutti i tessuti di cui fa parte lo switch.

#### **Terminologia**

Cloud Insights acquisisce le seguenti informazioni di inventario dal raccoglitore di dati REST Brocade FOS. Per ogni tipo di risorsa acquisita da Cloud Insights, viene mostrata la terminologia più comune utilizzata per questa risorsa. Durante la visualizzazione o la risoluzione dei problemi di questo data collector, tenere presente la seguente terminologia:

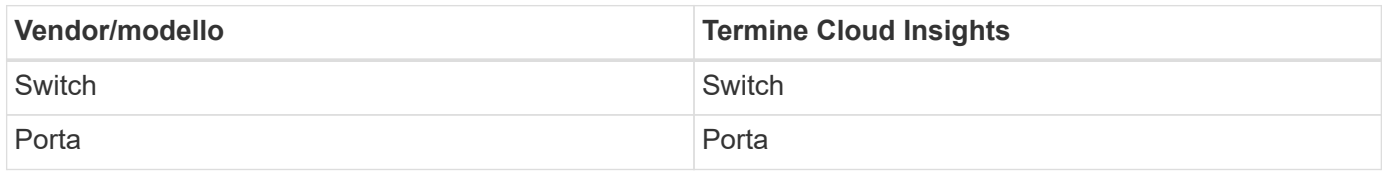

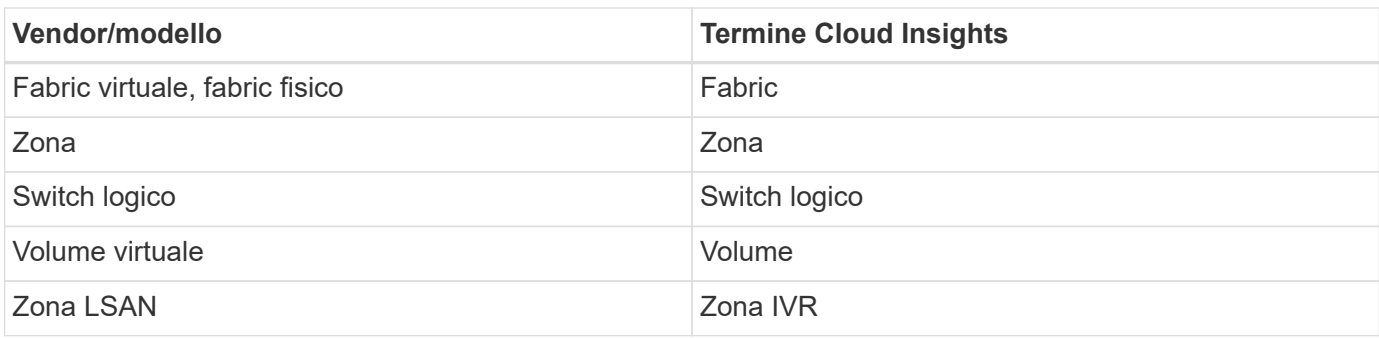

Nota: Si tratta solo di mappature terminologiche comuni e potrebbero non rappresentare tutti i casi per questo data collector.

### **Requisiti**

- Deve essere presente una connettività TCP a tutti gli switch del fabric. Questo tipo di raccolta dati proverà senza problemi sia HTTP che HTTPS per ogni dispositivo nel fabric. Se si seleziona la casella di controllo *rileva tutti gli switch nel fabric*, Cloud Insights identifica tutti gli switch nel fabric; tuttavia, per scoprirli è necessaria la connettività TCP a tali switch aggiuntivi.
- Lo stesso account è necessario a livello globale per tutti gli switch del fabric. È possibile utilizzare l'interfaccia Web della periferica per confermare l'accesso.

### **Configurazione**

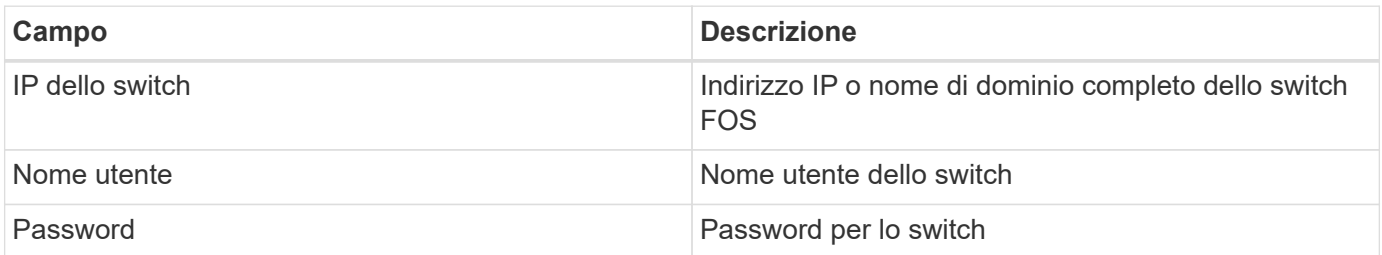

#### **Configurazione avanzata**

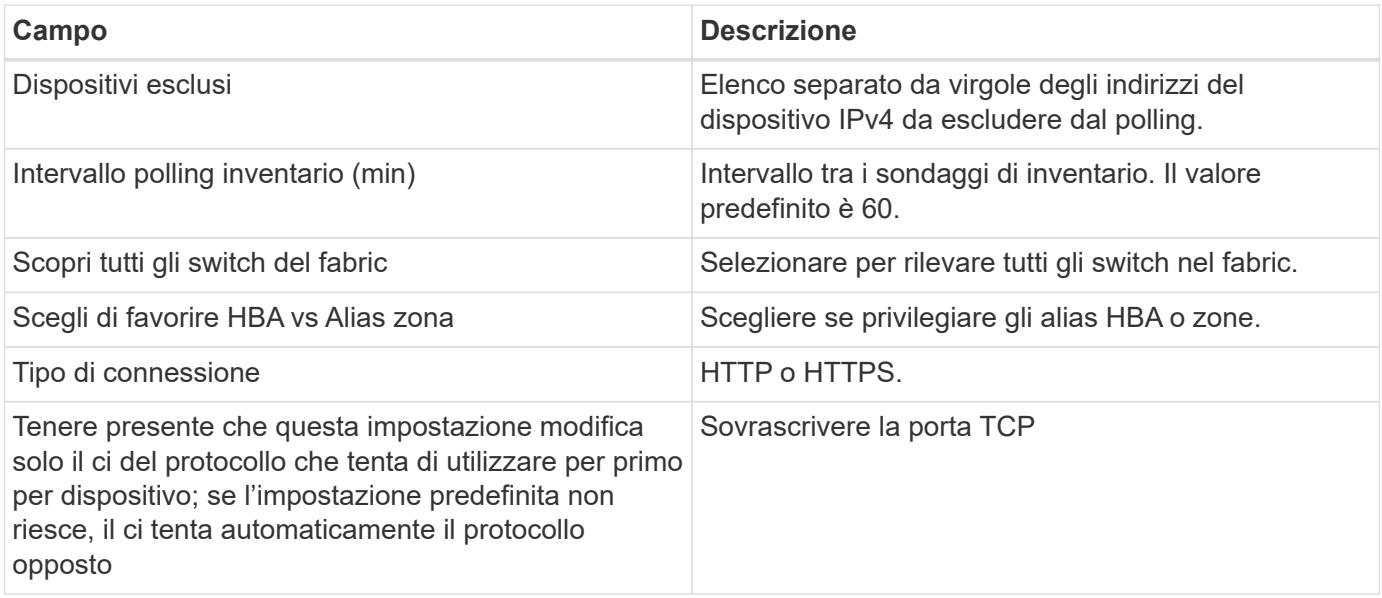

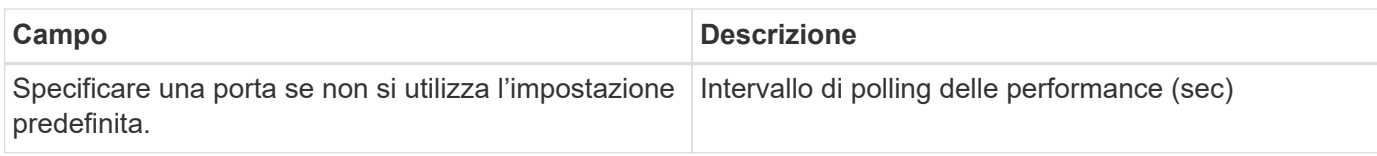

## **Risoluzione dei problemi**

Alcune operazioni da eseguire in caso di problemi con questo data collector:

### **Inventario**

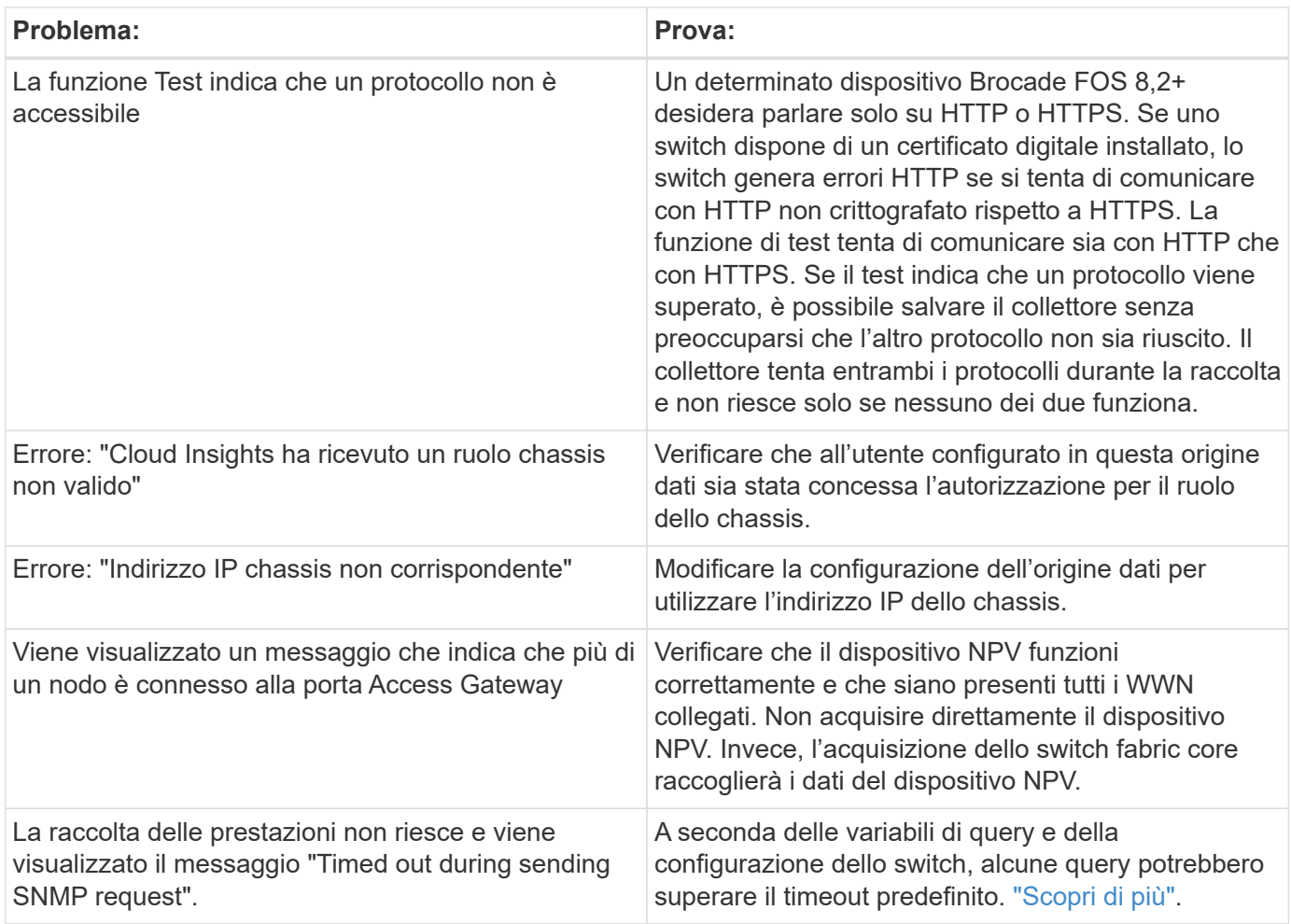

Per ulteriori informazioni, consultare ["Supporto"](https://docs.netapp.com/it-it/cloudinsights/concept_requesting_support.html) o in ["Matrice di supporto Data Collector"](https://docs.netapp.com/it-it/cloudinsights/reference_data_collector_support_matrix.html).

# <span id="page-15-0"></span>**Data collector degli switch Cisco MDS Fabric**

Cloud Insights utilizza il data collector degli switch Cisco MDS Fabric per rilevare l'inventario degli switch Cisco MDS Fabric e una serie di switch Cisco Nexus FCoE su cui è abilitato il servizio FC.

Inoltre, con questo data collector è possibile scoprire molti modelli di dispositivi Cisco in esecuzione in modalità NPV.

# **Terminologia**

Cloud Insights acquisisce le seguenti informazioni di inventario dal data collector dello switch FC Cisco. Per ogni tipo di risorsa acquisita da Cloud Insights, viene mostrata la terminologia più comune utilizzata per questa risorsa. Durante la visualizzazione o la risoluzione dei problemi di questo data collector, tenere presente la seguente terminologia:

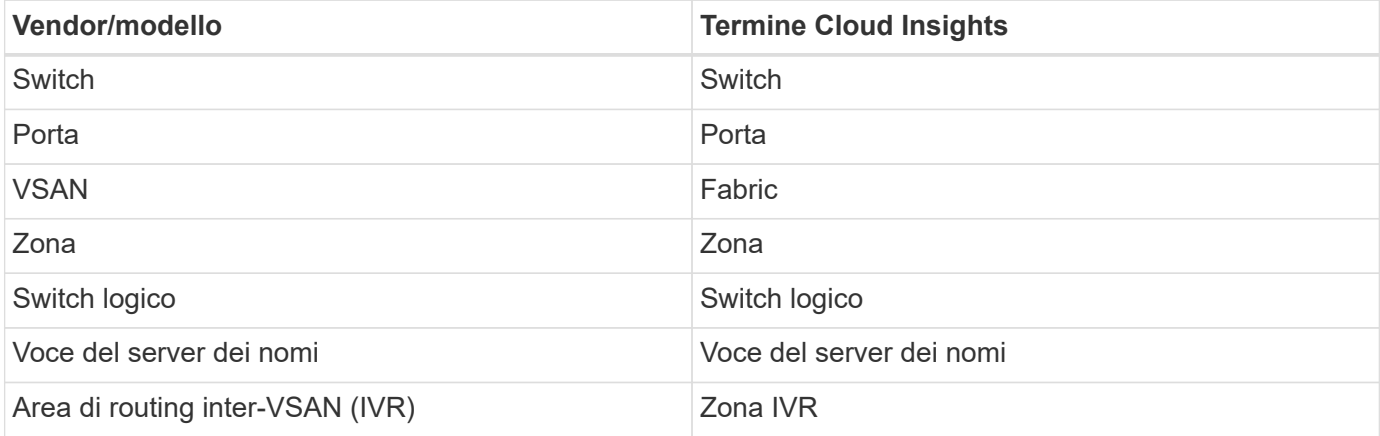

Nota: Si tratta solo di mappature terminologiche comuni e potrebbero non rappresentare tutti i casi per questo data collector.

# **Requisiti**

- Indirizzo IP di uno switch nel fabric o di singoli switch
- Rilevamento dello chassis, per abilitare il rilevamento fabric
- Se si utilizza SNMP V2, stringa di comunità di sola lettura
- La porta 161 viene utilizzata per accedere al dispositivo

# **Configurazione**

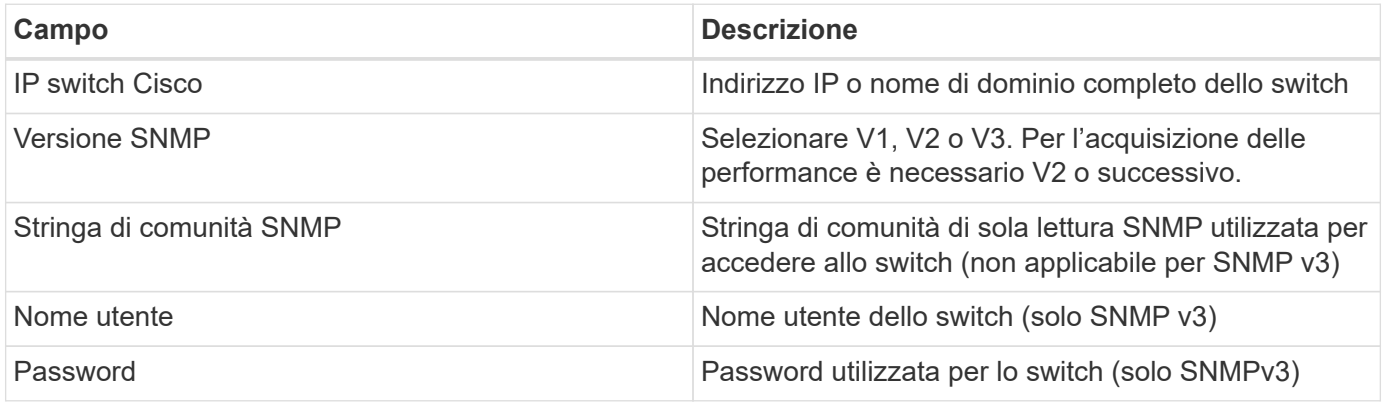

## **Configurazione avanzata**

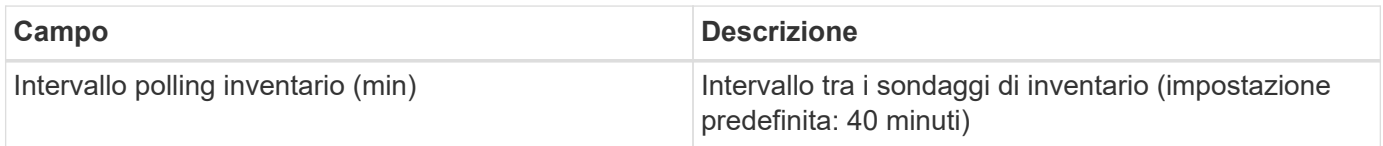

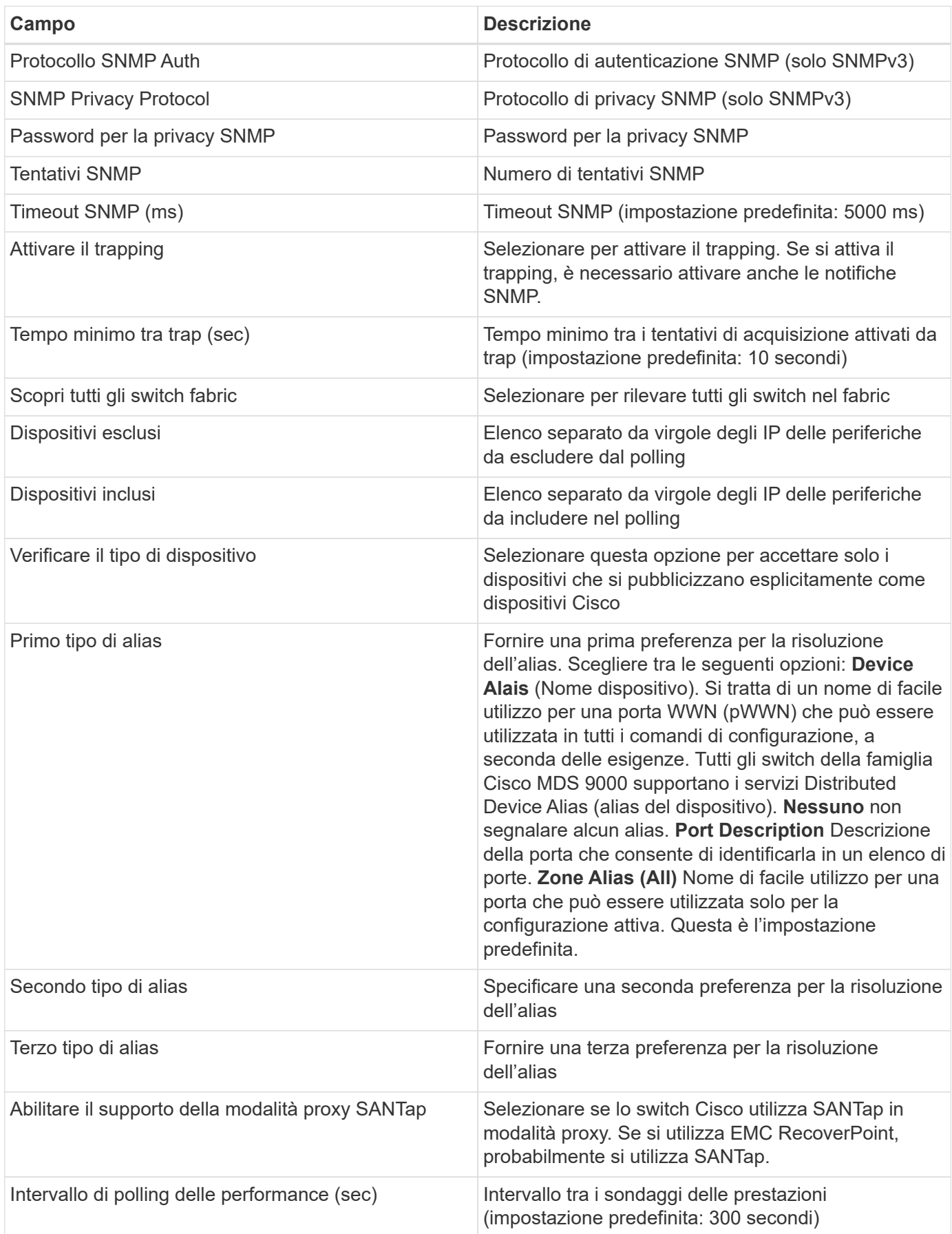

# **Risoluzione dei problemi**

Alcune operazioni da eseguire in caso di problemi con questo data collector:

### **Inventario**

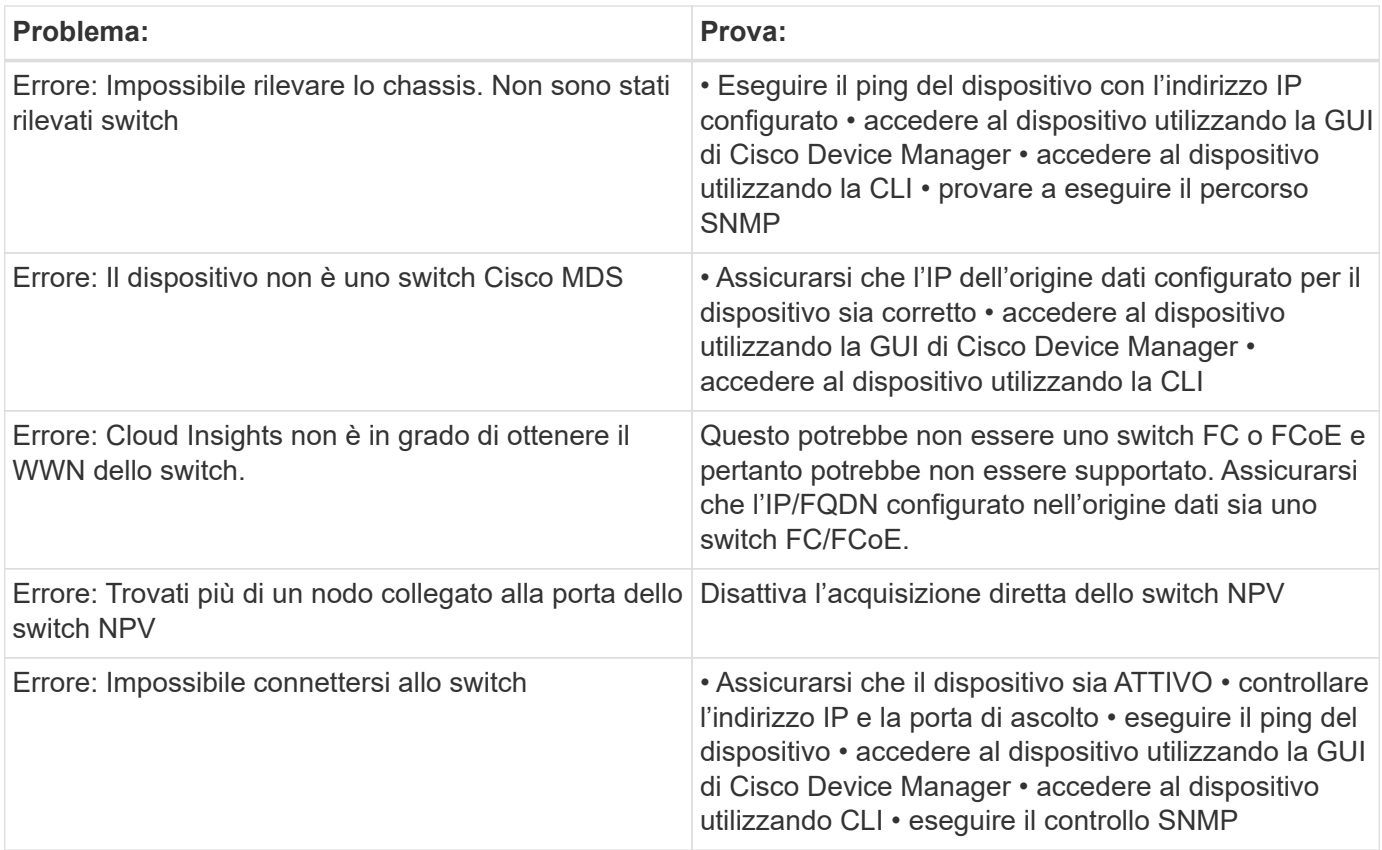

## **Performance**

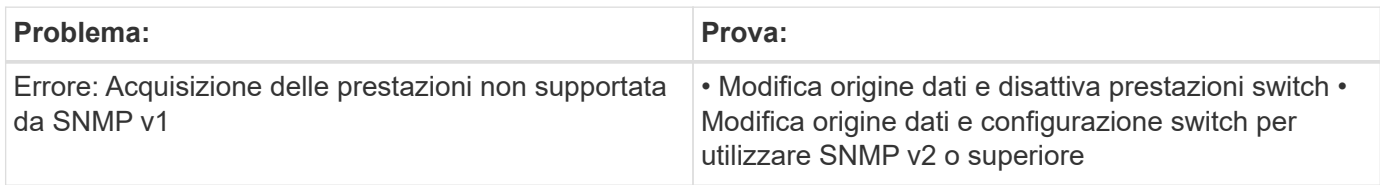

Per ulteriori informazioni, consultare ["Supporto"](https://docs.netapp.com/it-it/cloudinsights/concept_requesting_support.html) o in ["Matrice di supporto Data Collector"](https://docs.netapp.com/it-it/cloudinsights/reference_data_collector_support_matrix.html).

# <span id="page-18-0"></span>**Data collector SmartFiles di Cohesity**

Questo collector basato su API REST acquisirà un cluster di Cohesity, scoprendo le "viste" (come volumi interni Cloud Insights), i vari nodi e raccogliendo le metriche delle performance.

# **Configurazione**

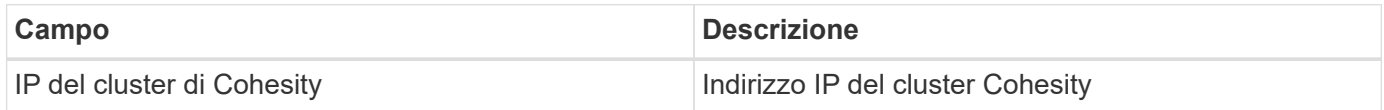

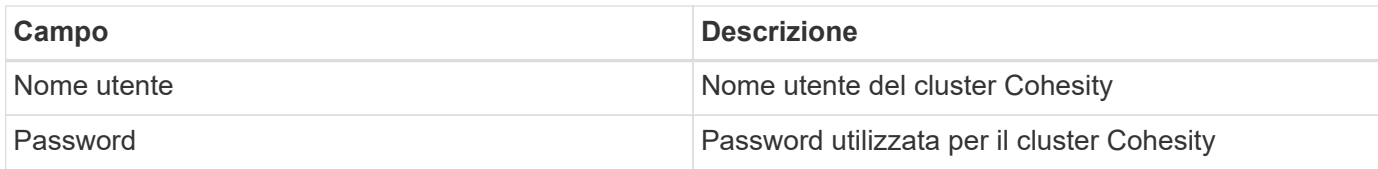

# **Configurazione avanzata**

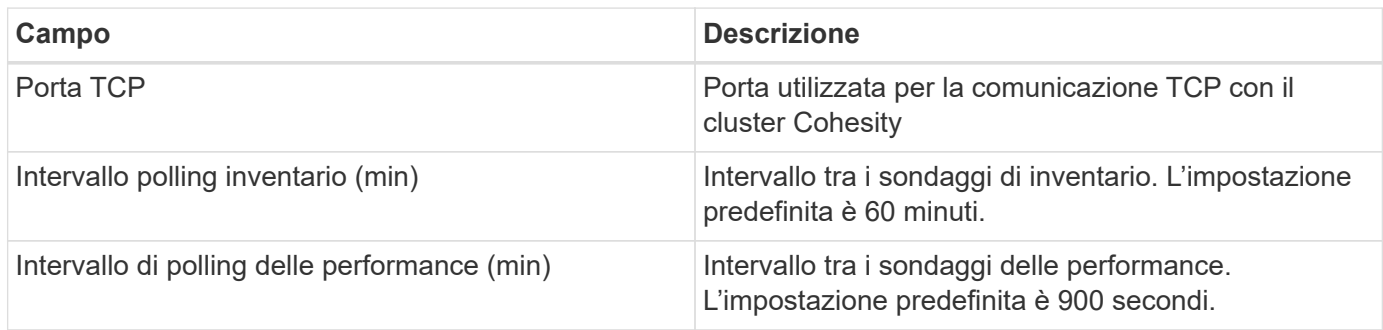

# **Risoluzione dei problemi**

Per ulteriori informazioni, consultare ["Supporto"](https://docs.netapp.com/it-it/cloudinsights/concept_requesting_support.html) o in ["Matrice di supporto Data Collector"](https://docs.netapp.com/it-it/cloudinsights/reference_data_collector_support_matrix.html).

# <span id="page-19-0"></span>**Dell**

# **Data collector Dell EMC serie XC**

Cloud Insights utilizza questo data collector per rilevare le informazioni sull'inventario e sulle performance degli array di storage Dell EMC serie XC.

## **Configurazione**

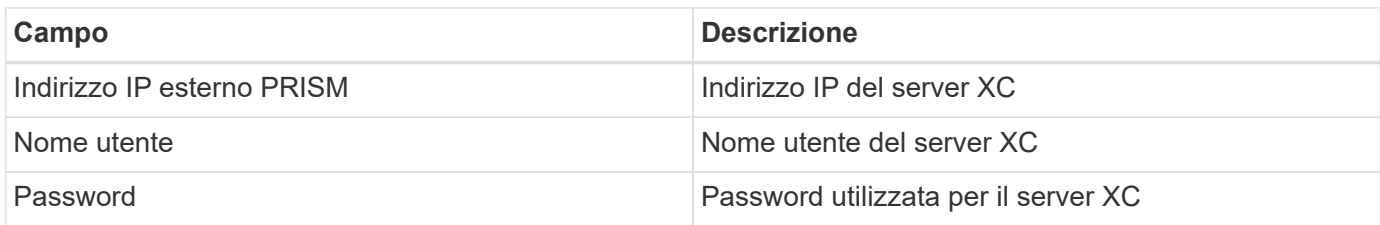

## **Configurazione avanzata**

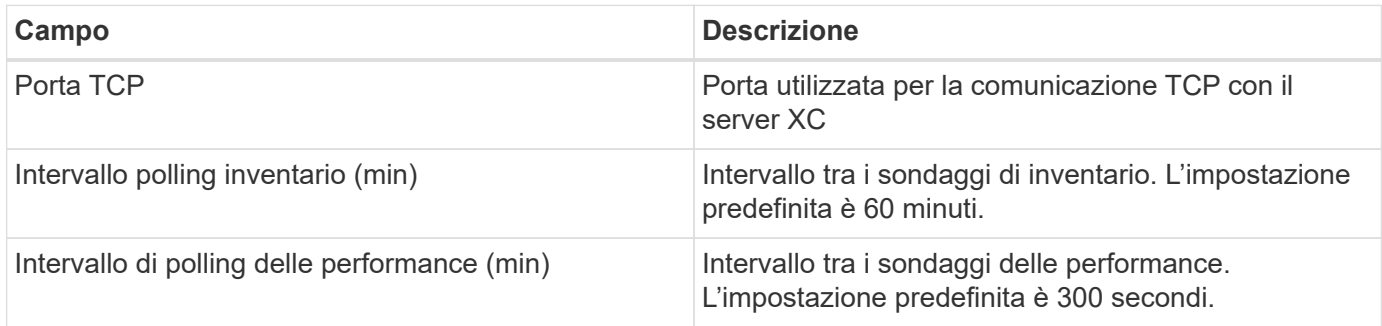

Per ulteriori informazioni, consultare ["Supporto"](https://docs.netapp.com/it-it/cloudinsights/concept_requesting_support.html) o in ["Matrice di supporto Data Collector"](https://docs.netapp.com/it-it/cloudinsights/reference_data_collector_support_matrix.html).

# <span id="page-20-0"></span>**Dell EMC**

# **Data collector DELL EMC Data Domain**

Questo data collector raccoglie le informazioni di inventario e performance dai sistemi storage DI deduplica DELL EMC Data Domain. Per configurare questo data collector, è necessario seguire specifiche istruzioni di configurazione e consigli sull'utilizzo.

## **Terminologia**

Cloud Insights acquisisce le seguenti informazioni di inventario dal data collector del dominio dati. Per ogni tipo di risorsa acquisita da Cloud Insights, viene mostrata la terminologia più comune utilizzata per questa risorsa. Durante la visualizzazione o la risoluzione dei problemi di questo data collector, tenere presente la seguente terminologia:

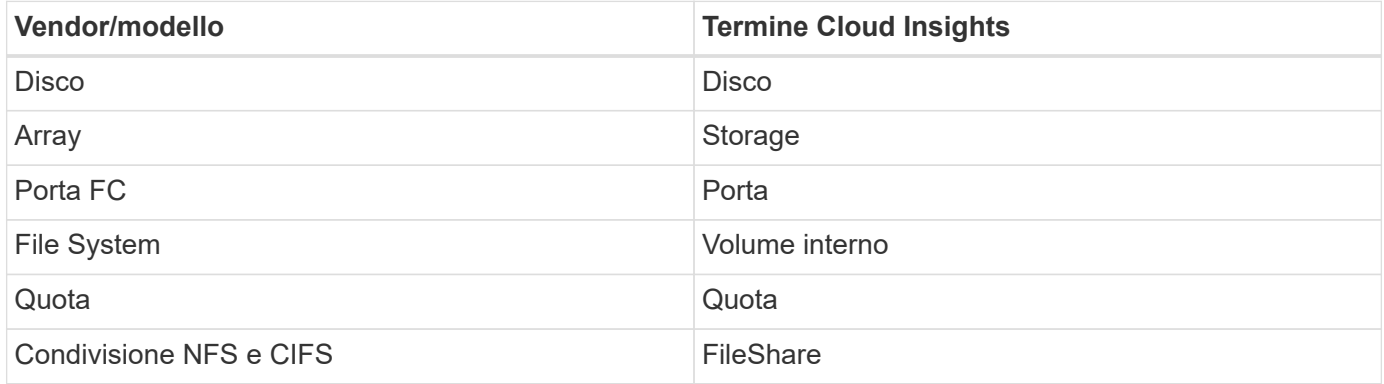

Nota: Si tratta solo di mappature terminologiche comuni e potrebbero non rappresentare tutti i casi per questo colletor di dati.

## **Requisiti**

Per configurare questo data collector sono necessarie le seguenti informazioni:

- Indirizzo IP del dispositivo Data Domain
- Nome utente e password di sola lettura per lo storage Data Domain
- Porta SSH 22

#### **Configurazione**

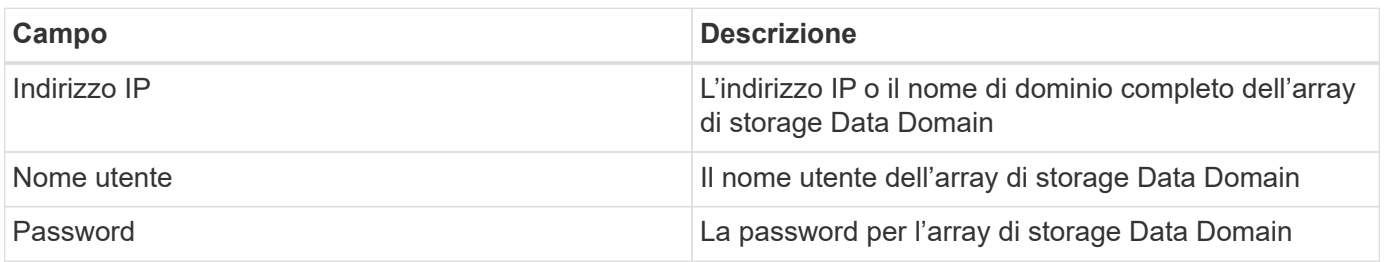

#### **Configurazione avanzata**

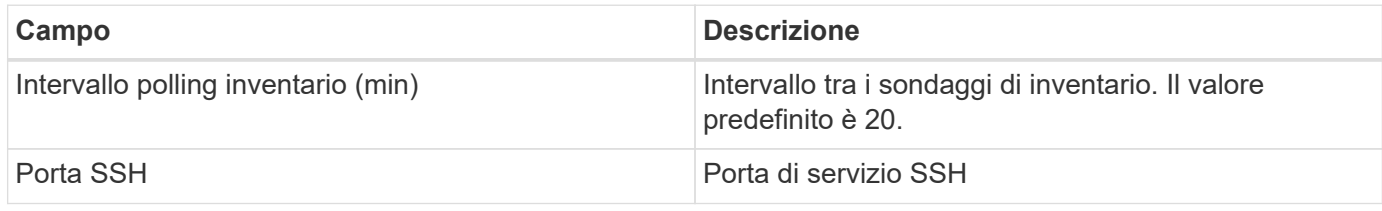

### **Risoluzione dei problemi**

Per ulteriori informazioni su questo Data Collector, consultare il ["Supporto"](https://docs.netapp.com/it-it/cloudinsights/concept_requesting_support.html) o in ["Matrice di supporto Data](https://docs.netapp.com/it-it/cloudinsights/reference_data_collector_support_matrix.html) [Collector"](https://docs.netapp.com/it-it/cloudinsights/reference_data_collector_support_matrix.html).

# **Configurazione del data collector EMC ECS**

Questo data collector acquisisce i dati di inventario e performance dai sistemi storage EMC ECS. Per la configurazione, il data collector richiede un indirizzo IP o un nome host del cluster ECS e un nome utente e una password.

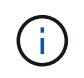

Dell EMC ECS viene misurato a un tasso diverso da TB raw a unità gestite. Ogni 40 TB di capacità ECS non formattata viene addebitato come 1 ["Unità gestita \(MU\)".](https://docs.netapp.com/it-it/cloudinsights/concept_subscribing_to_cloud_insights.html#pricing)

### **Terminologia**

Cloud Insights acquisisce le seguenti informazioni di inventario dal data collector ECS. Per ogni tipo di risorsa acquisita, viene visualizzata la terminologia più comune utilizzata per questa risorsa. Durante la visualizzazione o la risoluzione dei problemi di questo data collector, tenere presente la seguente terminologia:

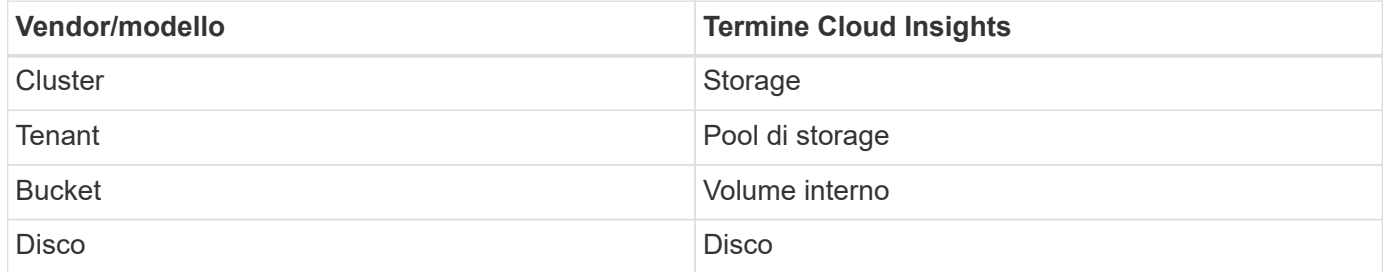

Nota: Si tratta solo di mappature terminologiche comuni e potrebbero non rappresentare tutti i casi per questo data collector.

#### **Requisiti**

- Un indirizzo IP o un nome host del cluster ECS
- Un nome utente e una password per il sistema ECS
- Porta 4443 (HTTPS). Richiede la connettività in uscita alla porta TCP 4443 sul sistema ECS.

#### **Configurazione**

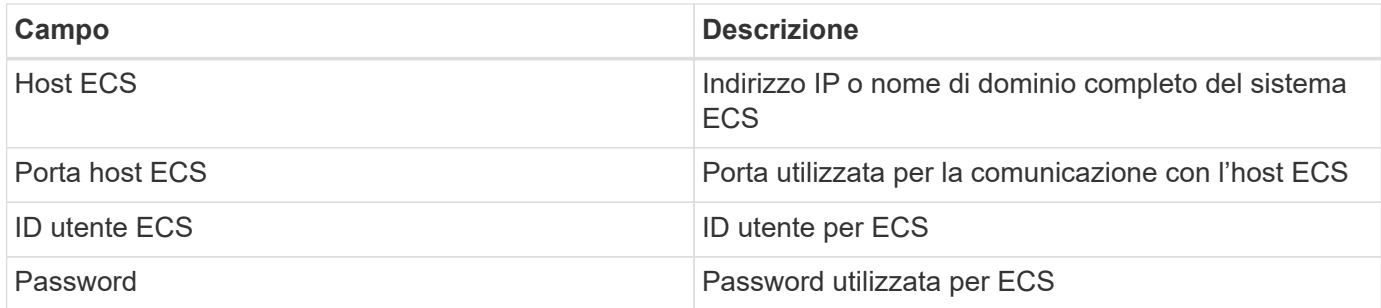

### **Configurazione avanzata**

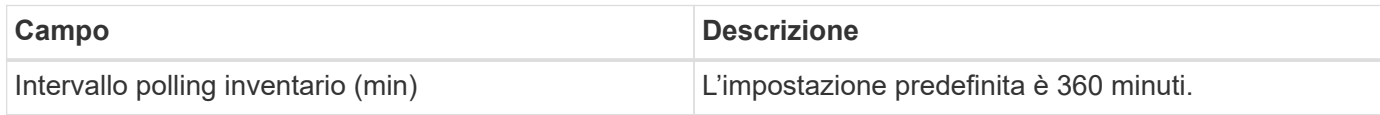

### **Risoluzione dei problemi**

Alcune operazioni da eseguire in caso di problemi con questo data collector:

#### **Inventario**

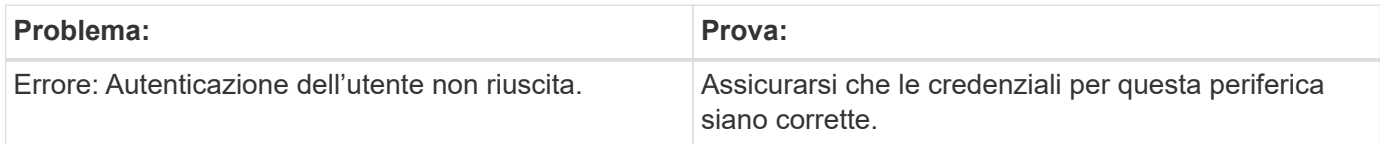

#### **Performance**

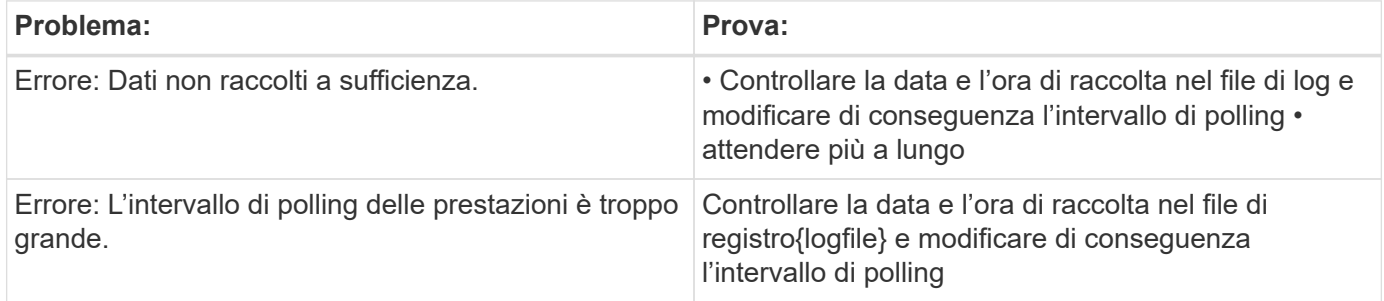

Per ulteriori informazioni, consultare ["Supporto"](https://docs.netapp.com/it-it/cloudinsights/concept_requesting_support.html) o in ["Matrice di supporto Data Collector"](https://docs.netapp.com/it-it/cloudinsights/reference_data_collector_support_matrix.html).

# **Data collector Dell EMC PowerScale**

Cloud Insights utilizza il data collector SSH Dell EMC PowerScale (in precedenza Isilon) per acquisire dati di inventario e performance dallo storage NAS scale-out PowerScale.

#### **Terminologia**

Cloud Insights acquisisce le seguenti informazioni di inventario da questo data collector. Per ogni tipo di risorsa acquisita da Cloud Insights, viene mostrata la terminologia più comune utilizzata per questa risorsa. Durante la visualizzazione o la risoluzione dei problemi di questo data collector, tenere presente la seguente terminologia:

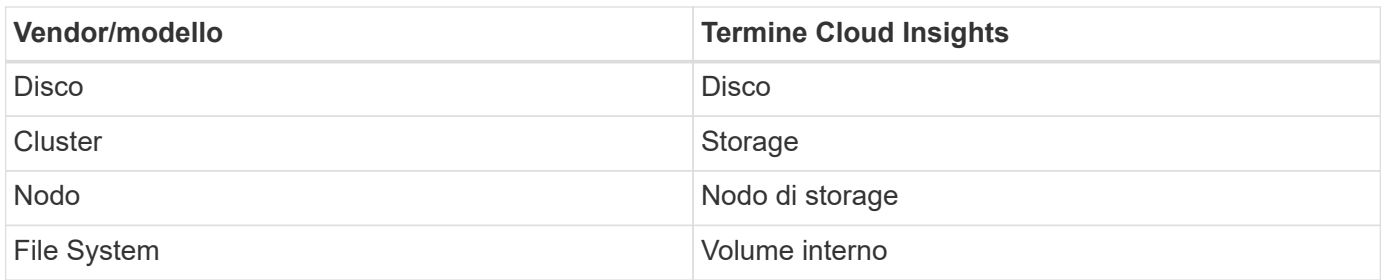

Nota: Si tratta solo di mappature terminologiche comuni e potrebbero non rappresentare tutti i casi per questo data collector.

#### **Requisiti**

Per configurare questo data collector sono necessarie le seguenti informazioni:

- Autorizzazioni di amministratore per lo storage PowerScale
- Indirizzo IP del cluster PowerScale
- Accesso SSH alla porta 22

#### **Configurazione**

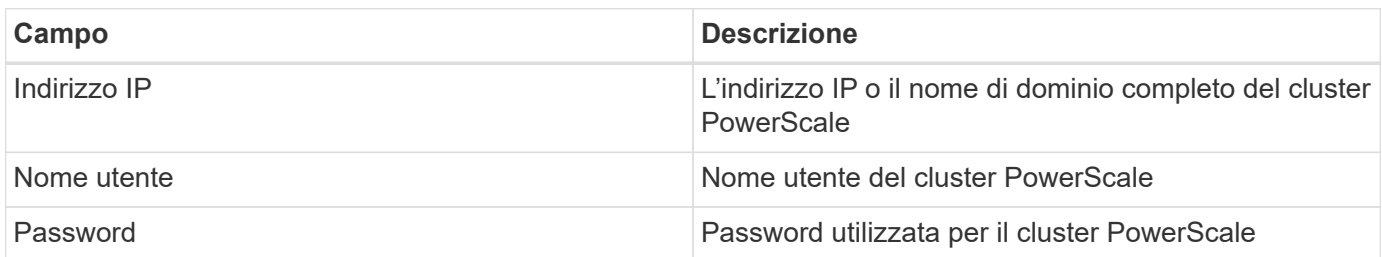

#### **Configurazione avanzata**

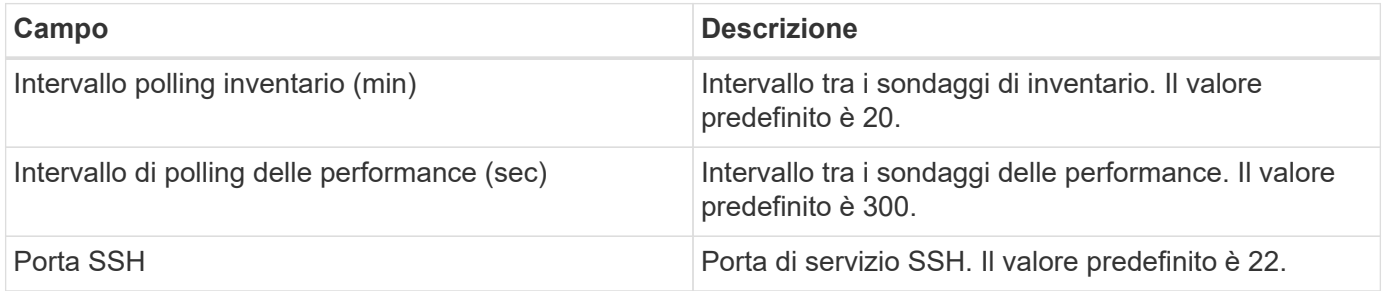

#### **Risoluzione dei problemi**

Alcune operazioni da eseguire in caso di problemi con questo data collector:

#### **Inventario**

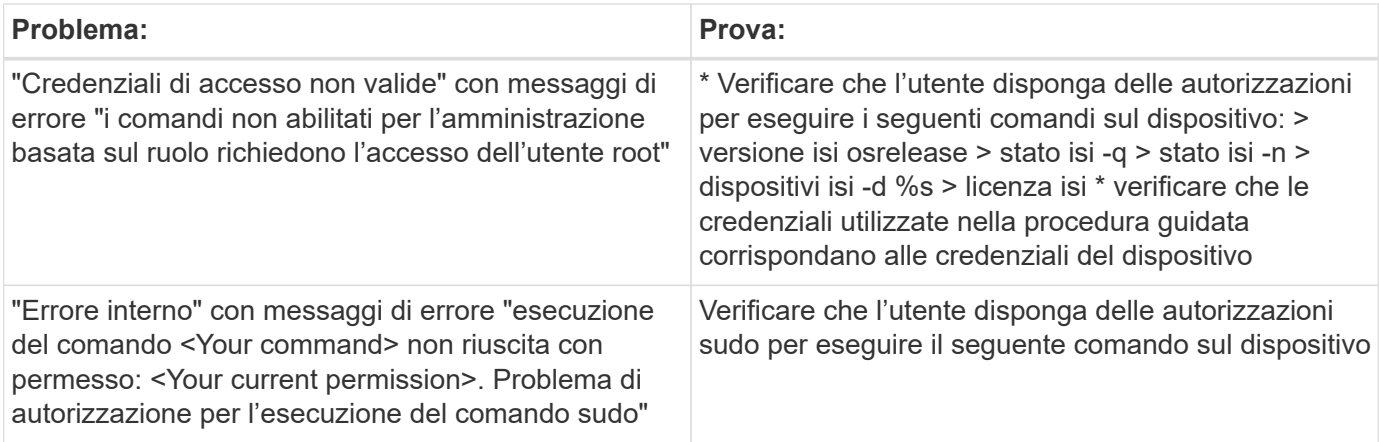

Per ulteriori informazioni, consultare ["Supporto"](https://docs.netapp.com/it-it/cloudinsights/concept_requesting_support.html) o in ["Matrice di supporto Data Collector"](https://docs.netapp.com/it-it/cloudinsights/reference_data_collector_support_matrix.html).

# **Dell EMC Isilon/PowerScale REST Data Collector**

Cloud Insights utilizza il data collector REST di Dell EMC ISILON/PowerScale per acquisire dati di inventario e performance dallo storage Dell EMC ISILON o PowerScale. Questo collector supporta gli array che eseguono OneFS 8.0.0+.

## **Terminologia**

Cloud Insights acquisisce le seguenti informazioni di inventario da questo data collector. Per ogni tipo di risorsa acquisita da Cloud Insights, viene mostrata la terminologia più comune utilizzata per questa risorsa. Durante la visualizzazione o la risoluzione dei problemi di questo data collector, tenere presente la seguente terminologia:

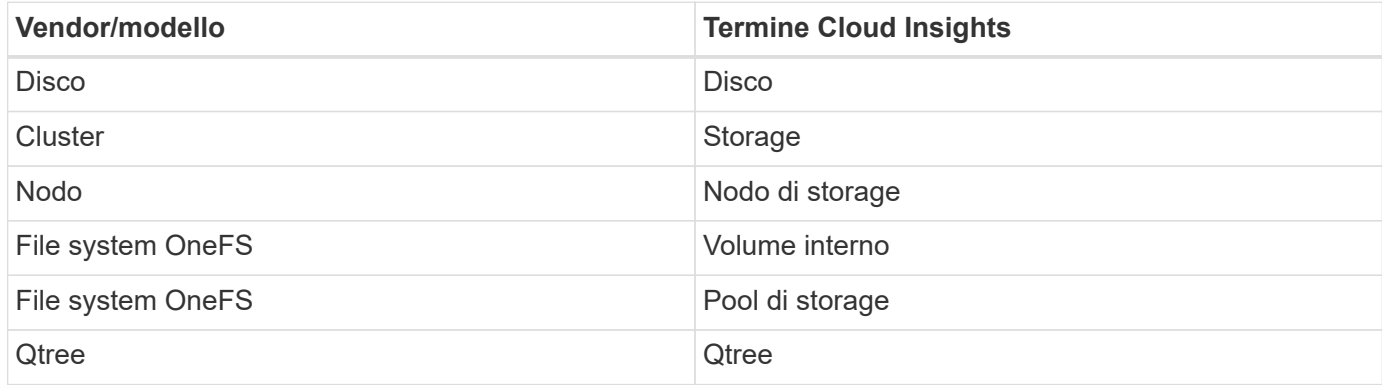

Nota: Si tratta solo di mappature terminologiche comuni e potrebbero non rappresentare tutti i casi per questo data collector.

#### **Requisiti**

Per configurare questo data collector sono necessarie le seguenti informazioni:

- Un account utente e una password. Non è necessario che questo account sia admin/root, ma È NECESSARIO concedere un numero considerevole di privilegi di sola lettura all'account di servizio (vedere la tabella riportata di seguito)
- Indirizzo IP/Nome di dominio completo del cluster Dell EMC Isilon/PowerScale
- Accesso HTTPS alla porta 8080

• Cluster Isilon/PowerScale con OneFS 8.0.0 o superiore

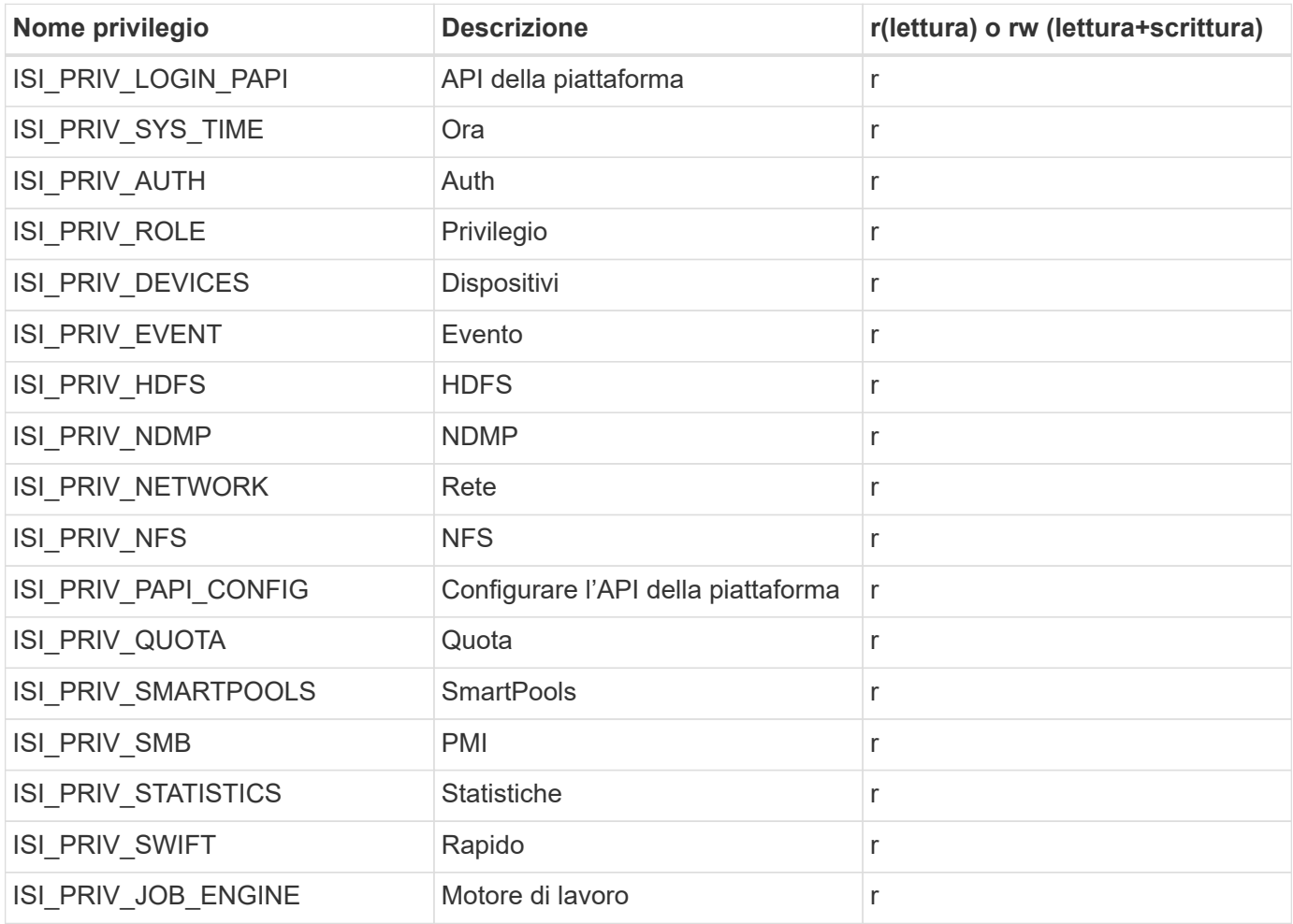

## **Configurazione**

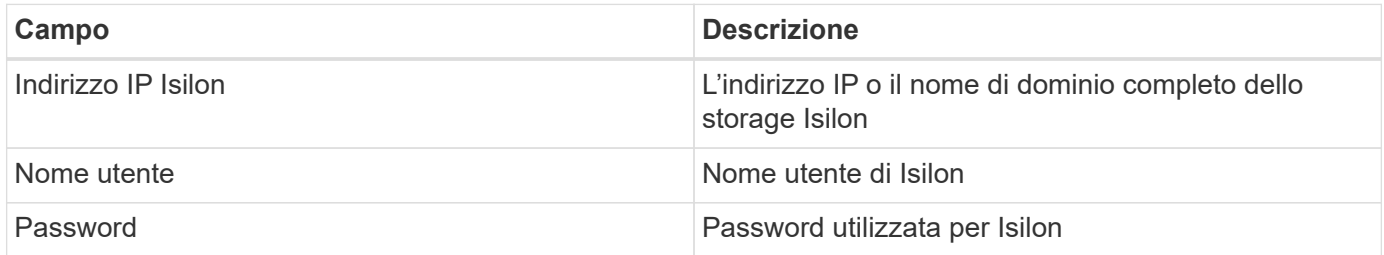

## **Configurazione avanzata**

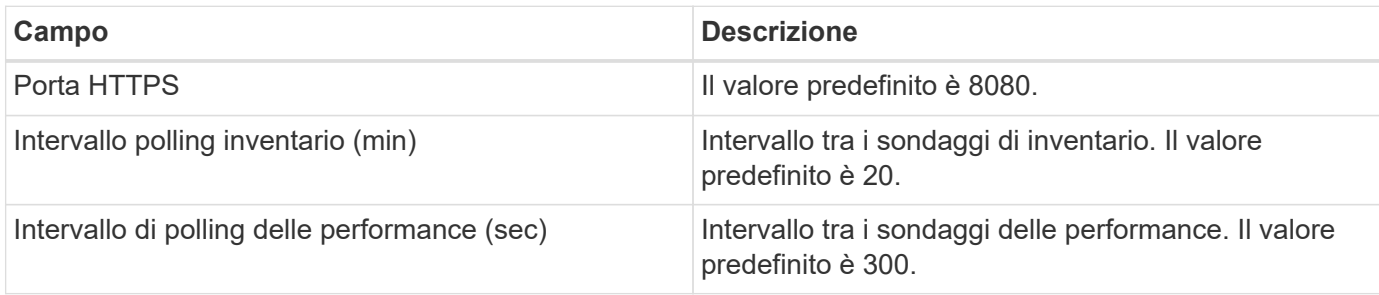

### **Risoluzione dei problemi**

Alcune operazioni da eseguire in caso di problemi con questo data collector:

#### **Inventario**

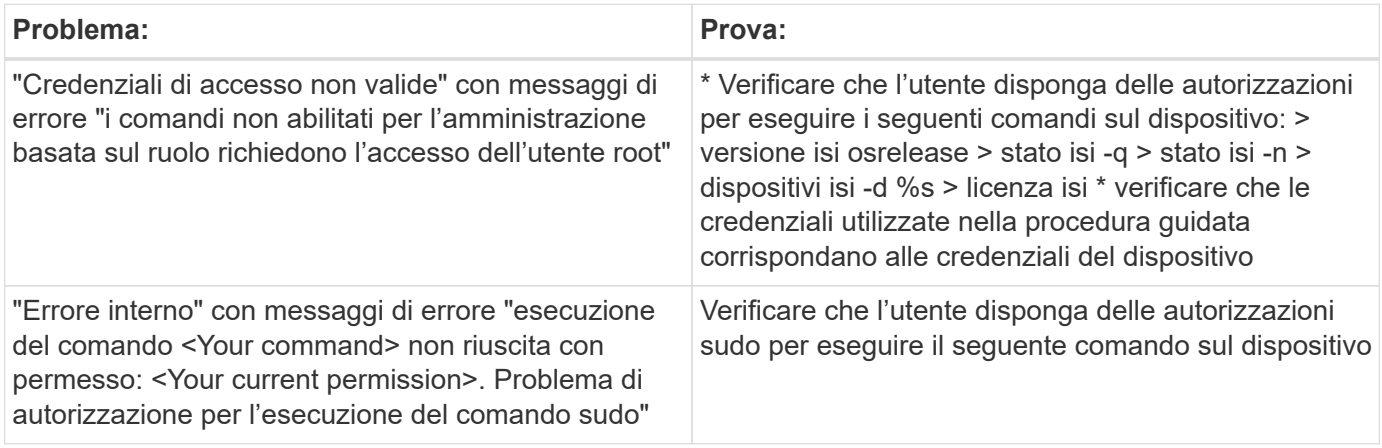

Per ulteriori informazioni, consultare ["Supporto"](https://docs.netapp.com/it-it/cloudinsights/concept_requesting_support.html) o in ["Matrice di supporto Data Collector"](https://docs.netapp.com/it-it/cloudinsights/reference_data_collector_support_matrix.html).

# **Data collector Dell EMC PowerStore**

Il data collector EMC PowerStore raccoglie le informazioni di inventario dallo storage EMC PowerStore. Per la configurazione, il data collector richiede l'indirizzo IP dei processori di storage e un nome utente e una password di sola lettura.

Il data collector EMC PowerStore raccoglie le relazioni di replica volume-volume che PowerStore coordina tra altri array di storage. Cloud Insights mostra un array di storage per ciascun cluster PowerStore e raccoglie i dati di inventario per i nodi e le porte di storage su quel cluster. Non vengono raccolti dati di volumi o pool di storage.

## **Terminologia**

Cloud Insights acquisisce le seguenti informazioni di inventario da questo data collector. Per ogni tipo di risorsa acquisita da Cloud Insights, viene mostrata la terminologia più comune utilizzata per questa risorsa. Durante la visualizzazione o la risoluzione dei problemi di questo data collector, tenere presente la seguente terminologia:

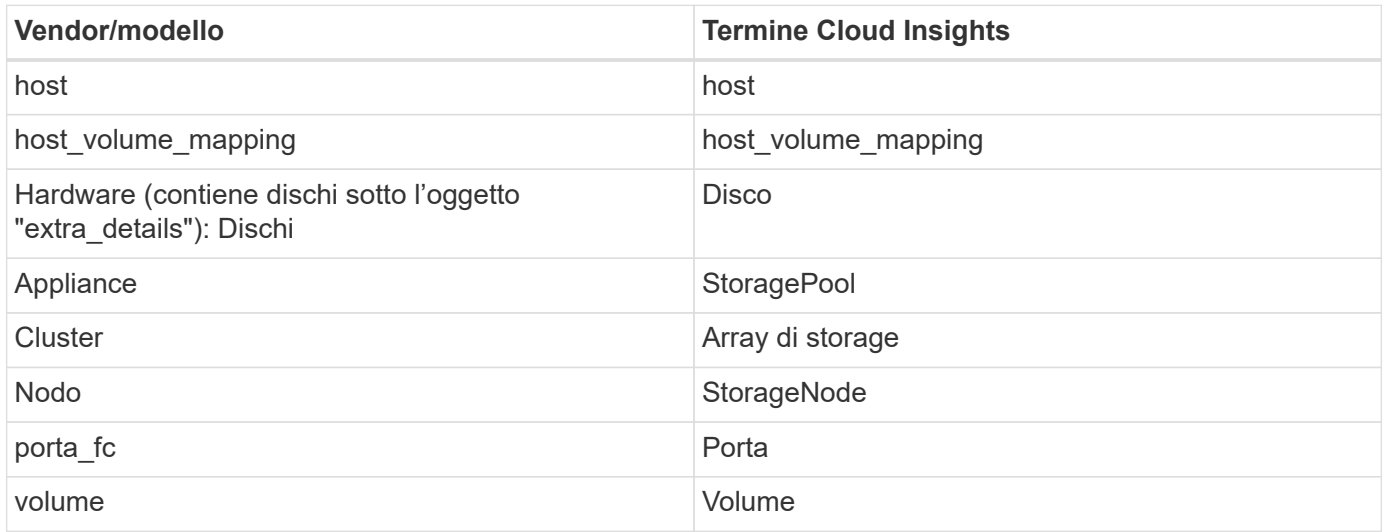

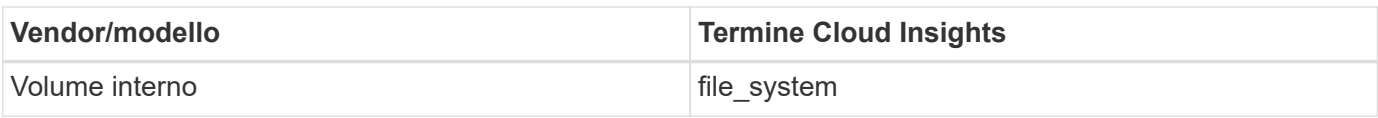

Nota: Si tratta solo di mappature terminologiche comuni e potrebbero non rappresentare tutti i casi per questo data collector.

## **Requisiti**

Per configurare questo data collector sono necessarie le seguenti informazioni:

- Indirizzo IP o nome di dominio completo del processore di storage
- Nome utente e password di sola lettura

#### **Configurazione**

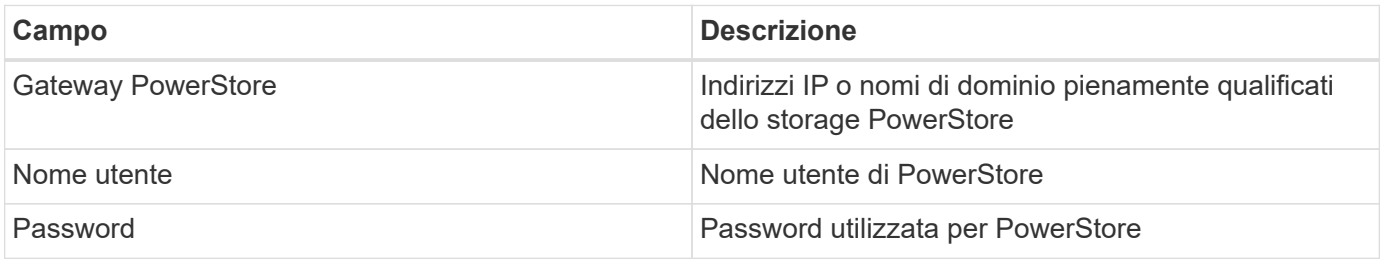

#### **Configurazione avanzata**

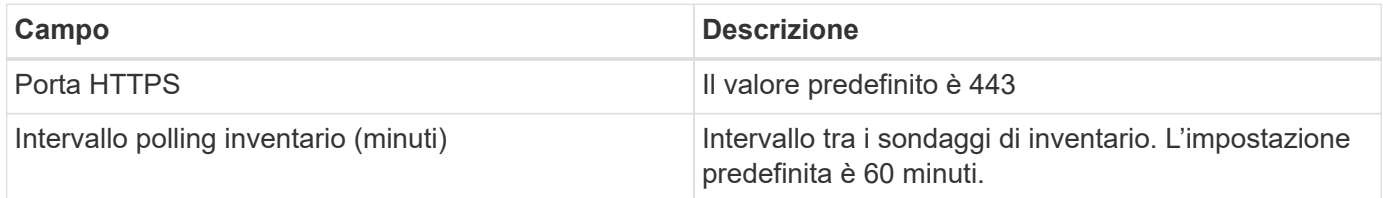

La raccolta di performance PowerStore di Cloud Insight utilizza i dati di origine della granularità di 5 minuti di PowerStore. Di conseguenza, Cloud Insights esegue il polling dei dati ogni cinque minuti e questo non è configurabile.

#### **Risoluzione dei problemi**

Per ulteriori informazioni su questo Data Collector, consultare il ["Supporto"](https://docs.netapp.com/it-it/cloudinsights/concept_requesting_support.html) o in ["Matrice di supporto Data](https://docs.netapp.com/it-it/cloudinsights/reference_data_collector_support_matrix.html) [Collector"](https://docs.netapp.com/it-it/cloudinsights/reference_data_collector_support_matrix.html).

## **Data collector Dell EMC RecoverPoint**

Il caso d'utilizzo principale del data collector EMC RecoverPoint consiste nel rilevare le relazioni di replica volume-volume che l'appliance di storage RecoverPoint facilita. Questo collector rileverà anche l'appliance Recoverpoint. Dell/EMC vende una soluzione di backup VMware per macchine virtuali --"RecoverPoint per macchine virtuali" - che non è supportata da questo collector

Per la configurazione, il data collector richiede l'indirizzo IP dei processori di storage e un nome utente e una password di sola lettura.

Il data collector EMC RecoverPoint raccoglie le relazioni di replica volume-volume che RecoverPoint coordina tra altri storage array. Cloud Insights mostra un array di storage per ogni cluster RecoverPoint e raccoglie i dati di inventario per i nodi e le porte di storage su quel cluster. Non vengono raccolti dati di volumi o pool di storage.

## **Requisiti**

Per configurare questo data collector sono necessarie le seguenti informazioni:

- Indirizzo IP o nome di dominio completo del processore di storage
- Nome utente e password di sola lettura
- Accesso API REST tramite la porta 443

## **Configurazione**

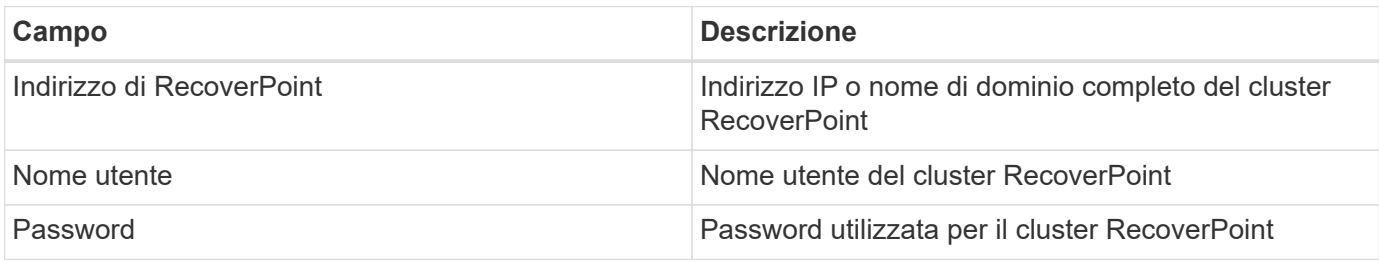

## **Configurazione avanzata**

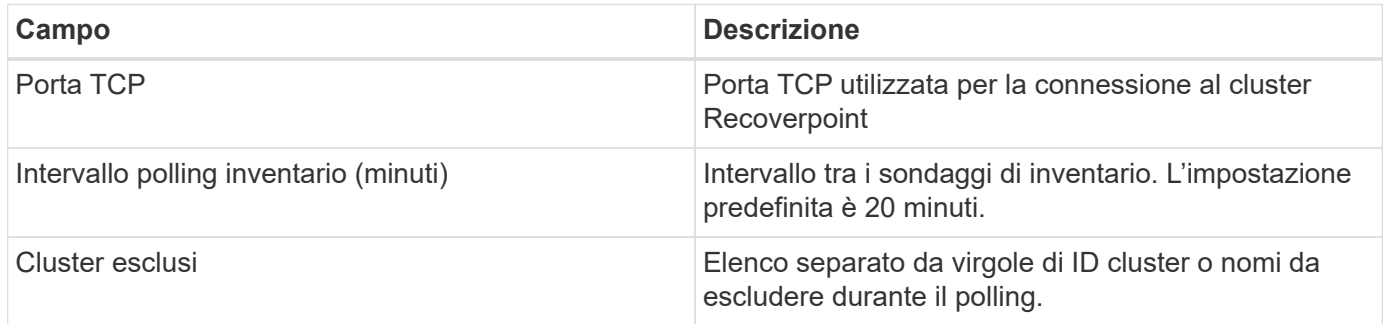

## **Risoluzione dei problemi**

Per ulteriori informazioni su questo Data Collector, consultare il ["Supporto"](https://docs.netapp.com/it-it/cloudinsights/concept_requesting_support.html) o in ["Matrice di supporto Data](https://docs.netapp.com/it-it/cloudinsights/reference_data_collector_support_matrix.html) [Collector"](https://docs.netapp.com/it-it/cloudinsights/reference_data_collector_support_matrix.html).

# **Raccolta dati DELL EMC ScaleIO / PowerFlex**

Il data collector ScaleIO/PowerFlex raccoglie le informazioni di inventario dallo storage ScaleIO e PowerFlex. Per la configurazione, questo data collector richiede l'indirizzo del gateway ScaleIO/PowerFlex e un nome utente e una password amministratore.

## **Terminologia**

Cloud Insights acquisisce le seguenti informazioni di inventario dal data collector ScaleIO/PowerFlex. Per ogni tipo di risorsa acquisita da Cloud Insights, viene mostrata la terminologia più comune utilizzata per questa risorsa. Durante la visualizzazione o la risoluzione dei problemi di questo data collector, tenere presente la seguente terminologia:

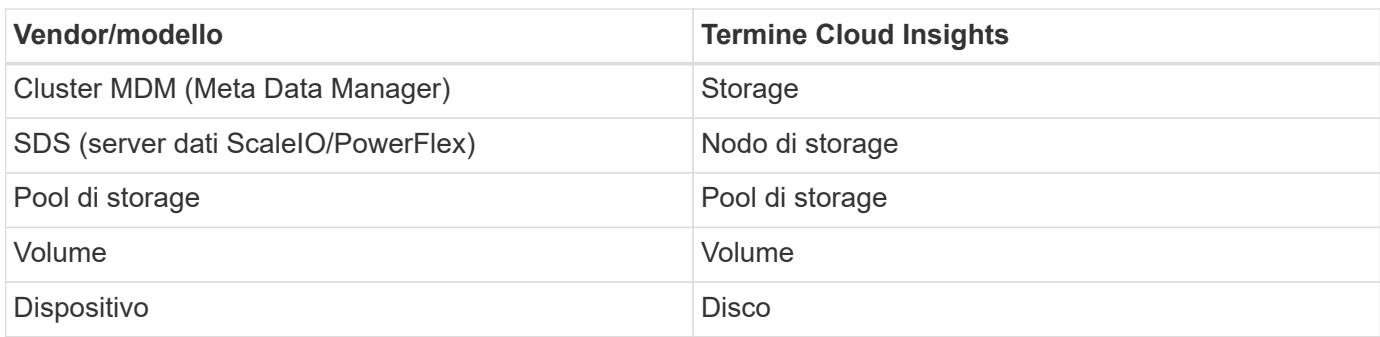

Nota: Si tratta solo di mappature terminologiche comuni e potrebbero non rappresentare tutti i casi per questo data collector.

### **Requisiti**

- Accesso in sola lettura all'account utente Admin
- Requisito della porta: Porta HTTPS 443

### **Configurazione**

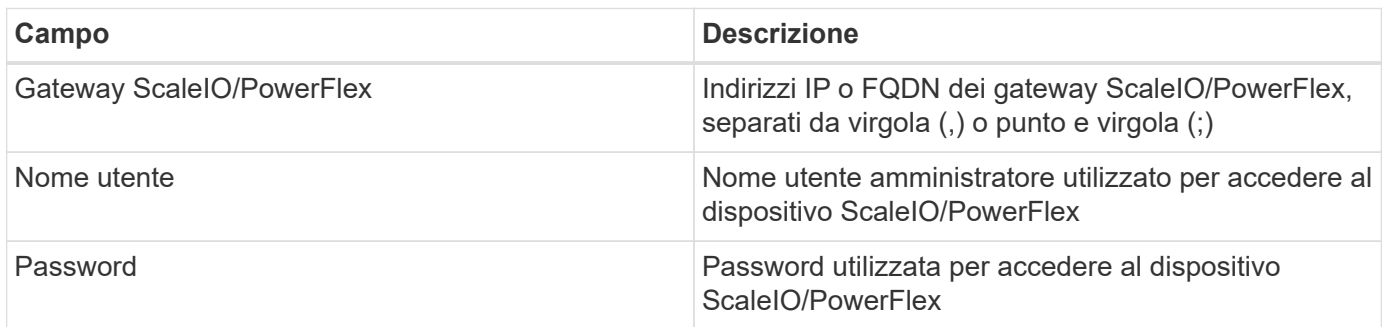

#### **Configurazione avanzata**

Fare clic sulla casella di controllo Inventory (inventario) per attivare la raccolta dell'inventario.

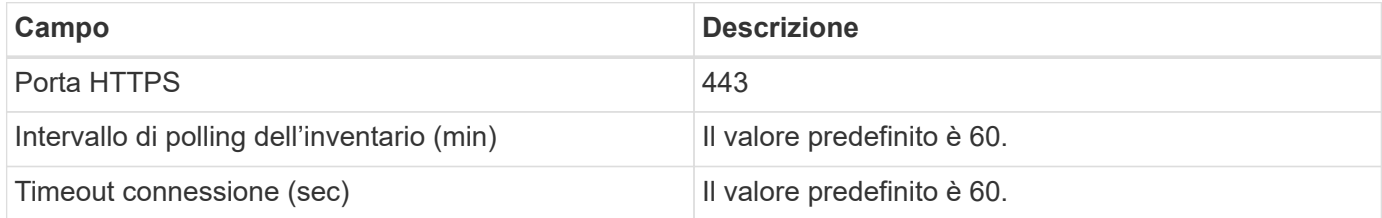

#### **Risoluzione dei problemi**

Per ulteriori informazioni, consultare ["Supporto"](https://docs.netapp.com/it-it/cloudinsights/concept_requesting_support.html) o in ["Matrice di supporto Data Collector"](https://docs.netapp.com/it-it/cloudinsights/reference_data_collector_support_matrix.html).

# **Configurazione del data collector EMC Unity**

IL data collector DELL EMC Unity (precedentemente noto come VNXe) fornisce il supporto dell'inventario per gli array di storage unificati VNXe. Cloud Insights attualmente supporta i protocolli iSCSI e NAS.

### **Requisiti**

- Unity data Collector è basato su CLI; è necessario installare Unisphere for Unity CLI (uemcli.exe) sull'unità di acquisizione in cui risiede il data collector VNXe.
- uemcli.exe utilizza HTTPS come protocollo di trasporto, pertanto l'unità di acquisizione deve essere in grado di avviare connessioni HTTPS con l'unità.
- Indirizzo IP o nome di dominio completo del dispositivo Unity
- È necessario disporre di almeno un utente di sola lettura per l'utilizzo da parte del data collector.
- HTTPS sulla porta 443 è obbligatorio
- Il data collector EMC Unity fornisce supporto NAS e iSCSI per l'inventario; verranno rilevati volumi Fibre Channel, ma Cloud Insights non esegue report su mappatura FC, mascheratura o porte di storage.

#### **Terminologia**

Cloud Insights acquisisce le seguenti informazioni di inventario dal data collector Unity. Per ogni tipo di risorsa acquisita da Cloud Insights, viene mostrata la terminologia più comune utilizzata per questa risorsa. Durante la visualizzazione o la risoluzione dei problemi di questo data collector, tenere presente la seguente terminologia:

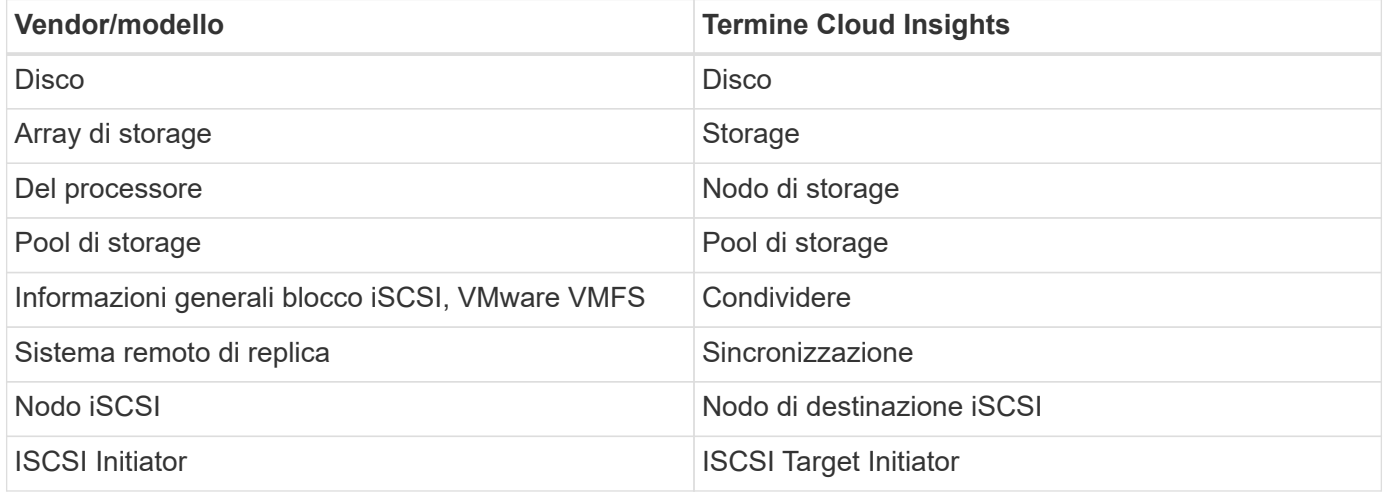

Nota: Si tratta solo di mappature terminologiche comuni e potrebbero non rappresentare tutti i casi per questa origine dati.

#### **Configurazione**

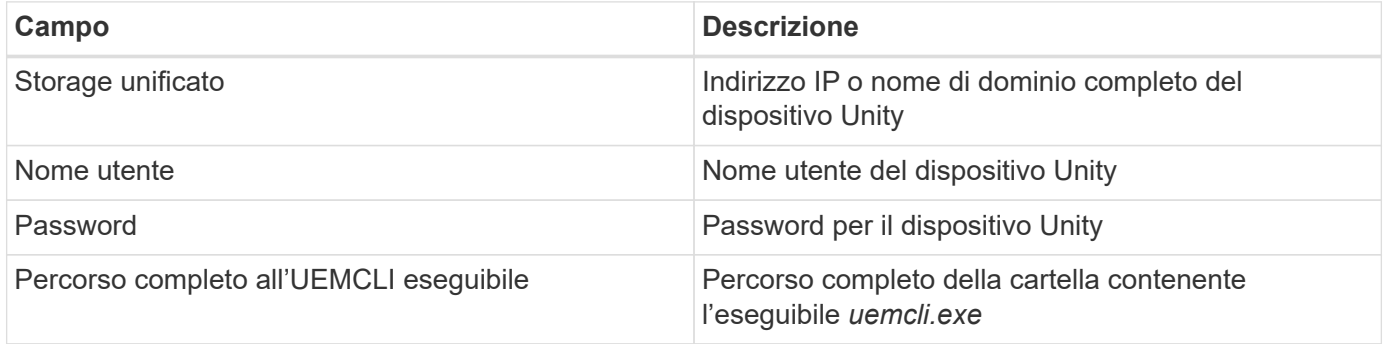

#### **Configurazione avanzata**

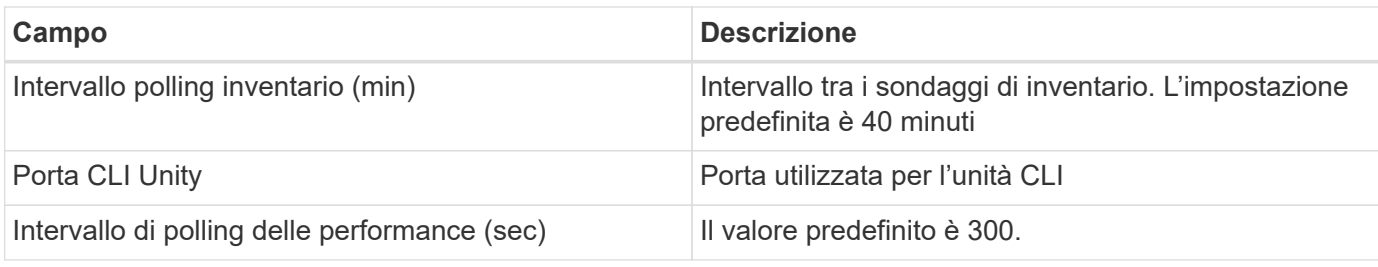

### **Risoluzione dei problemi**

Alcune operazioni da eseguire in caso di problemi con questo data collector:

#### **Inventario**

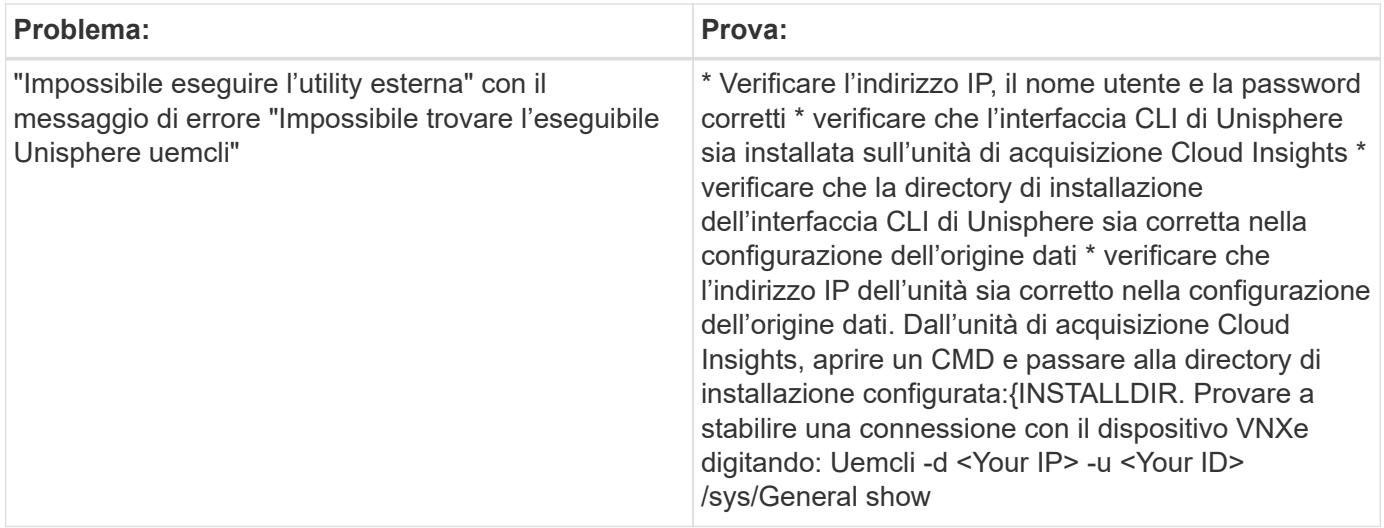

Per ulteriori informazioni, consultare ["Supporto"](https://docs.netapp.com/it-it/cloudinsights/concept_requesting_support.html) o in ["Matrice di supporto Data Collector"](https://docs.netapp.com/it-it/cloudinsights/reference_data_collector_support_matrix.html).

# **Raccolta dati dei dispositivi Dell EMC VMAX e PowerMax**

Cloud Insights rileva gli array di storage EMC VMAX e PowerMax utilizzando i comandi simcli di Solutions Enabler insieme a un server di Solutions Enabler esistente nel tuo ambiente. Il server Solutions Enabler esistente dispone della connettività all'array di storage VMAX/PowerMax attraverso l'accesso ai volumi di gatekeeper.

## **Requisiti**

Prima di configurare questo data collector, assicurarsi che Cloud Insights disponga della connettività TCP alla porta 2707 sul server di abilitazione soluzioni esistente. Cloud Insights rileva tutti gli array Symmetrix che sono "locali" per questo server, come si vede nell'output "symcfg list" da quel server.

- L'applicazione EMC Solutions Enabler (CLI) con provider SMI-S deve essere installata sul server dell'unità di acquisizione e la versione deve corrispondere o essere precedente alla versione in esecuzione sul server Solutions Enabler.
- È necessario un file {installdir} EMC SYMAPI config netcnfg configurato correttamente. Questo file definisce i nomi dei servizi per i server Solutions Enabler e il metodo di accesso (SICURO / NOSECURE /ANY).
- Se si richiede una latenza di lettura/scrittura a livello di nodo di storage, il provider SMI-S deve comunicare

con un'istanza in esecuzione dell'applicazione UNISPHERE per VMAX.

- Indirizzo IP del server Solutions Enabler di gestione
- Autorizzazioni di amministratore per il server Solutions Enabler (se)
- Nome utente e password di sola lettura per il software se
- L'applicazione UNISPHERE for VMAX deve essere in esecuzione e raccogliere statistiche per gli array Sstorage EMC VMAX e PowerMax gestiti dall'installazione del provider SMI-S.
- Convalida dell'accesso per le prestazioni: In un browser Web dell'unità di acquisizione, andare a \_ <https://<SMI-S>Hostname or IP>:5989/ecomconfig dove "SMI-S Hostname or IP" (Nome host SMI-S o IP) è l'indirizzo IP o il nome host del server SMI-S. Questo URL è destinato a un portale amministrativo per il servizio EMC SMI-S (noto anche come "ECOM"). Viene visualizzata una finestra a comparsa per l'accesso.
- Le autorizzazioni devono essere dichiarate nel file di configurazione daemon del server Solutions Enabler, generalmente trovato qui: */var/symapi/config/daemon\_users*

Di seguito viene riportato un file di esempio con le autorizzazioni cisys appropriate.

```
root@cernciaukc101:/root
14:11:25 # tail /var/symapi/config/daemon_users
###
### Refer to the storrdfd(3) man page for additional details.
###
### As noted above, only authorized users can perform stordaemon
control
### operations (e.g., shutdown).
########################################################################
########
# smith storrdfd
cisys storapid <all>
```
#### **Terminologia**

Cloud Insights acquisisce le seguenti informazioni di inventario dall'origine dati EMC VMAX/PowerMax. Per ogni tipo di risorsa acquisita, viene visualizzata la terminologia più comune utilizzata per questa risorsa. Durante la visualizzazione o la risoluzione dei problemi di questo data collector, tenere presente la seguente terminologia:

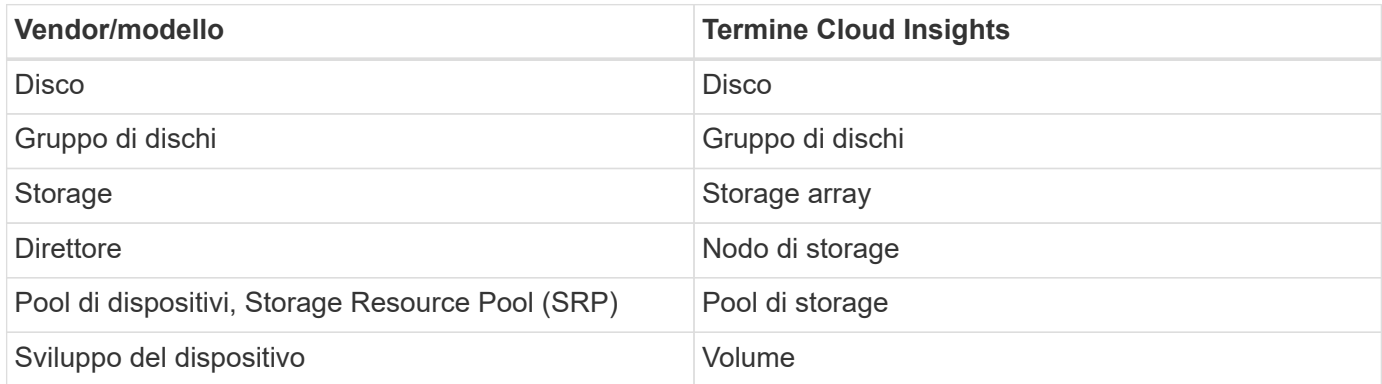

Nota: Si tratta solo di mappature terminologiche comuni e potrebbero non rappresentare tutti i casi per questo data collector.

## **Configurazione**

**Nota:** se l'autenticazione utente SMI-S non è attivata, i valori predefiniti nel data collector Cloud Insights vengono ignorati.

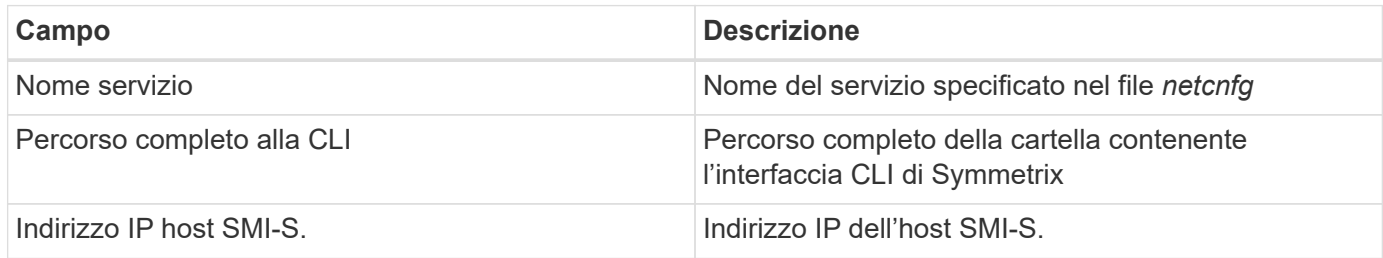

### **Configurazione avanzata**

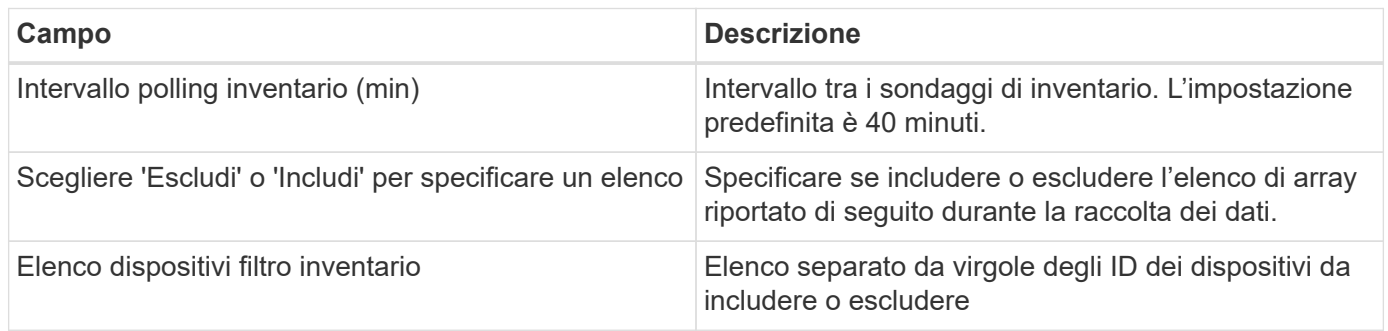

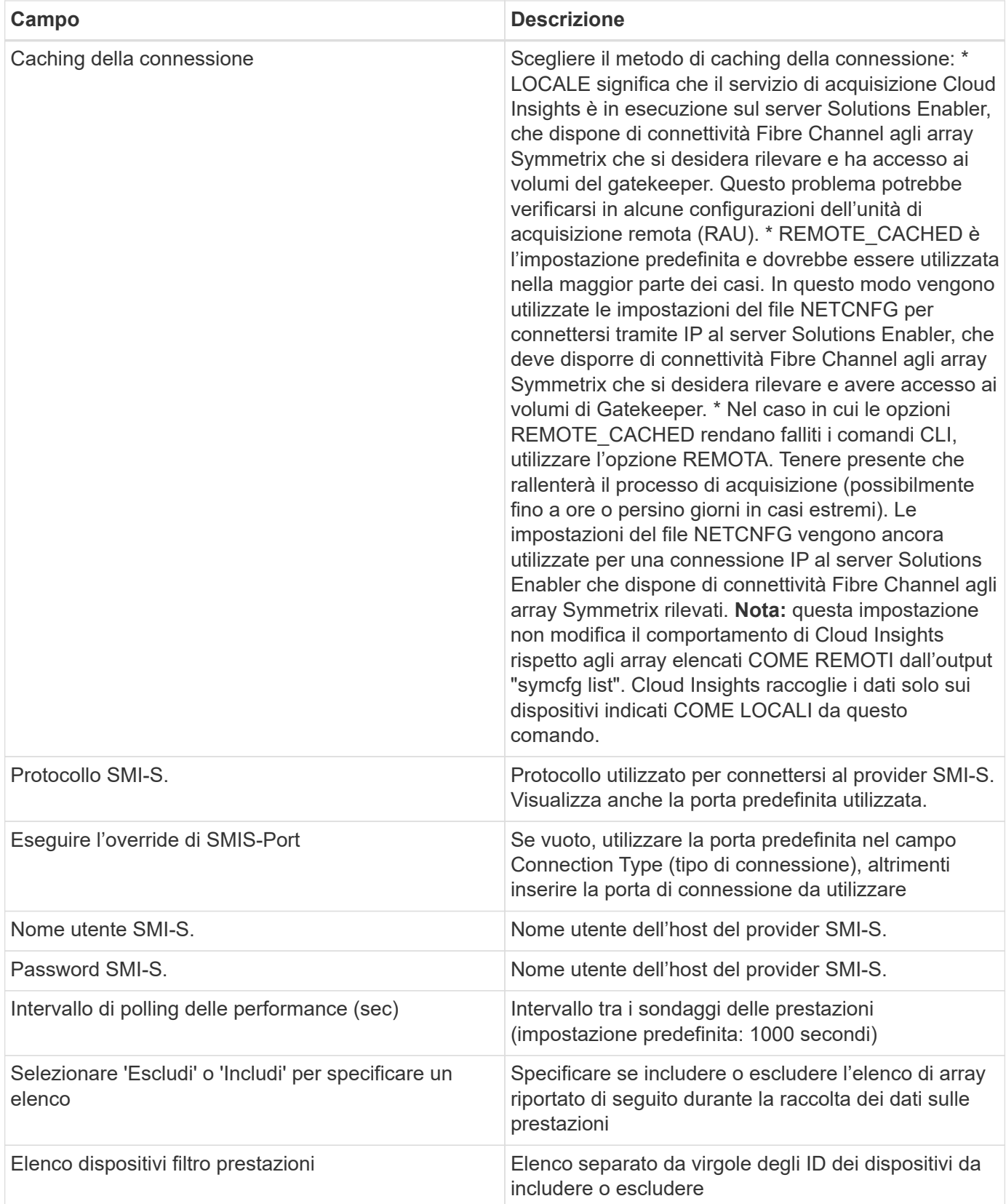

## **Risoluzione dei problemi**

Alcune operazioni da eseguire in caso di problemi con questo data collector:

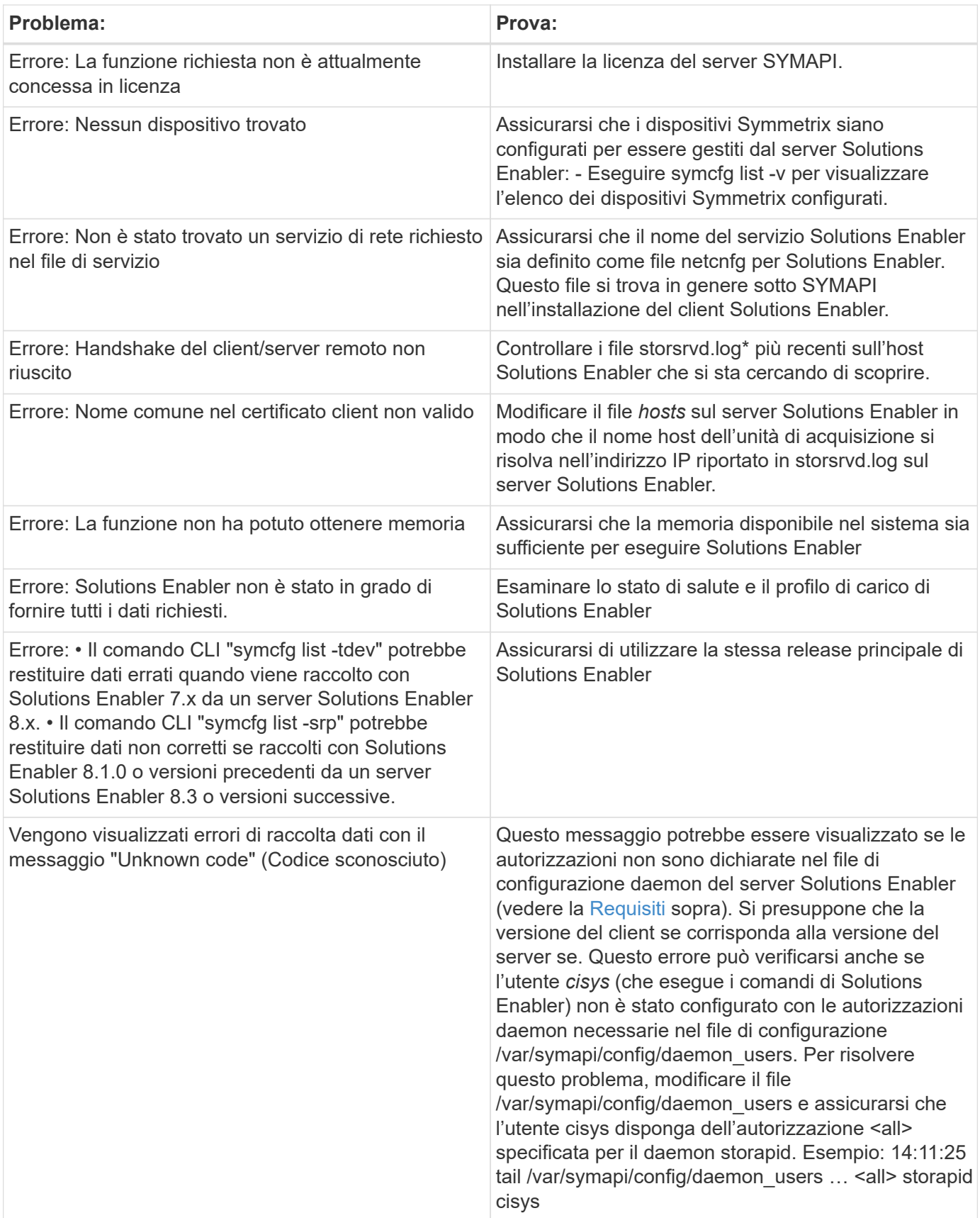

Per ulteriori informazioni, consultare ["Supporto"](https://docs.netapp.com/it-it/cloudinsights/concept_requesting_support.html) o in ["Matrice di supporto Data Collector"](https://docs.netapp.com/it-it/cloudinsights/reference_data_collector_support_matrix.html).
## **Data collector Dell EMC VNX Block Storage (navicli)**

Cloud Insights utilizza il data collector Dell EMC VNX Block Storage (Navisec) (in precedenza CLARiiON) per acquisire dati di inventario e performance.

### **Terminologia**

Cloud Insights acquisisce le seguenti informazioni di inventario dal data collector dello storage a blocchi EMC VNX. Per ogni tipo di risorsa acquisita da Cloud Insights, viene mostrata la terminologia più comune utilizzata per questa risorsa. Durante la visualizzazione o la risoluzione dei problemi di questo data collector, tenere presente la seguente terminologia:

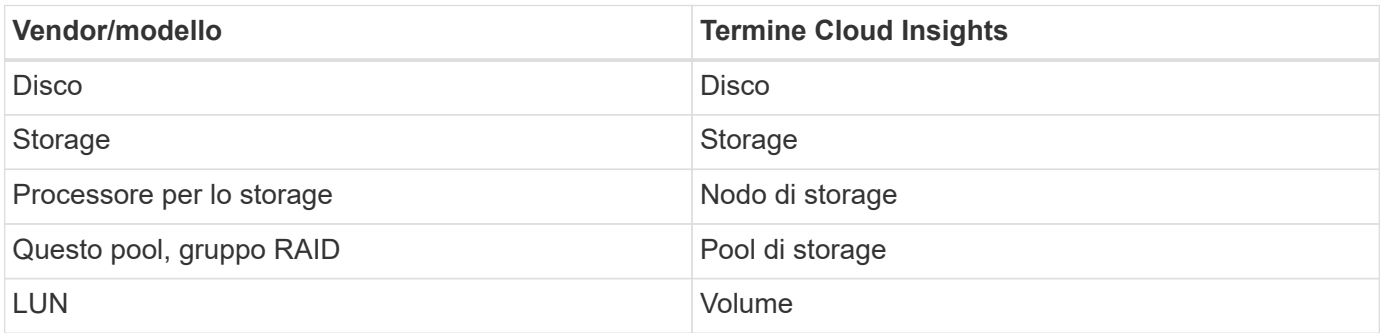

Nota: Si tratta solo di mappature terminologiche comuni e potrebbero non rappresentare tutti i casi per questa origine dati.

#### **Requisiti**

Per raccogliere i dati, è necessario soddisfare i seguenti requisiti:

- Un indirizzo IP di ciascun processore di storage a blocchi VNX
- Nome utente e password Navisphere di sola lettura per gli array di storage a blocchi VNX
- NaviSecCli deve essere installato su Cloud Insights AU
- Convalida degli accessi: Eseguire NaviSecCLI dall'AU Cloud Insights a ciascun array utilizzando il nome utente e la password.
- Requisiti delle porte: 80, 443
- La versione di NaviSecCLI deve corrispondere al codice FLARE più recente sull'array
- Per le performance, è necessario attivare la registrazione delle statistiche.

#### **Sintassi dell'interfaccia della riga di comando di Navisphere**

naviseccli.exe -h <IP address> -user <user> -password <password> -scope <scope,use 0 for global scope> -port comando <use 443 by default>

#### **Configurazione**

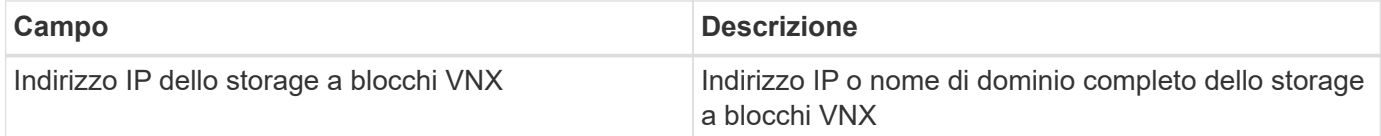

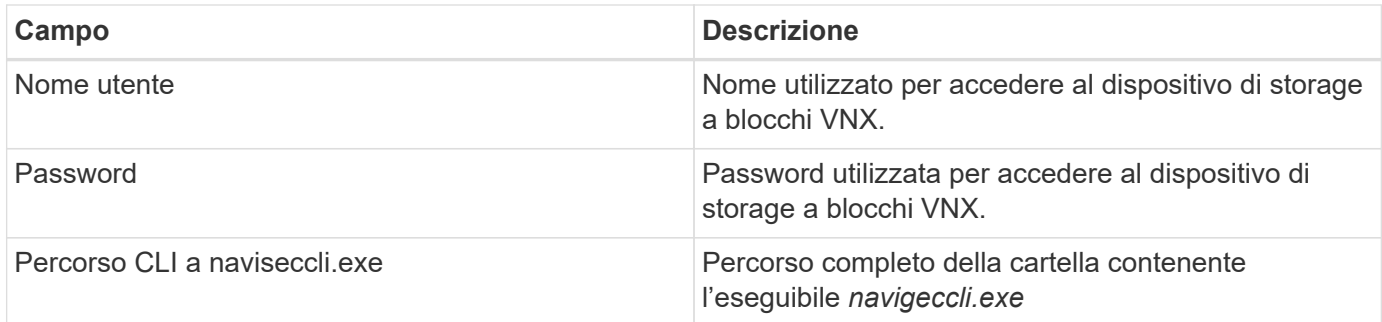

### **Configurazione avanzata**

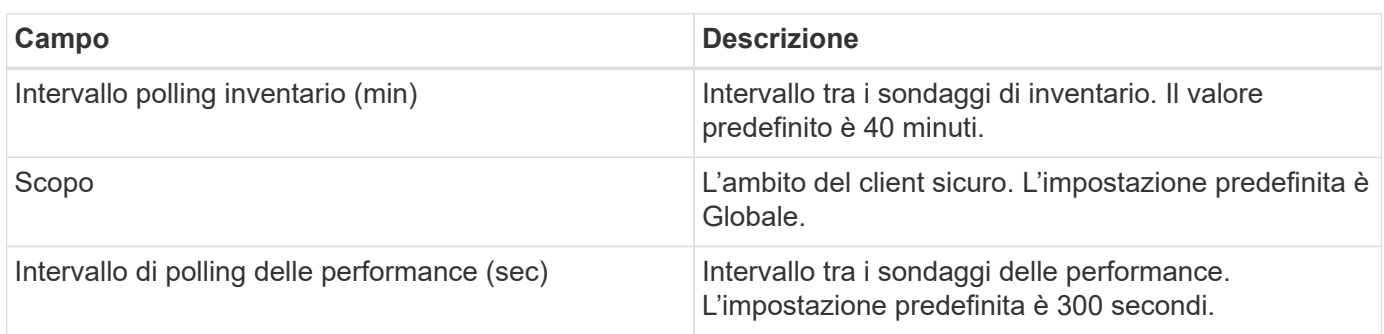

### **Risoluzione dei problemi**

Alcune operazioni da eseguire in caso di problemi con questo data collector:

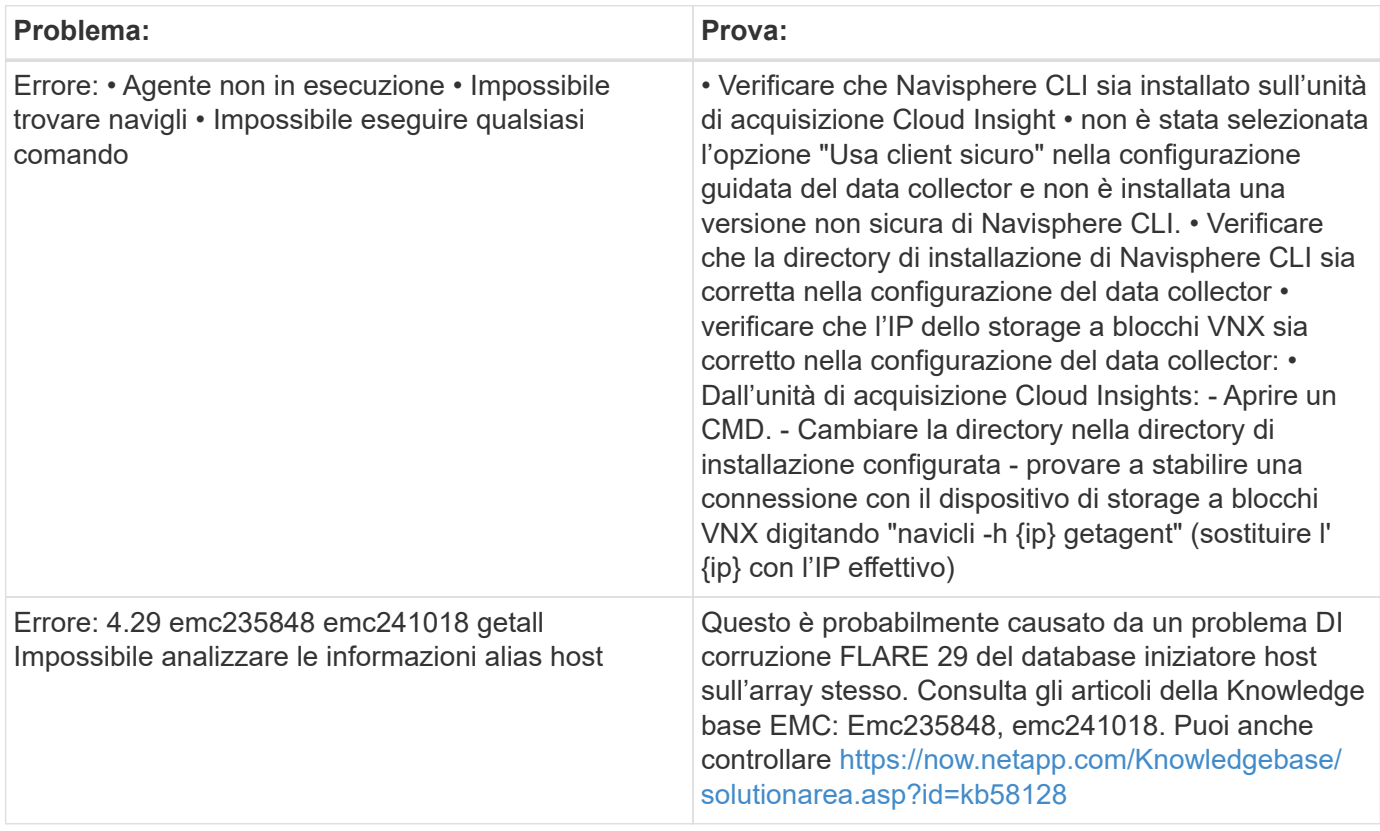

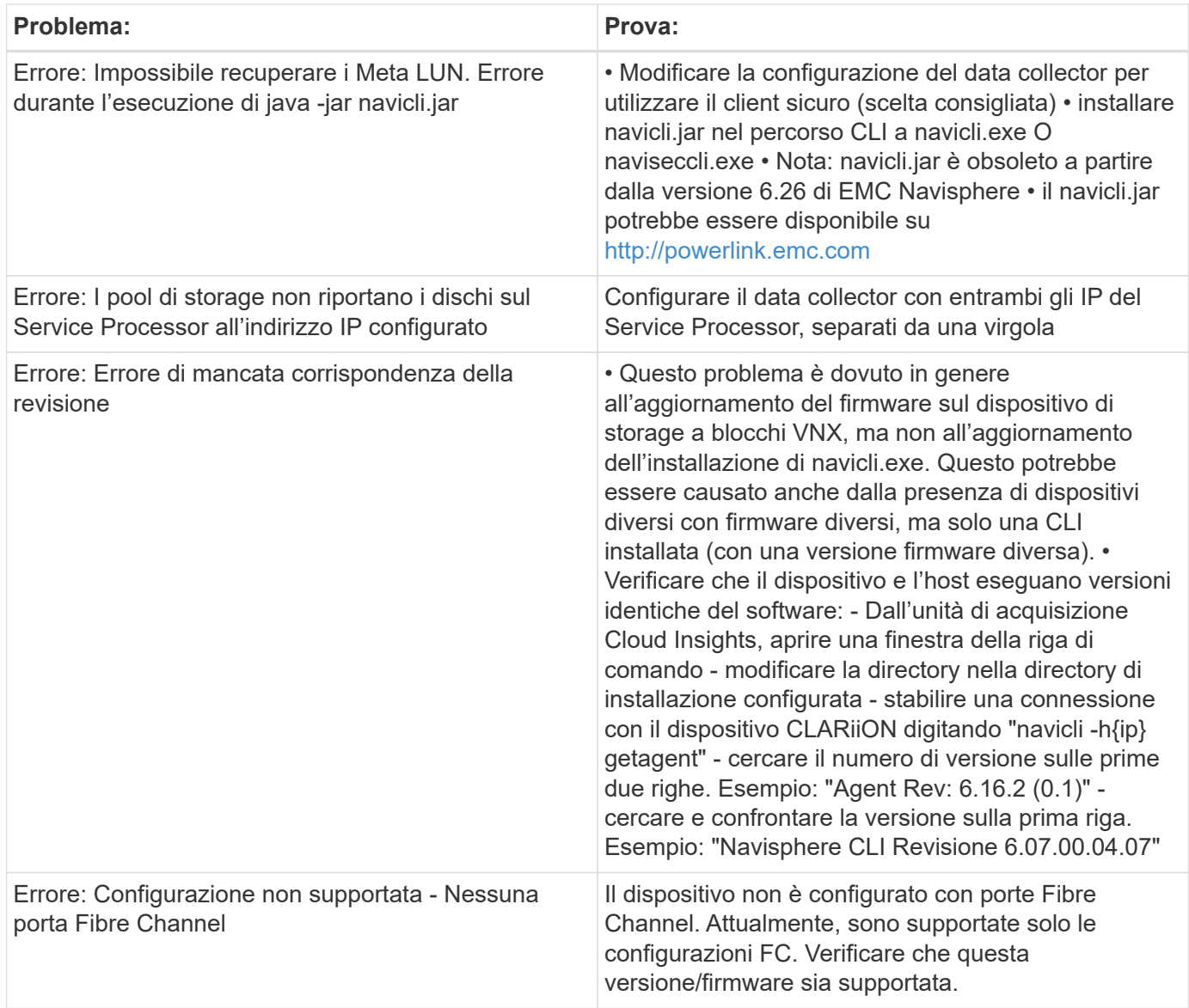

Per ulteriori informazioni, consultare ["Supporto"](https://docs.netapp.com/it-it/cloudinsights/concept_requesting_support.html) o in ["Matrice di supporto Data Collector"](https://docs.netapp.com/it-it/cloudinsights/reference_data_collector_support_matrix.html).

### **Data collector DELL EMC VNX file (precedentemente noto come Celerra Unified Storage System)**

Questo data collector acquisisce le informazioni di inventario dal file Storage System VNX. Per la configurazione, questo data collector richiede l'indirizzo IP dei processori di storage e un nome utente e una password di sola lettura.

### **Terminologia**

Cloud Insights acquisisce le seguenti informazioni di inventario dal data collector del file VNX. Per ogni tipo di risorsa acquisita da Cloud Insights, viene mostrata la terminologia più comune utilizzata per questa risorsa. Durante la visualizzazione o la risoluzione dei problemi di questo data collector, tenere presente la seguente terminologia:

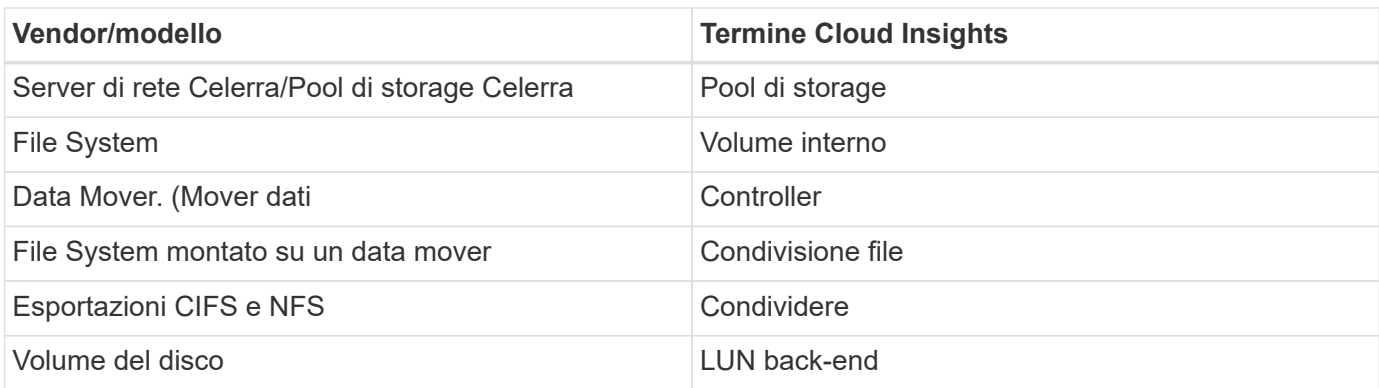

Nota: Si tratta solo di mappature terminologiche comuni e potrebbero non rappresentare tutti i casi per questo data collector.

#### **Requisiti**

Per configurare questo data collector sono necessari i seguenti elementi:

- L'indirizzo IP del processore di storage
- Nome utente e password di sola lettura
- Porta SSH 22

#### **Configurazione**

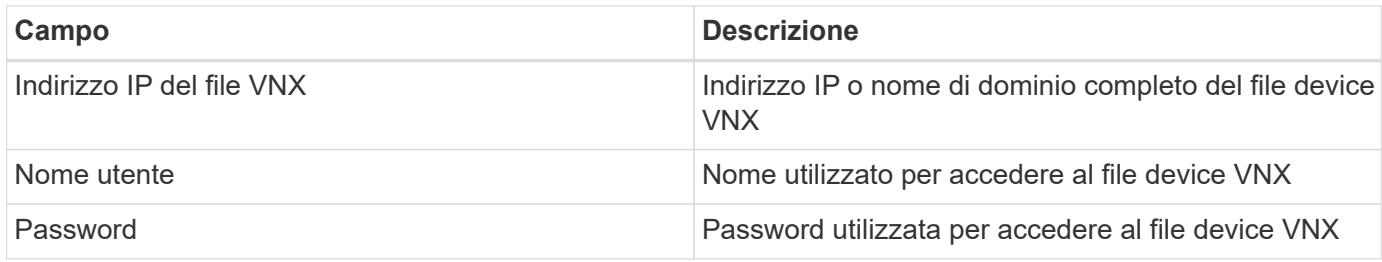

#### **Configurazione avanzata**

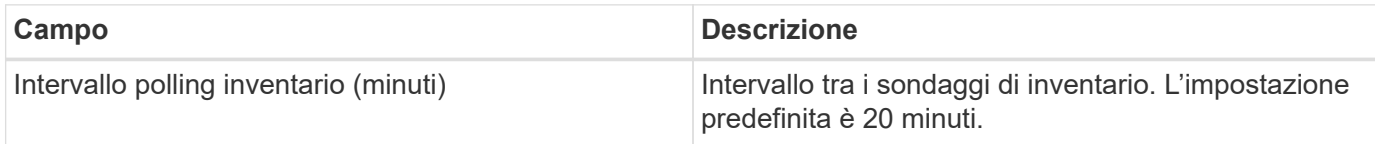

#### **Risoluzione dei problemi**

Alcune operazioni da eseguire in caso di problemi con questo data collector:

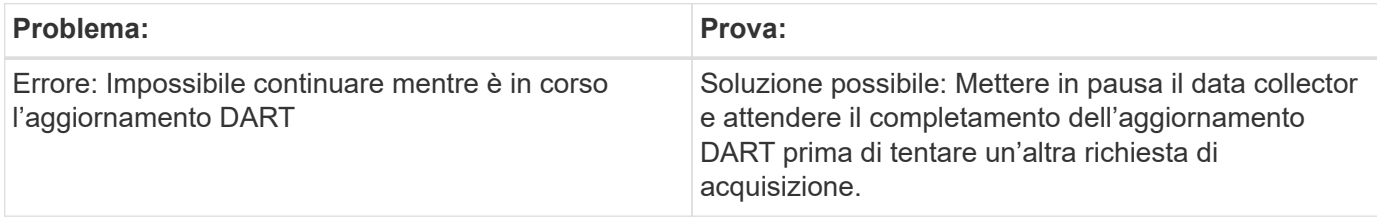

## **Configurazione di Dell EMC VNX Unified Data Collector**

Per la configurazione, il data collector Dell EMC VNX Unified (SSH) richiede l'indirizzo IP della stazione di controllo e un nome utente e una password di sola lettura.

#### **Terminologia**

Cloud Insights acquisisce le seguenti informazioni di inventario da questo data collector. Per ogni tipo di risorsa acquisita da Cloud Insights, viene mostrata la terminologia più comune utilizzata per questa risorsa. Durante la visualizzazione o la risoluzione dei problemi di questo data collector, tenere presente la seguente terminologia:

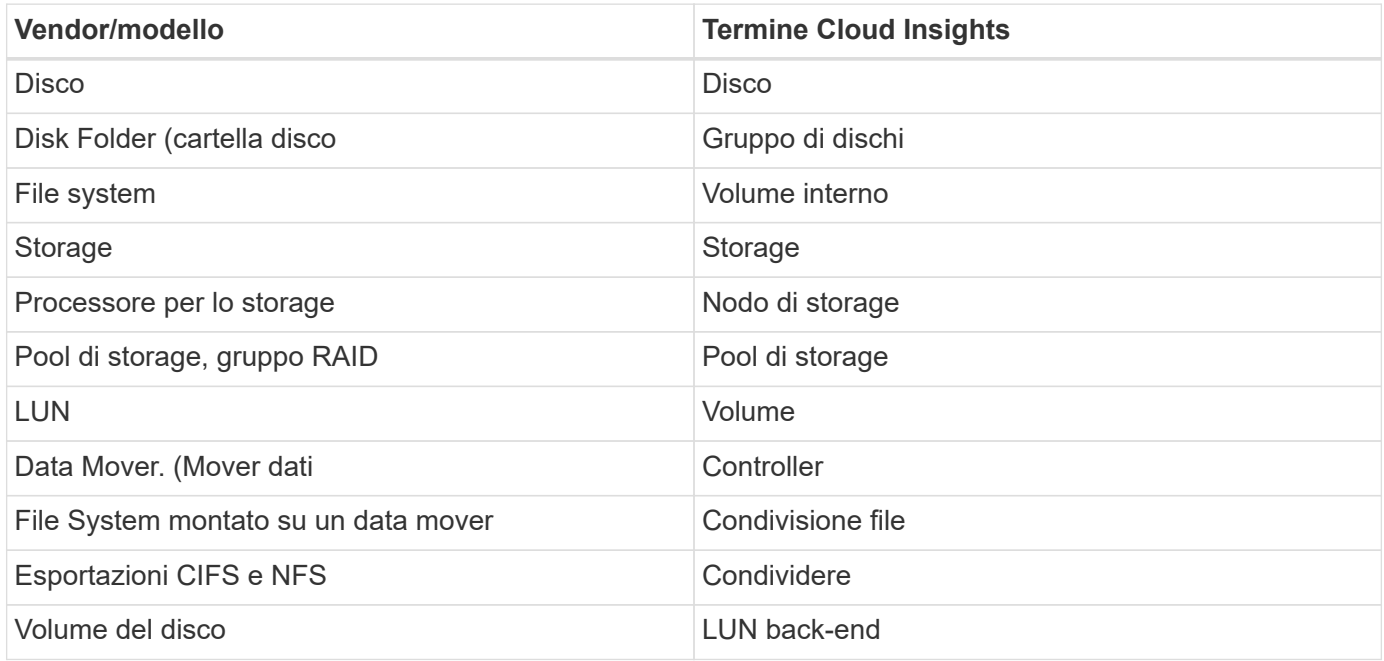

#### **Requisiti**

Per configurare il data collector VNX (SSH) sono necessari i seguenti elementi:

- Indirizzo IP VNX e credenziali per la stazione di controllo Celerra.
- Nome utente e password di sola lettura.
- Il data collector è in grado di eseguire comandi navicli/NaviSecCLI sull'array di back-end utilizzando le testine NAS del sistema operativo DART

#### **Configurazione**

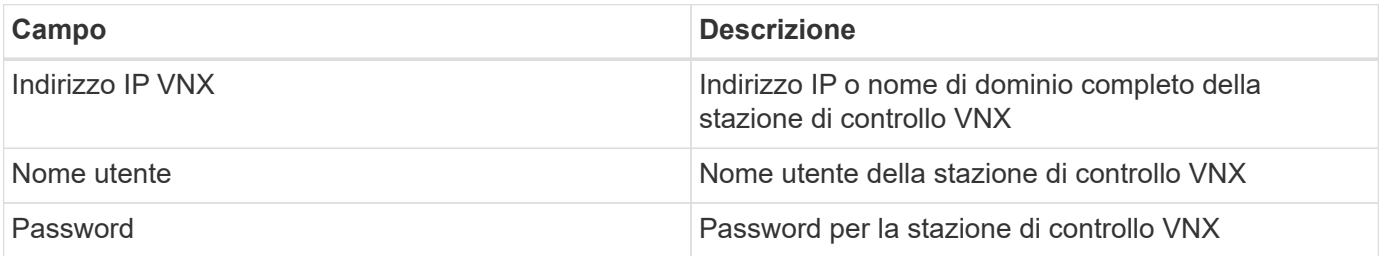

#### **Configurazione avanzata**

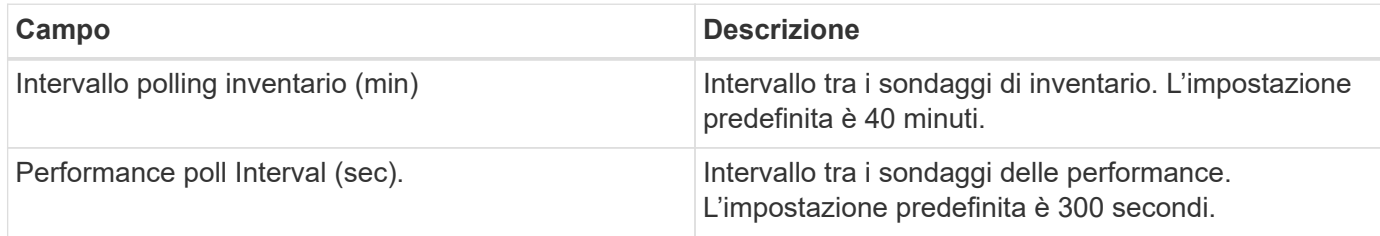

#### **Risoluzione dei problemi**

Per ulteriori informazioni su questo Data Collector, consultare il ["Supporto"](https://docs.netapp.com/it-it/cloudinsights/concept_requesting_support.html) o in ["Matrice di supporto Data](https://docs.netapp.com/it-it/cloudinsights/reference_data_collector_support_matrix.html) [Collector"](https://docs.netapp.com/it-it/cloudinsights/reference_data_collector_support_matrix.html).

## **Configurazione del data collector EMC VPLEX**

Questo data collector acquisisce i dati di inventario e performance dai sistemi storage EMC VPLEX. Per la configurazione, il data collector richiede un indirizzo IP del server VPLEX e un account di dominio di livello amministrativo.

(†

La raccolta delle performance di Cloud Insights dai cluster Vplex richiede che il servizio di archiviazione delle performance sia operativo, al fine di popolare i file .CSV e i log che Cloud Insights recupera tramite copie di file basate su SCP. NetApp ha osservato che molti aggiornamenti delle stazioni di gestione/aggiornamento del firmware Vplex non funzioneranno. I clienti che pianificano tali aggiornamenti potrebbero voler chiedere in maniera proattiva a Dell/EMC se l'upgrade pianificato non consente di utilizzare questa funzionalità e, in caso affermativo, come possono riattivarla per ridurre al minimo le lacune nella visibilità delle performance? Il codice delle performance di cloud Insight valuterà in ogni sondaggio se esistono tutti i file previsti e se vengono aggiornati correttamente; se mancano o sono obsoleti, Cloud Insights registrerà gli errori di raccolta delle performance.

#### **Terminologia**

Cloud Insightst acquisisce le seguenti informazioni di inventario dal data collector VPLEX. Per ogni tipo di risorsa acquisita, viene visualizzata la terminologia più comune utilizzata per questa risorsa. Durante la visualizzazione o la risoluzione dei problemi di questo data collector, tenere presente la seguente terminologia:

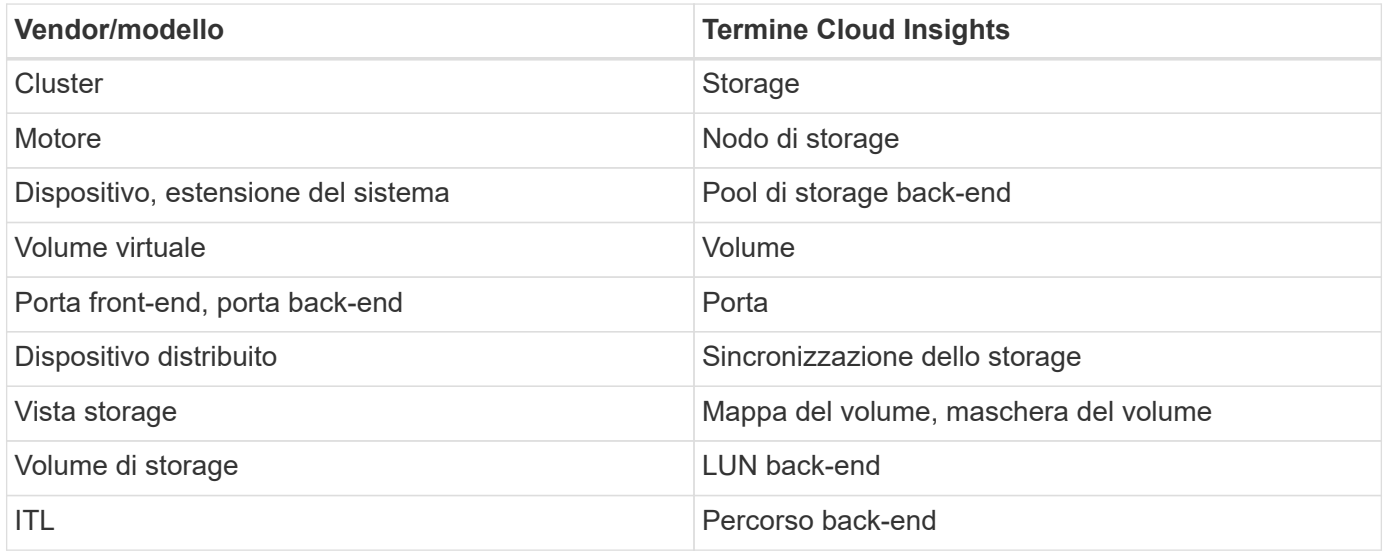

Nota: Si tratta solo di mappature terminologiche comuni e potrebbero non rappresentare tutti i casi per questo data collector.

#### **Requisiti**

- Indirizzo IP della console di gestione VPLEX
- Account di dominio a livello amministrativo per il server VPLEX
- Porta 443 (HTTPS). Richiede la connettività in uscita alla porta TCP 443 sulla stazione di gestione VPLEX.
- Per le performance, nome utente e password di sola lettura per l'accesso ssh/SCP.
- Per le prestazioni, è necessaria la porta 22.

#### **Configurazione**

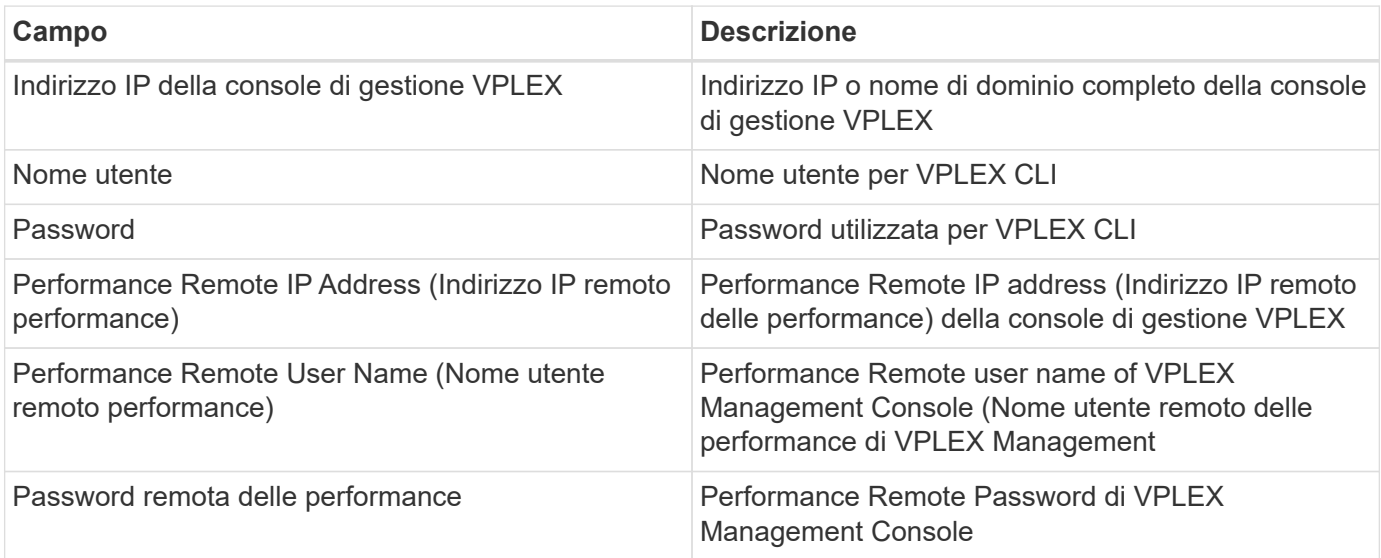

#### **Configurazione avanzata**

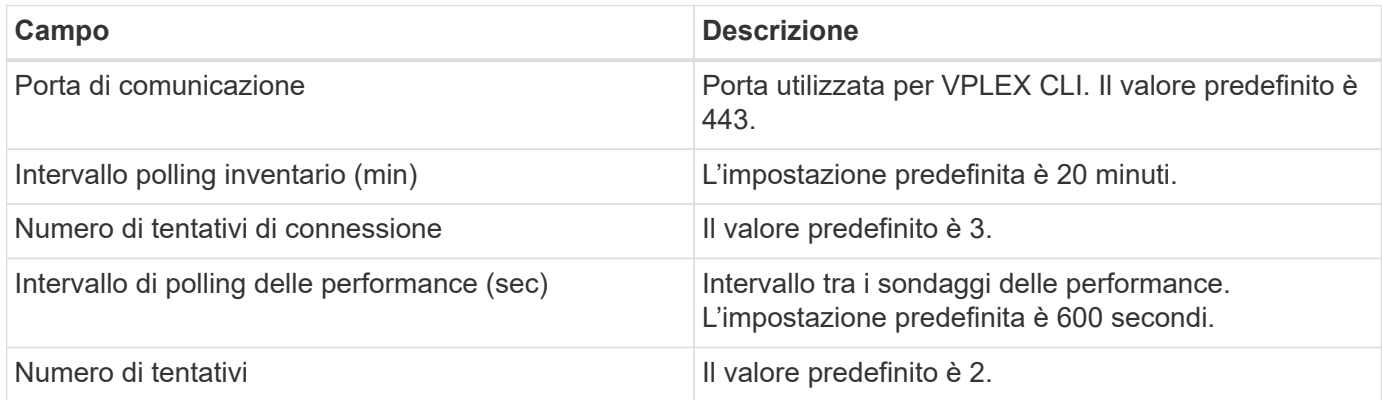

#### **Risoluzione dei problemi**

Alcune operazioni da eseguire in caso di problemi con questo data collector:

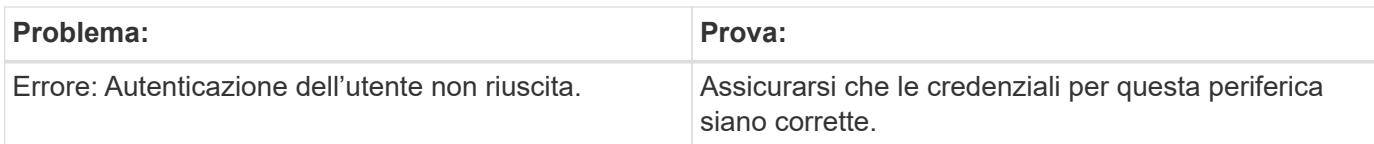

#### **Performance**

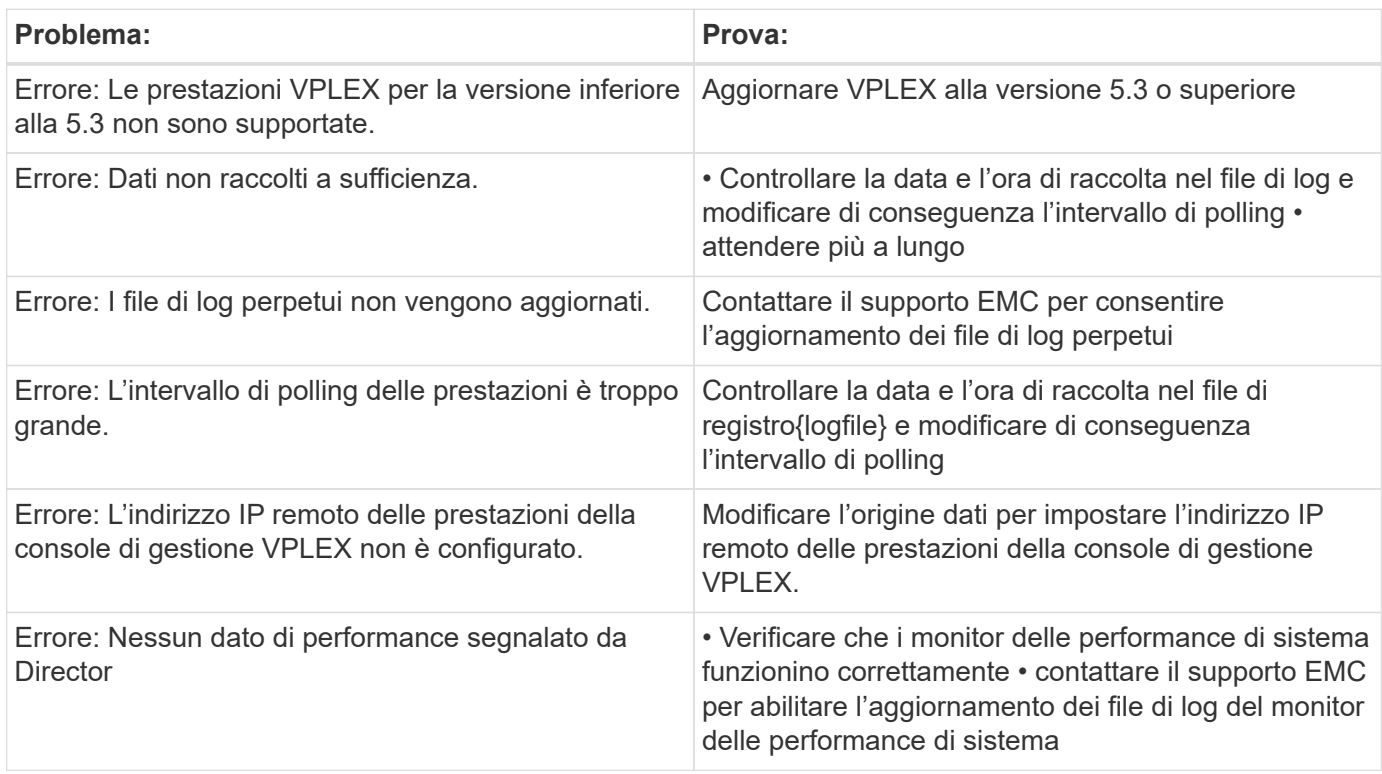

Per ulteriori informazioni, consultare ["Supporto"](https://docs.netapp.com/it-it/cloudinsights/concept_requesting_support.html) o in ["Matrice di supporto Data Collector"](https://docs.netapp.com/it-it/cloudinsights/reference_data_collector_support_matrix.html).

## **Data collector Dell EMC XtremeIO**

Il data collector EMC XtremIO acquisisce i dati di inventario e performance dal sistema storage EMC XtremIO.

#### **Requisiti**

Per configurare il data collector EMC XtremIO (HTTP), è necessario disporre di:

- L'indirizzo host di XtremIO Management Server (XMS)
- Un account con privilegi di amministratore
- Accesso alla porta 443 (HTTPS)

#### **Terminologia**

Cloud Insights acquisisce le seguenti informazioni di inventario dal data collector EMC XtremIO. Per ogni tipo di risorsa acquisita da Cloud Insights, viene mostrata la terminologia più comune utilizzata per questa risorsa. Durante la visualizzazione o la risoluzione dei problemi di questa origine dati, tenere presente la seguente terminologia:

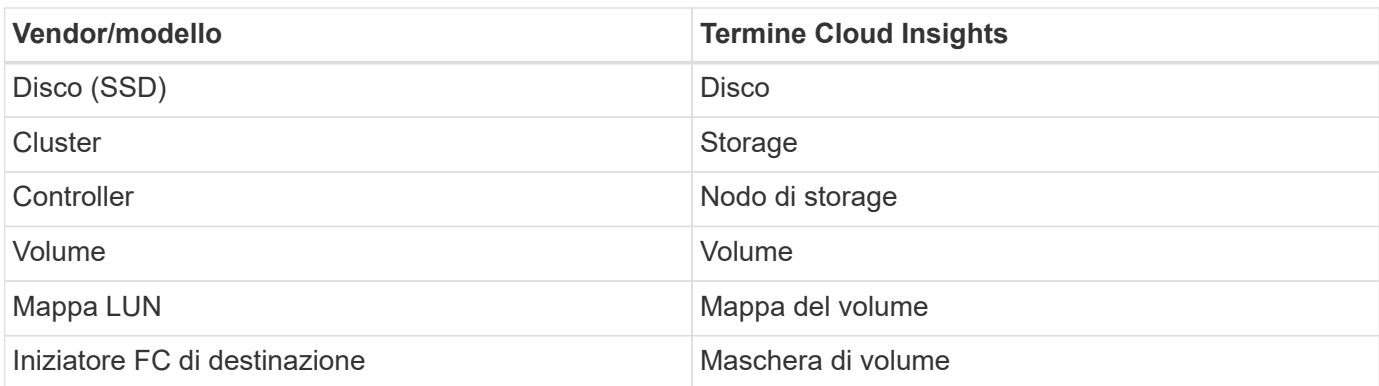

Nota: Si tratta solo di mappature terminologiche comuni e potrebbero non rappresentare tutti i casi per questa origine dati.

#### **Requisiti**

- L'indirizzo IP dell'host XtremIO Management Server (XMS)
- Nome utente e password dell'amministratore per XtremIO

#### **Configurazione**

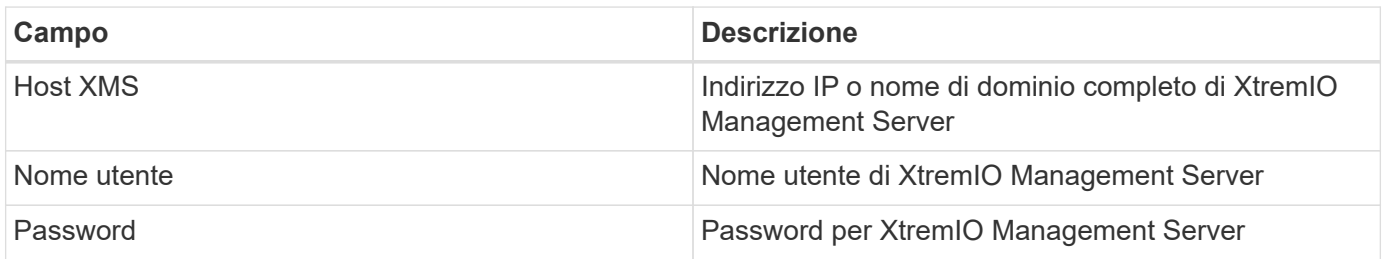

#### **Configurazione avanzata**

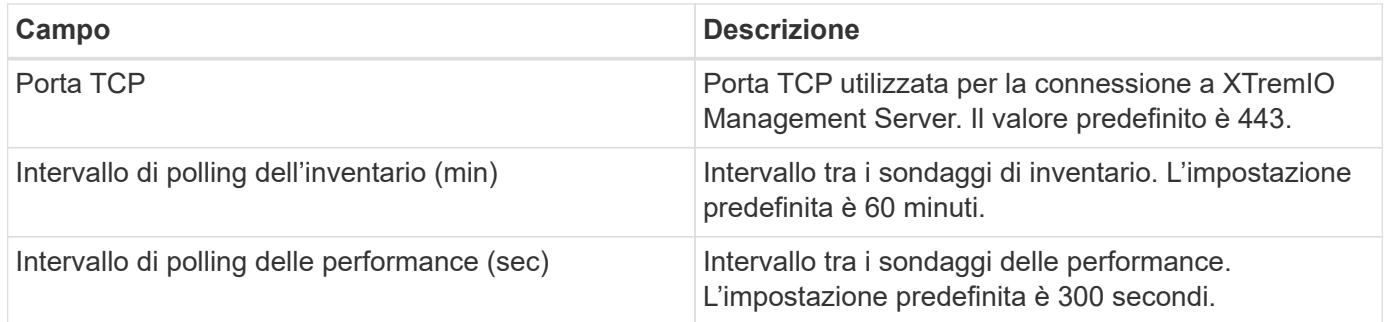

#### **Risoluzione dei problemi**

Per ulteriori informazioni su questo Data Collector, consultare il ["Supporto"](https://docs.netapp.com/it-it/cloudinsights/concept_requesting_support.html) o in ["Matrice di supporto Data](https://docs.netapp.com/it-it/cloudinsights/reference_data_collector_support_matrix.html) [Collector"](https://docs.netapp.com/it-it/cloudinsights/reference_data_collector_support_matrix.html).

# **Data collector Fujitsu Eternus**

Il data collector Fujitsu Eternus acquisisce i dati di inventario utilizzando l'accesso a livello di amministrazione al sistema storage.

## **Terminologia**

Cloud Insights acquisisce le seguenti informazioni di inventario dallo storage Fujitsu Eternus. Per ogni tipo di risorsa acquisita da Cloud Insights, viene mostrata la terminologia più comune utilizzata per questa risorsa. Durante la visualizzazione o la risoluzione dei problemi di questo data collector, tenere presente la seguente terminologia:

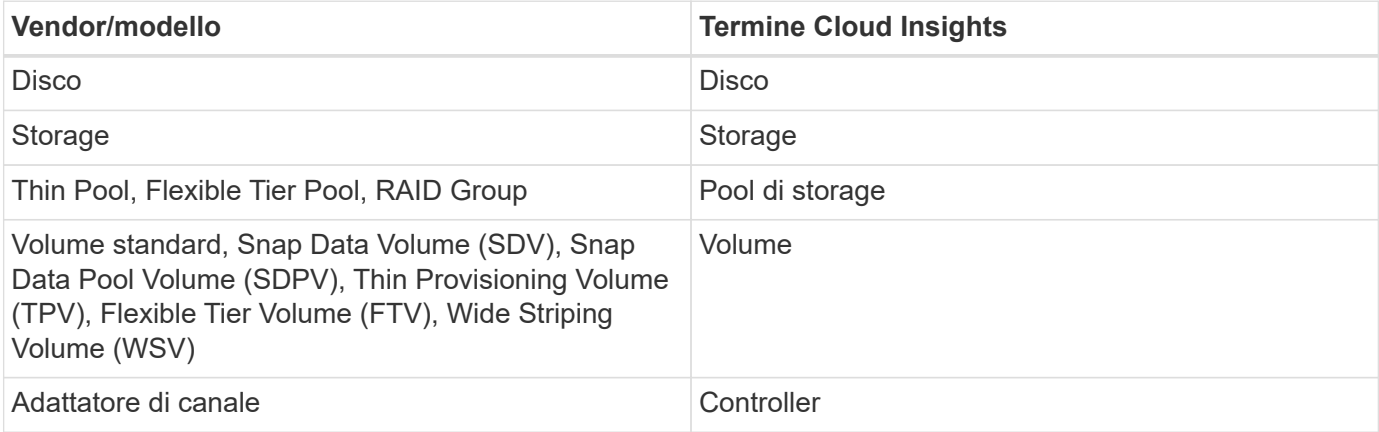

Nota: Si tratta solo di mappature terminologiche comuni e potrebbero non rappresentare ogni caso per questo data collectior.

## **Requisiti**

Per configurare questo data collector sono necessari i seguenti requisiti:

- Indirizzo IP dello storage Eternus, che non può essere delimitato da virgole
- Nome utente e password a livello di amministrazione SSH
- Porta 22
- Assicurarsi che lo scorrimento della pagina sia disattivato (disattivazione di Clienv-show-more-scroll)

### **Configurazione**

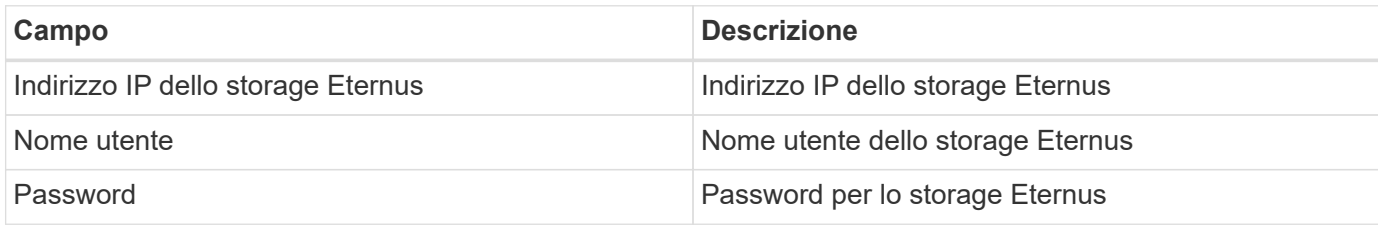

### **Configurazione avanzata**

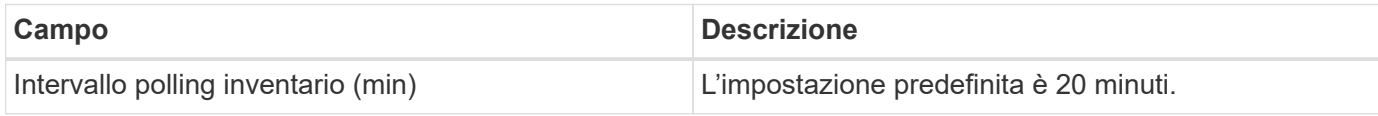

### **Risoluzione dei problemi**

Alcune operazioni da eseguire in caso di problemi con questo data collector:

#### **Inventario**

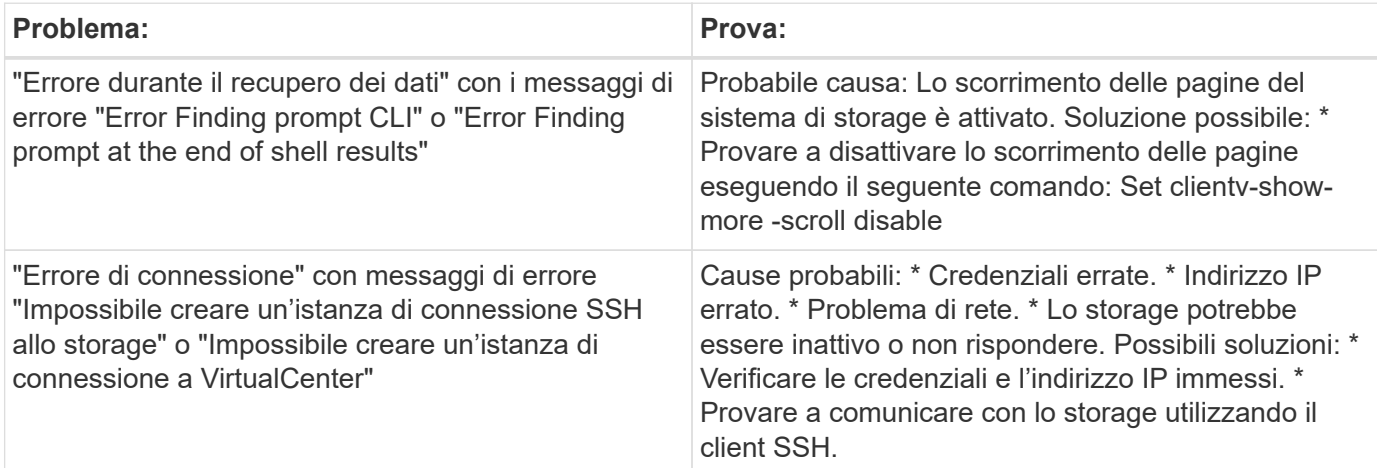

Per ulteriori informazioni, consultare ["Supporto"](https://docs.netapp.com/it-it/cloudinsights/concept_requesting_support.html) o in ["Matrice di supporto Data Collector"](https://docs.netapp.com/it-it/cloudinsights/reference_data_collector_support_matrix.html).

# **NetApp Google Compute Data Collector**

Questo data collector supporta l'inventario e la raccolta delle performance dalle configurazioni della piattaforma cloud di Google Compute. Questo collector cercherà di scoprire tutte le risorse di calcolo all'interno di tutti i progetti all'interno di un'organizzazione Google. Se si desidera scoprire più organizzazioni Google con Cloud Insights, è necessario implementare un Cloud Insights Collector per organizzazione.

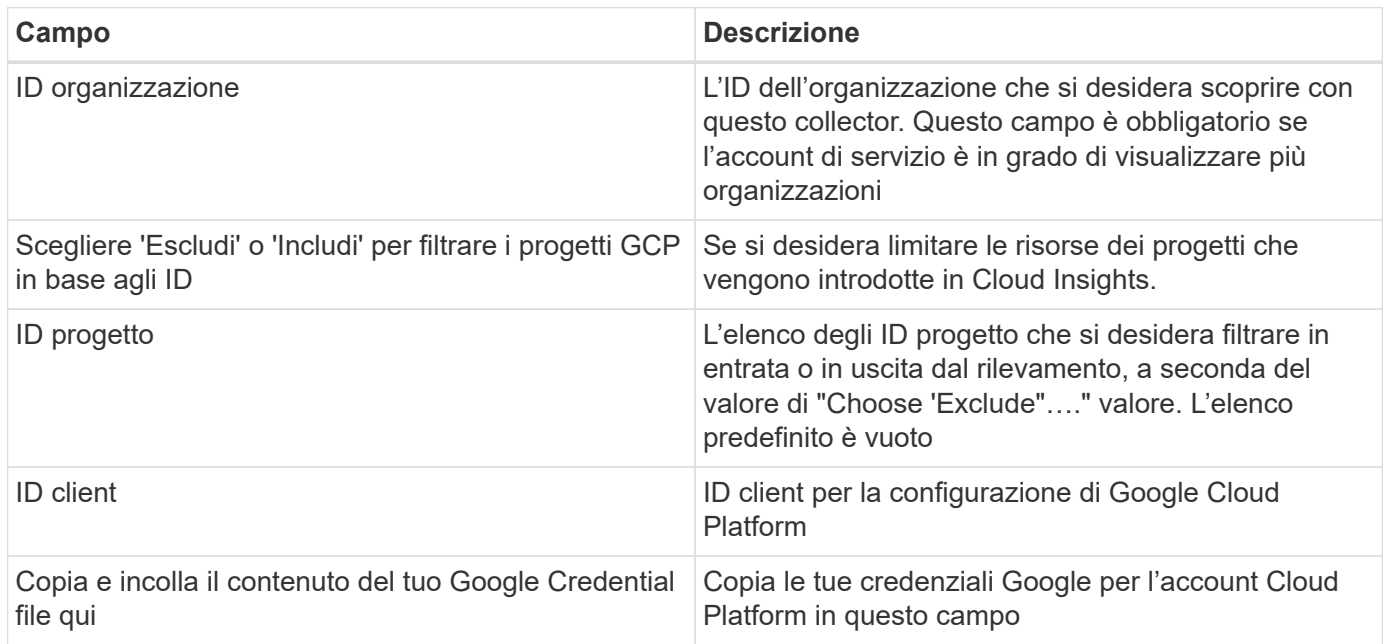

## **Configurazione**

## **Configurazione avanzata**

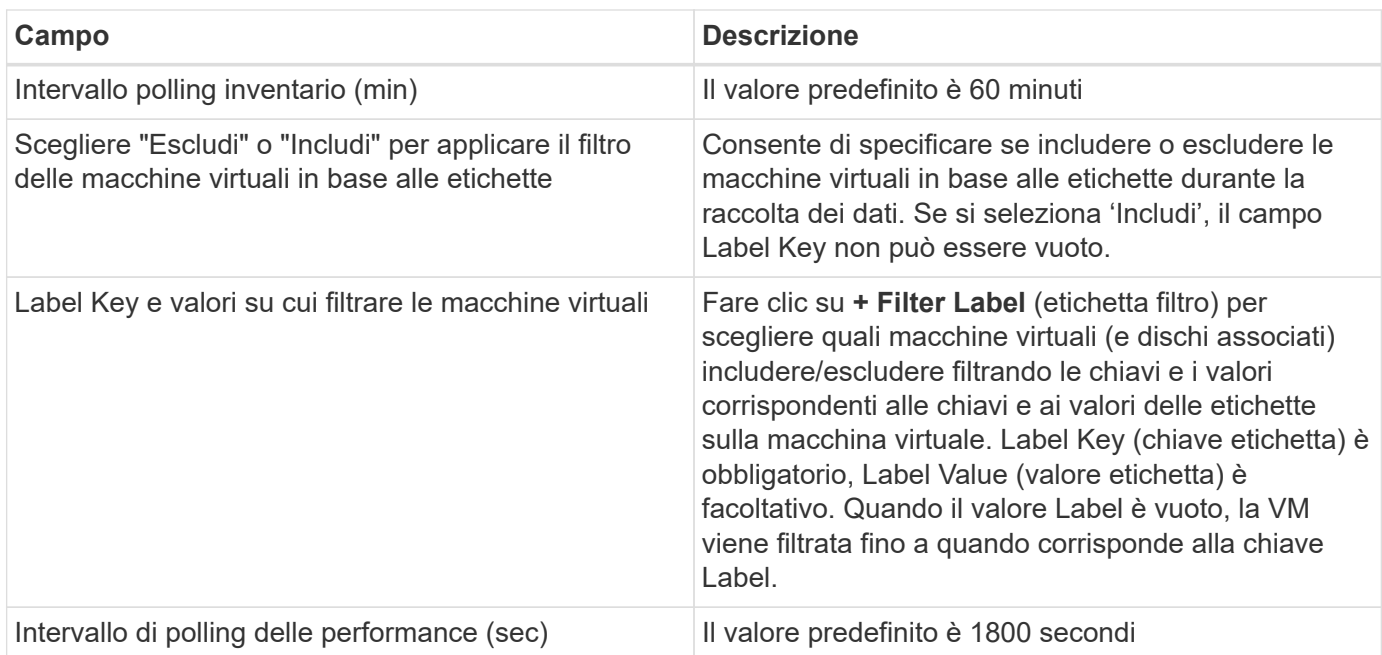

## **Risoluzione dei problemi**

Per ulteriori informazioni su questo Data Collector, consultare il ["Supporto"](https://docs.netapp.com/it-it/cloudinsights/concept_requesting_support.html) o in ["Matrice di supporto Data](https://docs.netapp.com/it-it/cloudinsights/reference_data_collector_support_matrix.html) [Collector"](https://docs.netapp.com/it-it/cloudinsights/reference_data_collector_support_matrix.html).

# **HP Enterprise**

## **Data collector per lo storage HP Enterprise Alletra 9000 / Primera**

Cloud Insights utilizza il data collector HP Enterprise Alletra 9000 / HP Enterprise Primera (in precedenza 3PAR) per rilevare l'inventario e le performance.

#### **Terminologia**

Cloud Insights acquisisce le seguenti informazioni di inventario da questo data collector. Per ogni tipo di risorsa acquisita da Cloud Insights, viene mostrata la terminologia più comune utilizzata per questa risorsa. Durante la visualizzazione o la risoluzione dei problemi di questo data collector, tenere presente la seguente terminologia:

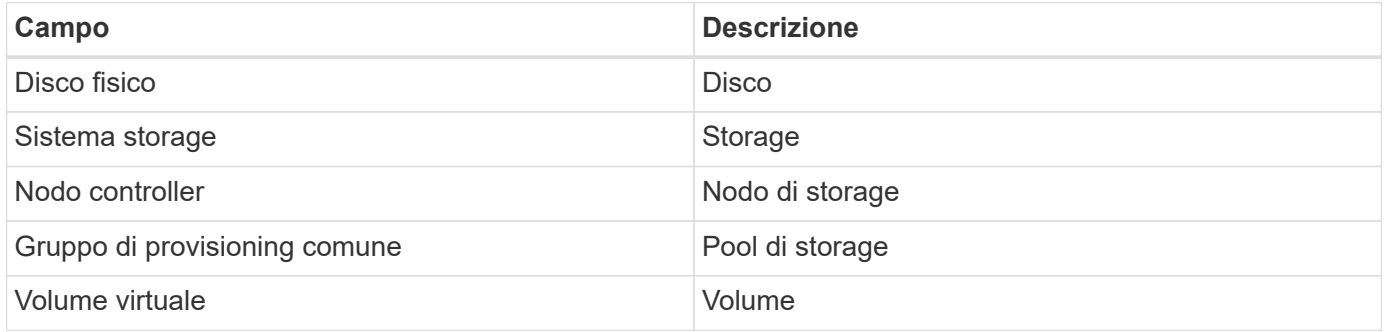

Nota: Si tratta solo di mappature terminologiche comuni e potrebbero non rappresentare tutti i casi per questo data collector.

#### **Requisiti**

Per configurare questo data colletor sono necessari i seguenti requisiti:

- Indirizzo IP o FQDN del cluster InServ
- Per l'inventario, nome utente e password di sola lettura per il server StoreServ
- Per le performance, leggere e scrivere nome utente e password sul server StoreServ
- Requisiti delle porte: 22 (inventario), 5988 o 5989 (performance collection) [Nota: Le performance sono supportate per StoreServ OS 3.x+]
- Per la raccolta delle performance, verificare che SMI-S sia abilitato effettuando l'accesso all'array tramite SSH.

#### **Configurazione**

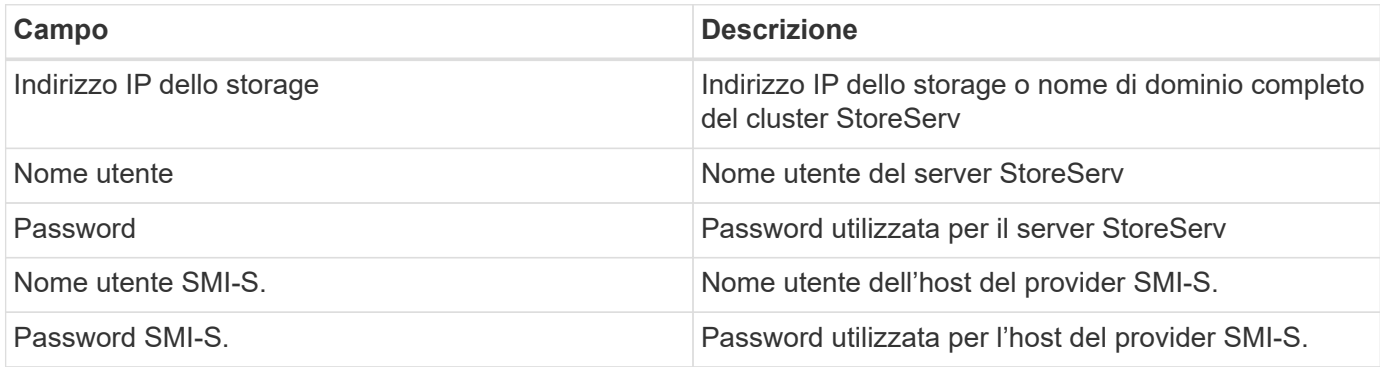

#### **Configurazione avanzata**

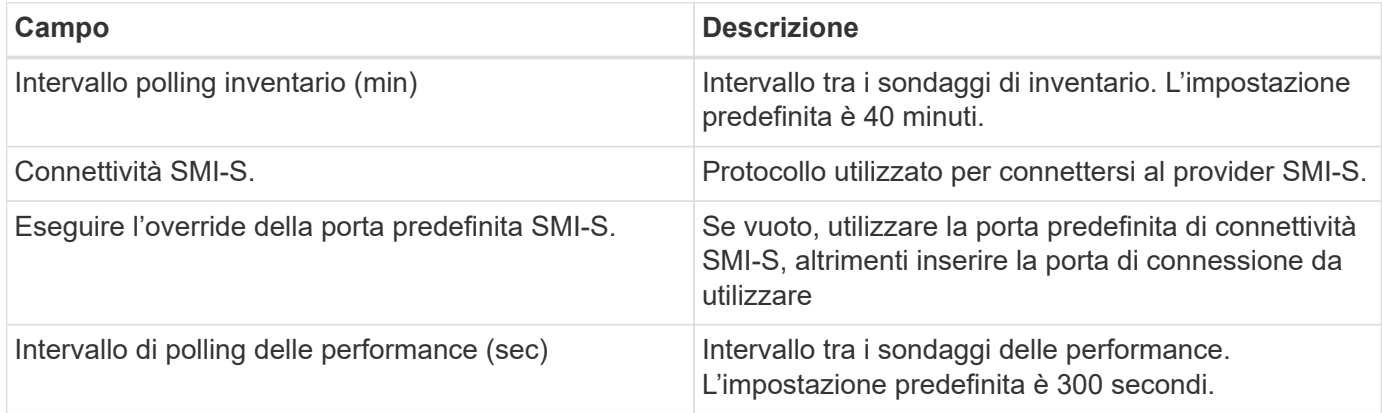

#### **Risoluzione dei problemi**

Alcune operazioni da eseguire in caso di problemi con questo data collector:

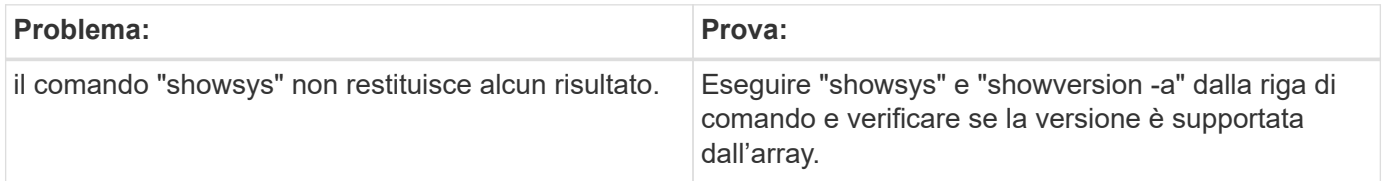

#### **Performance**

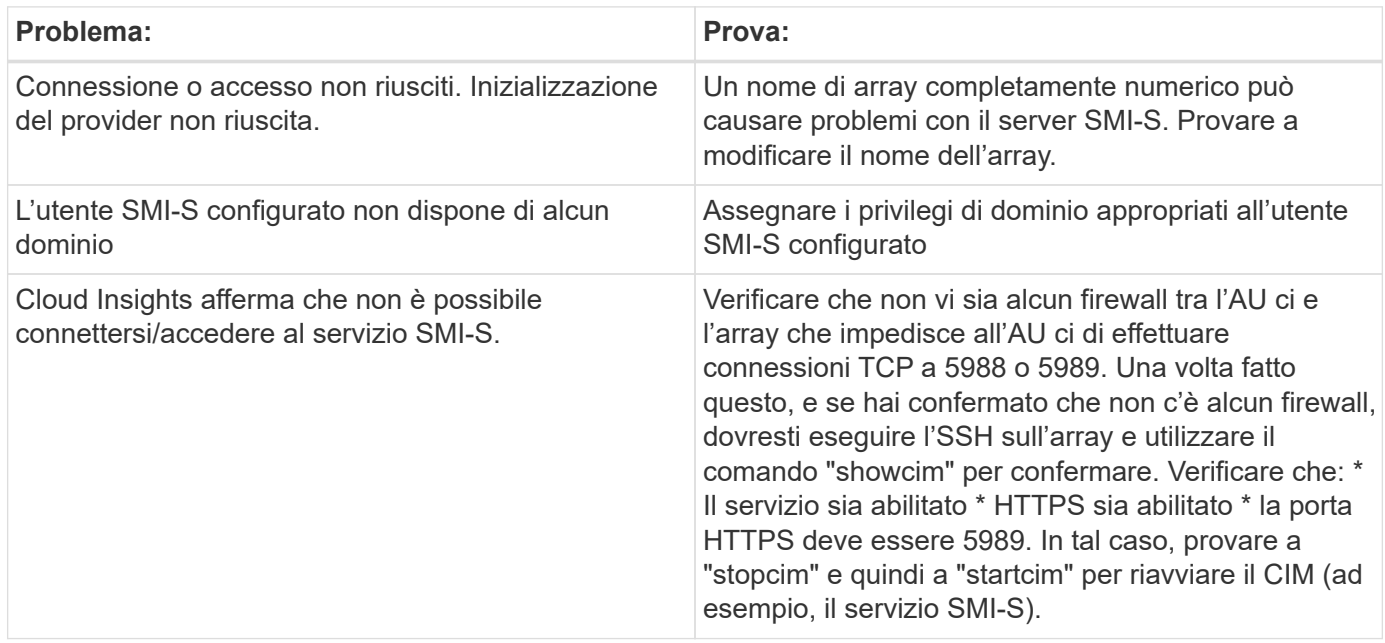

Per ulteriori informazioni, consultare ["Supporto"](https://docs.netapp.com/it-it/cloudinsights/concept_requesting_support.html) o in ["Matrice di supporto Data Collector"](https://docs.netapp.com/it-it/cloudinsights/reference_data_collector_support_matrix.html).

### **Data collector HP Enterprise Command View**

Il data collector HP Enterprise Command View Advanced Edition supporta il rilevamento degli array XP e P9500 tramite il server Command View Advanced Edition (CVAE). Cloud Insights comunica con CVAE utilizzando l'API Command View standard per raccogliere dati di inventario e performance.

#### **Terminologia**

Cloud Insights acquisisce le seguenti informazioni di inventario dal data collector HP Enterprise Command View. Per ogni tipo di risorsa acquisita da Cloud Insights, viene mostrata la terminologia più comune utilizzata per questa risorsa. Durante la visualizzazione o la risoluzione dei problemi di questo data collector, tenere presente la seguente terminologia:

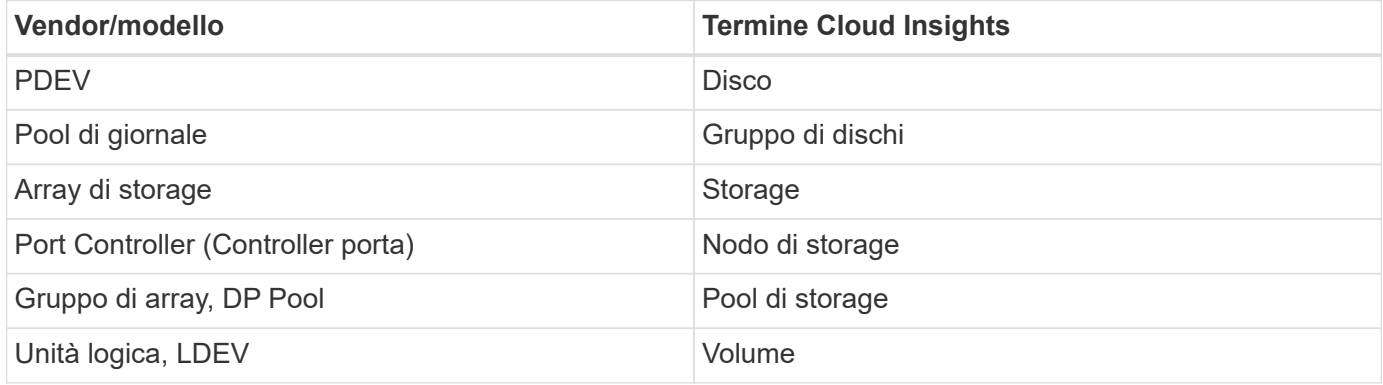

Nota: Si tratta solo di mappature terminologiche comuni e potrebbero non rappresentare tutti i casi per questo data collector.

#### **Requisiti di inventario**

Per raccogliere i dati di inventario, è necessario disporre di quanto segue:

- Indirizzo IP del server CVAE
- Nome utente e password di sola lettura per il software CVAE e privilegi peer
- Requisiti delle porte: 2001

#### **Requisiti relativi alle performance**

Per raccogliere i dati sulle performance, è necessario soddisfare i seguenti requisiti:

- Prestazioni di HDS USP, USP V e VSP
	- Performance Monitor deve essere concesso in licenza.
	- Lo switch di monitoraggio deve essere attivato.
	- Lo strumento di esportazione (Export.exe) deve essere copiato nell'AU di Cloud Insights ed estratto in una posizione. Su ci Linux aus, assicurarsi che "cisys" disponga dei permessi di lettura ed esecuzione.
	- La versione dello strumento di esportazione deve corrispondere alla versione del microcodice dell'array di destinazione.
- Performance AMS:
	- Performance Monitor deve essere concesso in licenza.
	- L'utility CLI Storage Navigator Modular 2 (SNM2) deve essere installata sull'AU Cloud Insights.
- Requisiti di rete
	- Gli strumenti di esportazione sono basati su Java e utilizzano RMI per comunicare con l'array. Questi strumenti potrebbero non essere compatibili con il firewall, in quanto potrebbero negoziare dinamicamente le porte TCP di origine e di destinazione su ogni chiamata. Inoltre, gli strumenti di esportazione di diversi array di modelli possono comportarsi in modo diverso in tutta la rete. Consulta HPE per conoscere i requisiti del tuo modello

#### **Configurazione**

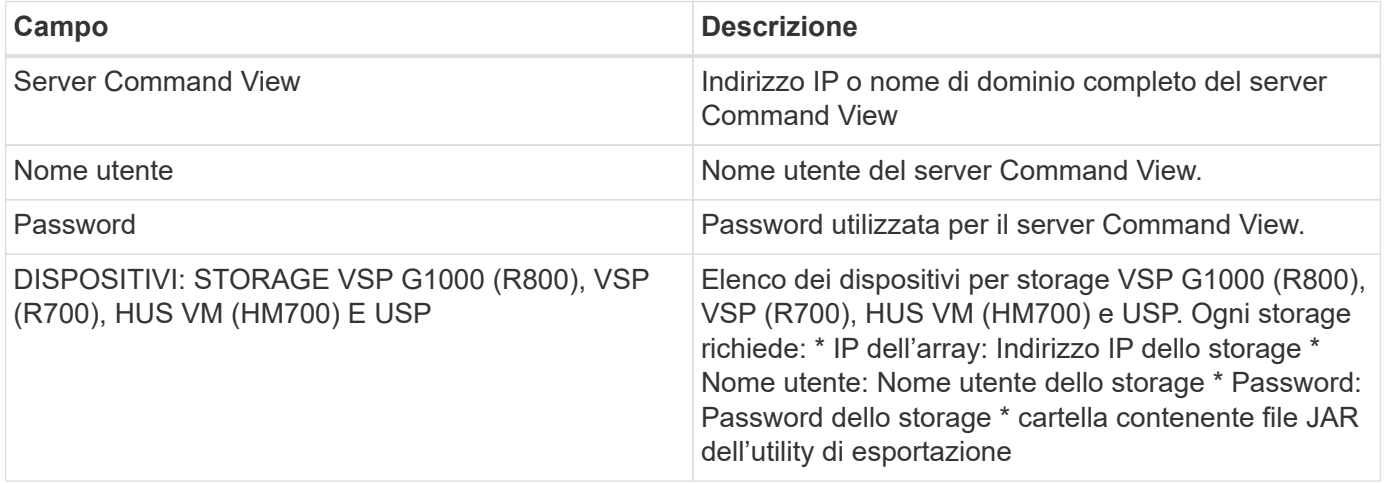

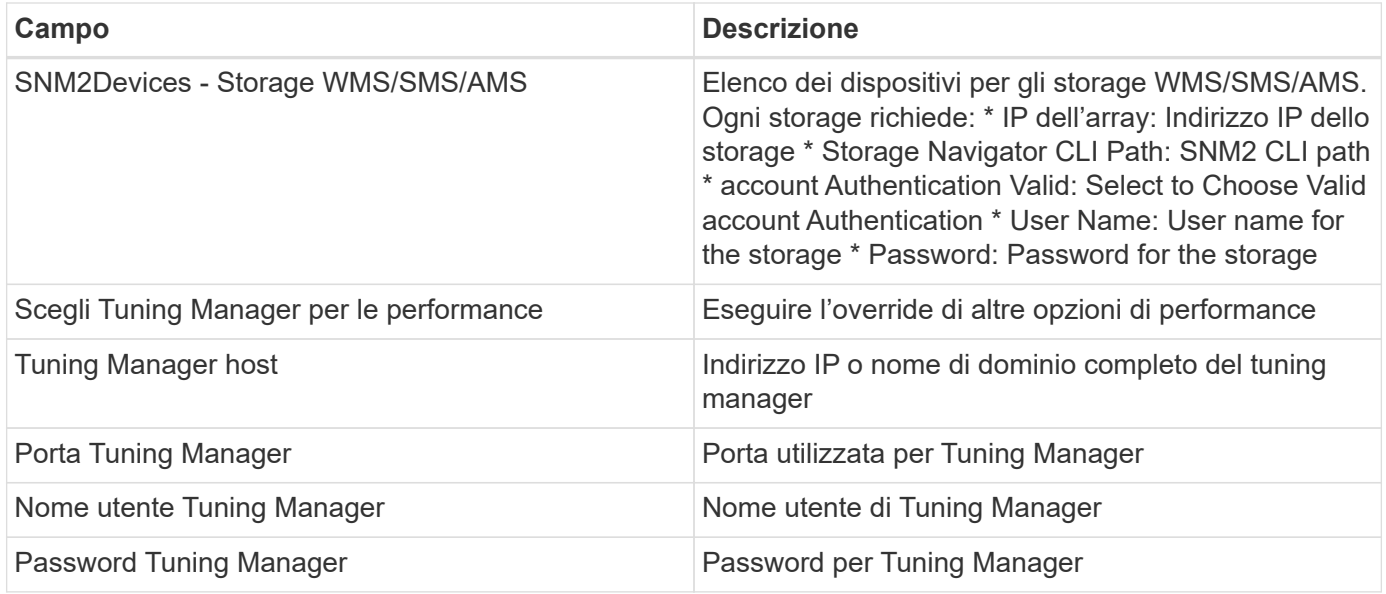

Nota: In HDS USP, USP V e VSP, qualsiasi disco può appartenere a più di un gruppo di array.

#### **Configurazione avanzata**

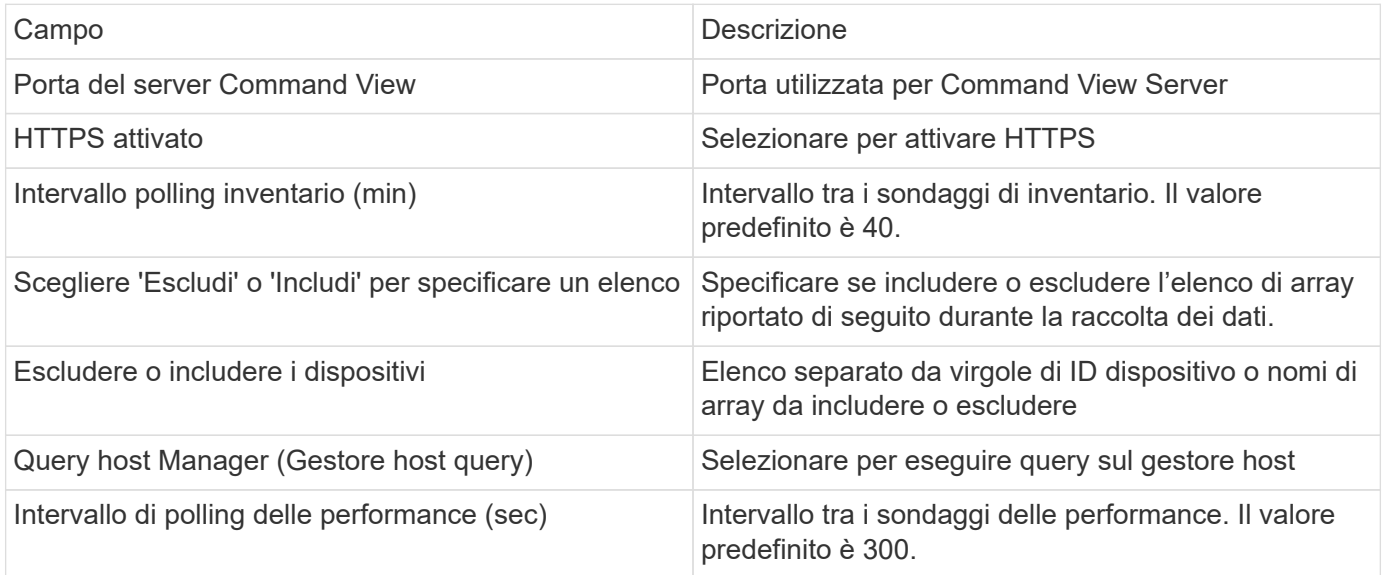

### **Risoluzione dei problemi**

Alcune operazioni da eseguire in caso di problemi con questo data collector:

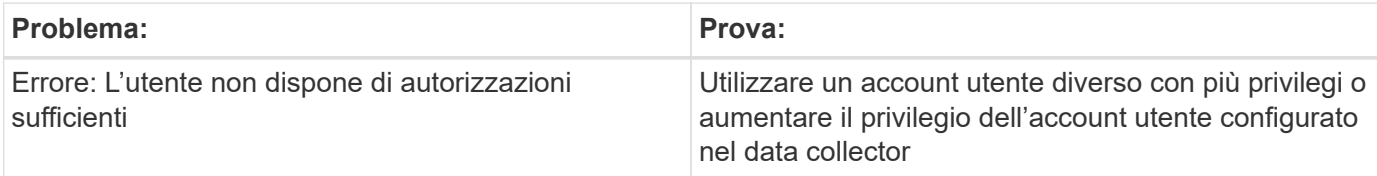

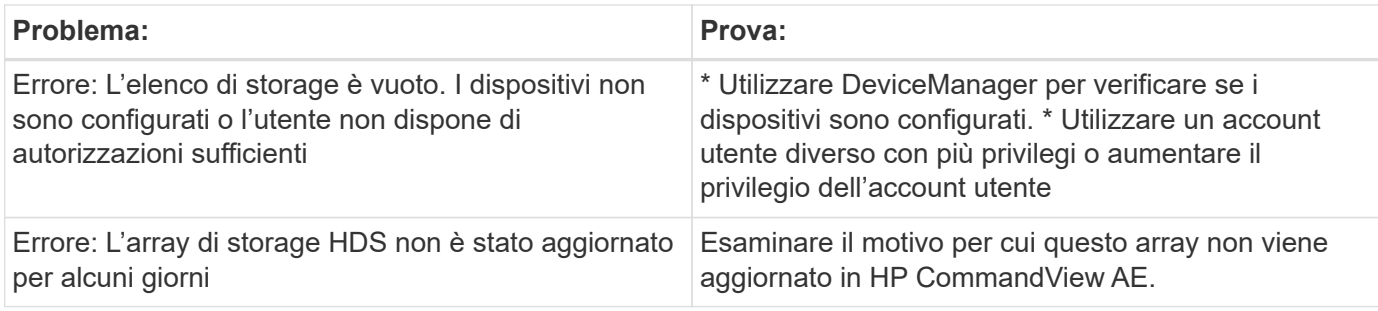

#### **Performance**

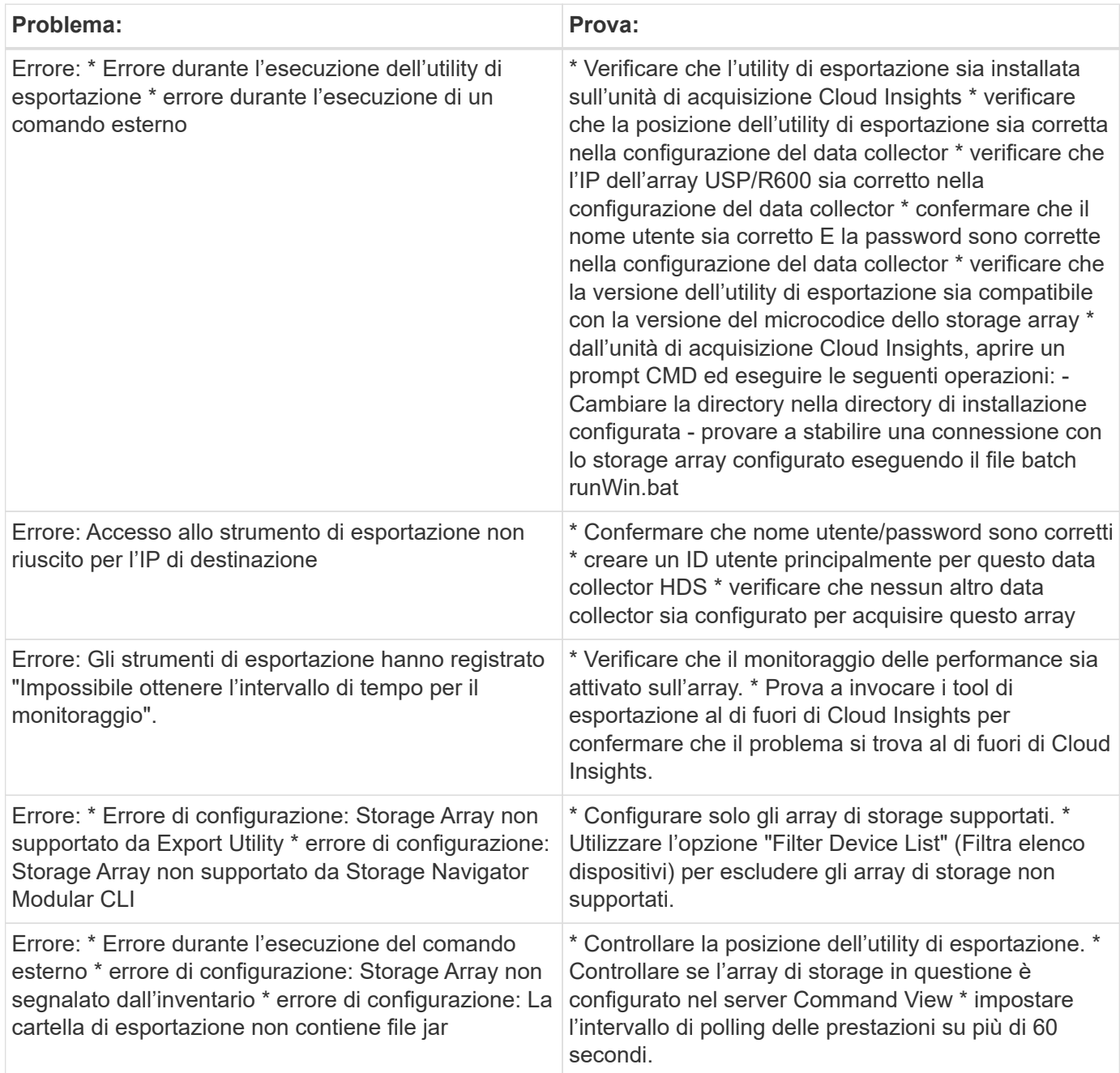

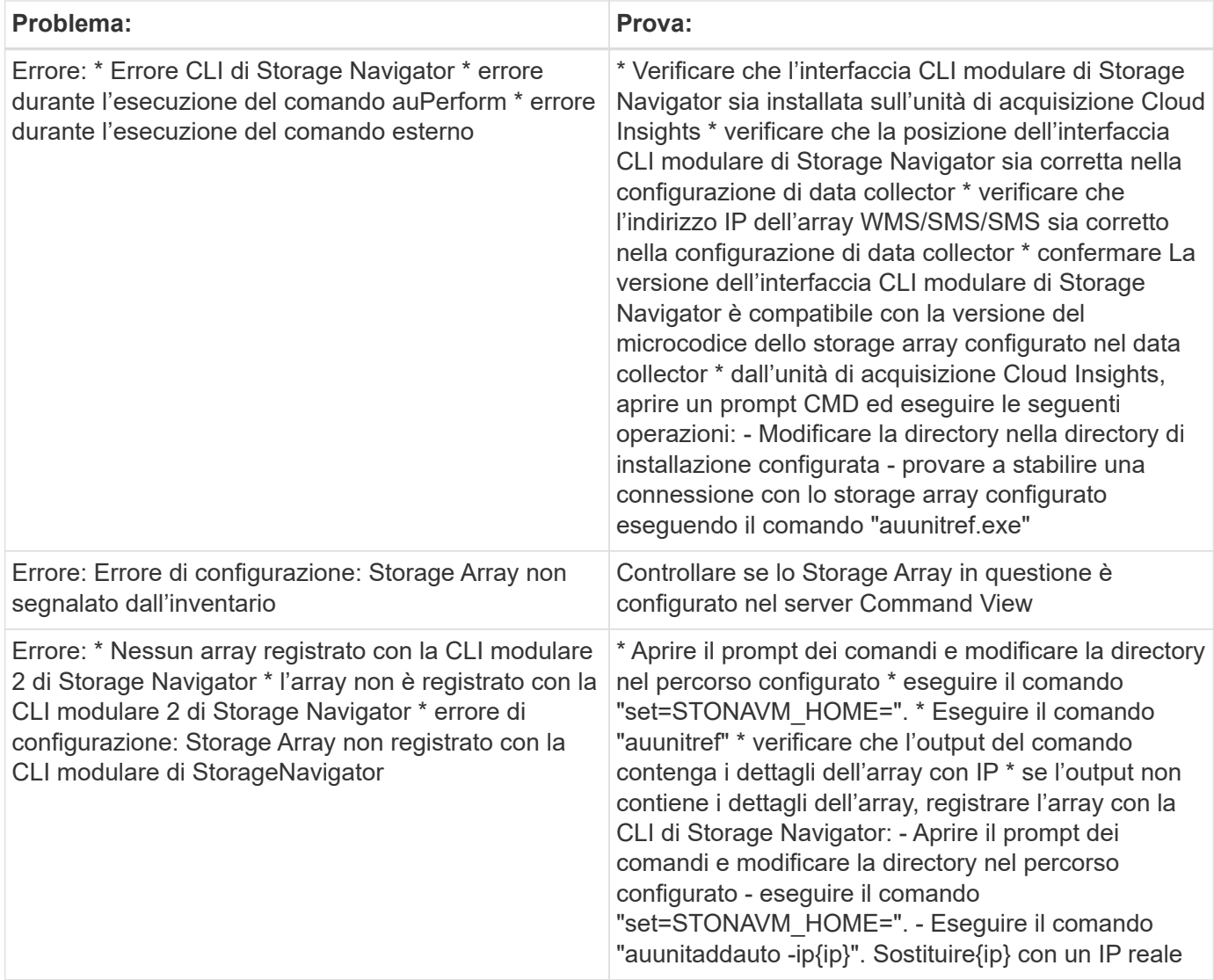

Per ulteriori informazioni, consultare ["Supporto"](https://docs.netapp.com/it-it/cloudinsights/concept_requesting_support.html) o in ["Matrice di supporto Data Collector"](https://docs.netapp.com/it-it/cloudinsights/reference_data_collector_support_matrix.html).

## **Data collector HPE Alletra 6000**

Il data collector HP Enterprise Alletra 6000 (precedentemente agile) supporta i dati di inventario e performance per gli array di storage Alletra 6000.

#### **Terminologia**

Cloud Insights acquisisce le seguenti informazioni di inventario da questo collector. Per ogni tipo di risorsa acquisita da Cloud Insights, viene mostrata la terminologia più comune utilizzata per questa risorsa. Durante la visualizzazione o la risoluzione dei problemi di questo data collector, tenere presente la seguente terminologia:

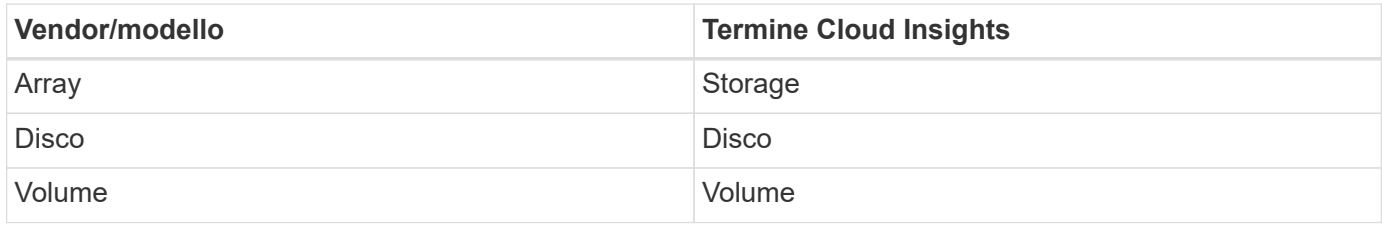

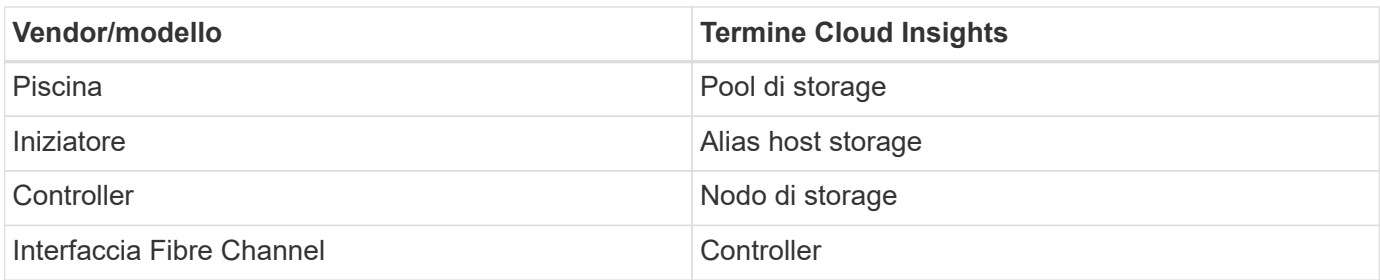

Nota: Si tratta solo di mappature terminologiche comuni e potrebbero non rappresentare tutti i casi per questo data collector.

#### **Requisiti**

Per raccogliere i dati di inventario e configurazione dall'array di storage, è necessario disporre di quanto segue:

- L'array deve essere installato e configurato e raggiungibile dal client tramite il relativo FQDN (Fully Qualified Domain Name) o l'indirizzo IP di gestione dell'array.
- L'array deve eseguire NimbleOS 2.3.x o versione successiva.
- È necessario disporre di un nome utente e di una password validi per l'array con un ruolo di almeno livello "operatore". Il ruolo "Guest" non dispone di un accesso sufficiente per comprendere le configurazioni dell'iniziatore.
- La porta 5392 deve essere aperta sull'array.

Per raccogliere i dati sulle prestazioni dall'array di storage, è necessario disporre di quanto segue:

- L'array deve eseguire NimbleOS 4.0.0 o versione successiva
- L'array deve avere volumi configurati. L'unica API di performance di NimbleOS è per i volumi e qualsiasi report Cloud Insights di statistiche deriva dalle statistiche sui volumi

#### **Configurazione**

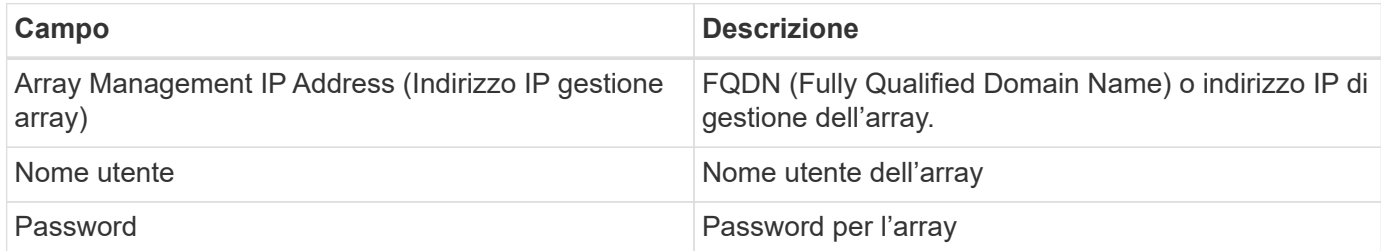

#### **Configurazione avanzata**

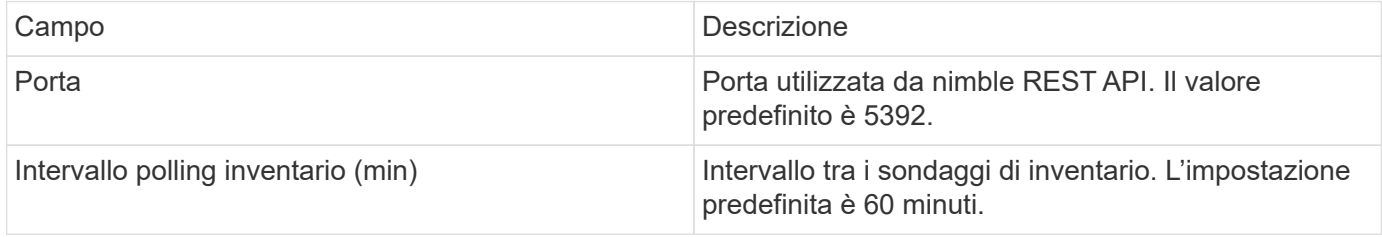

Nota: L'intervallo di polling delle prestazioni predefinito è di 300 secondi e non può essere modificato. Questo è l'unico intervallo supportato da HPE Alletra 6000.

# **Hitachi Data Systems**

## **Data collector Hitachi Vantara Command Suite**

Il data collector Hitachi Vantara Command Suite supporta il server HiCommand Device Manager. Cloud Insights comunica con il server di gestione dispositivi HiCommand utilizzando l'API HiCommand standard.

#### **Terminologia**

Cloud Insights acquisisce le seguenti informazioni di inventario dal data collector della suite di comandi Hitachi Vantara. Per ogni tipo di risorsa acquisita da Cloud Insights, viene mostrata la terminologia più comune utilizzata per questa risorsa. Durante la visualizzazione o la risoluzione dei problemi di questo data collector, tenere presente la seguente terminologia:

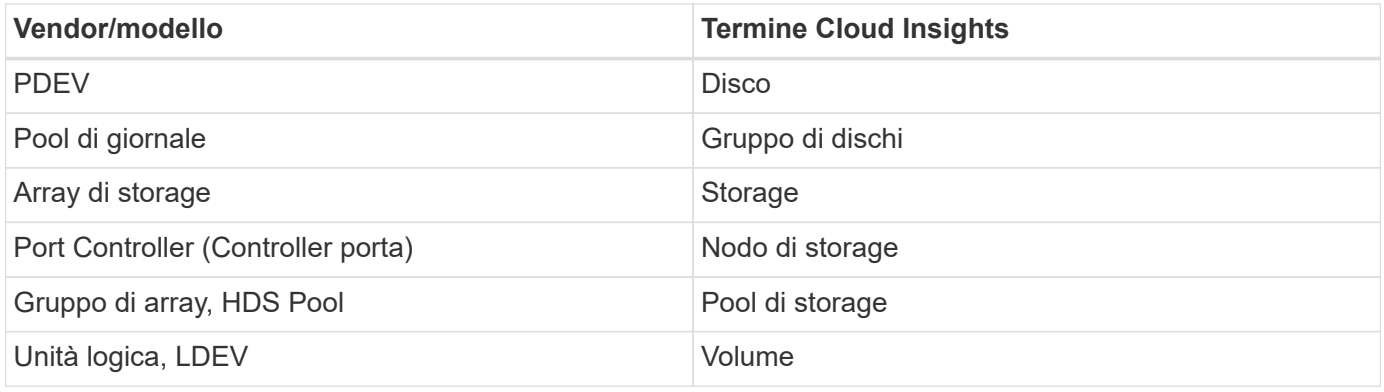

Nota: Si tratta solo di mappature terminologiche comuni e potrebbero non rappresentare tutti i casi per questo data collector.

#### **Storage**

I seguenti termini si applicano agli oggetti o ai riferimenti presenti nelle landing page delle risorse di storage HDS. Molti di questi termini si applicano anche ad altri data collezionisti.

- Name (Nome) deriva direttamente dall'attributo "name" di HDS HiCommand Device Manager tramite la chiamata API XML GetStorageArray
- Modello viene fornito direttamente dall'attributo "arrayType" di HDS HiCommand Device Manager tramite la chiamata API XML GetStorageArray
- Vendor HDS
- Famiglia proviene direttamente dall'attributo "arrayFamily" di HDS HiCommand Device Manager tramite la chiamata API XML GetStorageArray
- IP Indirizzo IP di gestione dell'array, non un elenco completo di tutti gli indirizzi IP dell'array
- Capacità raw un valore base2 che rappresenta la somma della capacità totale di tutti i dischi di questo sistema, indipendentemente dal ruolo del disco.

#### **Pool di storage**

I seguenti termini si applicano agli oggetti o ai riferimenti presenti nelle landing page delle risorse del pool di storage HDS. Molti di questi termini si applicano anche ad altri data collezionisti.

- Type (tipo): Il valore qui sarà uno dei seguenti:
	- RISERVATO se questo pool è dedicato per scopi diversi dai volumi di dati, ad esempio, journaling, snapshot
	- Thin Provisioning se si tratta di un pool HDP
	- RAID Group (Gruppo RAID): È probabile che non si vedano questi dati per alcuni motivi:

Cloud Insights adotta una posizione forte per evitare il doppio conteggio della capacità a tutti i costi. Su HDS, in genere è necessario creare gruppi RAID dai dischi, creare volumi di pool su tali gruppi RAID e costruire pool (spesso HDP, ma potrebbe essere uno scopo speciale) da tali volumi di pool. Se Cloud Insights riportasse i gruppi RAID sottostanti così come i pool, la somma della loro capacità raw supererebbe enormemente la somma dei dischi.

Al contrario, il data collector della suite di comandi HDS di Cloud Insights riduce arbitrariamente le dimensioni dei gruppi RAID in base alla capacità dei volumi del pool. Ciò potrebbe causare la mancata segnalazione del gruppo RAID da parte di Cloud Insights. Inoltre, tutti i gruppi RAID risultanti vengono contrassegnati in modo che non siano visibili nell'interfaccia Web di Cloud Insights, ma fluiscano nel data warehouse di Cloud Insights (DWH). Lo scopo di queste decisioni è quello di evitare il disordine dell'interfaccia utente per le cose che la maggior parte degli utenti non ha a cuore: Se l'array HDS dispone di gruppi RAID con 50 MB di spazio libero, probabilmente non sarà possibile utilizzare tale spazio libero per ottenere risultati significativi.

- Nodo N/D, in quanto i pool HDS non sono legati a uno specifico nodo
- Ridondanza il livello RAID del pool. Possibili valori multipli per un pool HDP composto da più tipi RAID
- Capacity % percentuale utilizzata dal pool per l'utilizzo dei dati, con il GB utilizzato e le dimensioni logiche totali del pool
- Capacità con overcommit un valore derivato che indica "la capacità logica di questo pool viene sovrascritta da questa percentuale in virtù della somma dei volumi logici che superano la capacità logica del pool di questa percentuale"
- Snapshot: Mostra la capacità riservata all'utilizzo dello snapshot in questo pool

#### **Nodo di storage**

I seguenti termini si applicano agli oggetti o ai riferimenti che si possono trovare nelle landing page delle risorse dei nodi di storage HDS. Molti di questi termini si applicano anche ad altri data collezionisti.

- Name (Nome) il nome del Front-End Director (FED) o dell'adattatore di canale sugli array monolitici o il nome del controller su un array modulare. Un determinato array HDS avrà 2 o più nodi di storage
- Volumes (volumi) la tabella Volume mostra qualsiasi volume mappato a qualsiasi porta di proprietà di questo nodo di storage

#### **Requisiti di inventario**

Per raccogliere i dati di inventario, è necessario disporre di quanto segue:

- Indirizzo IP del server HiCommand Device Manager
- Nome utente e password di sola lettura per il software HiCommand Device Manager e privilegi peer
- Requisiti delle porte: 2001 (http) o 2443 (https)
- Accedere al software HiCommand Device Manager utilizzando il nome utente e la password

• Verificare l'accesso a HiCommand Device Manager [http://<HiCommand\\_Device\\_Manager\\_IP>:2001/](http://<HiCommand_Device_Manager_IP>:2001/service/StorageManager) [service/StorageManager](http://<HiCommand_Device_Manager_IP>:2001/service/StorageManager)

#### **Requisiti relativi alle performance**

Per raccogliere i dati sulle performance, è necessario soddisfare i seguenti requisiti:

- Prestazioni di HDS USP, USP V e VSP
	- Performance Monitor deve essere concesso in licenza.
	- Lo switch di monitoraggio deve essere attivato.
	- Lo strumento di esportazione (Export.exe) deve essere copiato nell'AU di Cloud Insights.
	- La versione dello strumento di esportazione deve corrispondere alla versione del microcodice dell'array di destinazione.
- Performance AMS:
	- NetApp consiglia vivamente di creare un account di servizio dedicato sugli array AMS per Cloud Insights da utilizzare per recuperare i dati delle performance. Storage Navigator consente a un account utente di accedere contemporaneamente all'array. Se Cloud Insights utilizza lo stesso account utente degli script di gestione o HiCommand, Cloud Insights, gli script di gestione o HiCommand potrebbero non comunicare con l'array a causa del limite di accesso di un account utente simultaneo
	- Performance Monitor deve essere concesso in licenza.
	- L'utility CLI Storage Navigator Modular 2 (SNM2) deve essere installata sull'AU Cloud Insights.

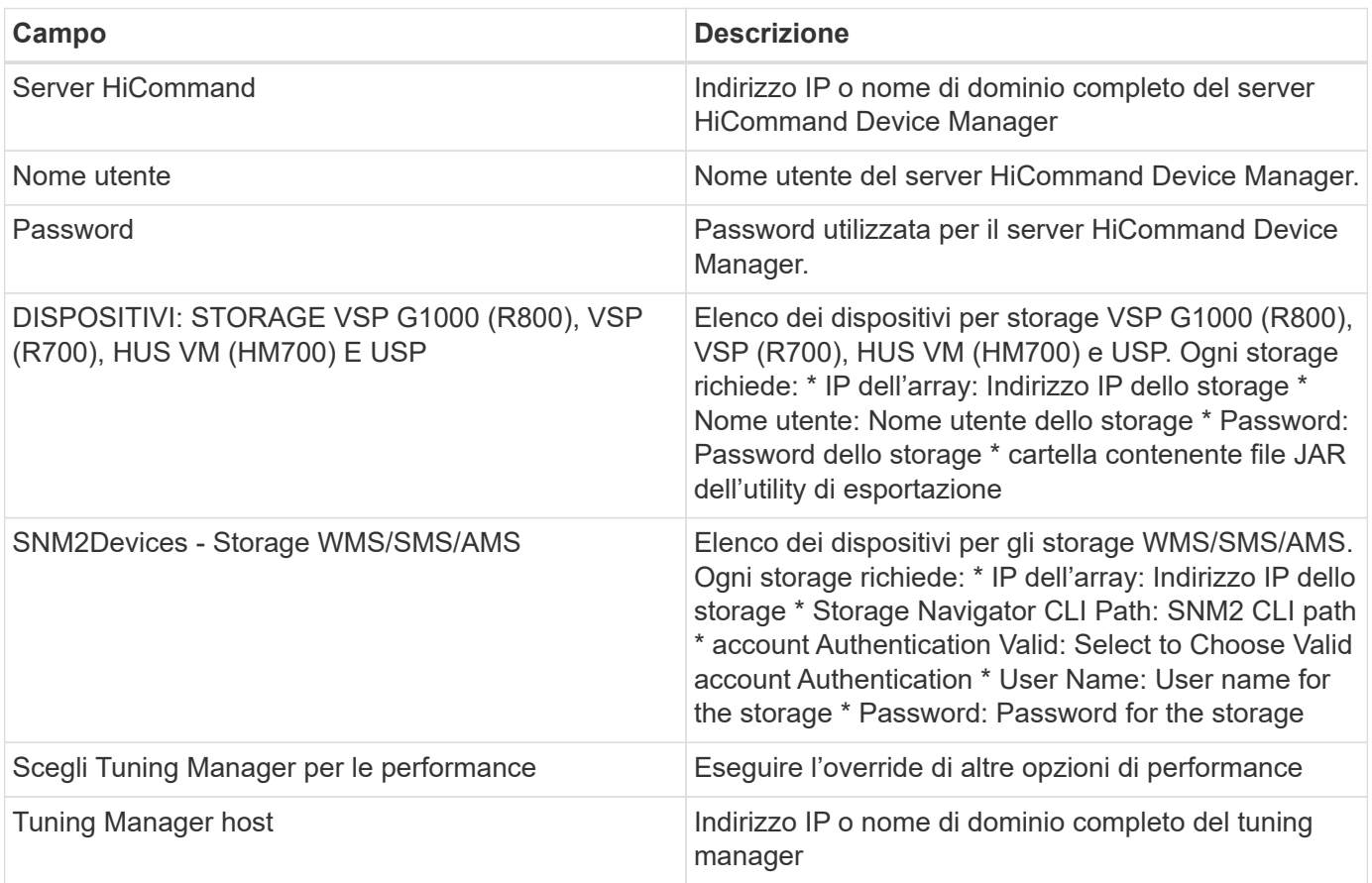

#### **Configurazione**

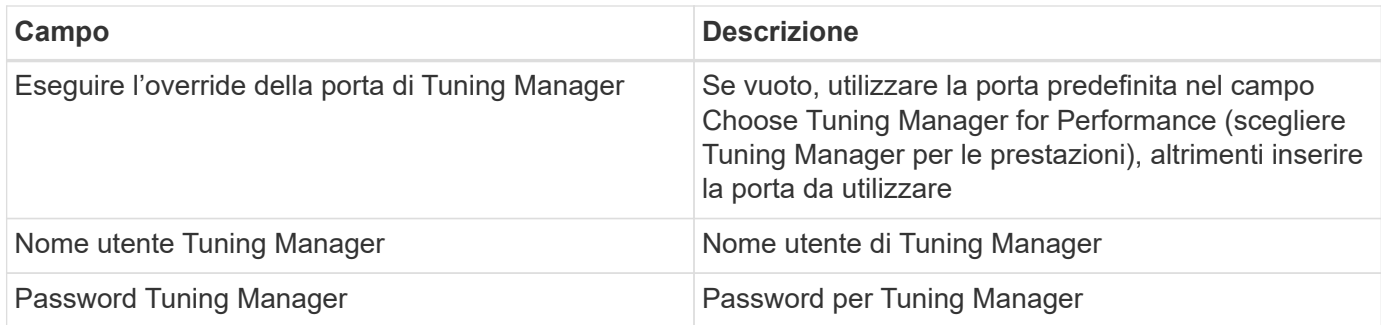

Nota: In HDS USP, USP V e VSP, qualsiasi disco può appartenere a più di un gruppo di array.

#### **Configurazione avanzata**

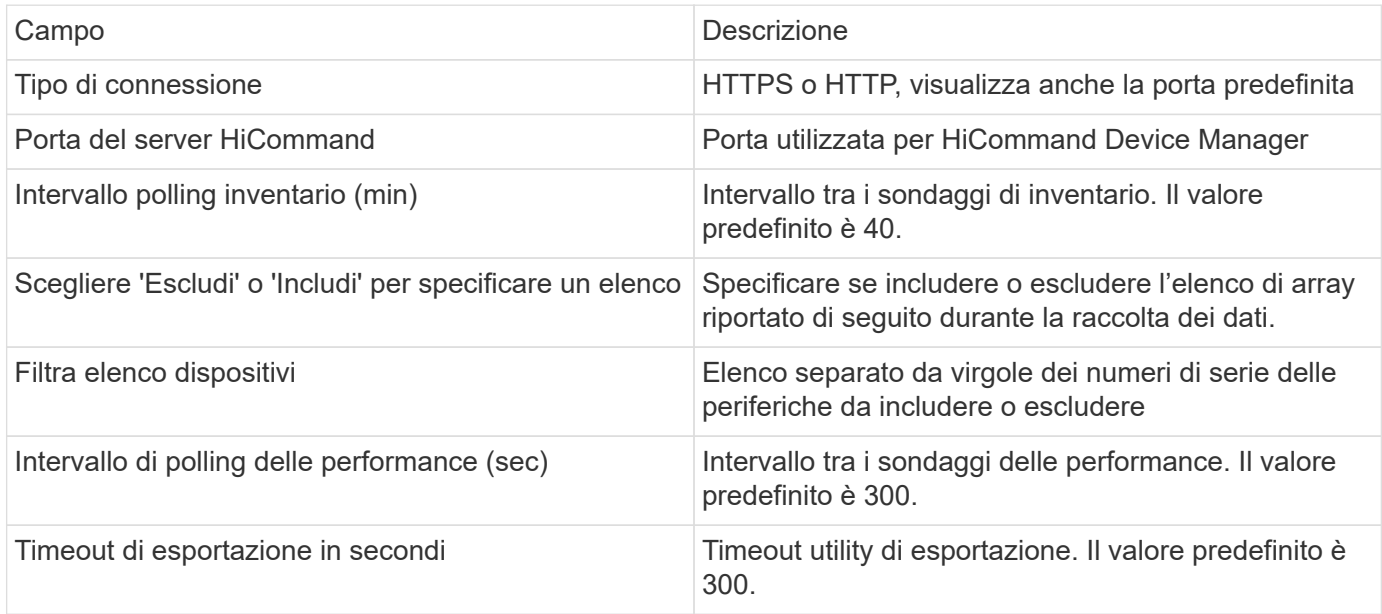

#### **Risoluzione dei problemi**

Alcune operazioni da eseguire in caso di problemi con questo data collector:

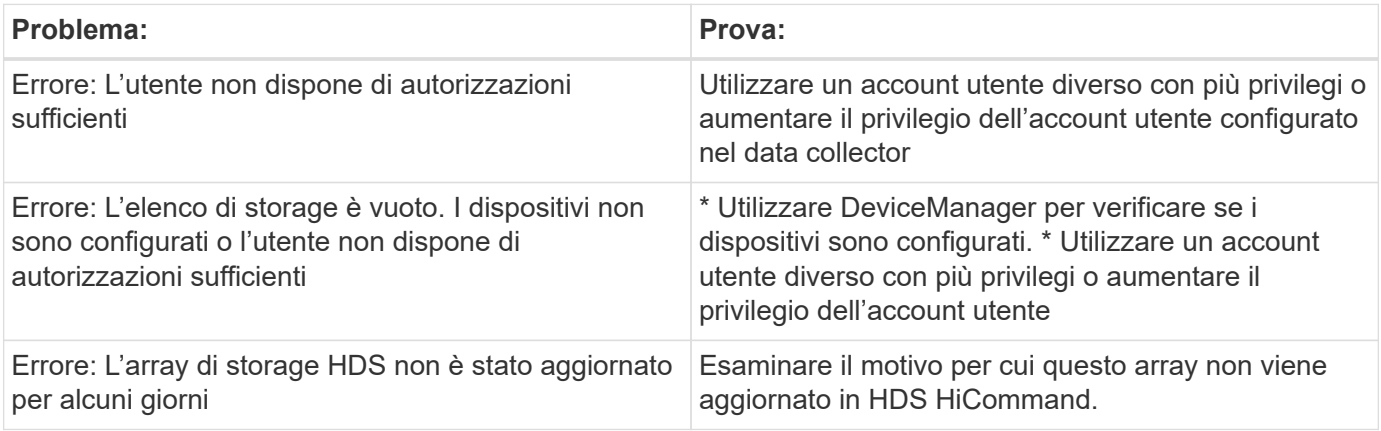

#### **Performance**

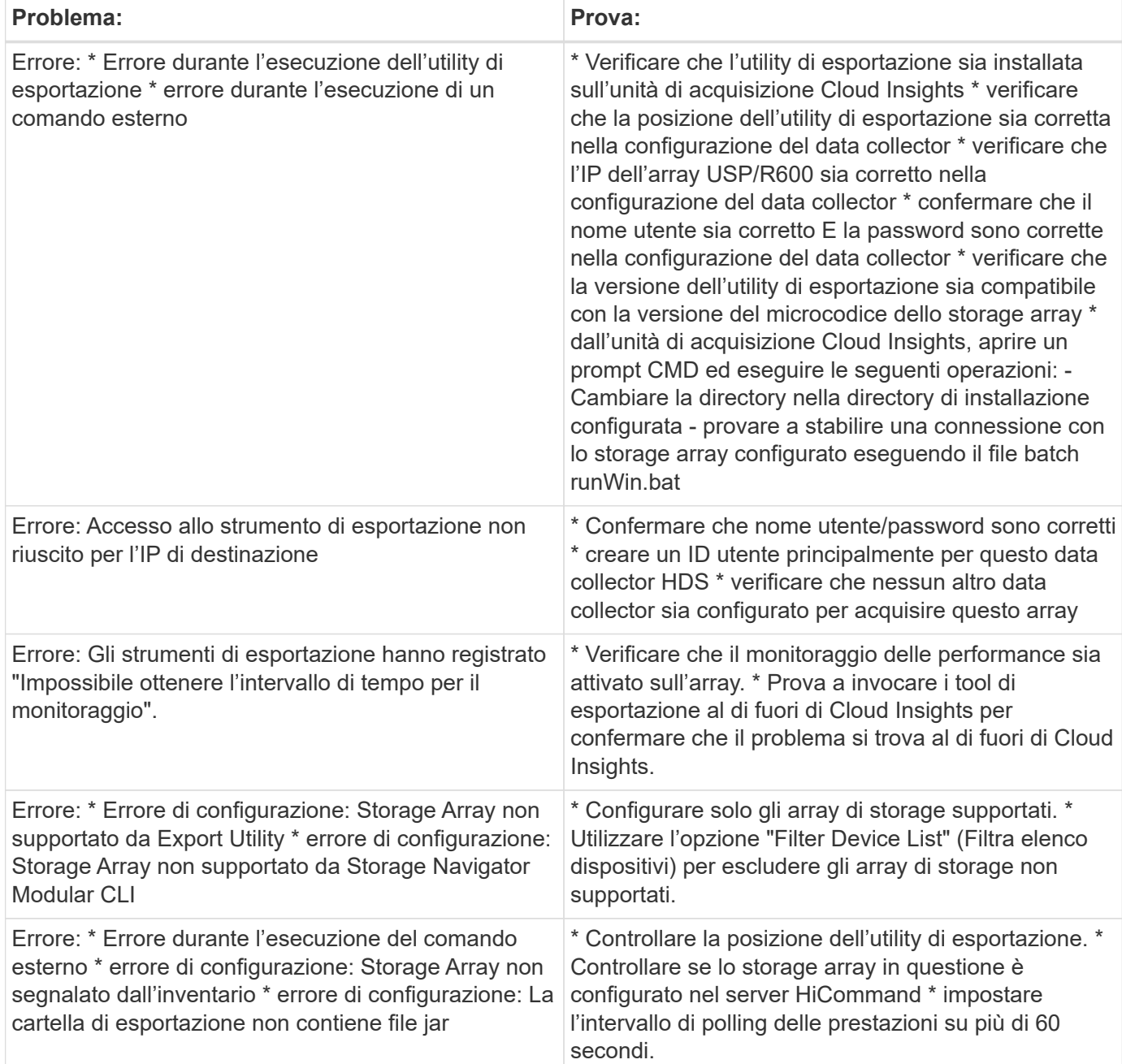

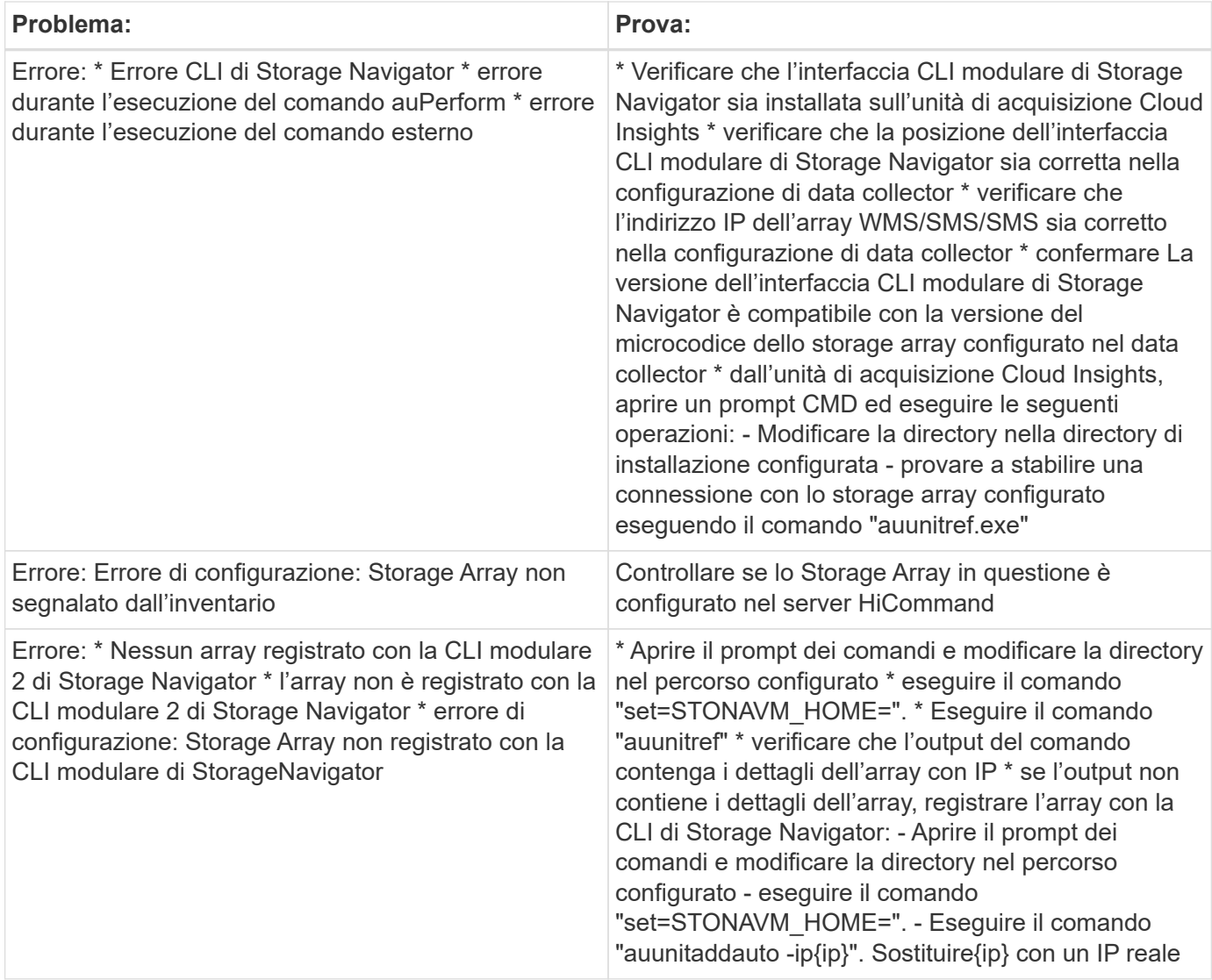

Per ulteriori informazioni, consultare ["Supporto"](https://docs.netapp.com/it-it/cloudinsights/concept_requesting_support.html) o in ["Matrice di supporto Data Collector"](https://docs.netapp.com/it-it/cloudinsights/reference_data_collector_support_matrix.html).

## **Configurazione del data collector Hitachi Vantara NAS**

Hitachi Vantara NAS data collector è un data collector per l'inventario e la configurazione che supporta il rilevamento di cluster NAS HDS. Cloud Insights supporta il rilevamento di condivisioni NFS e CIFS, file system (volumi interni) e span (pool di storage).

### **Terminologia**

Cloud Insights acquisisce le seguenti informazioni di inventario dal data collector HNAS. Per ogni tipo di risorsa acquisita da Cloud Insights, viene mostrata la terminologia più comune utilizzata per questa risorsa. Durante la visualizzazione o la risoluzione dei problemi di questo data collector, tenere presente la seguente terminologia:

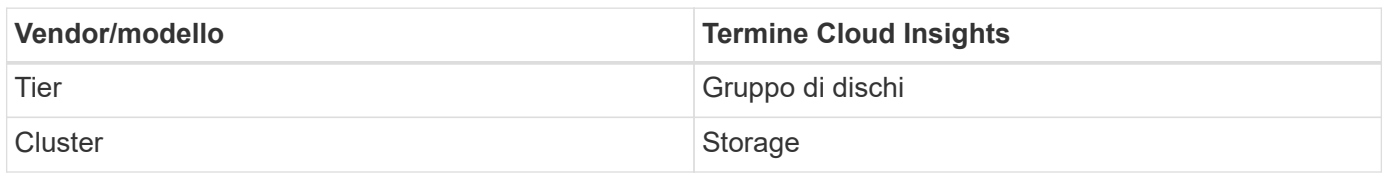

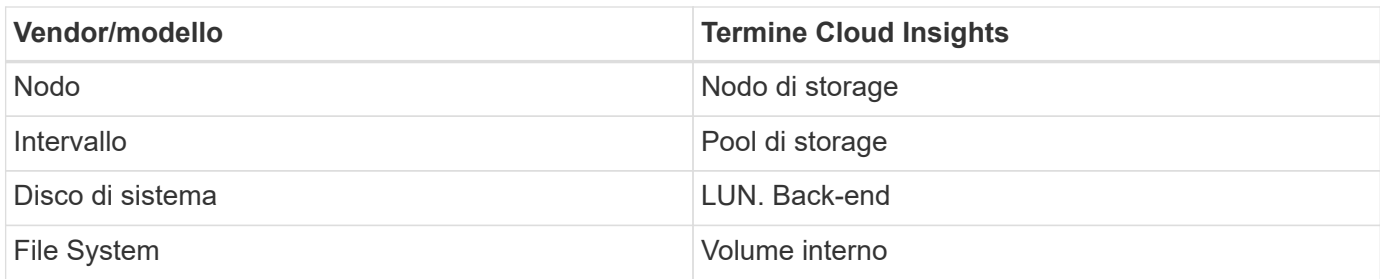

Nota: Si tratta solo di mappature terminologiche comuni e potrebbero non rappresentare tutti i casi per questo data collector.

#### **Requisiti**

- Indirizzo IP del dispositivo
- Porta 22, protocollo SSH
- Nome utente e password livello di privilegio: Supervisore
- Nota: Questo data collector è basato su SSH, quindi l'AU che lo ospita deve essere in grado di avviare sessioni SSH su TCP 22 sull'HNAS stesso o sull'unità di gestione dei sistemi (SMU) a cui è connesso il cluster.

#### **Configurazione**

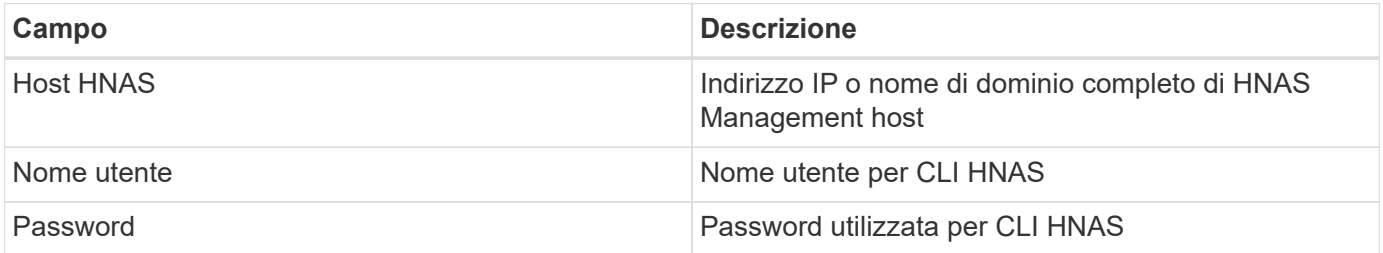

#### **Configurazione avanzata**

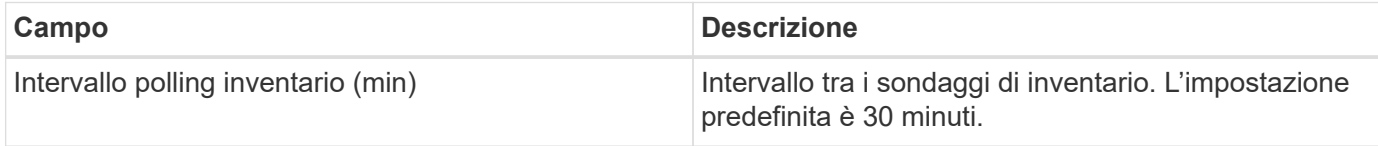

#### **Risoluzione dei problemi**

Alcune operazioni da eseguire in caso di problemi con questo data collector:

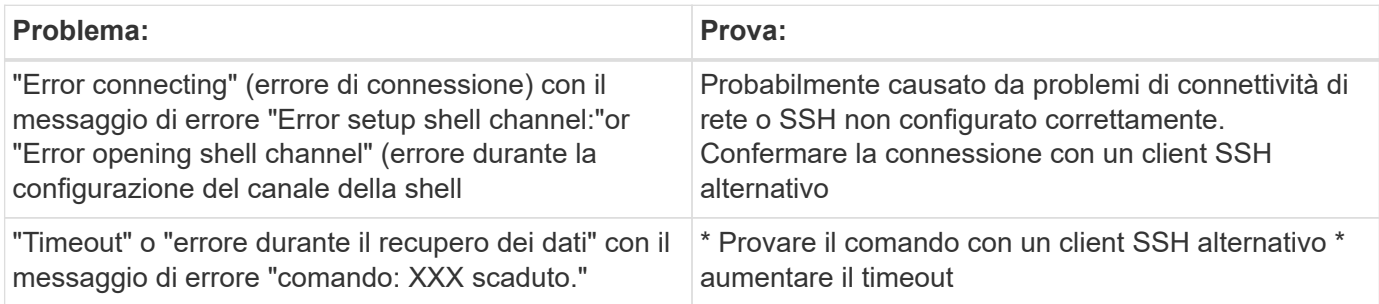

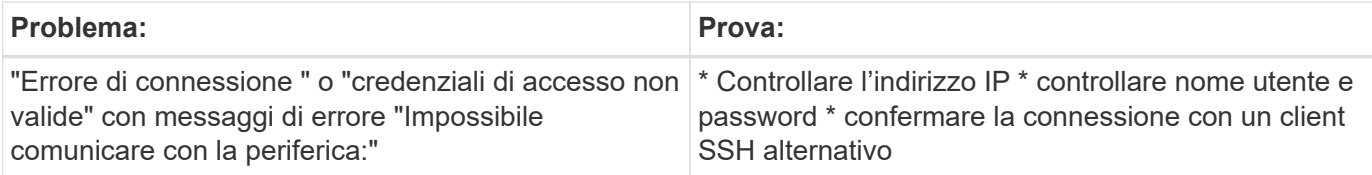

Per ulteriori informazioni, consultare ["Supporto"](https://docs.netapp.com/it-it/cloudinsights/concept_requesting_support.html) o in ["Matrice di supporto Data Collector"](https://docs.netapp.com/it-it/cloudinsights/reference_data_collector_support_matrix.html).

## **Data collector Hitachi Ops Center**

Questo data collector utilizza la suite integrata di applicazioni di Hitachi Ops Center per accedere ai dati di inventario e performance di più dispositivi storage. Per il rilevamento dell'inventario e della capacità, l'installazione di Ops Center deve includere i componenti "Common Services" e "Administrator". Per la raccolta delle performance, è necessario implementare anche "Analyzer".

### **Terminologia**

Cloud Insights acquisisce le seguenti informazioni di inventario da questo data collector. Per ogni tipo di risorsa acquisita da Cloud Insights, viene mostrata la terminologia più comune utilizzata per questa risorsa. Durante la visualizzazione o la risoluzione dei problemi di questo data collector, tenere presente la seguente terminologia:

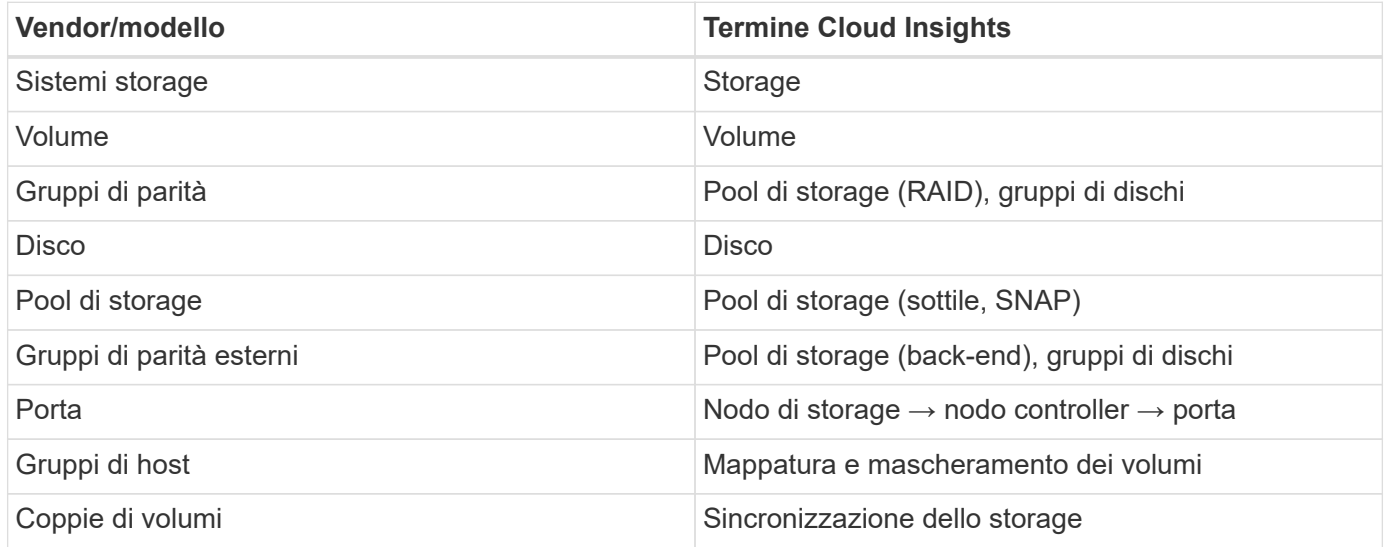

Nota: Si tratta solo di mappature terminologiche comuni e potrebbero non rappresentare tutti i casi per questo data collector.

#### **Requisiti di inventario**

Per raccogliere i dati di inventario, è necessario disporre di quanto segue:

- Indirizzo IP o nome host del server Ops Center che ospita il componente "servizi comuni"
- Account utente root/sysadmin e password presenti su tutti i server che ospitano i componenti di Ops Center. HDS non ha implementato il supporto API REST per l'utilizzo da parte degli utenti LDAP/SSO fino a quando Ops Center 10.8+

#### **Requisiti relativi alle performance**

Per raccogliere i dati sulle performance, è necessario soddisfare i seguenti requisiti:

Il modulo "Analyzer" di HDS Ops Center deve essere installato gli Storage Array devono alimentare il modulo "Analyzer" di Ops Center

#### **Configurazione**

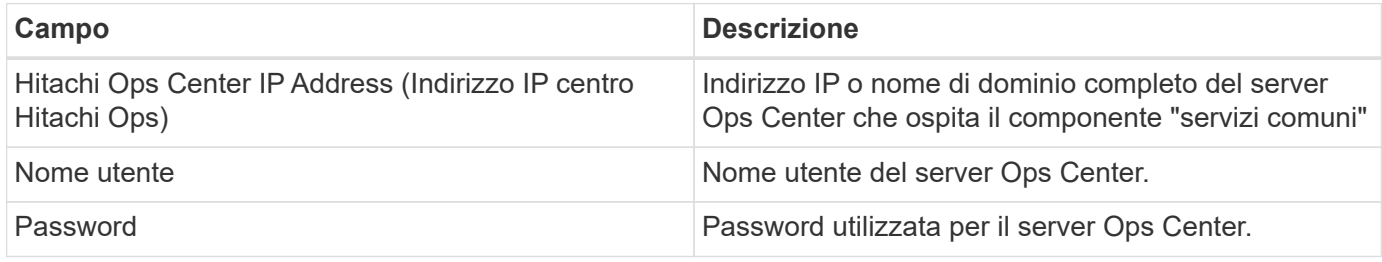

#### **Configurazione avanzata**

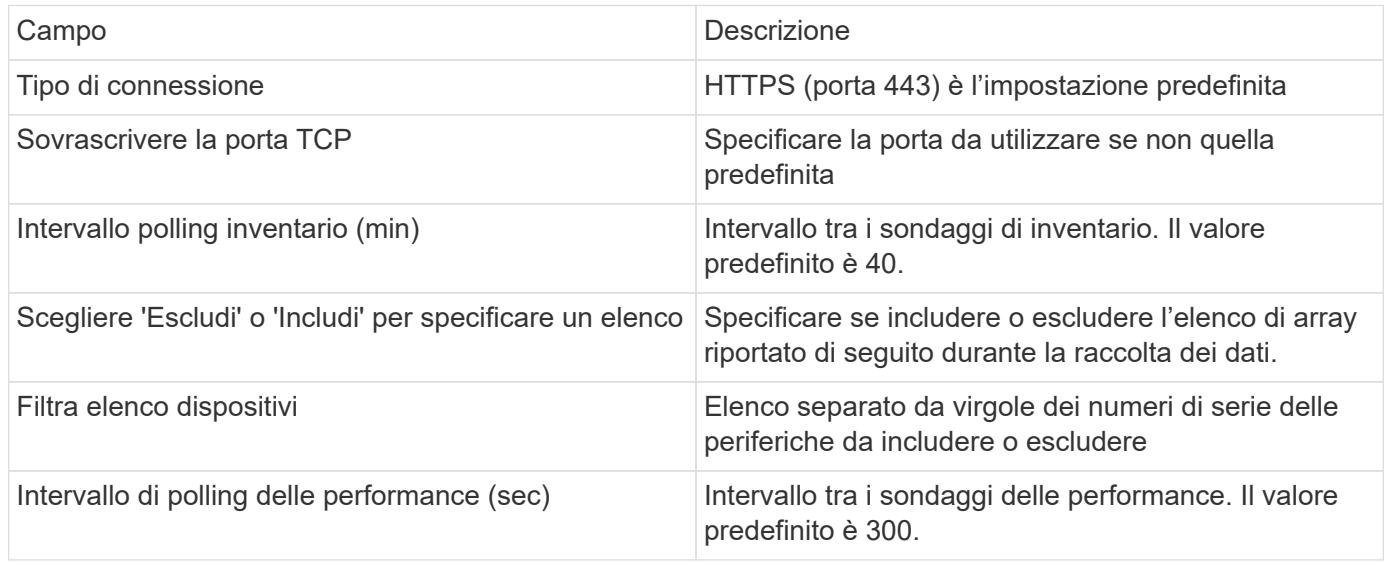

Per ulteriori informazioni, consultare ["Supporto"](https://docs.netapp.com/it-it/cloudinsights/concept_requesting_support.html) o in ["Matrice di supporto Data Collector"](https://docs.netapp.com/it-it/cloudinsights/reference_data_collector_support_matrix.html).

# **Data collector Infinidat InfiniBox**

Il data collector Infinidat InfiniBox (HTTP) viene utilizzato per raccogliere le informazioni di inventario dal sistema storage Infinidat InfiniBox.

## **Terminologia**

Cloud Insights acquisisce le seguenti informazioni di inventario dal data collector Infinidat InfiniBox. Per ogni tipo di risorsa acquisita da Cloud Insights, viene mostrata la terminologia più comune utilizzata per questa risorsa. Durante la visualizzazione o la risoluzione dei problemi di questo data collector, tenere presente la seguente terminologia:

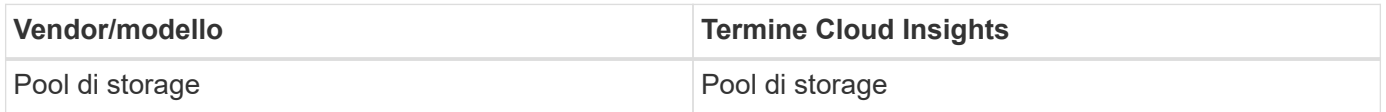

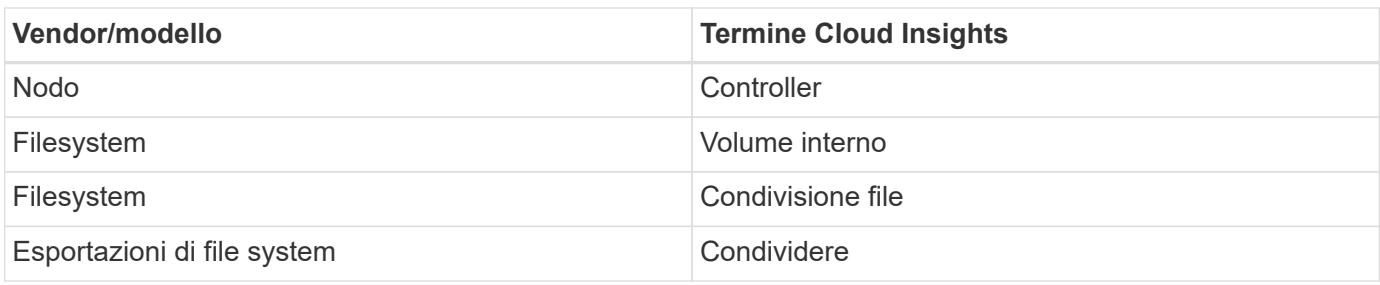

## **Requisiti**

Di seguito sono riportati i requisiti per la configurazione di questo data collector.

- Indirizzo IP o FQDN del nodo di gestione InfiniBox
- Admin userid e password
- Porta 443 tramite API REST

## **Configurazione**

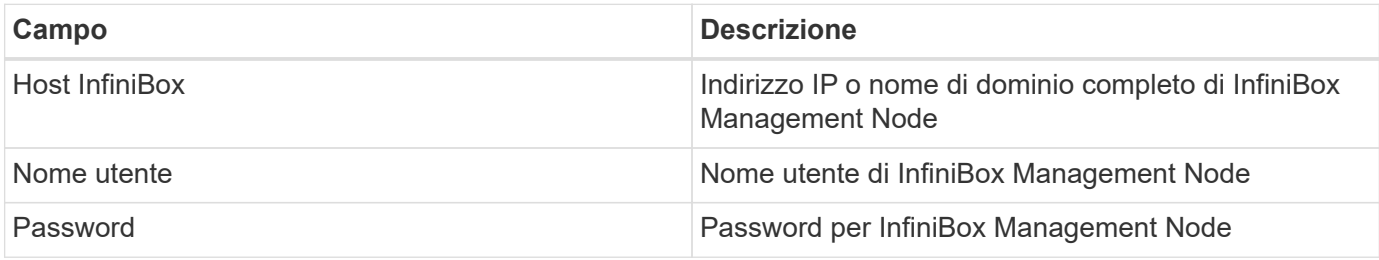

## **Configurazione avanzata**

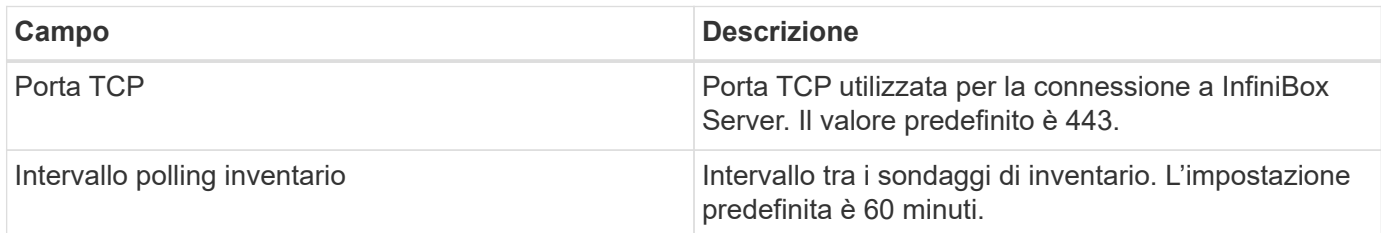

### **Risoluzione dei problemi**

Per ulteriori informazioni su questo Data Collector, consultare il ["Supporto"](https://docs.netapp.com/it-it/cloudinsights/concept_requesting_support.html) o in ["Matrice di supporto Data](https://docs.netapp.com/it-it/cloudinsights/reference_data_collector_support_matrix.html) [Collector"](https://docs.netapp.com/it-it/cloudinsights/reference_data_collector_support_matrix.html).

# **Data collector di Huawei OceanStor**

Cloud Insights utilizza il data collector REST/HTTPS (Huawei OceanStor) per rilevare l'inventario e le performance dello storage di Huawei OceanStor e OceanStor Dorado.

## **Terminologia**

Cloud Insights acquisisce le seguenti informazioni di inventario e performance da Huawei OceanStor. Per ogni tipo di risorsa acquisita da Cloud Insights, viene mostrata la terminologia più comune utilizzata per questa

risorsa. Durante la visualizzazione o la risoluzione dei problemi di questo data collector, tenere presente la seguente terminologia:

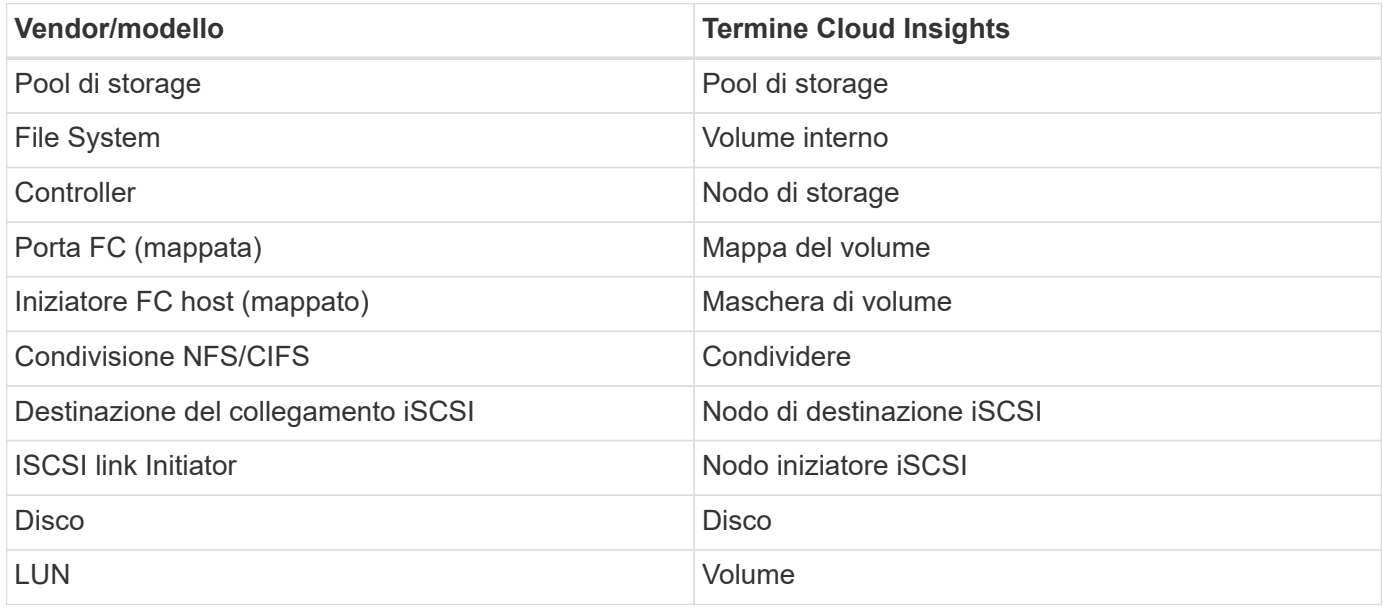

### **Requisiti**

Per configurare questo data collector sono necessari i seguenti requisiti:

- Indirizzo IP del dispositivo
- Credenziali per accedere a OceanStor Device Manager
- La porta 8088 deve essere disponibile

## **Configurazione**

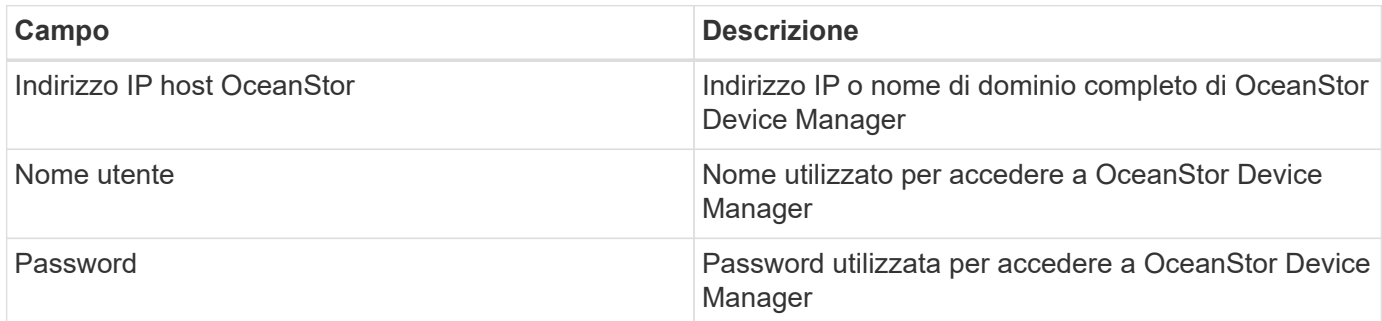

## **Configurazione avanzata**

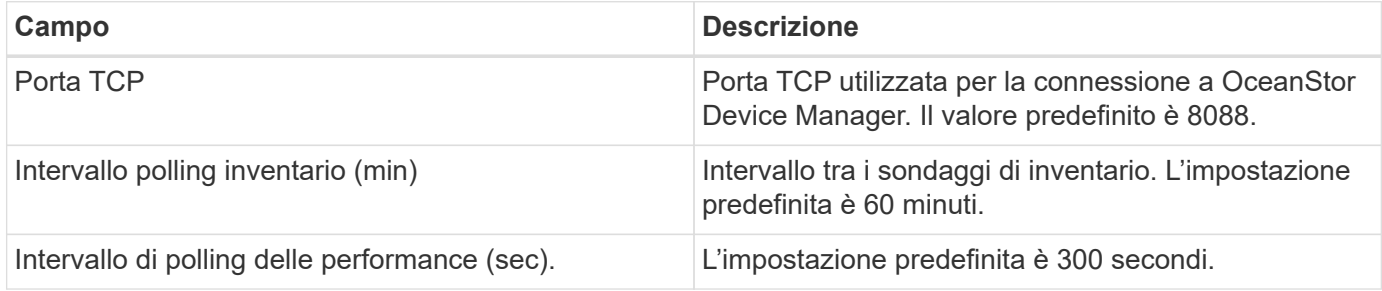

## **Risoluzione dei problemi**

Per ulteriori informazioni su questo Data Collector, consultare il ["Supporto"](https://docs.netapp.com/it-it/cloudinsights/concept_requesting_support.html) o in ["Matrice di supporto Data](https://docs.netapp.com/it-it/cloudinsights/reference_data_collector_support_matrix.html) [Collector"](https://docs.netapp.com/it-it/cloudinsights/reference_data_collector_support_matrix.html).

# **IBM**

### **Data collector IBM Cleversafe**

Cloud Insights utilizza questo data collector per rilevare i dati relativi all'inventario e alle performance dei sistemi storage IBM Cleversafe.

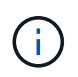

IBM Cleversafe viene misurato a un tasso diverso da TB raw a unità gestite. Ogni 40 TB di capacità IBM Cleversafe non formattata viene addebitato come 1 ["Unità gestita \(MU\)".](https://docs.netapp.com/it-it/cloudinsights/concept_subscribing_to_cloud_insights.html#pricing)

#### **Terminologia**

Cloud Insights acquisisce le seguenti informazioni di inventario dal data collector IBM Cleversafe. Per ogni tipo di risorsa acquisita da Cloud Insights, viene mostrata la terminologia più comune utilizzata per questa risorsa. Durante la visualizzazione o la risoluzione dei problemi di questo data collector, tenere presente la seguente terminologia:

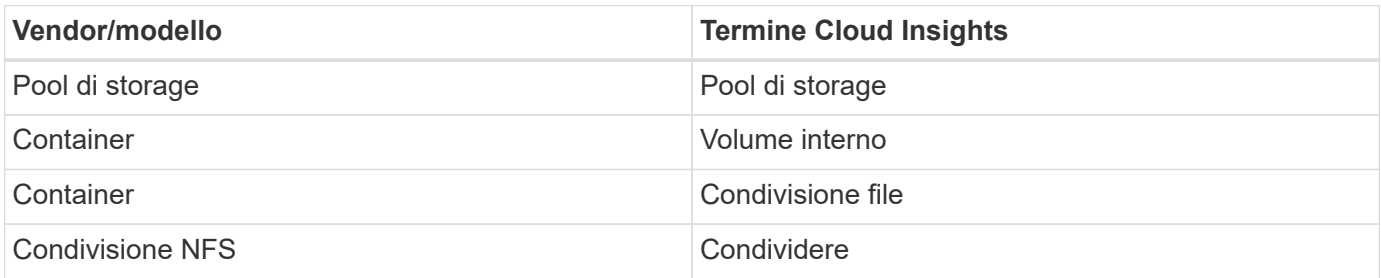

Nota: Si tratta solo di mappature terminologiche comuni e potrebbero non rappresentare tutti i casi per questo data collector.

#### **Requisiti**

- L'indirizzo IP dei servizi dati esterni per il cluster
- Nome utente e password dell'amministratore
- Porta 9440

#### **Configurazione**

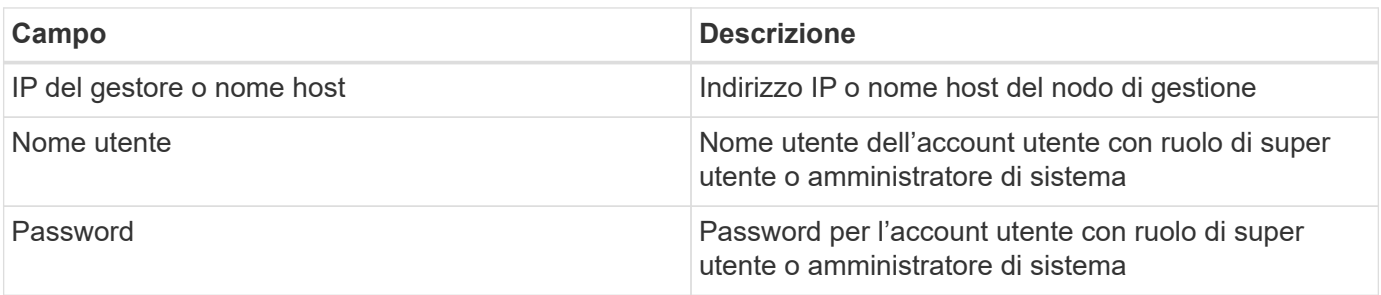

#### **Configurazione avanzata**

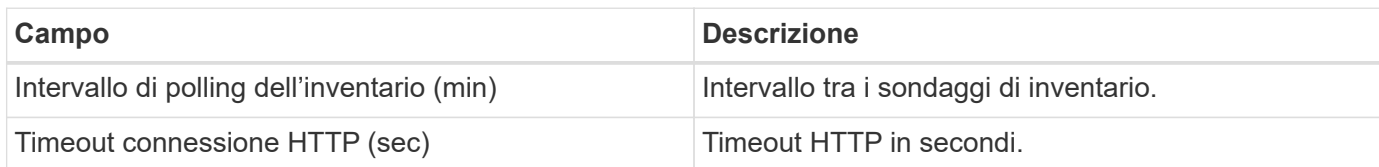

#### **Risoluzione dei problemi**

Per ulteriori informazioni su questo Data Collector, consultare il ["Supporto"](https://docs.netapp.com/it-it/cloudinsights/concept_requesting_support.html) o in ["Matrice di supporto Data](https://docs.netapp.com/it-it/cloudinsights/reference_data_collector_support_matrix.html) [Collector"](https://docs.netapp.com/it-it/cloudinsights/reference_data_collector_support_matrix.html).

### **Data collector IBM CS**

Cloud Insights utilizza questo data collector per rilevare i dati relativi all'inventario e alle performance dei sistemi storage IBM CS.

#### **Terminologia**

Cloud Insights acquisisce le seguenti informazioni di inventario dal data collector IBM CS. Per ogni tipo di risorsa acquisita da Cloud Insights, viene mostrata la terminologia più comune utilizzata per questa risorsa. Durante la visualizzazione o la risoluzione dei problemi di questo data collector, tenere presente la seguente terminologia:

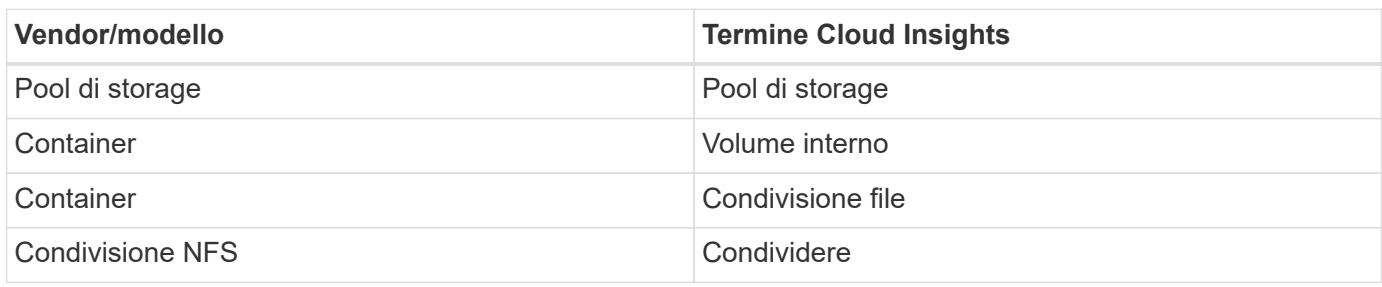

Nota: Si tratta solo di mappature terminologiche comuni e potrebbero non rappresentare tutti i casi per questo data collector.

#### **Requisiti**

- L'indirizzo IP dei servizi dati esterni per il cluster
- Nome utente e password dell'amministratore
- Porta 9440

#### **Configurazione**

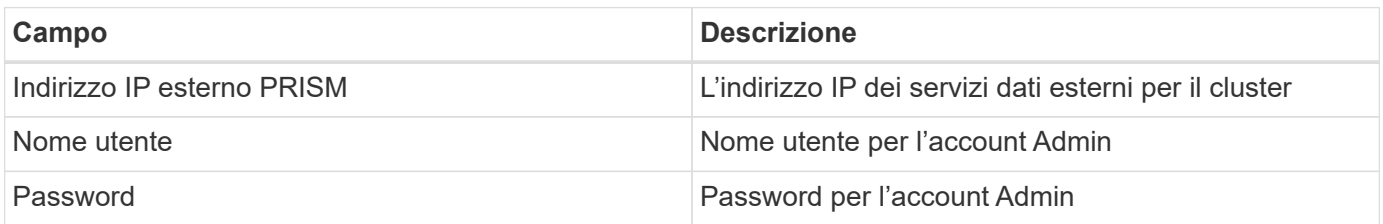

#### **Configurazione avanzata**

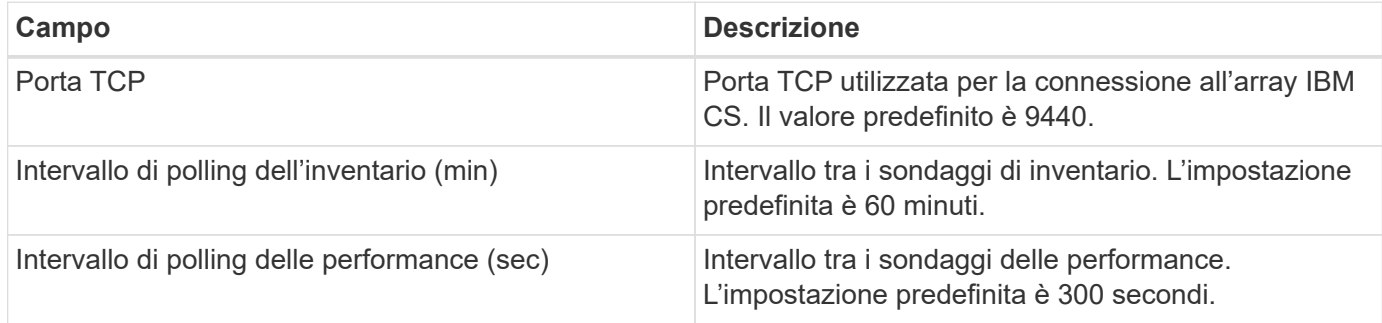

#### **Risoluzione dei problemi**

Per ulteriori informazioni su questo Data Collector, consultare il ["Supporto"](https://docs.netapp.com/it-it/cloudinsights/concept_requesting_support.html) o in ["Matrice di supporto Data](https://docs.netapp.com/it-it/cloudinsights/reference_data_collector_support_matrix.html) [Collector"](https://docs.netapp.com/it-it/cloudinsights/reference_data_collector_support_matrix.html).

## **IBM System Storage serie DS8000 Data Collector**

Il data collector IBM DS (CLI) supporta l'acquisizione di dati relativi a inventario e performance per i dispositivi DS6xxx e DS8xxx.

I dispositivi DS3xxx, DS4xxx e DS5xxx sono supportati da ["Data collector NetApp e-Series"](#page-90-0). Fare riferimento alla matrice di supporto Cloud Insights per i modelli e le versioni del firmware supportati.

#### **Terminologia**

Cloud Insights acquisisce le seguenti informazioni di inventario dal data collector IBM DS. Per ogni tipo di risorsa acquisita da Cloud Insights, viene mostrata la terminologia più comune utilizzata per questa risorsa. Durante la visualizzazione o la risoluzione dei problemi di questo data collector, tenere presente la seguente terminologia:

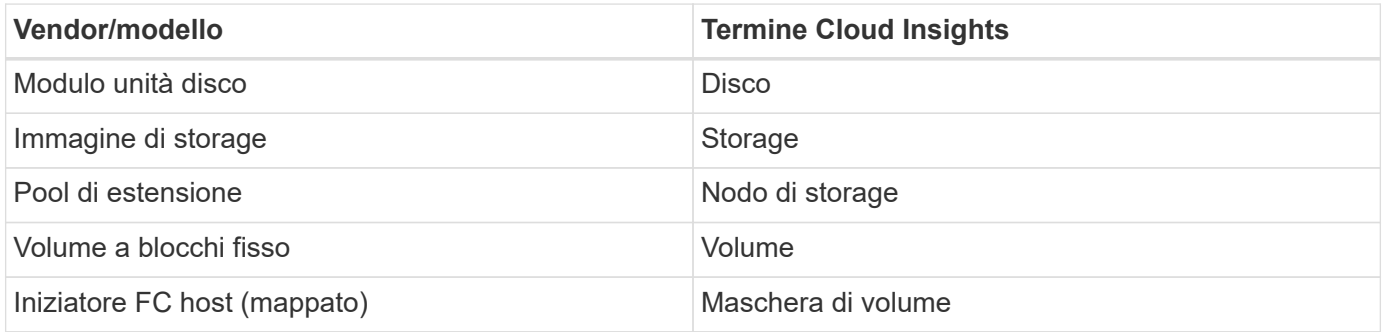

Nota: Si tratta solo di mappature terminologiche comuni e potrebbero non rappresentare tutti i casi per questo data collecor.

#### **Requisiti**

Per configurare questo data collector sono necessari i seguenti elementi:

- Indirizzo IP di ciascun array DS
- Nome utente e password di sola lettura su ciascun array DS
- Software di terze parti installato su Cloud Insights AU: IBM *dscli*
- Convalida dell'accesso: Eseguire i comandi *dscli* utilizzando il nome utente e la password
- Requisiti delle porte: 80, 443 e 1750

#### **Configurazione**

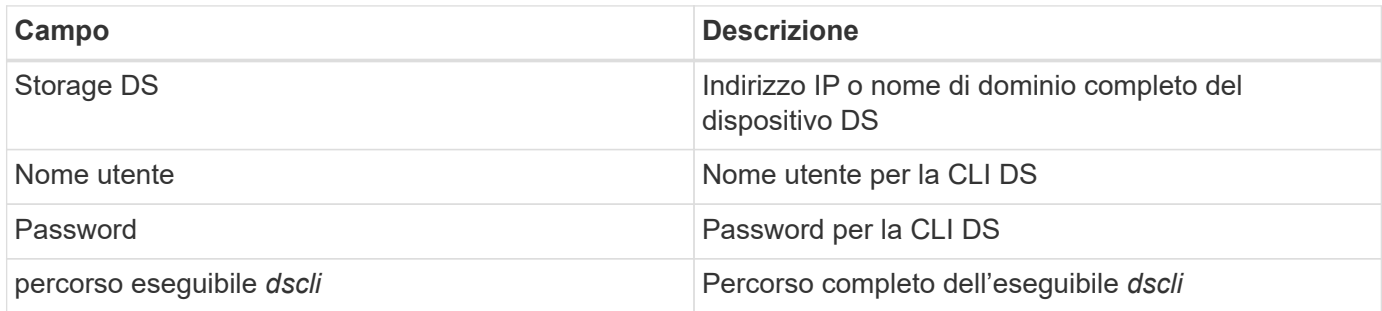

### **Configurazione avanzata**

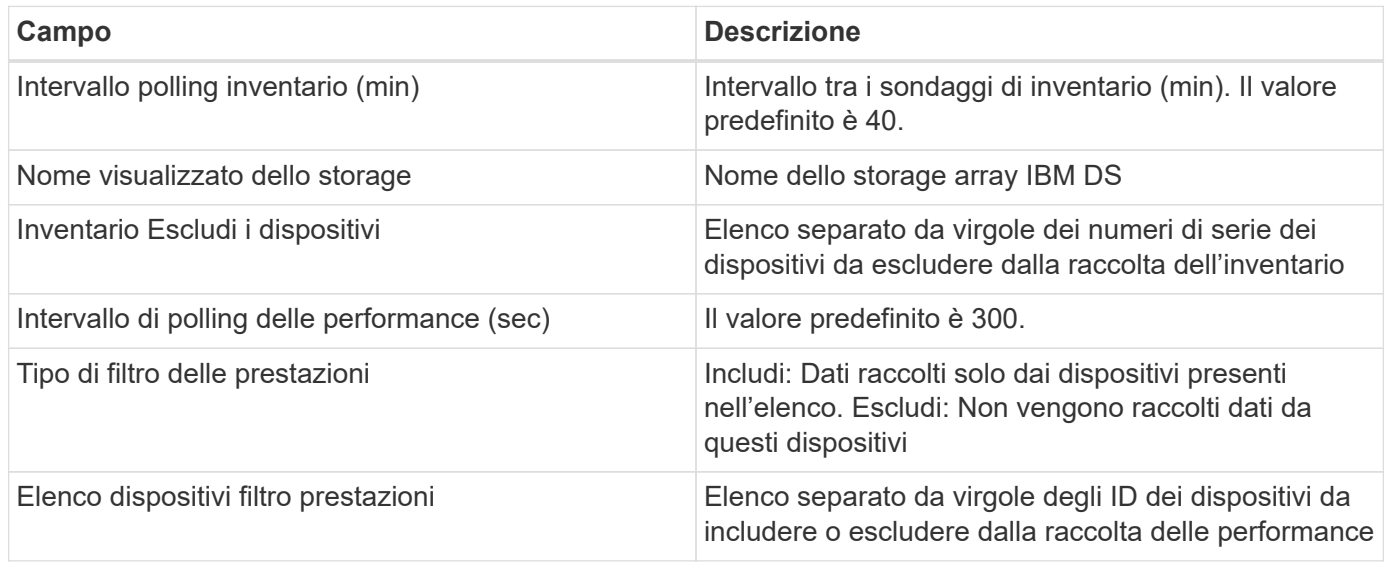

#### **Risoluzione dei problemi**

Alcune operazioni da eseguire in caso di problemi con questo data collector:

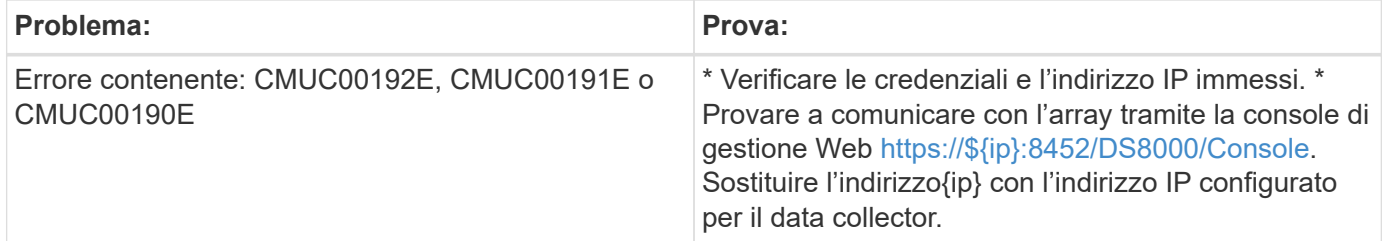

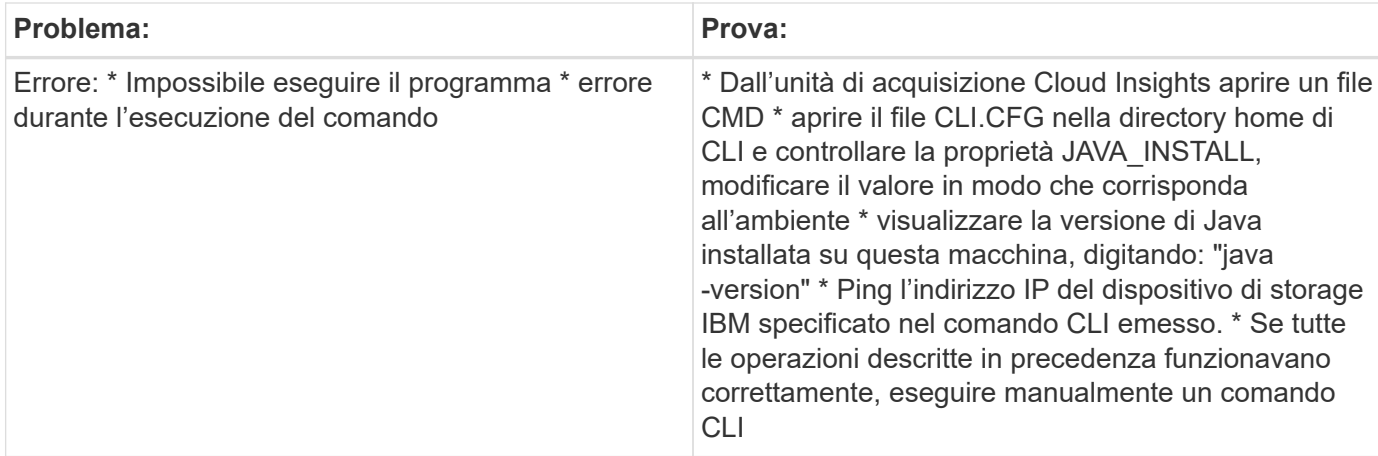

Per ulteriori informazioni, consultare ["Supporto"](https://docs.netapp.com/it-it/cloudinsights/concept_requesting_support.html) o in ["Matrice di supporto Data Collector"](https://docs.netapp.com/it-it/cloudinsights/reference_data_collector_support_matrix.html).

### **Configurazione del data collector IBM PowerVM**

Il data collector IBM PowerVM (SSH) viene utilizzato per raccogliere informazioni sulle partizioni virtuali in esecuzione sulle istanze hardware IBM POWER gestite da una console di gestione hardware (HMC).

### **Terminologia**

Cloud Insights acquisisce le informazioni di inventario dalle partizioni virtuali in esecuzione sulle istanze dell'hardware IBM POWER. Per ogni tipo di risorsa acquisita, viene visualizzata la terminologia più comune utilizzata per la risorsa. Durante la visualizzazione o la risoluzione dei problemi di questo data collector, tenere presente la seguente terminologia:

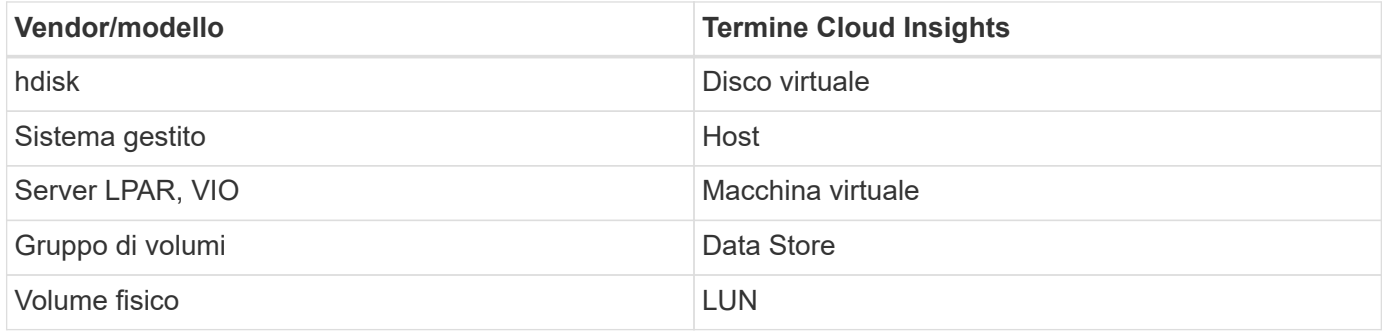

Nota: Si tratta solo di mappature terminologiche comuni e potrebbero non rappresentare tutti i casi per questo data collector.

#### **Requisiti**

Per configurare e utilizzare questo data collector devono essere soddisfatti i seguenti requisiti:

- Indirizzo IP della console di gestione hardware (HMC)
- Nome utente e password che consentono di accedere a hardware Management Console (HMC) tramite SSH
- Requisito di porta SSH-22
- Visualizzare l'autorizzazione su tutti i sistemi di gestione e i domini di protezione delle partizioni logiche

L'utente deve anche disporre dell'autorizzazione View per le configurazioni HMC e della capacità di raccogliere le informazioni VPD per il raggruppamento di sicurezza della console HMC. L'utente deve anche essere autorizzato all'accesso a Virtual io Server Command nel gruppo di protezione partizione logica. È consigliabile iniziare da un ruolo di operatore e rimuovere tutti i ruoli. Gli utenti di sola lettura su HMC non dispongono dei privilegi necessari per eseguire i comandi proxy sugli host AIX.

• La Best practice di IBM consiste nel fare in modo che i dispositivi siano monitorati da due o più HMCS. Tenere presente che questo potrebbe causare la segnalazione di dispositivi duplicati da parte di OnCommand Insight, pertanto si consiglia vivamente di aggiungere dispositivi ridondanti all'elenco "Escludi dispositivi" nella configurazione avanzata per questo data collector.

#### **Configurazione**

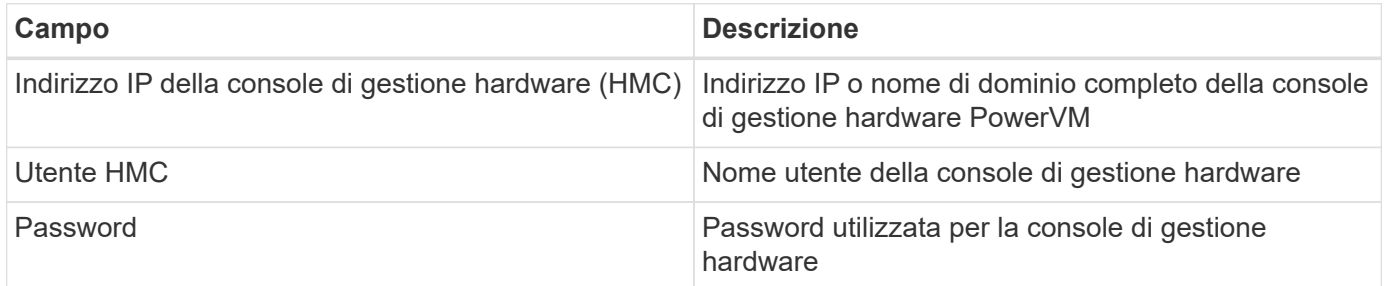

#### **Configurazione avanzata**

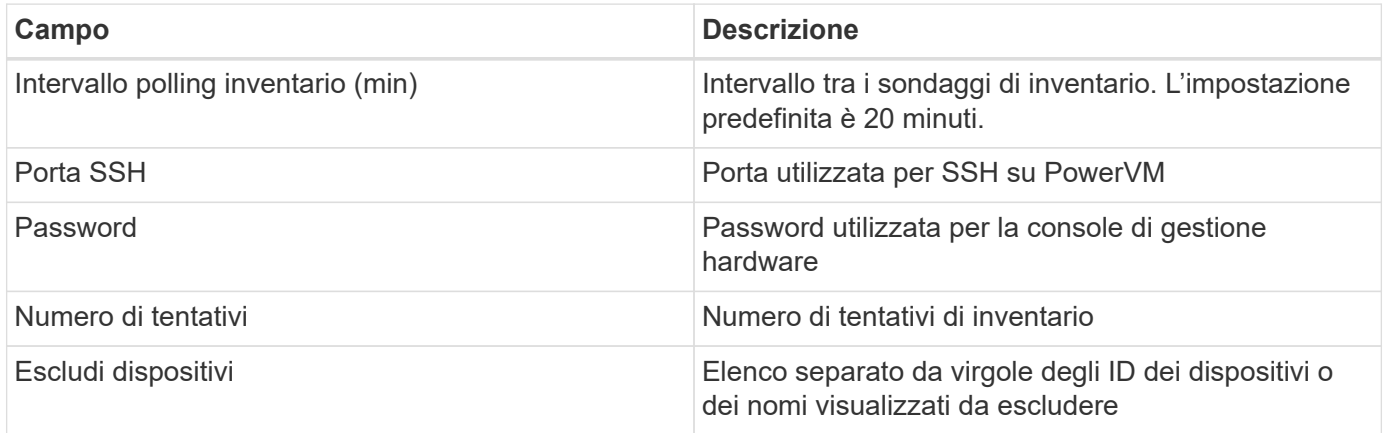

#### **Risoluzione dei problemi**

Per ulteriori informazioni su questo Data Collector, consultare il ["Supporto"](https://docs.netapp.com/it-it/cloudinsights/concept_requesting_support.html) o in ["Matrice di supporto Data](https://docs.netapp.com/it-it/cloudinsights/reference_data_collector_support_matrix.html) [Collector"](https://docs.netapp.com/it-it/cloudinsights/reference_data_collector_support_matrix.html).

### **Configurazione di IBM SAN Volume Controller Data Collector**

Il data collector IBM SAN Volume Controller (SVC) raccoglie i dati di inventario e performance utilizzando SSH, supportando una varietà di dispositivi che eseguono il sistema operativo SVC.

L'elenco dei dispositivi supportati include modelli come SVC, v7000, v5000 e v3700. Fare riferimento alla matrice di supporto Cloud Insights per i modelli e le versioni firmware supportati.
## **Terminologia**

Cloud Insights acquisisce le seguenti informazioni di inventario dal data collector IBM SVC. Per ogni tipo di risorsa acquisita da Cloud Insights, viene mostrata la terminologia più comune utilizzata per questa risorsa. Durante la visualizzazione o la risoluzione dei problemi di questo data collector, tenere presente la seguente terminologia:

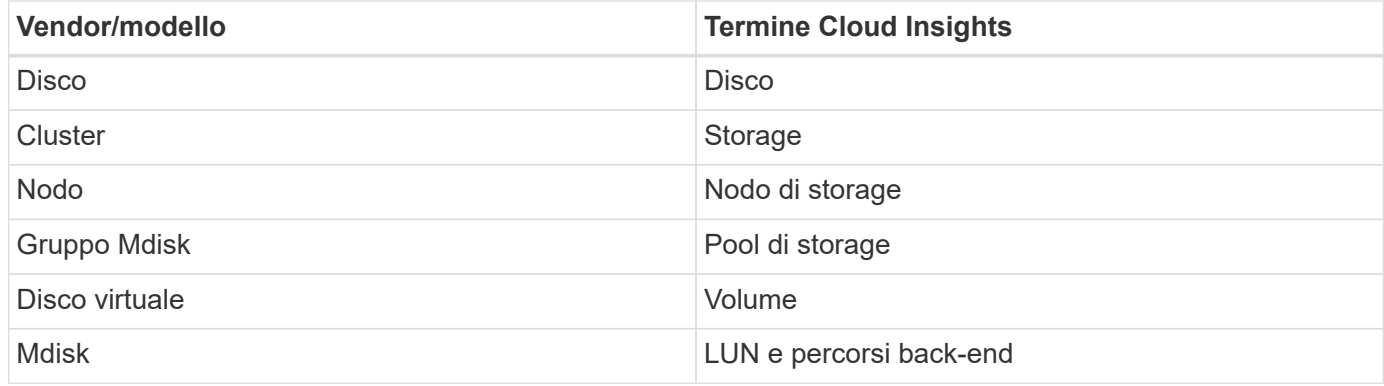

Nota: Si tratta solo di mappature terminologiche comuni e potrebbero non rappresentare tutti i casi per questo data collector.

#### **Requisiti di inventario**

- Indirizzo IP di ciascun cluster SVC
- Porta 22 disponibile
- Nome utente e password di sola lettura

#### **Requisiti relativi alle performance**

- SVC Console, obbligatoria per qualsiasi cluster SVC e richiesta per il pacchetto di base Discovery SVC.
- Le credenziali richiedono un livello di accesso amministrativo solo per copiare i file delle prestazioni dai nodi del cluster al nodo di configurazione.
- Abilitare la raccolta dati connettendosi al cluster SVC tramite SSH ed eseguendo: *Svctask startstats -interval 1*

Nota: In alternativa, abilitare la raccolta dati utilizzando l'interfaccia utente di gestione SVC.

## **Configurazione**

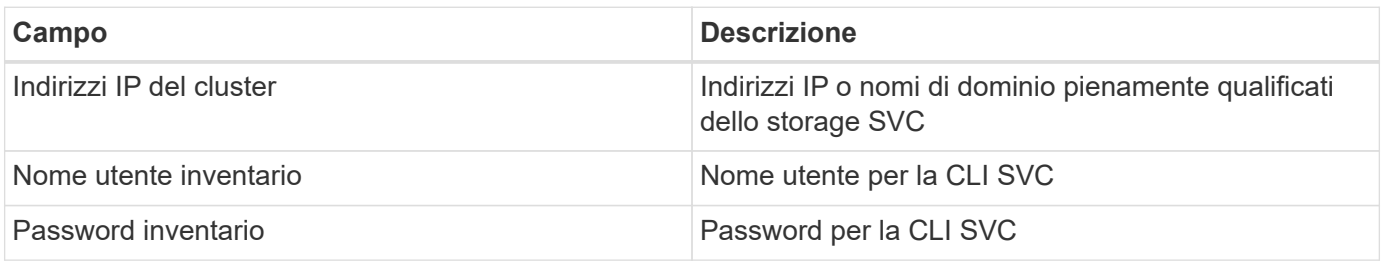

## **Configurazione avanzata**

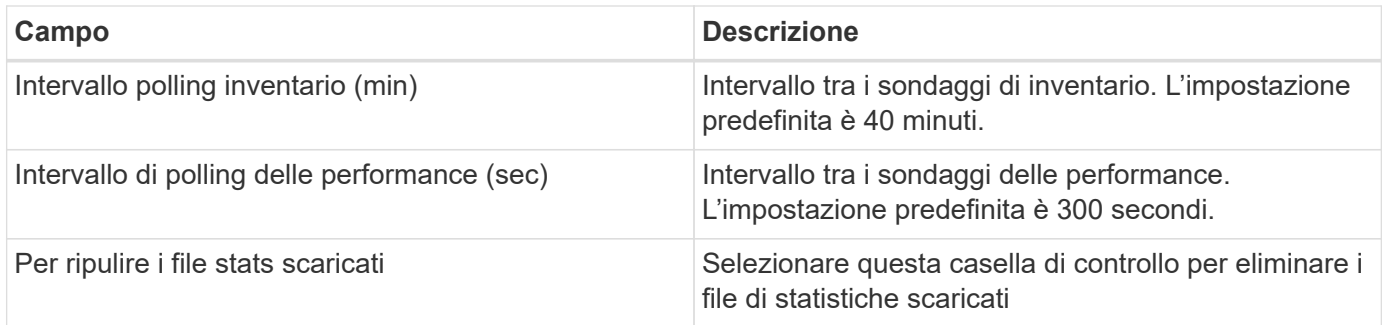

## **Risoluzione dei problemi**

Alcune operazioni da eseguire in caso di problemi con questo data collector:

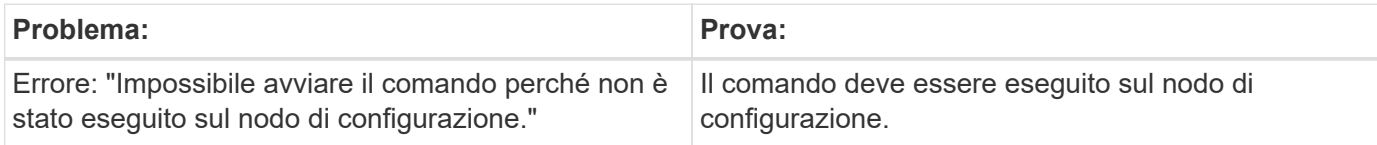

Alcune operazioni da eseguire in caso di problemi con questo data collector:

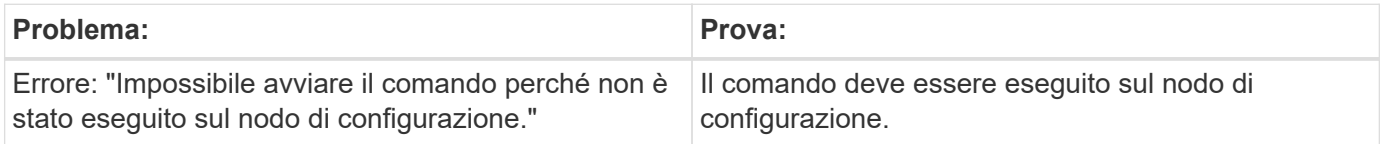

Per ulteriori informazioni su questo Data Collector, consultare il ["Supporto"](https://docs.netapp.com/it-it/cloudinsights/concept_requesting_support.html) o in ["Matrice di supporto Data](https://docs.netapp.com/it-it/cloudinsights/reference_data_collector_support_matrix.html) [Collector"](https://docs.netapp.com/it-it/cloudinsights/reference_data_collector_support_matrix.html).

## **Configurazione del data collector IBM XIV/A9000**

Il data collector IBM XIV e A9000 (CLI) utilizza l'interfaccia della riga di comando XIV per raccogliere i dati di inventario, mentre la raccolta delle performance viene eseguita effettuando chiamate SMI-S all'array XIV/A9000, che esegue un provider SMI-S sulla porta 7778.

## **Terminologia**

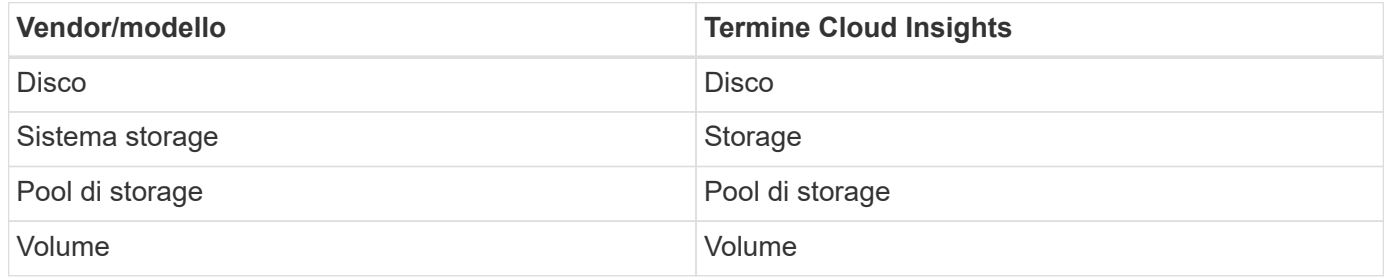

## **Requisiti**

Per configurare e utilizzare questo data collector devono essere soddisfatti i seguenti requisiti:

• Requisiti della porta: Porta TCP 7778

- Nome utente e password di sola lettura
- XIV CLI deve essere installato sull'AU

## **Requisiti relativi alle performance**

Di seguito sono riportati i requisiti per la raccolta delle performance:

- Agente SMI-S 1.4 o superiore
- CIMService compatibile con SMI-S in esecuzione su array. La maggior parte degli array XIV dispone di un CIMServer installato per impostazione predefinita.
- È necessario fornire l'accesso utente per CIMServer. L'accesso deve avere accesso completo in lettura alla configurazione e alle proprietà dell'array.
- Spazio dei nomi SMI-S. Il valore predefinito è root/ibm. È configurabile in CIMServer.
- Requisiti delle porte: 5988 per HTTP, 5989 per HTTPS.
- Fare riferimento al seguente link per informazioni su come creare un account per la raccolta di performance SMI-S: [http://publib.boulder.ibm.com/infocenter/tivihelp/v4r1/index.jsp?](http://publib.boulder.ibm.com/infocenter/tivihelp/v4r1/index.jsp?topic=%2Fcom.ibm.tpc_V41.doc%2Ffqz0_t_adding_cim_agent.html) [topic=%2Fcom.ibm.tpc\\_V41.doc%2Ffqz0\\_t\\_adding\\_cim\\_agent.html](http://publib.boulder.ibm.com/infocenter/tivihelp/v4r1/index.jsp?topic=%2Fcom.ibm.tpc_V41.doc%2Ffqz0_t_adding_cim_agent.html)

## **Configurazione**

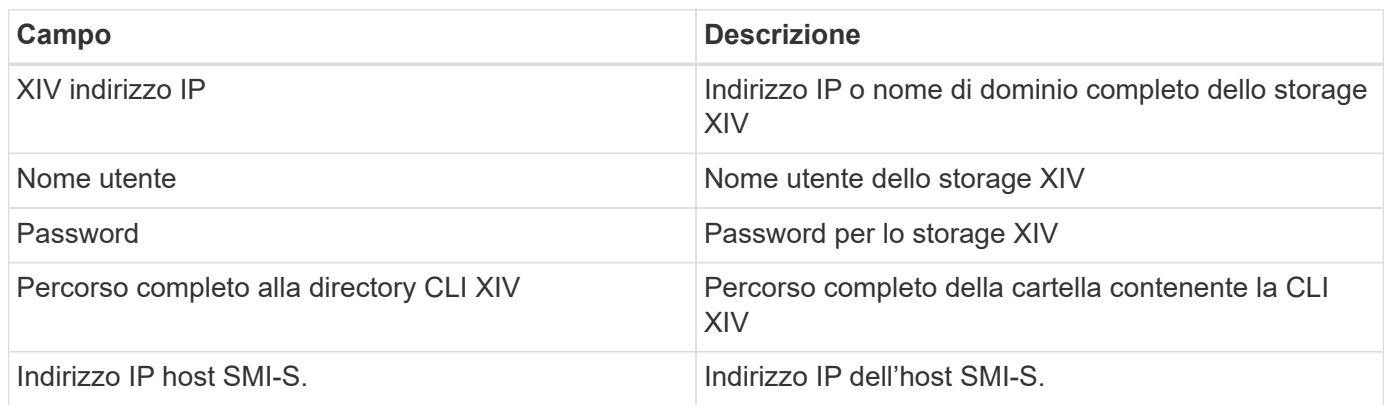

#### **Configurazione avanzata**

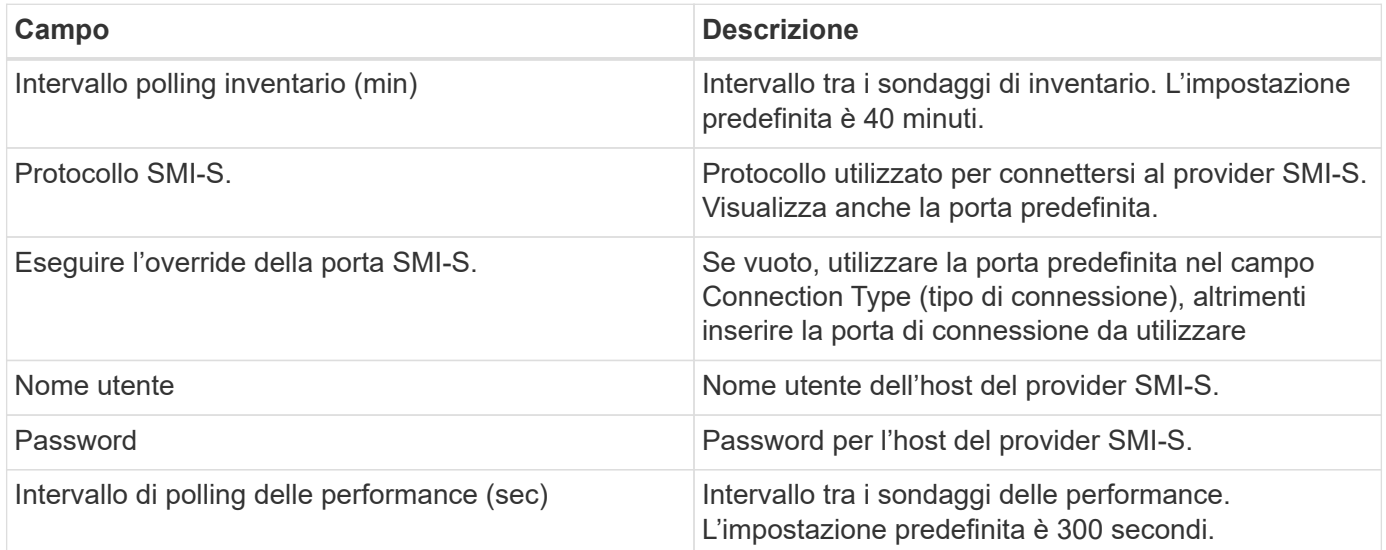

## **Risoluzione dei problemi**

Per ulteriori informazioni su questo Data Collector, consultare il ["Supporto"](https://docs.netapp.com/it-it/cloudinsights/concept_requesting_support.html) o in ["Matrice di supporto Data](https://docs.netapp.com/it-it/cloudinsights/reference_data_collector_support_matrix.html) [Collector"](https://docs.netapp.com/it-it/cloudinsights/reference_data_collector_support_matrix.html).

# **Data collector Lenovo**

Cloud Insights utilizza il data collector Lenovo per rilevare i dati relativi all'inventario e alle performance dei sistemi storage Lenovo HX.

Nota: Si tratta solo di mappature terminologiche comuni e potrebbero non rappresentare tutti i casi per questo data collector.

# **Requisiti**

- Indirizzo IP esterno PRISM
- Nome utente e password dell'amministratore
- Requisiti della porta TCP: 9440

# **Configurazione**

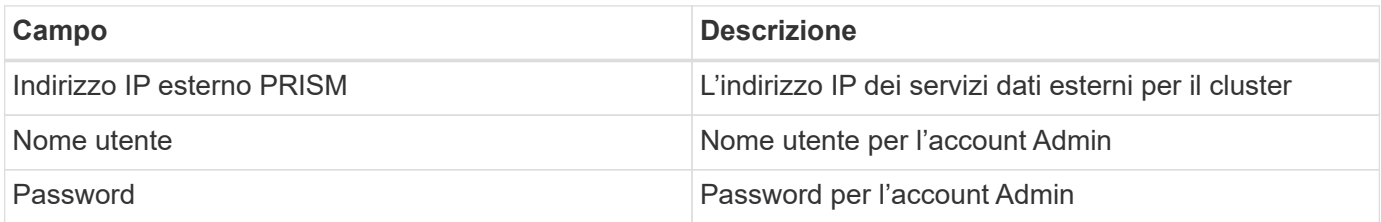

# **Configurazione avanzata**

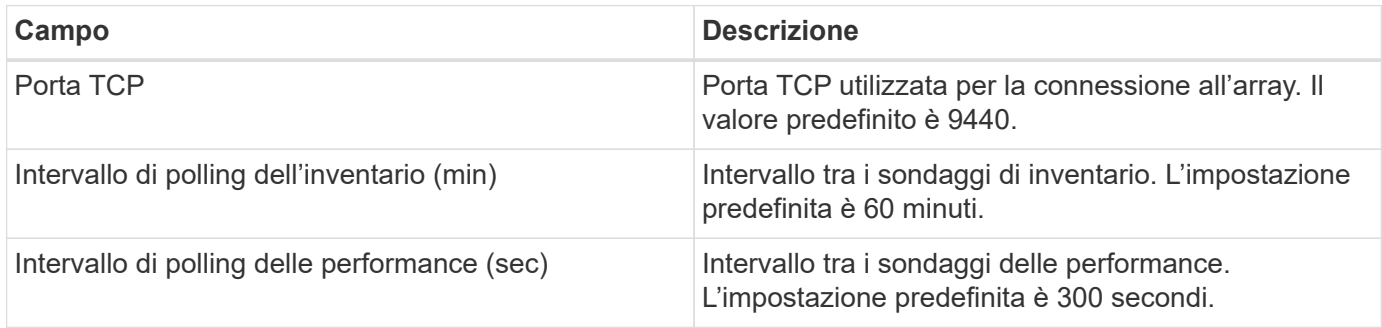

# **Risoluzione dei problemi**

Per ulteriori informazioni su questo Data Collector, consultare il ["Supporto"](https://docs.netapp.com/it-it/cloudinsights/concept_requesting_support.html) o in ["Matrice di supporto Data](https://docs.netapp.com/it-it/cloudinsights/reference_data_collector_support_matrix.html) [Collector"](https://docs.netapp.com/it-it/cloudinsights/reference_data_collector_support_matrix.html).

# **Microsoft**

# **Configurazione del data collector Azure NetApp Files**

Cloud Insights utilizza il data collector Azure NetApp Files per acquisire dati di inventario

e performance.

## **Requisiti**

Per configurare questo data collector sono necessarie le seguenti informazioni.

- Requisito porta: 443 HTTPS
- IP REST di Azure Management (management.azure.com)
- ID client principale del servizio Azure (account utente)
- Chiave di autenticazione principale del servizio Azure (password utente)
- È necessario impostare un account Azure per il rilevamento Cloud Insights.

Una volta configurato correttamente l'account e registrata l'applicazione in Azure, si disporranno delle credenziali necessarie per rilevare l'istanza di Azure con Cloud Insights. Il seguente collegamento descrive come configurare l'account per il rilevamento:

<https://docs.microsoft.com/en-us/azure/active-directory/develop/howto-create-service-principal-portal>

## **Configurazione**

Inserire i dati nei campi di raccolta dati in base alla tabella riportata di seguito:

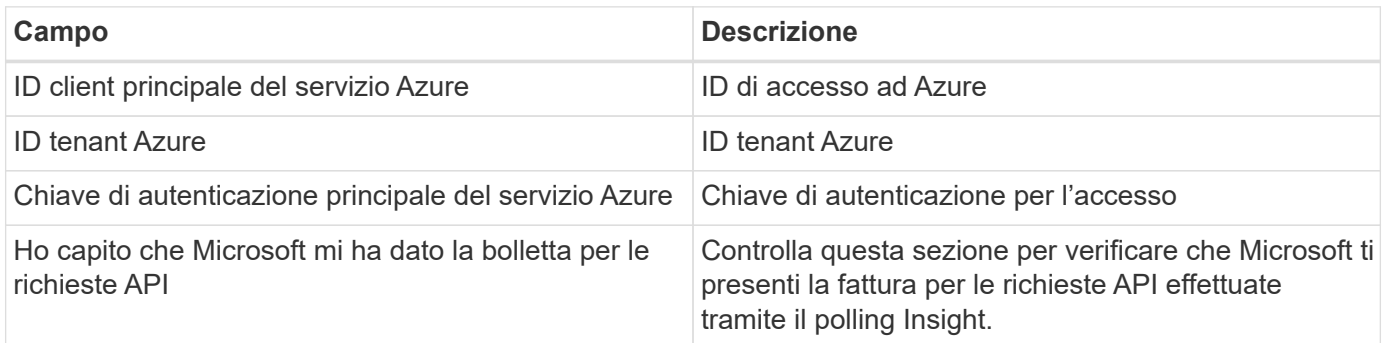

#### **Configurazione avanzata**

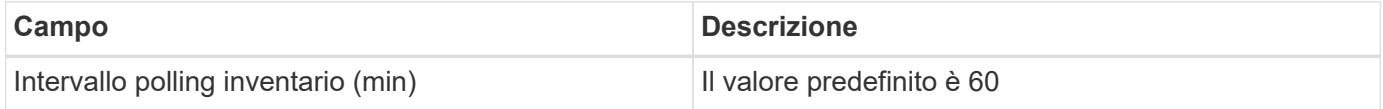

## **Risoluzione dei problemi**

- Le credenziali utilizzate dal data collector ANF non devono avere accesso a sottoscrizioni Azure che contengono volumi ANF.
- Se l'accesso a Reader causa un errore nella raccolta delle performance, provare a concedere l'accesso del collaboratore a livello di gruppo di risorse.

Per ulteriori informazioni su questo Data Collector, consultare il ["Supporto"](https://docs.netapp.com/it-it/cloudinsights/concept_requesting_support.html) o in ["Matrice di supporto Data](https://docs.netapp.com/it-it/cloudinsights/reference_data_collector_support_matrix.html) [Collector"](https://docs.netapp.com/it-it/cloudinsights/reference_data_collector_support_matrix.html).

# **Data collector Microsoft Hyper-V.**

Il data collector Microsoft Hyper-V acquisisce i dati di inventario e performance dall'ambiente di elaborazione server virtualizzato. Questo data collector è in grado di rilevare un host Hyper-V standalone o un intero cluster, creando un collector per host o cluster standalone.

## **Terminologia**

Cloud Insights acquisisce le seguenti informazioni di inventario da Microsoft Hyper-V (WMI). Per ogni tipo di risorsa acquisita da Cloud Insights, viene mostrata la terminologia più comune utilizzata per questa risorsa. Durante la visualizzazione o la risoluzione dei problemi di questo data collector, tenere presente la seguente terminologia:

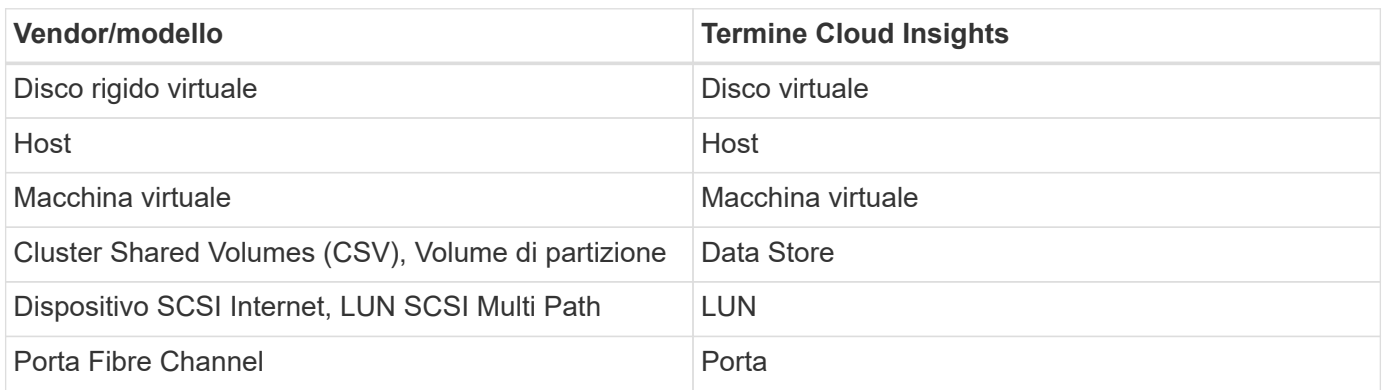

Nota: Si tratta solo di mappature terminologiche comuni e potrebbero non rappresentare tutti i casi per questo data collector.

## **Requisiti**

Per configurare questo data collector sono necessari i seguenti requisiti:

- Hyper-V richiede l'apertura della porta 5985 per la raccolta dei dati e l'accesso/gestione remota.
- Indirizzo IP o FQDN del cluster o dell'hypervisor standalone. L'utilizzo del nome host o dell'IP del cluster mobile è probabilmente l'approccio più affidabile rispetto al fatto di puntare il collector su un solo nodo specifico di un cluster.
- Account utente di livello amministrativo che funziona su tutti gli hypervisor del cluster.
- WinRM deve essere attivato e in ascolto su tutti gli hypervisor
- Requisiti delle porte: Porta 135 via WMI e porte TCP dinamiche assegnate 1024-65535 per Windows 2003 e versioni precedenti e 49152-65535 per Windows 2008.
- La risoluzione DNS deve avere successo, anche se il data collector è rivolto solo a un indirizzo IP
- Ogni hypervisor Hyper-V deve avere "Resource Metering" attivato per ogni macchina virtuale, su ogni host. Ciò consente a ciascun hypervisor di avere più dati disponibili per Cloud Insights su ciascun guest. In caso contrario, vengono acquisite meno metriche di performance per ciascun ospite. Per ulteriori informazioni sulla misurazione delle risorse, consultare la documentazione Microsoft:

["Panoramica sulla misurazione delle risorse Hyper-V."](https://docs.microsoft.com/en-us/previous-versions/windows/it-pro/windows-server-2012-R2-and-2012/hh831661(v=ws.11))

["Enable-VMResourceMetering"](https://docs.microsoft.com/en-us/powershell/module/hyper-v/enable-vmresourcemetering?view=win10-ps)

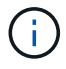

Il data collector Hyper-V richiede un'unità di acquisizione Windows.

## **Configurazione**

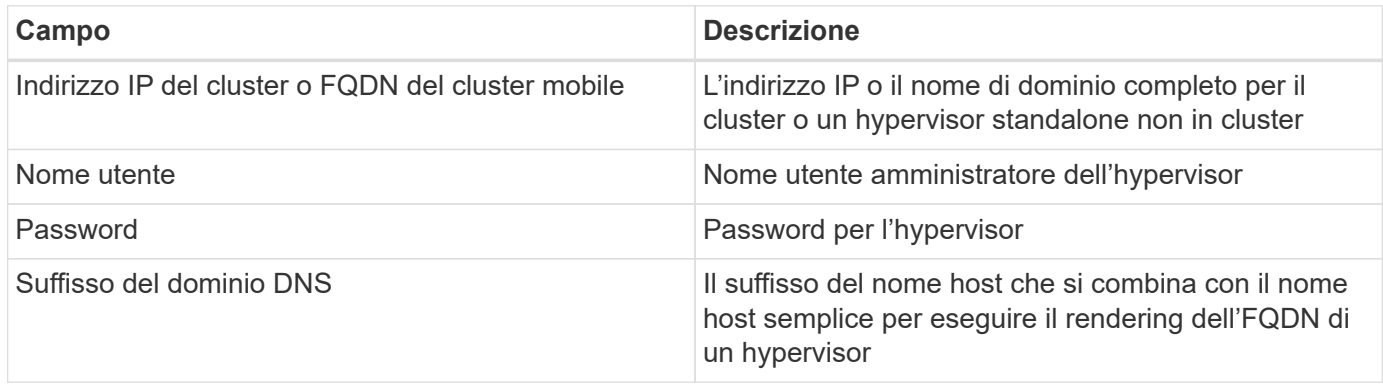

## **Configurazione avanzata**

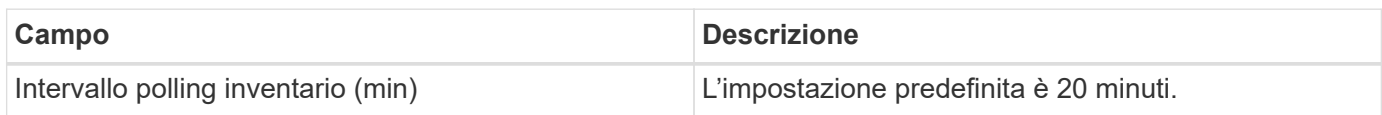

## **Risoluzione dei problemi**

Per ulteriori informazioni su questo Data Collector, consultare il ["Supporto"](https://docs.netapp.com/it-it/cloudinsights/concept_requesting_support.html) o in ["Matrice di supporto Data](https://docs.netapp.com/it-it/cloudinsights/reference_data_collector_support_matrix.html) [Collector"](https://docs.netapp.com/it-it/cloudinsights/reference_data_collector_support_matrix.html).

# **NetApp**

## **Connessione cloud NetApp per data collector ONTAP 9.9+**

Questo data collector crea una connessione cloud per supportare la raccolta di dati dai sistemi CVO, AFF e FAS di ONTAP 9.9+.

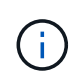

Questo data collector non è più disponibile per l'installazione in Cloud Insights a partire dal 4 aprile 2023 e verrà rimosso da tutte le installazioni di Cloud Insights a luglio 2023. Per informazioni sulla transizione alla raccolta di dati basata su AU, vedere ["Knowledge base".](https://kb.netapp.com/Advice_and_Troubleshooting/Cloud_Services/Cloud_Insights/How_to_transition_from_NetApp_Cloud_Connection_to_AU_based_data_collector)

# **Data collector NetApp Cloud Volumes ONTAP**

Questo data collector supporta la raccolta dell'inventario dalle configurazioni Cloud Volumes ONTAP.

## **Configurazione**

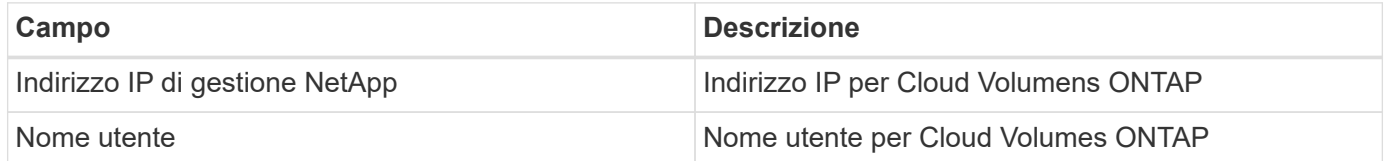

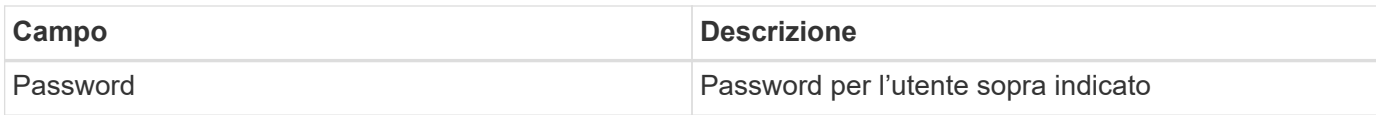

## **Configurazione avanzata**

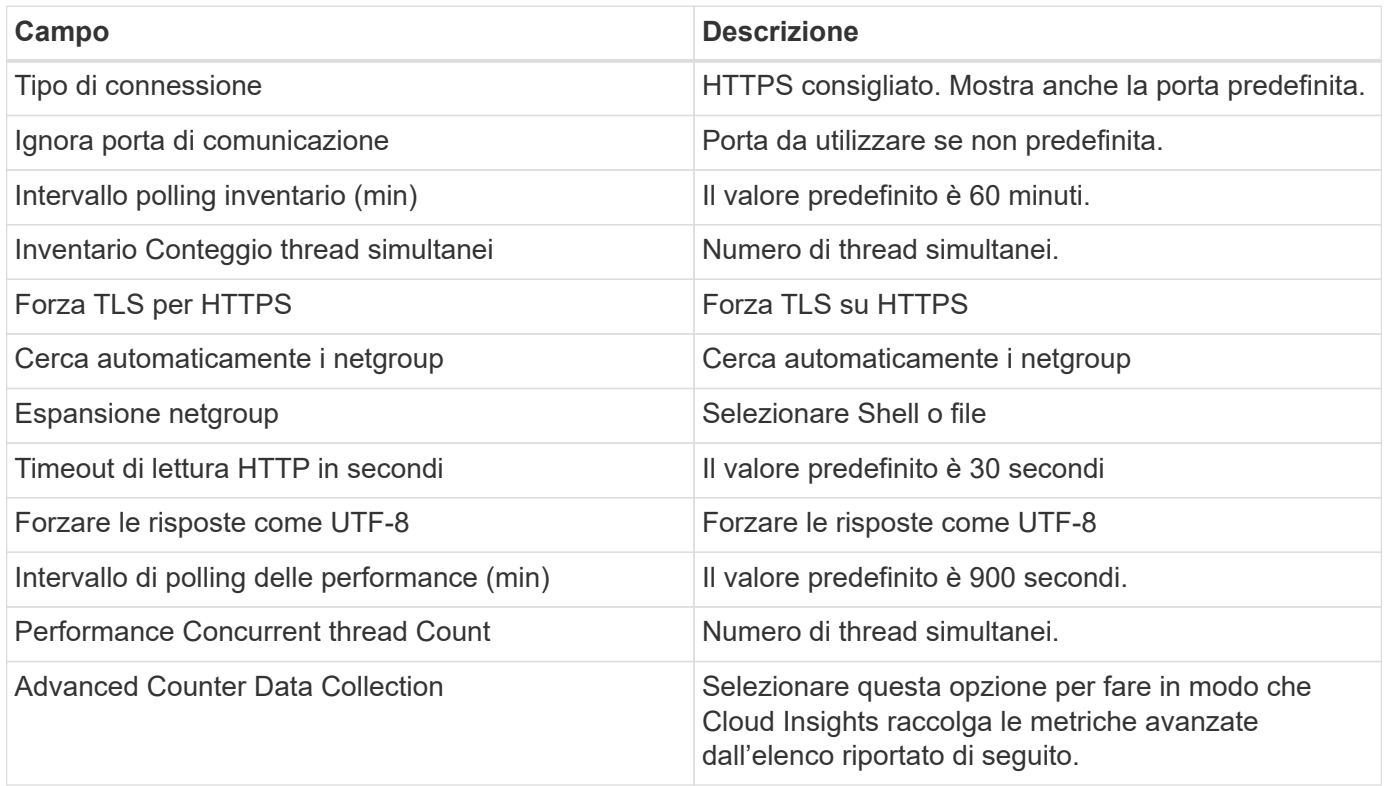

## **Risoluzione dei problemi**

Per ulteriori informazioni su questo Data Collector, consultare il ["Supporto"](https://docs.netapp.com/it-it/cloudinsights/concept_requesting_support.html) o in ["Matrice di supporto Data](https://docs.netapp.com/it-it/cloudinsights/reference_data_collector_support_matrix.html) [Collector"](https://docs.netapp.com/it-it/cloudinsights/reference_data_collector_support_matrix.html).

# **NetApp Cloud Volumes Services per data collector AWS**

Questo data collector supporta la raccolta dell'inventario da NetApp Cloud Volumes Services per le configurazioni AWS.

## **Configurazione**

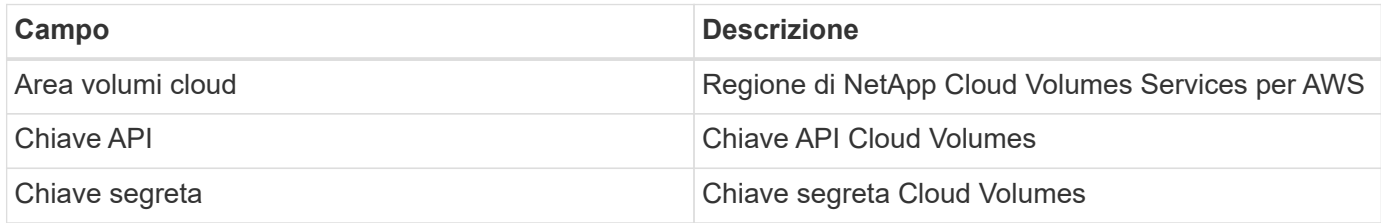

## **Configurazione avanzata**

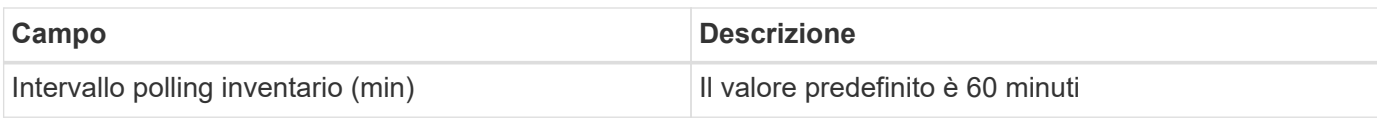

## **Risoluzione dei problemi**

Alcune operazioni da eseguire in caso di problemi con questo data collector:

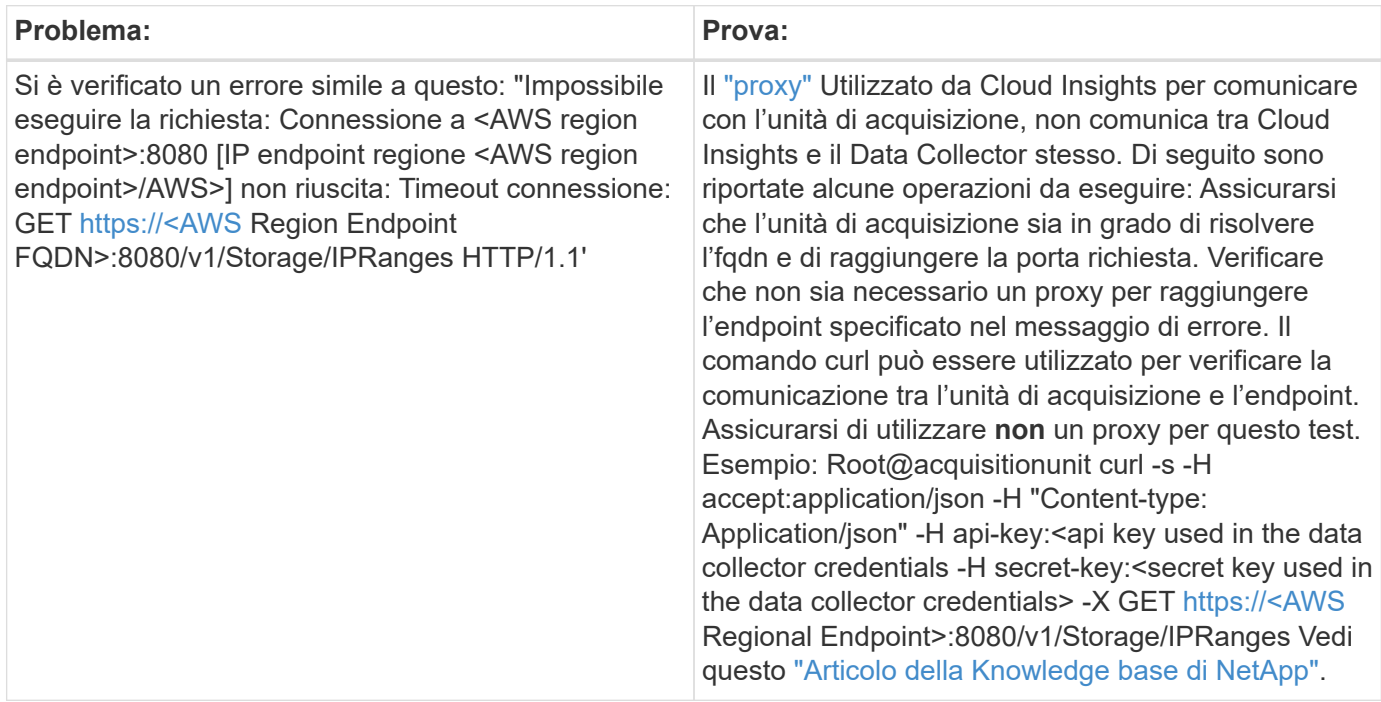

Per ulteriori informazioni su questo Data Collector, consultare il ["Supporto"](https://docs.netapp.com/it-it/cloudinsights/concept_requesting_support.html) o in ["Matrice di supporto Data](https://docs.netapp.com/it-it/cloudinsights/reference_data_collector_support_matrix.html) [Collector"](https://docs.netapp.com/it-it/cloudinsights/reference_data_collector_support_matrix.html).

# **Data collector del software di gestione dei dati NetApp ONTAP**

Questo data collector acquisisce i dati di inventario e performance dai sistemi storage che eseguono ONTAP utilizzando chiamate API di sola lettura da un account ONTAP. Questo data collector crea anche un record nel registro dell'applicazione del cluster per accelerare il supporto.

## **Terminologia**

Cloud Insights acquisisce i dati di inventario e performance dal data collector ONTAP. Per ogni tipo di risorsa acquisita, viene visualizzata la terminologia più comune utilizzata per la risorsa. Durante la visualizzazione o la risoluzione dei problemi di questo data collector, tenere presente la seguente terminologia:

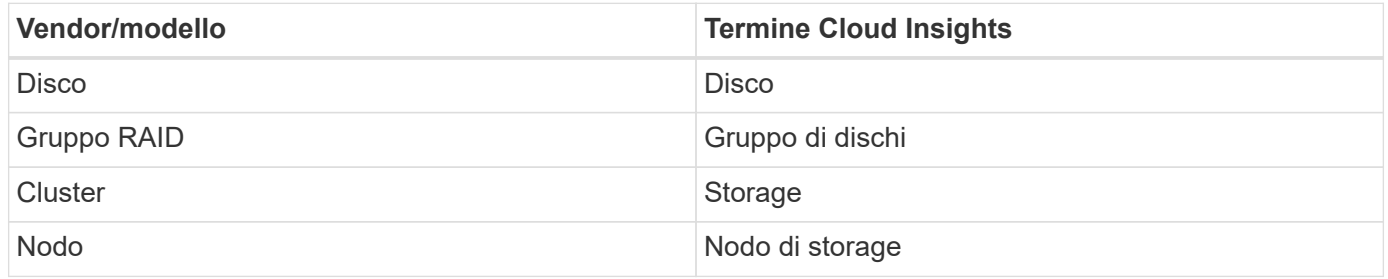

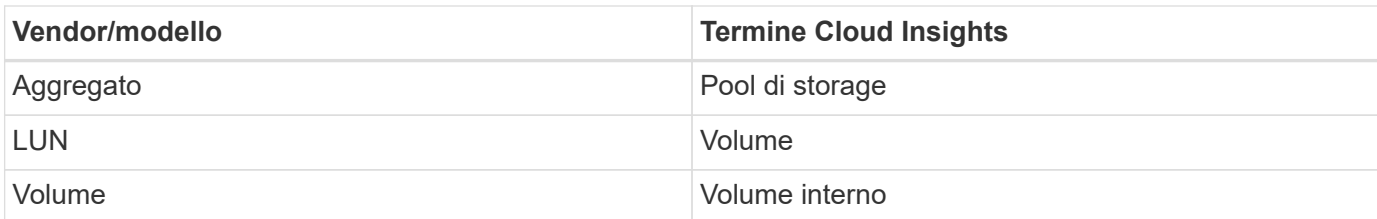

#### **Terminologia per la gestione dei dati ONTAP**

I seguenti termini si applicano agli oggetti o ai riferimenti presenti nelle landing page delle risorse di storage per la gestione dei dati di ONTAP. Molti di questi termini si applicano anche ad altri data collezionisti.

#### **Storage**

- Modello un elenco delimitato da virgole dei nomi dei modelli di nodi univoci e discreti all'interno di questo cluster. Se tutti i nodi nei cluster sono dello stesso tipo di modello, viene visualizzato un solo nome di modello.
- Vendor (vendor): Stesso nome del vendor che si potrebbe vedere se si configurava una nuova origine dati.
- Serial Number (numero di serie): Il numero di serie dell'array. Nei sistemi storage con architettura cluster come la gestione dei dati ONTAP, questo numero di serie potrebbe essere meno utile dei singoli numeri di serie dei "nodi di storage".
- IP (IP): Generalmente corrisponde agli IP o ai nomi host configurati nell'origine dati.
- Versione del microcodice firmware.
- Capacità raw somma di base 2 di tutti i dischi fisici nel sistema, indipendentemente dal ruolo.
- Latenza: Una rappresentazione di ciò che stanno sperimentando i carichi di lavoro dell'host, sia in lettura che in scrittura. Idealmente, Cloud Insights sta reperendo questo valore direttamente, ma spesso non è così. Al posto dell'array che offre questa opzione, Cloud Insights esegue in genere un calcolo ponderato per gli IOPS derivato dalle statistiche dei singoli volumi interni.
- Throughput: Aggregato da volumi interni. Gestione può contenere un collegamento ipertestuale per l'interfaccia di gestione del dispositivo. Creato a livello di programmazione dall'origine dati Cloud Insights come parte del reporting dell'inventario.

#### **Pool di storage**

- Storage: Su quale array di storage vive questo pool. Obbligatorio.
- Type (tipo) un valore descrittivo da un elenco di possibilità enumerate. La maggior parte dei casi sarà "aggregato" o "RAID Group".
- Nodo se l'architettura di questo array di storage è tale che i pool appartengano a un nodo di storage specifico, il suo nome verrà visualizzato qui come un collegamento ipertestuale alla propria landing page.
- Utilizza Flash Pool valore Sì/No questo pool basato su SATA/SAS ha SSD utilizzati per l'accelerazione del caching?
- Ridondanza: Livello RAID o schema di protezione. RAID\_DP è a doppia parità, RAID\_TP è a tripla parità.
- Capacity (capacità): I valori qui riportati sono la capacità logica utilizzata, la capacità utilizzabile e la capacità logica totale, nonché la percentuale utilizzata in tali valori.
- Capacità con overcommit se utilizzando le tecnologie di efficienza è stata allocata una somma totale di capacità di volume o volume interno superiore alla capacità logica del pool di storage, il valore percentuale qui sarà maggiore dello 0%.
- Snapshot: Capacità di snapshot utilizzate e totali, se l'architettura del pool di storage dedica parte della sua capacità a segmentare aree esclusivamente per le snapshot. È probabile che le configurazioni ONTAP in MetroCluster mostrino questo aspetto, mentre le altre configurazioni ONTAP lo dimostrano meno.
- Utilizzo valore percentuale che indica la percentuale massima di occupato su disco di qualsiasi disco che contribuisce alla capacità di questo pool di storage. L'utilizzo dei dischi non ha necessariamente una forte correlazione con le performance degli array: L'utilizzo potrebbe essere elevato a causa di ricostruzioni dei dischi, attività di deduplica, ecc. in assenza di carichi di lavoro basati su host. Inoltre, le implementazioni di replica di molti array possono favorire l'utilizzo del disco senza essere visualizzate come volume interno o workload di volume.
- IOPS: La somma degli IOPS di tutti i dischi che contribuiscono alla capacità di questo pool di storage. Throughput (throughput): La somma del throughput di tutti i dischi che contribuiscono alla capacità di questo pool di storage.

#### **Nodo di storage**

- Storage a quale array di storage fa parte questo nodo. Obbligatorio.
- Partner HA: Nelle piattaforme in cui un nodo eseguirà il failover su un nodo e solo su un altro, questo verrà generalmente visualizzato qui.
- State (Stato): Integrità del nodo. Disponibile solo quando l'array è abbastanza integro da essere inventorato da un'origine dati.
- Modello nome del modello del nodo.
- Version (versione) nome della versione del dispositivo.
- Serial number (numero di serie) il numero di serie del nodo.
- Memory (memoria): Memoria base 2, se disponibile.
- Utilization (utilizzo) in ONTAP, si tratta di un indice di stress del controller di un algoritmo proprietario. Con ogni sondaggio sulle performance, viene riportato un numero compreso tra 0 e 100%, che è il più alto tra il conflitto del disco WAFL o l'utilizzo medio della CPU. Se si osservano valori sostenuti > 50%, ciò è indicativo di un sottodimensionamento: Un controller/nodo potrebbe non essere abbastanza grande o i dischi rotanti non sono sufficienti per assorbire il carico di lavoro di scrittura.
- IOPS: Derivato direttamente dalle chiamate ONTAP ZAPI sull'oggetto nodo.
- Latenza derivata direttamente dalle chiamate ONTAP ZAPI sull'oggetto nodo.
- Throughput derivato direttamente dalle chiamate ONTAP ZAPI sull'oggetto nodo.
- Processori: Numero di CPU.

## **Requisiti**

Di seguito sono riportati i requisiti per configurare e utilizzare questo data collector:

- È necessario disporre dell'accesso a un account Administrator configurato per le chiamate API di sola lettura.
- I dettagli dell'account includono nome utente e password.
- Requisiti delle porte: 80 o 443
- Permessi dell'account:
	- Nome del ruolo di sola lettura per l'applicazione ontapi sul Vserver predefinito
	- Potrebbero essere necessarie ulteriori autorizzazioni di scrittura opzionali. Vedere la nota sulle autorizzazioni riportata di seguito.
- Requisiti di licenza per ONTAP:
	- Licenza FCP e volumi mappati/mascherati necessari per il rilevamento Fibre Channel

## **Configurazione**

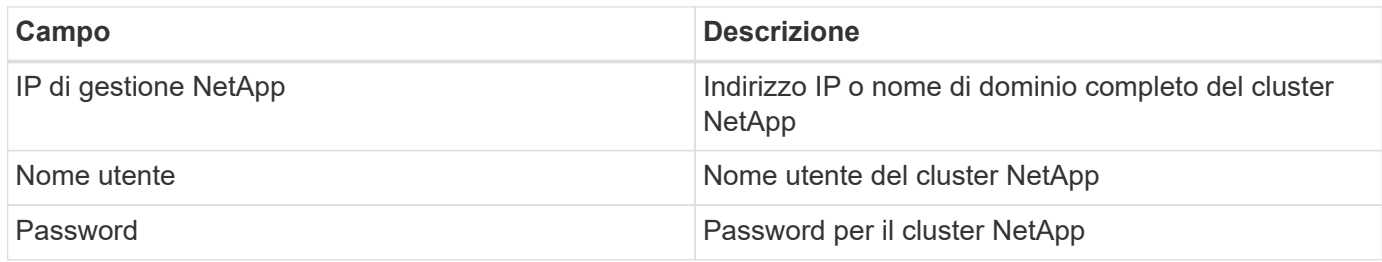

## **Configurazione avanzata**

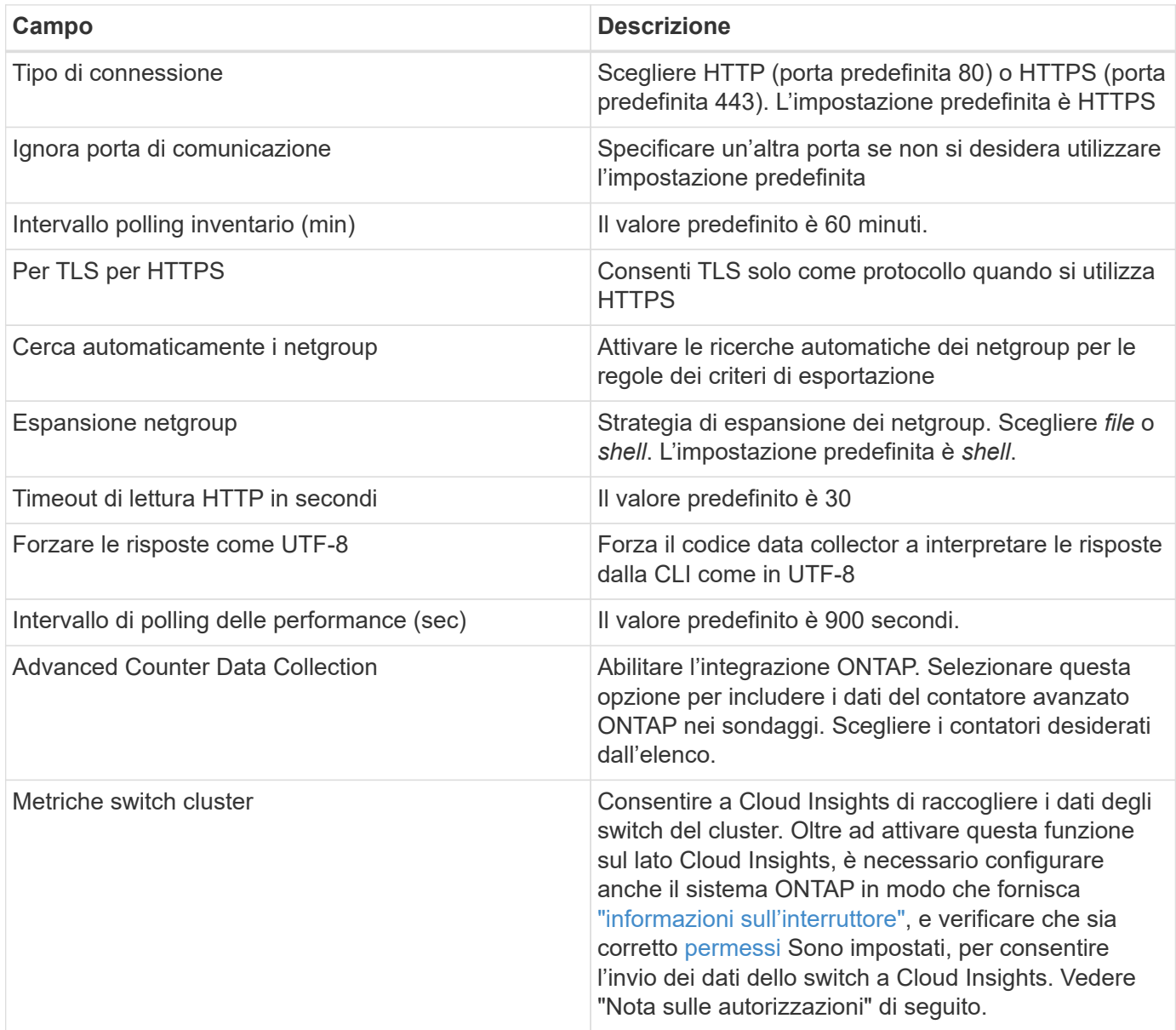

#### **Metriche di potenza ONTAP**

Diversi modelli ONTAP forniscono metriche di alimentazione per Cloud Insights che possono essere utilizzate per il monitoraggio o gli avvisi. Gli elenchi dei modelli supportati e non supportati riportati di seguito non sono completi, ma devono fornire alcune indicazioni; in generale, se un modello appartiene alla stessa famiglia di un modello presente nell'elenco, il supporto deve essere lo stesso.

Modelli supportati:

R200 R220 R250 R300 R320 R400 R700 A700s R800 R900 C190 FAS2240-4 FAS2552 FAS2650 FAS2720 FAS2750 FAS8200 FAS8300 FAS8700 FAS9000

Modelli non supportati:

FAS2620 FAS3250 FAS3270 FAS500f FAS6280 FAS/AFF 8020 FAS/AFF 8040 FAS/AFF 8060 FAS/AFF 8080

#### **Nota sulle autorizzazioni**

Poiché alcuni dashboard ONTAP di Cloud Insights si basano su contatori ONTAP avanzati, è necessario attivare **raccolta dati contatore avanzata** nella sezione Configurazione avanzata del data collector.

Assicurarsi inoltre che l'autorizzazione di scrittura per l'API ONTAP sia attivata. In genere, questo richiede un account a livello di cluster con le autorizzazioni necessarie.

Per creare un account locale per Cloud Insights a livello di cluster, accedere a ONTAP con il nome utente/password dell'amministratore della gestione del cluster ed eseguire i seguenti comandi sul server ONTAP:

1. Prima di iniziare, devi aver effettuato l'accesso a ONTAP con un account *Amministratore* e abilitare i

comandi a livello di diagnostica\_.

2. Creare un ruolo di sola lettura utilizzando i seguenti comandi.

```
security login role create -role ci readonly -cmddirname DEFAULT -access
readonly
security login role create -role ci readonly -cmddirname security
-access readonly
security login role create -role ci readonly -access all -cmddirname
{cluster application-record create}
```
3. Creare l'utente di sola lettura utilizzando il seguente comando. Una volta eseguito il comando create, viene richiesto di inserire una password per questo utente.

security login create -username ci user -application ontapi -authentication-method password -role ci\_readonly

Se si utilizza un account ad/LDAP, il comando deve essere

```
 security login create -user-or-group-name DOMAIN\aduser/adgroup
-application ontapi -authentication-method domain -role ci readonly
Se si raccolgono dati sugli switch del cluster:
```

```
security login rest-role create -role ci readonly -api
/api/network/ethernet -access readonly
Il ruolo e l'accesso utente risultanti saranno simili a quanto segue.
L'output effettivo può variare:
```

```
Role Command/ Access
Vserver Name Directory Query Level
---------- ------------- --------- ------------------ --------
cluster1 ci readonly DEFAULT read only
cluster1 ci readonly security readonly
```

```
cluster1::security login> show
Vserver: cluster1
Authentication Acct
UserName Application Method Role Name Locked
--------- ------- ----------- -------------- --------
ci user ontapi password cireadonly no
```
Se il controllo dell'accesso ONTAP non è impostato correttamente, le chiamate di PAUSA Cloud Insights potrebbero non riuscire, con conseguenti interruzioni nei dati per il dispositivo. Ad esempio, se è stato attivato nel raccoglitore Cloud Insights ma non sono state configurate le autorizzazioni sul ONTAP, l'acquisizione non verrà eseguita correttamente. Inoltre, se il ruolo è precedentemente definito in ONTAP e si aggiungono le capacità dell'API REST, assicurarsi che *http* sia aggiunto al ruolo.

## **Risoluzione dei problemi**

Alcune operazioni da eseguire in caso di problemi con questo data collector:

#### **Inventario**

 $(i)$ 

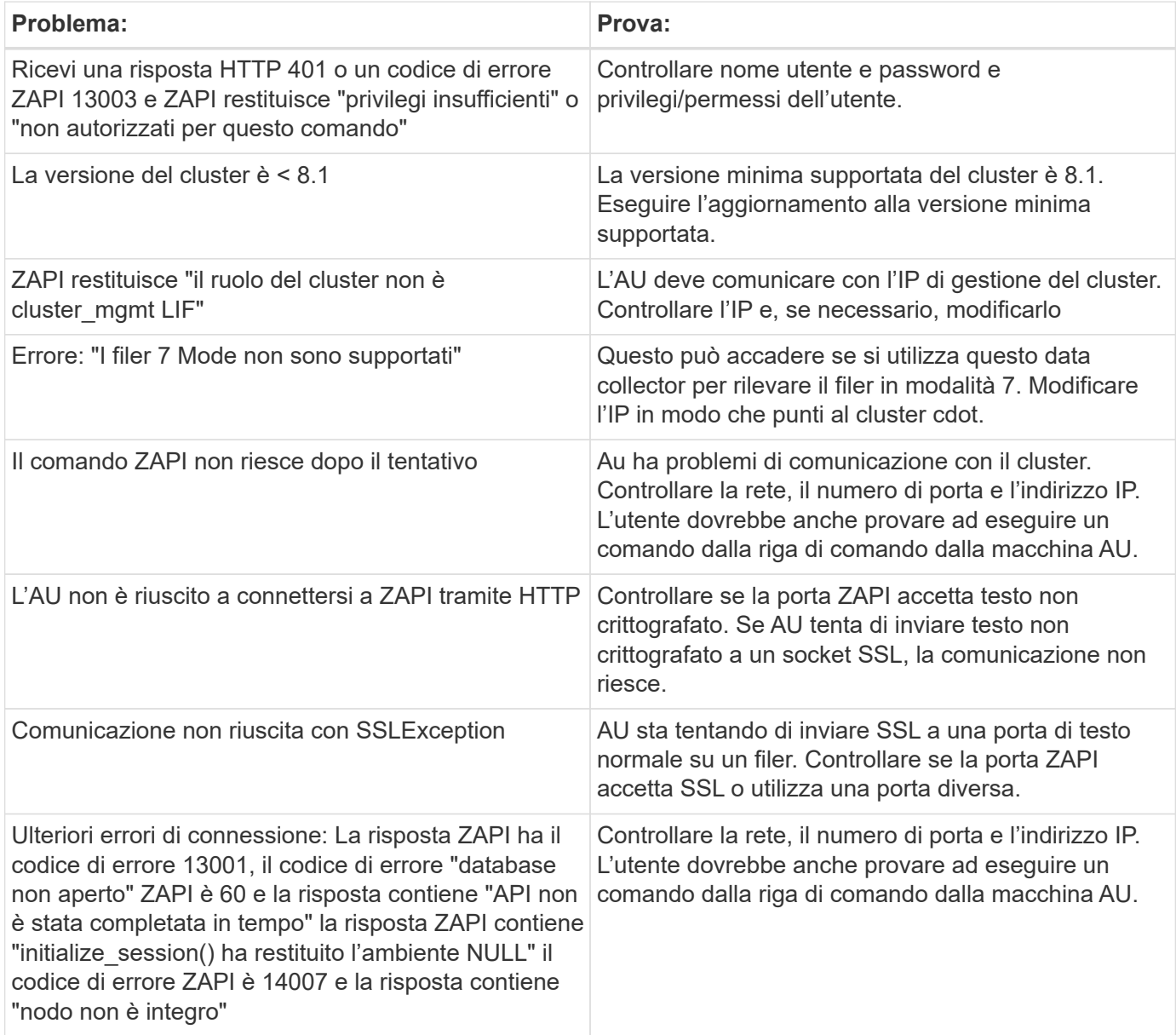

#### **Performance**

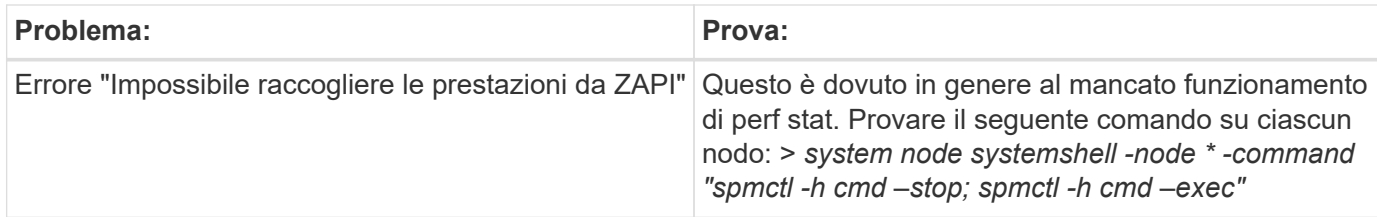

Per ulteriori informazioni, consultare ["Supporto"](https://docs.netapp.com/it-it/cloudinsights/concept_requesting_support.html) o in ["Matrice di supporto Data Collector"](https://docs.netapp.com/it-it/cloudinsights/reference_data_collector_support_matrix.html).

# **NetApp Data ONTAP opera in data collector 7-Mode**

Per i sistemi storage che utilizzano il software Data ONTAP in 7-Mode, si utilizza il data collector 7-mode, che utilizza l'interfaccia CLI per ottenere dati su capacità e performance.

## **Terminologia**

Cloud Insights acquisisce le seguenti informazioni di inventario dal data collector NetApp 7-mode. Per ogni tipo di risorsa acquisita, viene visualizzata la terminologia più comune utilizzata per questa risorsa. Durante la visualizzazione o la risoluzione dei problemi di questo data collector, tenere presente la seguente terminologia:

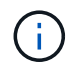

Questo data collector è ["obsoleto"](https://docs.netapp.com/it-it/cloudinsights/task_getting_started_with_cloud_insights.html#useful-definitions).

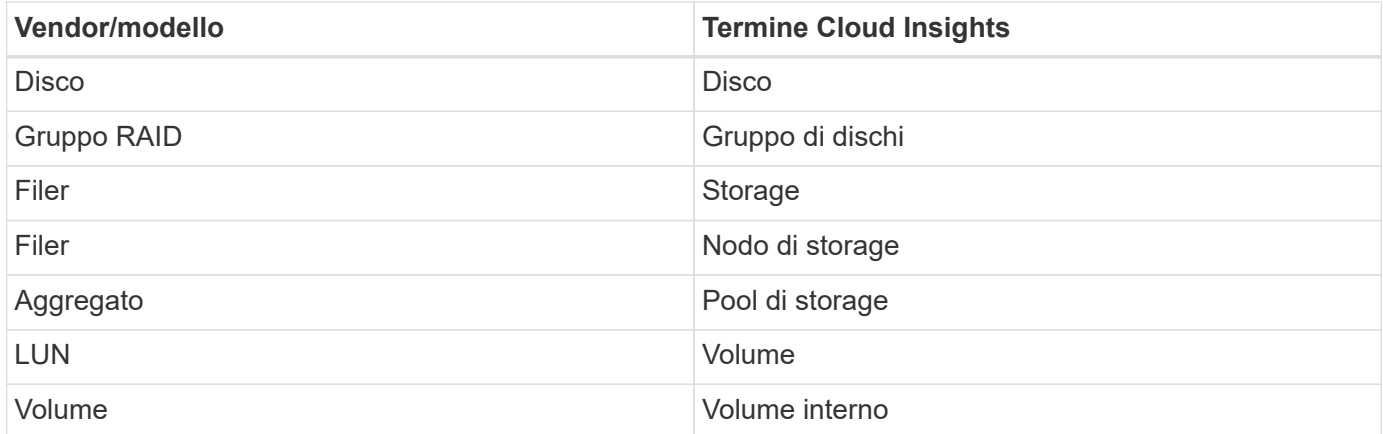

Nota: Si tratta solo di mappature terminologiche comuni e potrebbero non rappresentare tutti i casi per questo data collector.

## **Requisiti**

Per configurare e utilizzare questo data collector sono necessari i seguenti elementi:

- Indirizzi IP del partner e del controller di storage FAS.
- Porta 443
- Un nome utente e una password personalizzati a livello di amministratore per controller e partner controller con le seguenti funzionalità di ruolo per 7-Mode:
	- "api-\*": Utilizzare questa opzione per consentire a OnCommand Insight di eseguire tutti i comandi API dello storage NetApp.
	- "Login-http-admin": Consente a OnCommand Insight di connettersi allo storage NetApp tramite HTTP.
- "Security-api-vfiler": Utilizzare questa opzione per consentire a OnCommand Insight di eseguire i comandi API dello storage NetApp per recuperare le informazioni sull'unità vFiler.
- "cli-options" (Opzioni cli): Consente di leggere le opzioni del sistema di storage.
- "cli-lun": Consente di accedere a questi comandi per la gestione delle LUN. Visualizza lo stato (percorso LUN, dimensione, stato online/offline e stato condiviso) del LUN o della classe di LUN.
- "cli-df": Consente di visualizzare lo spazio libero su disco.
- "cli-ifconfig": Consente di visualizzare interfacce e indirizzi IP.

## **Configurazione**

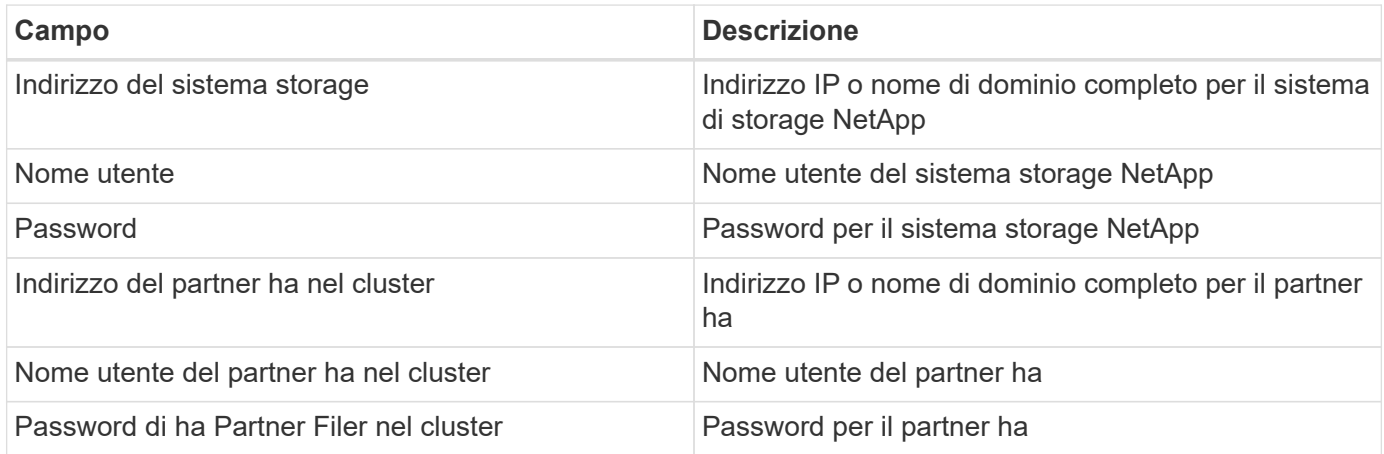

## **Configurazione avanzata**

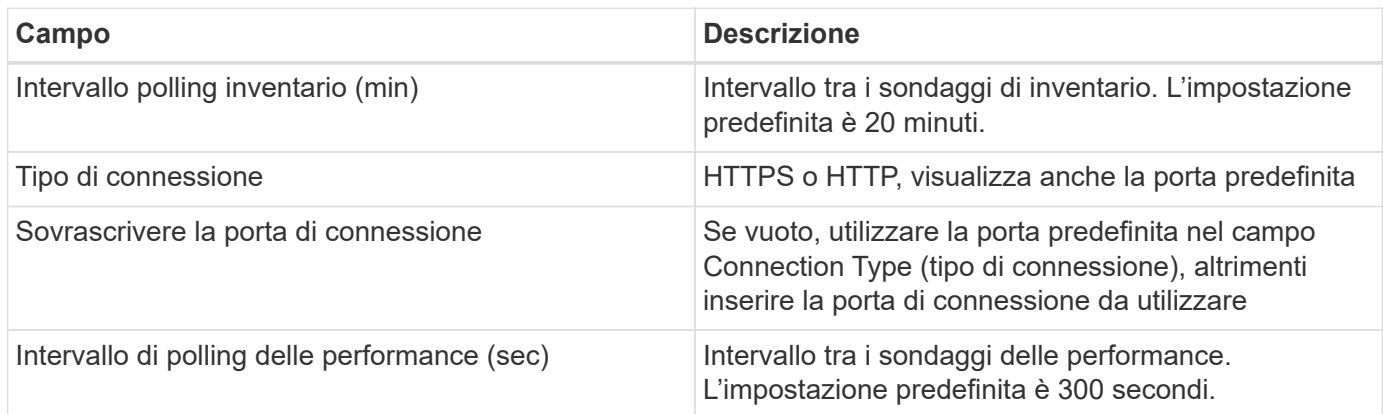

## **Connessione ai sistemi storage**

In alternativa all'utilizzo dell'utente amministrativo predefinito per questo data collector, è possibile configurare un utente con diritti amministrativi direttamente sui sistemi storage NetApp in modo che questo data collector possa acquisire dati dai sistemi storage NetApp.

La connessione ai sistemi storage NetApp richiede che l'utente, specificato al momento dell'acquisizione del filer principale (su cui è presente il sistema storage), soddisfi le seguenti condizioni:

• L'utente deve trovarsi su vfiler0 (root filer/pfiler).

I sistemi storage vengono acquisiti quando si acquisisce il pfiler principale.

- I seguenti comandi definiscono le funzionalità del ruolo utente:
	- "api-\*": Utilizzare questa opzione per consentire a Cloud Insights di eseguire tutti i comandi API dello storage NetApp.

Questo comando è necessario per utilizzare ZAPI.

- "Login-http-admin": Consente a Cloud Insights di connettersi allo storage NetApp tramite HTTP. Questo comando è necessario per utilizzare ZAPI.
- "Security-api-vfiler": Utilizzare questa opzione per consentire a Cloud Insights di eseguire i comandi API dello storage NetApp per recuperare le informazioni sull'unità vFiler.
- "cli-options": Per il comando "options" e utilizzato per l'IP del partner e le licenze abilitate.
- "cli-lun": Consente di accedere a questi comandi per la gestione delle LUN. Visualizza lo stato (percorso LUN, dimensione, stato online/offline e stato condiviso) del LUN o della classe di LUN.
- "cli-df": Per i comandi "df -s", "df -r", "df -A -r" e utilizzato per visualizzare lo spazio libero.
- "cli-ifconfig": Per il comando "ifconfig -a" e utilizzato per ottenere l'indirizzo IP del filer.
- "cli-rdfile": Per il comando "rdfile /etc/netgroup" e utilizzato per ottenere netgroup.
- "cli-date": Per il comando "date" e utilizzato per ottenere la data completa per ottenere le copie Snapshot.
- "cli-SNAP": Per il comando "snap-list" e utilizzato per ottenere le copie Snapshot.

Se non vengono fornite le autorizzazioni cli-date o cli-SNAP, l'acquisizione può terminare, ma le copie Snapshot non vengono segnalate.

Per acquisire correttamente un'origine dati 7-Mode e non generare avvisi sul sistema di storage, è necessario utilizzare una delle seguenti stringhe di comando per definire i ruoli utente. La seconda stringa qui elencata è una versione semplificata della prima:

- login-http-admin,api-\*,security-api-vfile,cli-rdfile,cli-options,cli-df,cli-lun,cli-ifconfig,cli-date,cli-snap,\_
- login-http-admin,api-\*,security-api-vfile,cli-

#### **Risoluzione dei problemi**

Alcune operazioni da eseguire in caso di problemi con questo data collector:

#### **Inventario**

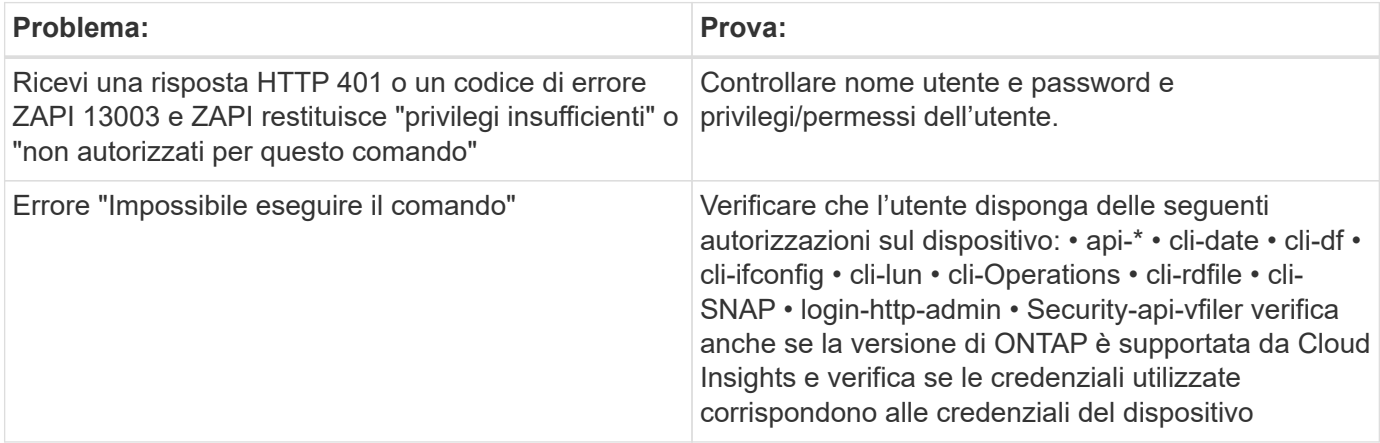

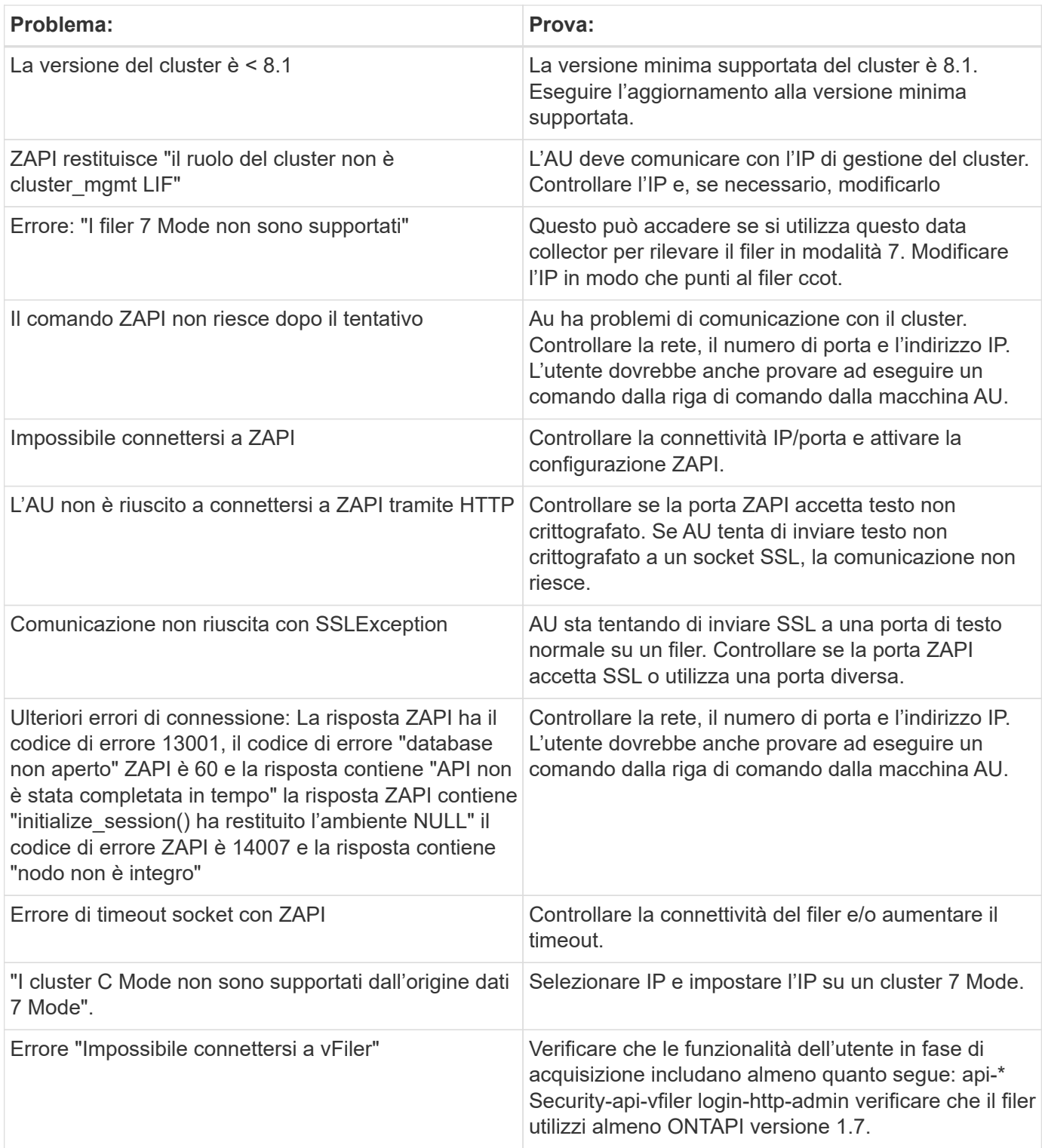

Per ulteriori informazioni, consultare ["Supporto"](https://docs.netapp.com/it-it/cloudinsights/concept_requesting_support.html) o in ["Matrice di supporto Data Collector"](https://docs.netapp.com/it-it/cloudinsights/reference_data_collector_support_matrix.html).

# **Data collector NetApp e-Series**

Il data collector NetApp e-Series raccoglie dati relativi a inventario e performance. Il collector supporta il firmware 7.x+ utilizzando le stesse configurazioni e riportando gli stessi dati.

## **Terminologia**

Cloud Insight acquisisce le seguenti informazioni di inventario dal data collector NetApp e-Series. Per ogni tipo di risorsa acquisita, viene visualizzata la terminologia più comune utilizzata per questa risorsa. Durante la visualizzazione o la risoluzione dei problemi di questo data collector, tenere presente la seguente terminologia:

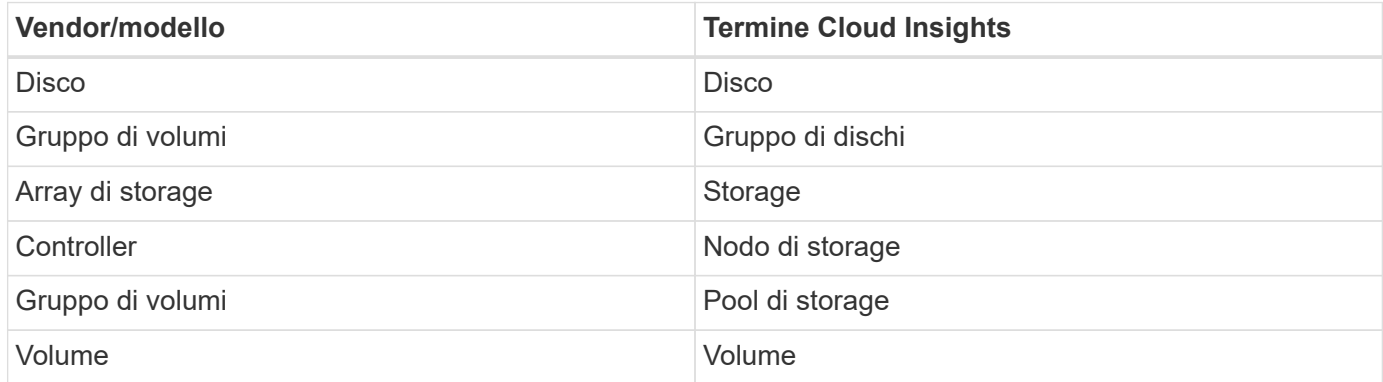

Nota: Si tratta solo di mappature terminologiche comuni e potrebbero non rappresentare tutti i casi per questo data collector.

## **Terminologia e-Series (pagina iniziale)**

I seguenti termini si applicano agli oggetti o ai riferimenti presenti nelle landing page delle risorse NetApp e-Series. Molti di questi termini si applicano anche ad altri data collezionisti.

#### **Storage**

- Modello nome del modello del dispositivo.
- Vendor (vendor): Stesso nome del vendor che si vedrebbe se si configurasse una nuova origine dati
- Serial Number (numero di serie): Il numero di serie dell'array. Nei sistemi storage con architettura cluster come NetApp Clustered Data ONTAP, questo numero di serie potrebbe essere meno utile dei singoli numeri di serie dei "nodi di storage"
- IP (IP): Generalmente corrisponde agli IP o ai nomi host configurati nell'origine dati
- Versione del microcodice firmware
- Capacità raw somma di base 2 di tutti i dischi fisici nel sistema, indipendentemente dal ruolo
- Latenza: Una rappresentazione di ciò che stanno sperimentando i carichi di lavoro dell'host, sia in lettura che in scrittura. Idealmente, Cloud Insights sta reperendo questo valore direttamente, ma spesso non è così. Al posto dell'array che offre questa opzione, Cloud Insights esegue in genere un calcolo ponderato per gli IOPS derivato dalle statistiche dei singoli volumi.
- Throughput: Throughput totale dell'host dell'array. Idealmente generato direttamente dall'array, se non disponibile, Cloud Insights somma il throughput dei volumi per derivare questo valore
- Gestione può contenere un collegamento ipertestuale per l'interfaccia di gestione del dispositivo. Creato a livello di programmazione dall'origine dati Cloud Insights come parte del reporting dell'inventario

#### **Pool di storage**

- Storage: Su quale array di storage vive questo pool. Obbligatorio
- Type (tipo) un valore descrittivo da un elenco di possibilità enumerate. La maggior parte dei casi sarà "Thin Provisioning" o "RAID Group"
- Nodo se l'architettura di questo array di storage è tale che i pool appartengano a un nodo di storage specifico, il suo nome verrà visualizzato qui come un collegamento ipertestuale alla propria landing page
- Utilizza il valore di Flash Pool Sì/No
- Ridondanza: Livello RAID o schema di protezione. E-Series riporta "RAID 7" per i pool DDP
- Capacity (capacità): I valori qui riportati sono la capacità logica utilizzata, la capacità utilizzabile e la capacità logica totale, nonché la percentuale utilizzata in tali valori. Entrambi questi valori includono la capacità di "conservazione" di e-Series, con il risultato che i numeri e la percentuale sono superiori a quanto potrebbe essere visualizzato dall'interfaccia utente di e-Series
- Capacità con overcommit se tramite tecnologie di efficienza è stata allocata una somma totale di capacità di volume o volume interno superiore alla capacità logica del pool di storage, il valore percentuale qui sarà maggiore dello 0%.
- Snapshot: Capacità di snapshot utilizzate e totali, se l'architettura del pool di storage dedica parte della sua capacità a segmentare aree esclusivamente per le snapshot
- Utilizzo valore percentuale che indica la percentuale massima di occupato su disco di qualsiasi disco che contribuisce alla capacità di questo pool di storage. L'utilizzo dei dischi non ha necessariamente una forte correlazione con le performance degli array: L'utilizzo potrebbe essere elevato a causa di ricostruzioni dei dischi, attività di deduplica, ecc. in assenza di carichi di lavoro basati su host. Inoltre, le implementazioni di replica di molti array possono favorire l'utilizzo del disco senza essere visualizzate come workload di volume.
- IOPS: La somma degli IOPS di tutti i dischi che contribuiscono alla capacità di questo pool di storage. Se gli IOPS dei dischi non sono disponibili su una determinata piattaforma, questo valore verrà generato dalla somma degli IOPS dei volumi per tutti i volumi presenti in questo pool di storage
- Throughput (throughput): La somma del throughput di tutti i dischi che contribuiscono alla capacità di questo pool di storage. Se il throughput del disco non è disponibile su una determinata piattaforma, questo valore viene generato dalla somma del volume per tutti i volumi presenti in questo pool di storage

#### **Nodo di storage**

- Storage a quale array di storage fa parte questo nodo. Obbligatorio
- Partner HA: Nelle piattaforme in cui un nodo eseguirà il failover su un nodo e solo su un altro, questo verrà generalmente visualizzato qui
- State (Stato): Integrità del nodo. Disponibile solo quando l'array è abbastanza integro da essere inventorato da un'origine dati
- Modello nome del modello del nodo
- Version (versione) nome della versione del dispositivo.
- Serial number (numero di serie) il numero di serie del nodo
- Memory (memoria): Memoria base 2, se disponibile
- Utilizzo: Generalmente un numero di utilizzo della CPU o, nel caso di NetApp ONTAP, un indice di stress del controller. L'utilizzo non è attualmente disponibile per NetApp e-Series
- IOPS: Un numero che rappresenta gli IOPS basati su host su questo controller. Idealmente, originata direttamente dall'array, se non disponibile, verrà calcolata sommando tutti gli IOPS per i volumi che appartengono esclusivamente a questo nodo.
- Latency (latenza): Un numero che rappresenta la latenza tipica dell'host o il tempo di risposta su questo controller. Idealmente originata direttamente dall'array, se non disponibile, verrà calcolata eseguendo un calcolo ponderato degli IOPS dai volumi che appartengono esclusivamente a questo nodo.
- Throughput (throughput): Un numero che rappresenta il throughput basato su host su questo controller.

Idealmente originata direttamente dall'array, se non disponibile, verrà calcolata sommando tutto il throughput per i volumi che appartengono esclusivamente a questo nodo.

• Processori: Numero di CPU

## **Requisiti**

- L'indirizzo IP di ciascun controller dell'array
- Requisito di porta 2463

## **Configurazione**

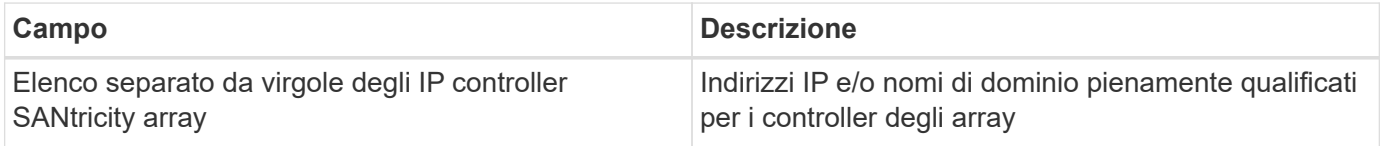

## **Configurazione avanzata**

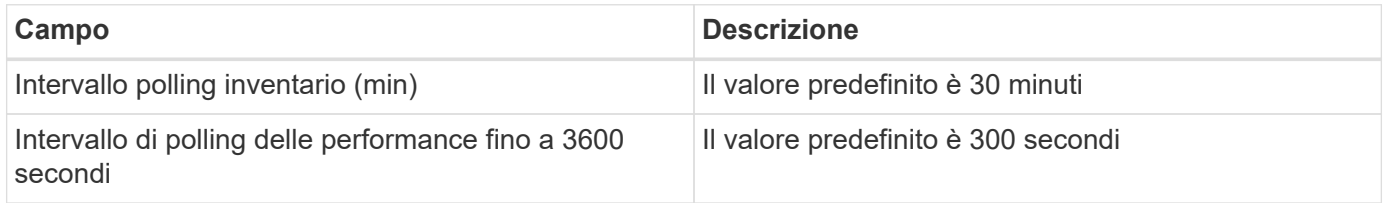

## **Risoluzione dei problemi**

Per ulteriori informazioni su questo data collector, consultare ["Supporto"](https://docs.netapp.com/it-it/cloudinsights/concept_requesting_support.html) o in ["Matrice di supporto Data](https://docs.netapp.com/it-it/cloudinsights/reference_data_collector_support_matrix.html) [Collector"](https://docs.netapp.com/it-it/cloudinsights/reference_data_collector_support_matrix.html).

# **Configurazione del data collector del server di gestione NetApp HCI**

Il data collector del server di gestione NetApp HCI raccoglie le informazioni sull'host NetApp HCI e richiede privilegi di sola lettura per tutti gli oggetti all'interno del server di gestione.

Questo data collector acquisisce solo dal server di gestione NetApp HCI\*. Per raccogliere i dati dal sistema di storage, è necessario configurare anche ["NetApp SolidFire"](#page-95-0) data collector.

## **Terminologia**

Cloud Insights acquisisce le seguenti informazioni di inventario da questo data collector. Per ogni tipo di risorsa acquisita, viene visualizzata la terminologia più comune utilizzata per la risorsa. Durante la visualizzazione o la risoluzione dei problemi di questo data collector, tenere presente la seguente terminologia:

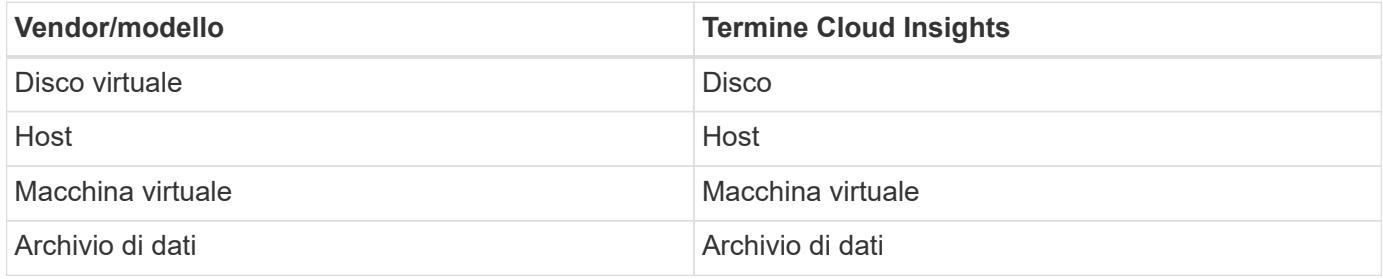

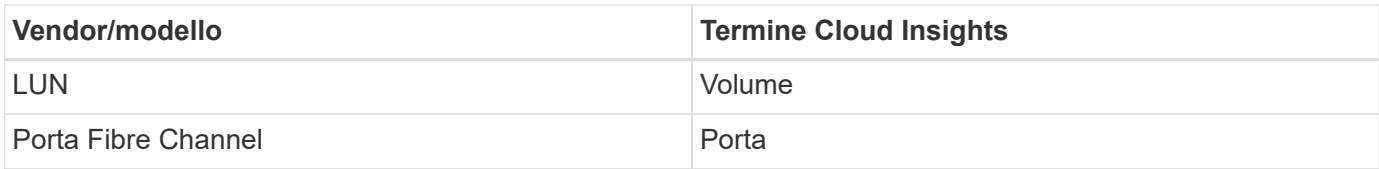

Si tratta solo di mappature terminologiche comuni e potrebbero non rappresentare tutti i casi per questo data collector.

## **Requisiti**

Per configurare questo data collector sono necessarie le seguenti informazioni:

- Indirizzo IP del server di gestione NetApp HCI
- Nome utente e password di sola lettura per il server di gestione NetApp HCI
- Privilegi di sola lettura su tutti gli oggetti nel server di gestione NetApp HCI.
- Accesso all'SDK sul server di gestione NetApp HCI, normalmente già configurato.
- Requisiti delle porte: http-80 https-443
- Convalidare l'accesso:
	- Accedere al server di gestione NetApp HCI utilizzando il nome utente e la password indicati sopra
	- Verificare che SDK sia abilitato: telnet <vc\_ip> 443

#### **Installazione e connessione**

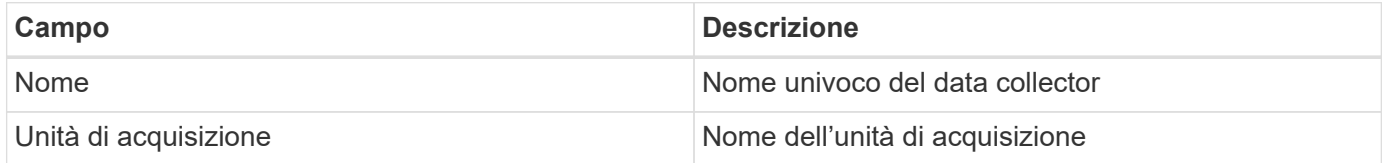

## **Configurazione**

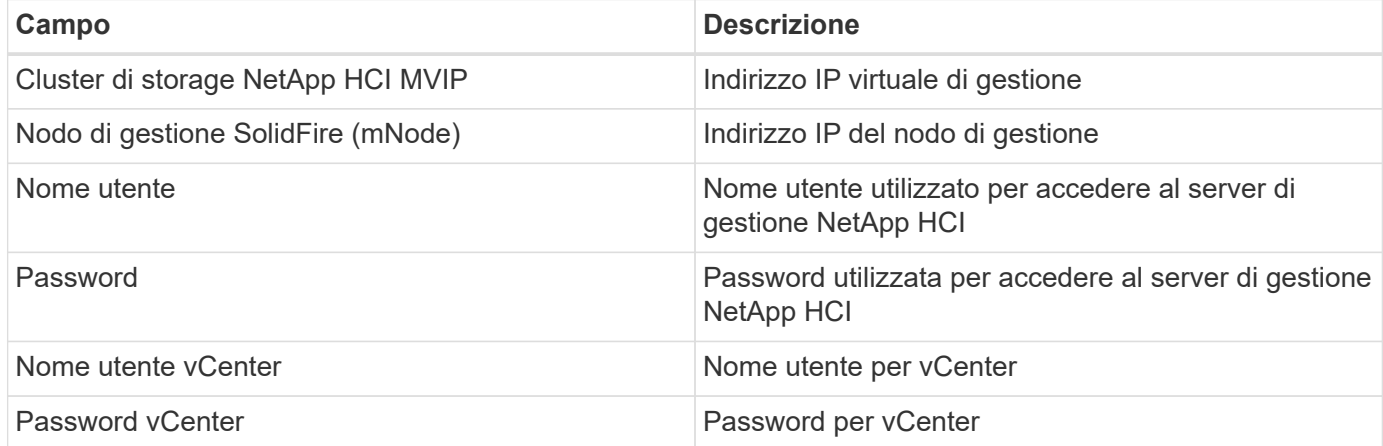

## **Configurazione avanzata**

Nella schermata Advanced Configuration (Configurazione avanzata), selezionare la casella **VM Performance** (prestazioni macchina virtuale) per raccogliere i dati sulle prestazioni. La raccolta dell'inventario è attivata per impostazione predefinita. È possibile configurare i seguenti campi:

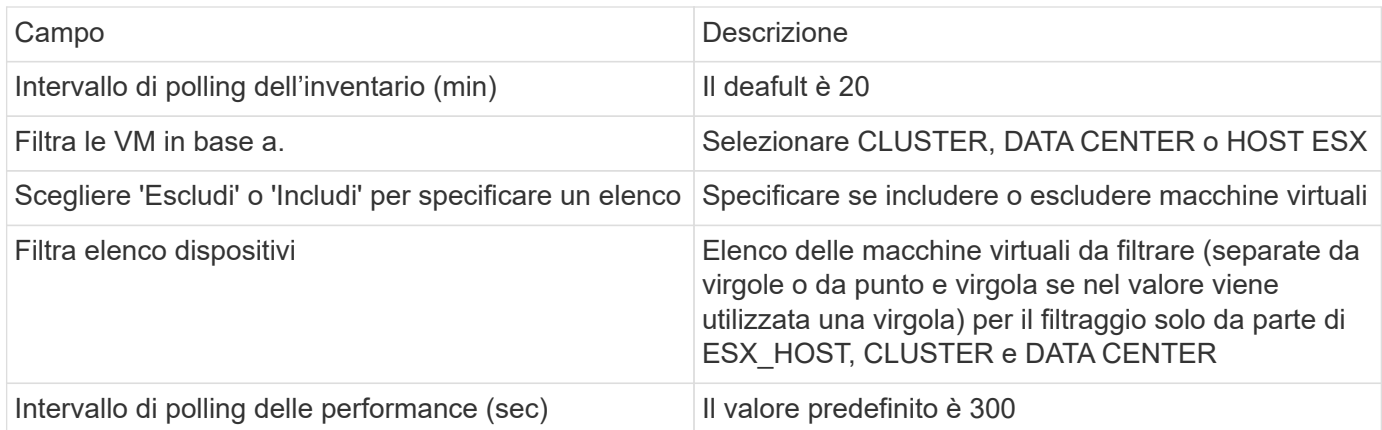

## **Risoluzione dei problemi**

Alcune operazioni da eseguire in caso di problemi con questo data collector:

#### **Inventario**

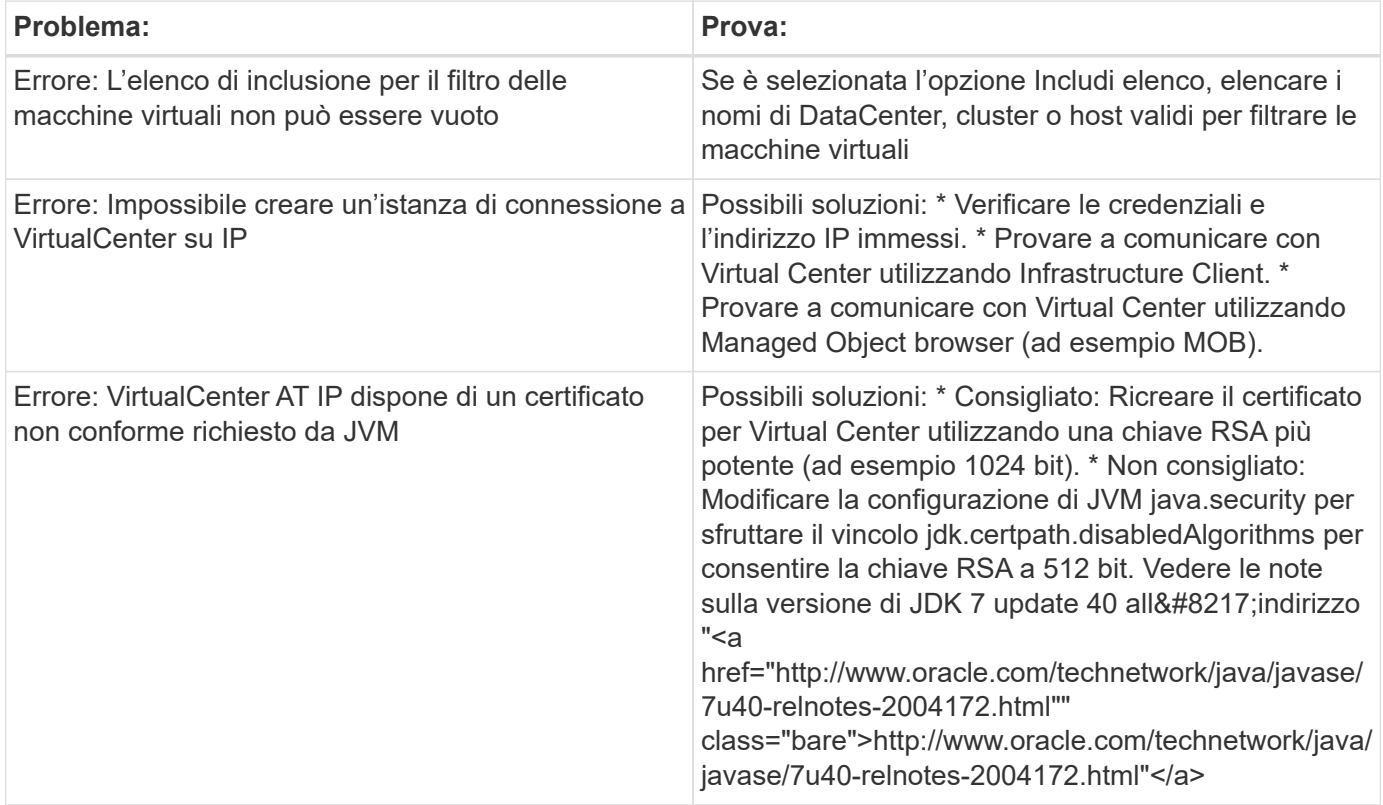

Per ulteriori informazioni, consultare ["Supporto"](https://docs.netapp.com/it-it/cloudinsights/concept_requesting_support.html) o in ["Matrice di supporto Data Collector"](https://docs.netapp.com/it-it/cloudinsights/reference_data_collector_support_matrix.html).

# <span id="page-95-0"></span>**Data collector per array all-flash NetApp SolidFire**

Il data collector per array all-flash NetApp SolidFire supporta la raccolta di inventario e performance da configurazioni SolidFire iSCSI e Fibre Channel.

Il data collector SolidFire utilizza l'API REST di SolidFire. L'unità di acquisizione in cui risiede il data collector deve essere in grado di avviare connessioni HTTPS alla porta TCP 443 sull'indirizzo IP di gestione del cluster SolidFire. Il data collector necessita di credenziali in grado di eseguire query API REST sul cluster SolidFire.

## **Terminologia**

Cloud Insights acquisisce le seguenti informazioni di inventario dal data collector degli array all-flash SolidFire di NetApp. Per ogni tipo di risorsa acquisita da Cloud Insights, viene mostrata la terminologia più comune utilizzata per questa risorsa. Durante la visualizzazione o la risoluzione dei problemi di questo data collector, tenere presente la seguente terminologia:

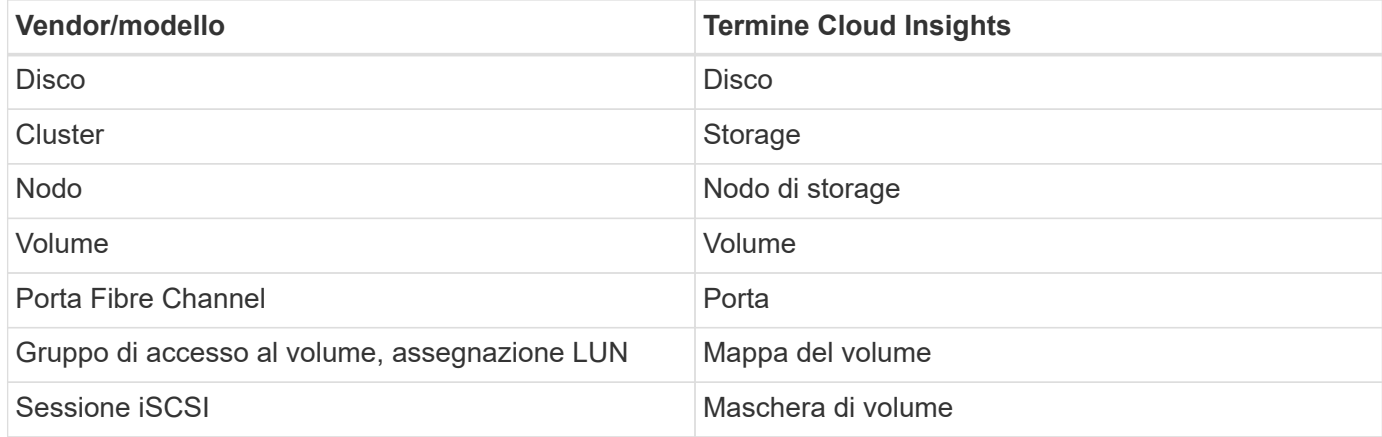

Nota: Si tratta solo di mappature terminologiche comuni e potrebbero non rappresentare tutti i casi per questo data collector.

## **Requisiti**

Di seguito sono riportati i requisiti per la configurazione di questo data collector:

- Indirizzo IP virtuale di gestione
- Nome utente e credenziali di sola lettura
- Porta 443

## **Configurazione**

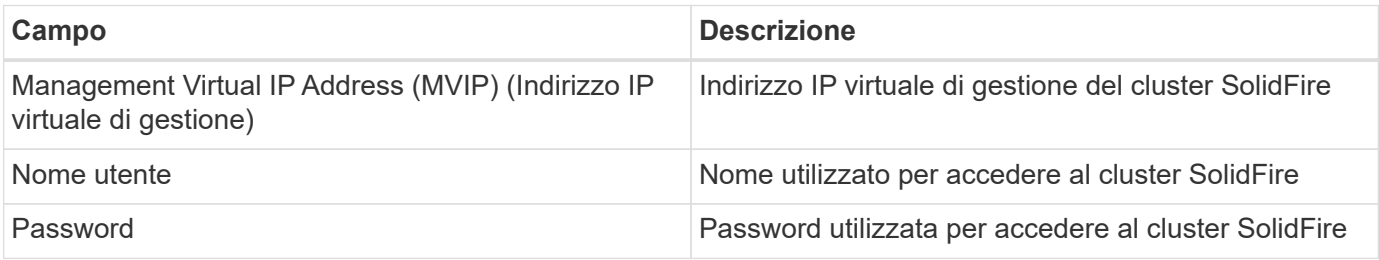

## **Configurazione avanzata**

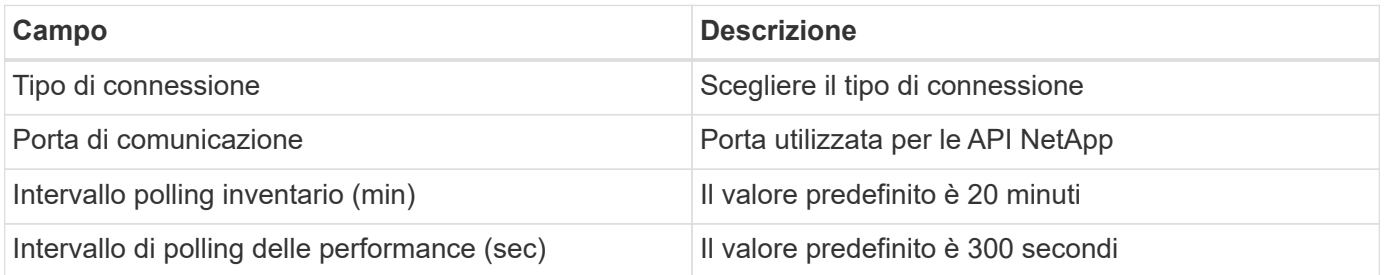

#### **Risoluzione dei problemi**

Quando SolidFire segnala un errore, viene visualizzato in Cloud Insights come segue:

*È stato ricevuto un messaggio di errore da un dispositivo SolidFire durante il tentativo di recuperare i dati. La chiamata era <method> (<parameterString>). Il messaggio di errore del dispositivo era (consultare il manuale del dispositivo): <message>*

Dove:

- <method> è un metodo HTTP, ad esempio GET o PUT.
- <parameterString> è un elenco separato da virgole di parametri inclusi nella chiamata DI PAUSA.
- Il <message> corrisponde a quello che il dispositivo ha restituito come messaggio di errore.

Per ulteriori informazioni su questo Data Collector, consultare il ["Supporto"](https://docs.netapp.com/it-it/cloudinsights/concept_requesting_support.html) o in ["Matrice di supporto Data](https://docs.netapp.com/it-it/cloudinsights/reference_data_collector_support_matrix.html) [Collector"](https://docs.netapp.com/it-it/cloudinsights/reference_data_collector_support_matrix.html).

## **Data collector NetApp StorageGRID**

Il data collector NetApp StorageGRID supporta la raccolta di inventario e performance dalle configurazioni StorageGRID.

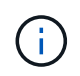

Il StorageGRID viene misurato a un tasso diverso da TB raw a unità gestite. Ogni 40 TB di capacità StorageGRID non formattata viene addebitato come 1 ["Unità gestita \(MU\)".](https://docs.netapp.com/it-it/cloudinsights/concept_subscribing_to_cloud_insights.html#pricing)

#### **Terminologia**

Cloud Insights acquisisce le seguenti informazioni di inventario dal NetApp StorageGRID Collector. Per ogni tipo di risorsa acquisita, viene visualizzata la terminologia più comune utilizzata per questa risorsa. Durante la visualizzazione o la risoluzione dei problemi di questo data collector, tenere presente la seguente terminologia:

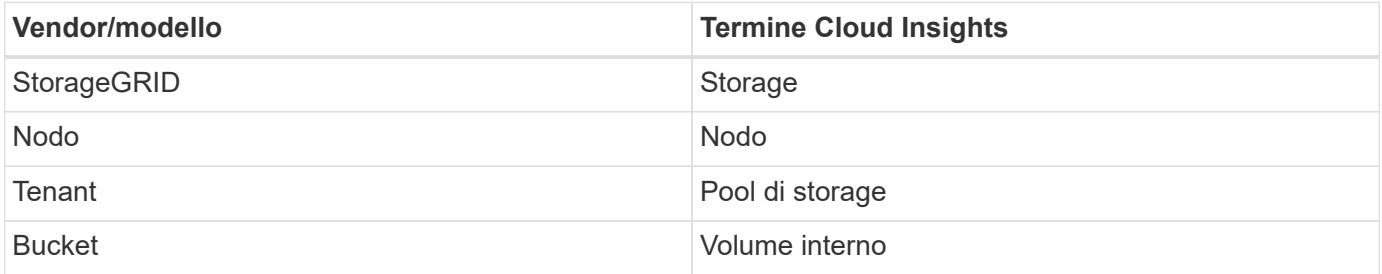

#### **Requisiti**

Di seguito sono riportati i requisiti per la configurazione di questa origine dati:

- Indirizzo IP host StorageGRID
- Nome utente e password per un utente a cui sono stati assegnati i ruoli di Metric Query e accesso tenant
- Porta 443

#### **Configurazione**

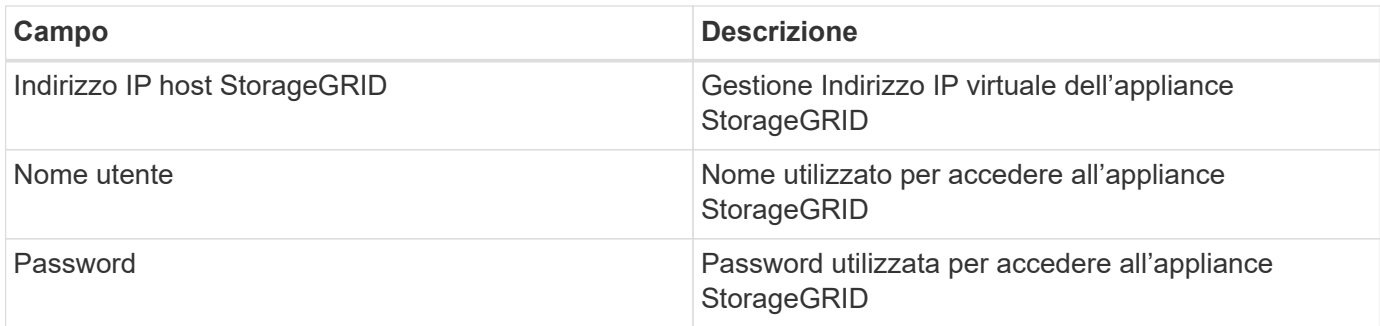

## **Configurazione avanzata**

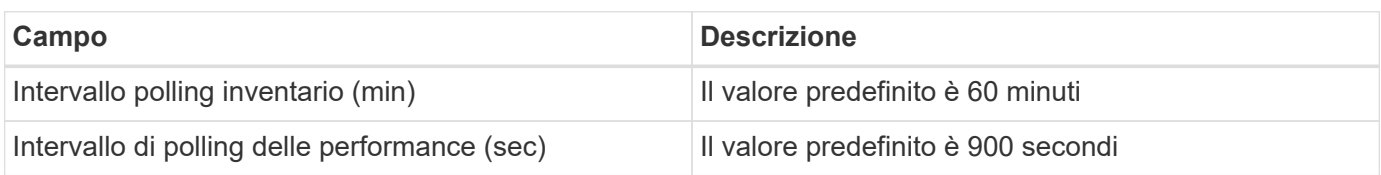

## **Single Sign-on (SSO)**

Il ["StorageGRID"](https://docs.netapp.com/sgws-112/index.jsp) Le versioni del firmware hanno le corrispondenti versioni API; 3.0 API e le versioni più recenti supportano l'accesso SSO (Single Sign-on).

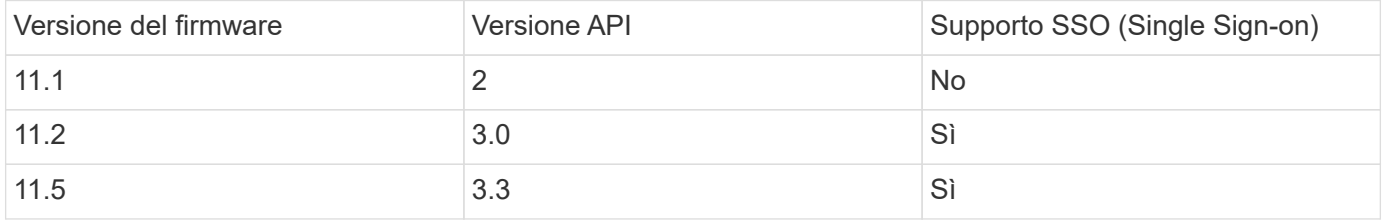

## **Risoluzione dei problemi**

Per ulteriori informazioni su questo Data Collector, consultare il ["Supporto"](https://docs.netapp.com/it-it/cloudinsights/concept_requesting_support.html) o in ["Matrice di supporto Data](https://docs.netapp.com/it-it/cloudinsights/reference_data_collector_support_matrix.html) [Collector"](https://docs.netapp.com/it-it/cloudinsights/reference_data_collector_support_matrix.html).

# **Data collector Nutanix NX**

Cloud Insights utilizza il data collector Nutanix per rilevare i dati di inventario e performance dei sistemi storage Nutanix NX.

# **Terminologia**

Cloud Insights acquisisce le seguenti informazioni di inventario dal data collector Nutanix. Per ogni tipo di risorsa acquisita da Cloud Insights, viene mostrata la terminologia più comune utilizzata per questa risorsa. Durante la visualizzazione o la risoluzione dei problemi di questo data collector, tenere presente la seguente terminologia:

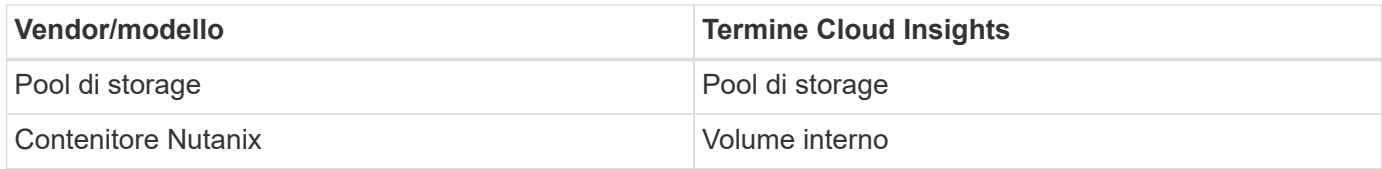

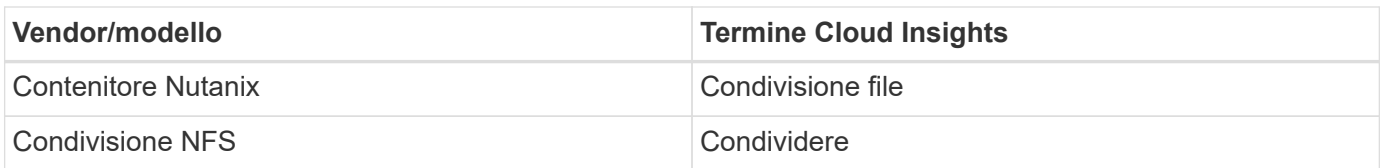

Nota: Si tratta solo di mappature terminologiche comuni e potrebbero non rappresentare tutti i casi per questo data collector.

# **Requisiti**

- L'indirizzo IP dei servizi dati esterni per il cluster
- Nome utente e password di sola lettura, a meno che non siano in uso gruppi volumi, nel qual caso sono richiesti nome utente e password amministratore
- Requisito della porta: HTTPS 443

## **Configurazione**

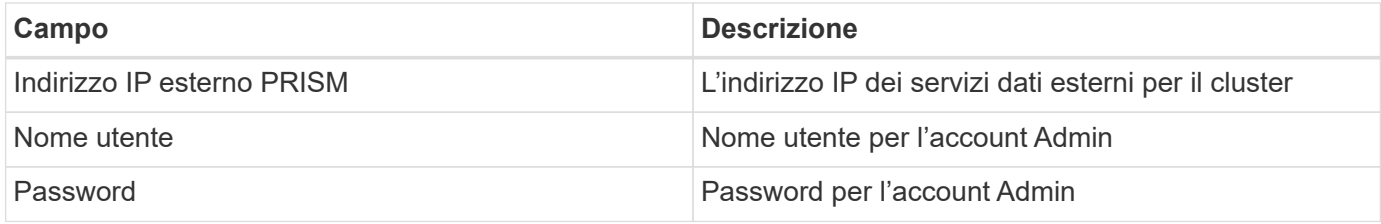

## **Configurazione avanzata**

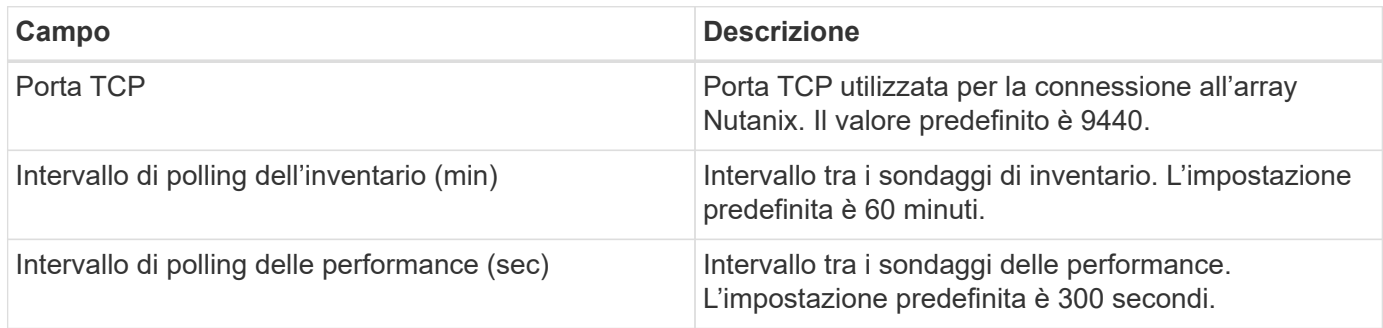

# **Risoluzione dei problemi**

Per ulteriori informazioni su questo Data Collector, consultare il ["Supporto"](https://docs.netapp.com/it-it/cloudinsights/concept_requesting_support.html) o in ["Matrice di supporto Data](https://docs.netapp.com/it-it/cloudinsights/reference_data_collector_support_matrix.html) [Collector"](https://docs.netapp.com/it-it/cloudinsights/reference_data_collector_support_matrix.html).

# **Data collector OpenStack**

Il data collector OpenStack (REST API / KVM) acquisisce i dati di inventario per tutte le istanze di OpenStack e, facoltativamente, i dati sulle performance delle macchine virtuali.

# **Requisiti**

• Indirizzo IP del controller OpenStack

- Credenziali del ruolo di amministratore di OpenStack e accesso sicuro all'hypervisor KVM Linux. Se non si utilizza l'account admin o privilegi equivalenti, sarà necessario utilizzare la versione di prova e gli errori per identificare le policy predefinite per rendere più semplice l'ID utente del data collector.
- Il modulo OpenStack Gnocchi deve essere installato e configurato per la raccolta delle prestazioni. La configurazione di Gnocchi avviene modificando il file nova.conf per ogni hypervisor e riavviando il servizio Nova Compute su ogni hypervisor. Il nome dell'opzione cambia per le diverse versioni di OpenStack:
	- Icehouse
	- Juno
	- Chilo
	- Libertà
	- Mitaka
	- Newton
	- Ocata
- Per le statistiche CPU, "compute\_monitors=ComputeDriverCPUMonitor" deve essere attivato in /etc/nova/nova.conf sui nodi di calcolo.
- Requisiti delle porte:
	- 5000 per http e 13000 per https, per il servizio Keystone
	- 22 per KVM SSH
	- 8774 per Nova Compute Service
	- 8776 per Cinder Block Service
	- 8777 per Gnocchi Performance Service
	- 9292 per Glance Image Service **Nota** la porta si collega al servizio specifico e il servizio può essere eseguito sul controller o su un altro host in ambienti più grandi.

# **Configurazione**

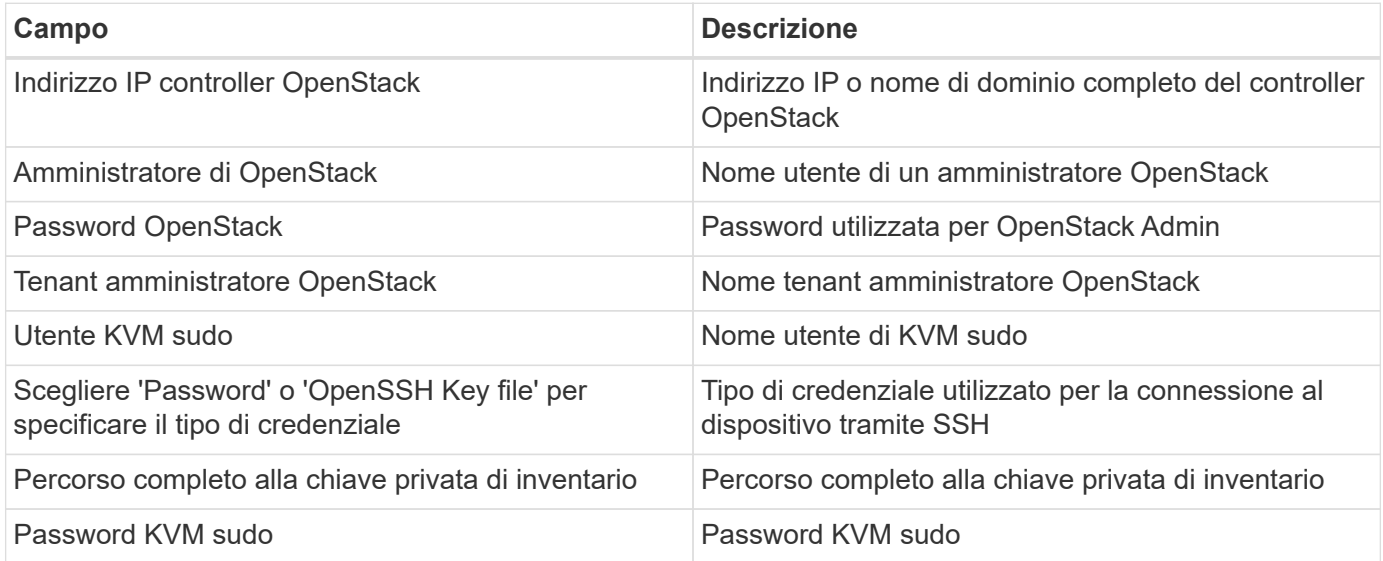

# **Configurazione avanzata**

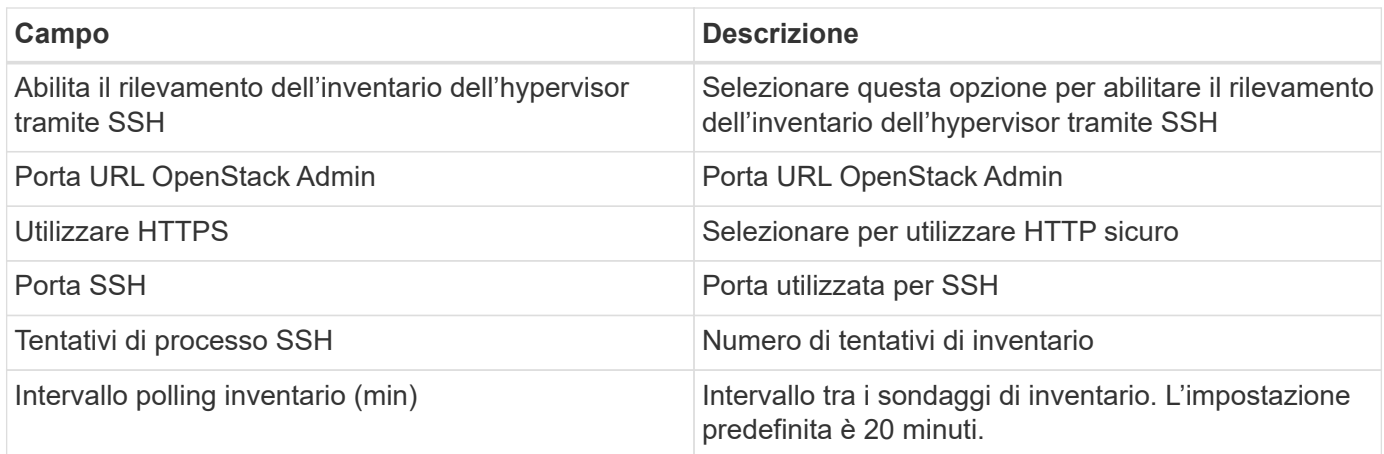

# **Risoluzione dei problemi**

Alcune operazioni da eseguire in caso di problemi con questo data collector:

## **Inventario**

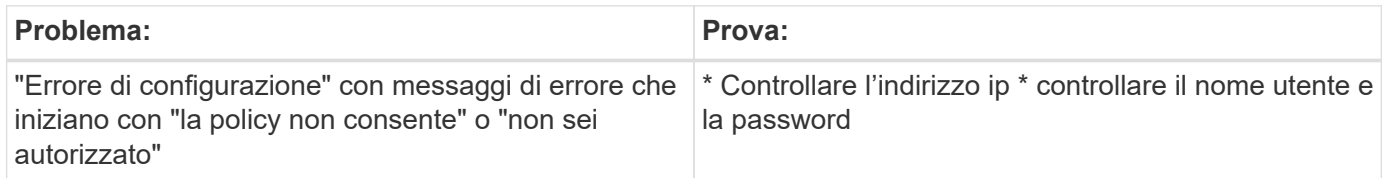

Per ulteriori informazioni, consultare ["Supporto"](https://docs.netapp.com/it-it/cloudinsights/concept_requesting_support.html) o in ["Matrice di supporto Data Collector"](https://docs.netapp.com/it-it/cloudinsights/reference_data_collector_support_matrix.html).

# **Data collector di Oracle ZFS Storage Appliance**

Cloud Insights utilizza il data collector dell'appliance di storage Oracle ZFS per raccogliere i dati relativi all'inventario e alle performance.

# **Terminologia**

Cloud Insights acquisisce le informazioni di inventario con il data collector Oracle ZFS. Per ogni tipo di risorsa acquisita da Cloud Insights, viene mostrata la terminologia più comune utilizzata per questa risorsa. Durante la visualizzazione o la risoluzione dei problemi di questo data collector, tenere presente la seguente terminologia:

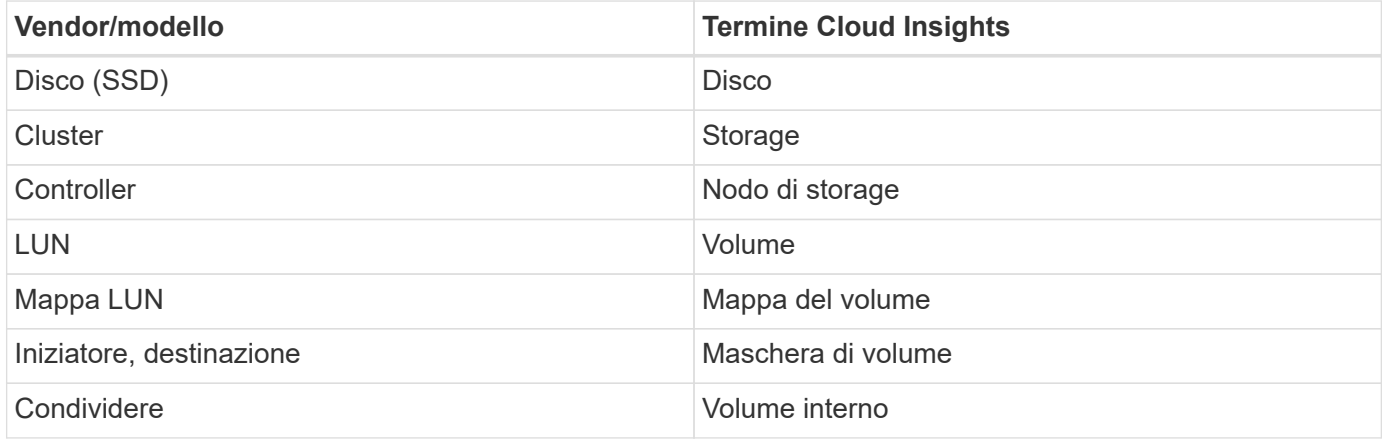

Nota: Si tratta solo di mappature terminologiche comuni e potrebbero non rappresentare tutti i casi per questa origine dati.

# **Requisiti**

- Nomi host per ZFS Controller-1 e ZFS Controller-2
- Nome utente e password dell'amministratore
- Requisito porta: 215 HTTP/HTTPS

## **Metriche di performance richieste**

Le appliance Oracle ZFS offrono agli amministratori dello storage una grande flessibilità per acquisire le statistiche delle performance. Cloud Insights prevede che *ciascun* controller in una coppia ad alta disponibilità sia configurato per acquisire le seguenti metriche:

- smb2.ops[share]
- nfs3.ops[condividere]
- nfs4.ops[condividere]
- nfs4-1.ops[condividere]

Il mancato rilevamento di una o di tutte queste informazioni da parte del controller potrebbe causare il mancato o la creazione di un report insufficiente del carico di lavoro in Cloud Insights sui "volumi interni".

# **Configurazione**

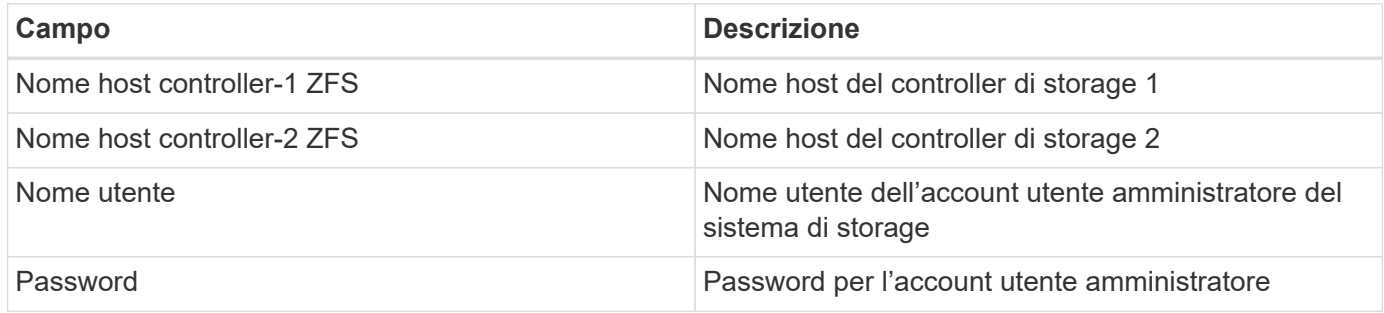

## **Configurazione avanzata**

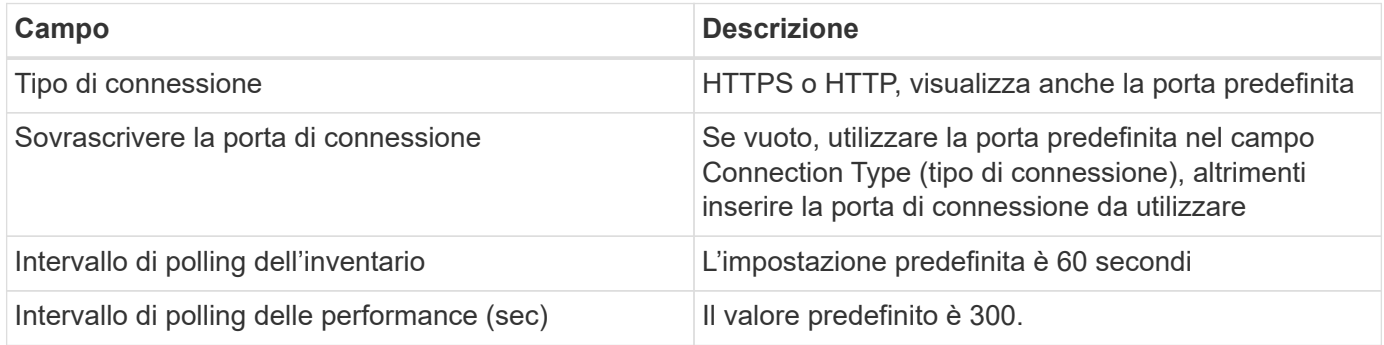

# **Risoluzione dei problemi**

Alcune operazioni da eseguire in caso di problemi con questo data collector:

#### **Inventario**

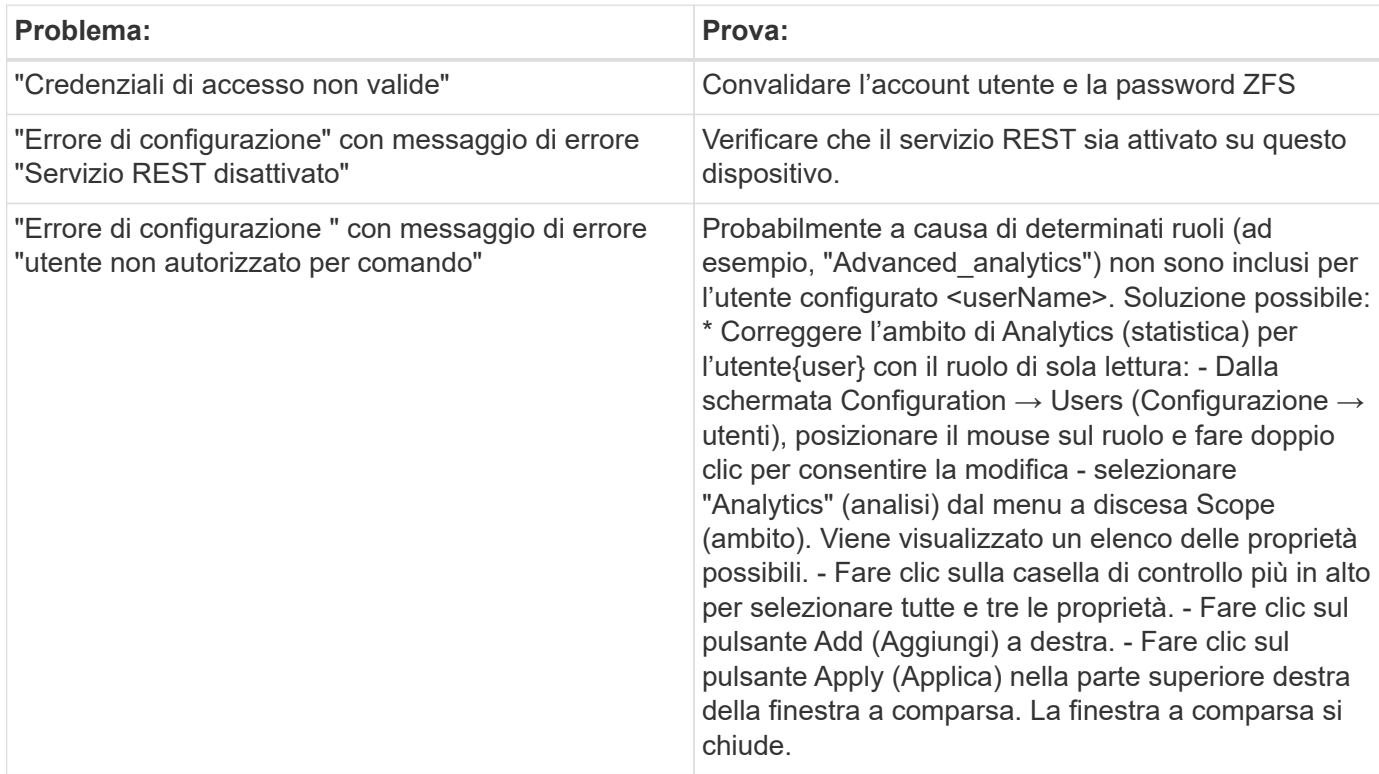

Per ulteriori informazioni, consultare ["Supporto"](https://docs.netapp.com/it-it/cloudinsights/concept_requesting_support.html) o in ["Matrice di supporto Data Collector"](https://docs.netapp.com/it-it/cloudinsights/reference_data_collector_support_matrix.html).

# **Pure Storage FlashArray data collector**

Cloud Insights utilizza il data collector FlashArray per lo storage puro per raccogliere dati relativi a inventario e performance.

# **Terminologia**

Per ogni tipo di risorsa acquisita da Cloud Insights, viene visualizzata la terminologia più comune utilizzata per la risorsa. Durante la visualizzazione o la risoluzione dei problemi di questo data collector, tenere presente la seguente terminologia:

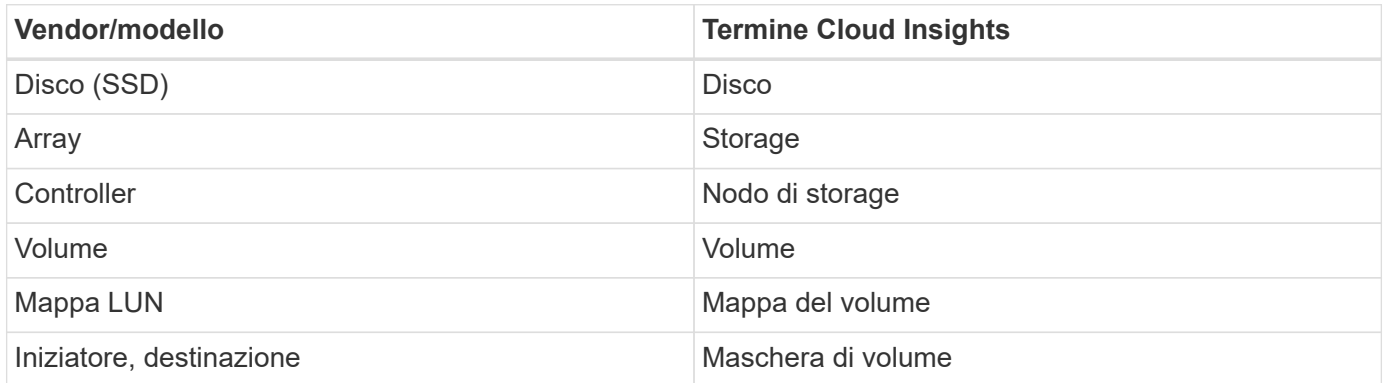

Nota: Si tratta solo di mappature terminologiche comuni e potrebbero non rappresentare tutti i casi per questo data collector.

# **Requisiti**

- Indirizzo IP del sistema di storage
- Nome utente e password dell'account Administrator del sistema di storage pure.
- Requisito porta: HTTP/HTTPS 80/443

# **Configurazione**

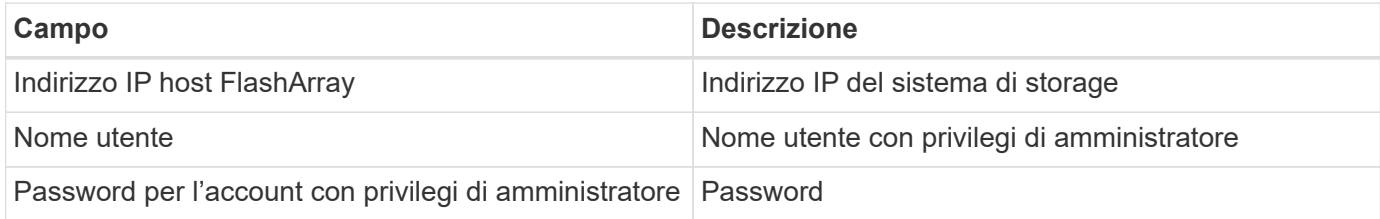

# **Configurazione avanzata**

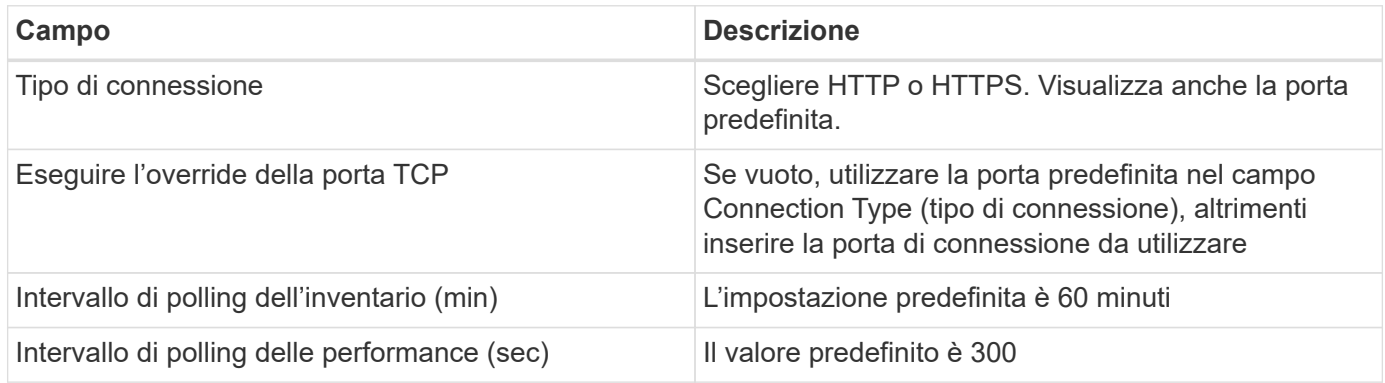

# **Risoluzione dei problemi**

Alcune operazioni da eseguire in caso di problemi con questo data collector:

## **Inventario**

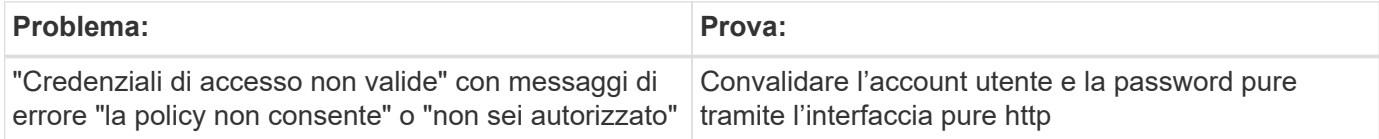

Per ulteriori informazioni, consultare ["Supporto"](https://docs.netapp.com/it-it/cloudinsights/concept_requesting_support.html) o in ["Matrice di supporto Data Collector"](https://docs.netapp.com/it-it/cloudinsights/reference_data_collector_support_matrix.html).

# **Data collector Red Hat Virtualization**

Cloud Insights utilizza il data collector per la virtualizzazione Red Hat per raccogliere i dati di inventario dai carichi di lavoro virtualizzati di Linux e Microsoft Windows.

# **Terminologia**

Per ogni tipo di risorsa acquisita da Cloud Insights, viene visualizzata la terminologia più comune utilizzata per la risorsa. Durante la visualizzazione o la risoluzione dei problemi di questo data collector, tenere presente la

seguente terminologia:

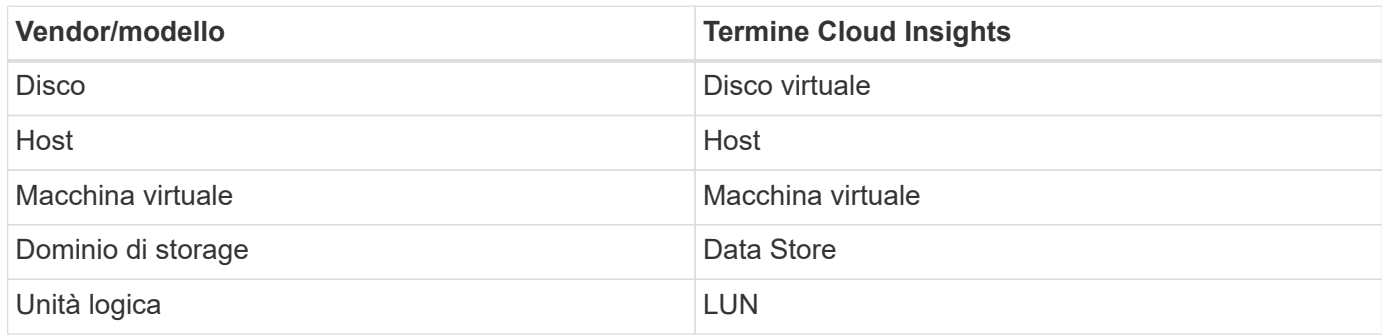

Nota: Si tratta solo di mappature terminologiche comuni e potrebbero non rappresentare tutti i casi per questo data collector.

# **Requisiti**

- Indirizzo IP del server RHEV sulla porta 443 tramite API REST
- Nome utente e password di sola lettura
- RHEV versione 3.0+

# **Configurazione**

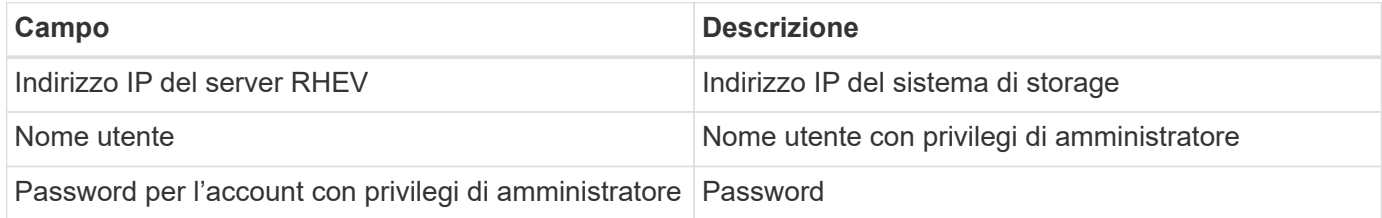

# **Configurazione avanzata**

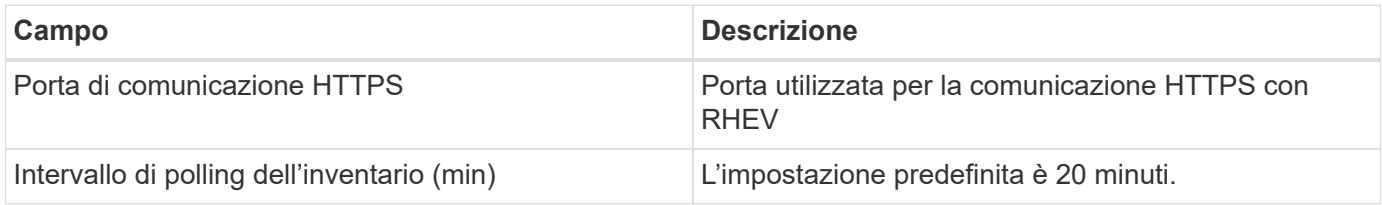

# **Risoluzione dei problemi**

Per ulteriori informazioni su questo Data Collector, consultare il ["Supporto"](https://docs.netapp.com/it-it/cloudinsights/concept_requesting_support.html) o in ["Matrice di supporto Data](https://docs.netapp.com/it-it/cloudinsights/reference_data_collector_support_matrix.html) [Collector"](https://docs.netapp.com/it-it/cloudinsights/reference_data_collector_support_matrix.html).

# **Rubrik CDM Data Collector**

Cloud Insights utilizza il data collector Rubrik per acquisire dati di inventario e performance dalle appliance di storage Rubrik.

# **Terminologia**

Cloud Insights acquisisce le seguenti informazioni di inventario dal data collector Rubrik. Per ogni tipo di risorsa acquisita da Cloud Insights, viene mostrata la terminologia più comune utilizzata per questa risorsa. Durante la visualizzazione o la risoluzione dei problemi di questo data collector, tenere presente la seguente terminologia:

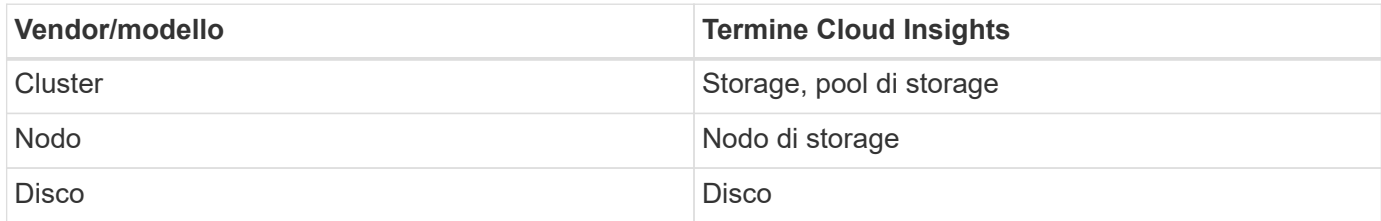

Nota: Si tratta solo di mappature terminologiche comuni e potrebbero non rappresentare tutti i casi per questa origine dati.

# **Requisiti**

Per configurare questo data collector sono necessari i seguenti requisiti:

- L'unità di acquisizione Cloud Insights avvia le connessioni alla porta TCP 443 al cluster Rubrik. Un collector per cluster.
- Indirizzo IP del cluster Rubrik.
- Nome utente e password del cluster.
- Requisito della porta: HTTPS 443

# **Configurazione**

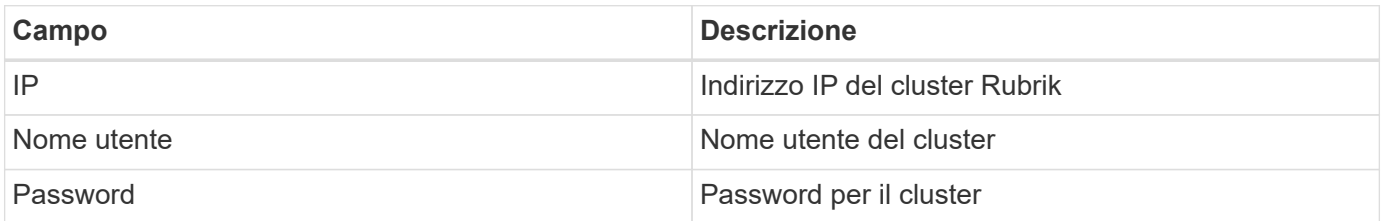

# **Configurazione avanzata**

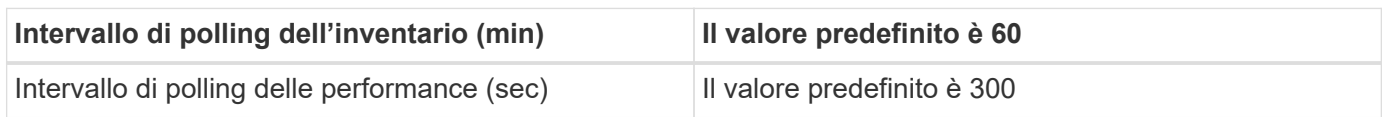

# **Risoluzione dei problemi**

Alcune operazioni da eseguire in caso di problemi con questo data collector:

## **Inventario**

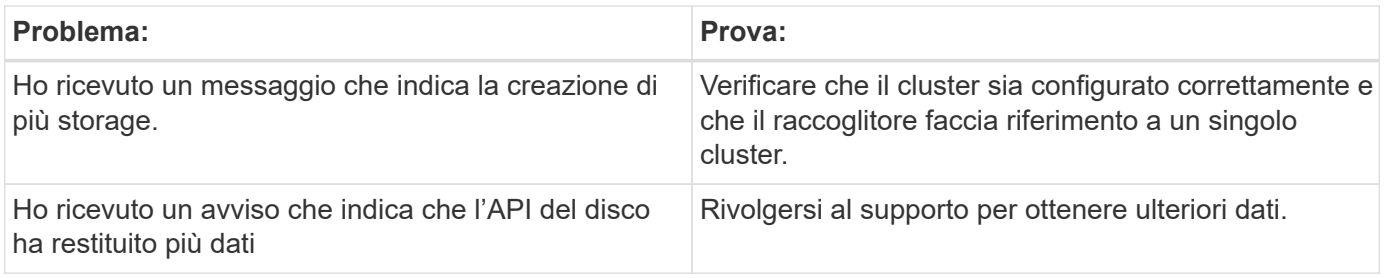

Per ulteriori informazioni, consultare ["Supporto"](https://docs.netapp.com/it-it/cloudinsights/concept_requesting_support.html) o in ["Matrice di supporto Data Collector"](https://docs.netapp.com/it-it/cloudinsights/reference_data_collector_support_matrix.html).

# **Configurazione di VMware vSphere data collector**

Il data collector per VMware vSphere raccoglie le informazioni dell'host ESX e richiede privilegi di sola lettura per tutti gli oggetti all'interno del Virtual Center.

# **Terminologia**

Cloud Insights acquisisce le seguenti informazioni di inventario dal data collector VMware vSphere. Per ogni tipo di risorsa acquisita, viene visualizzata la terminologia più comune utilizzata per la risorsa. Durante la visualizzazione o la risoluzione dei problemi di questo data collector, tenere presente la seguente terminologia:

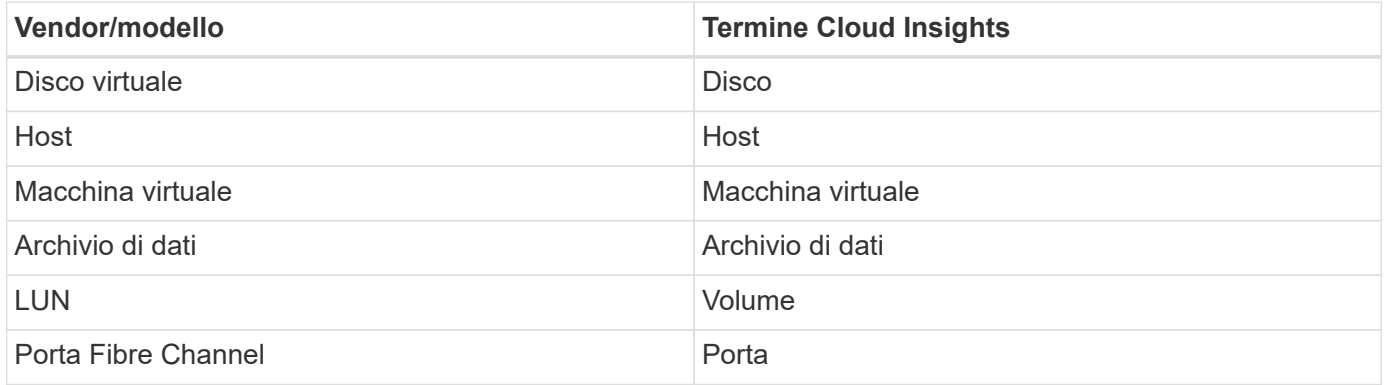

Si tratta solo di mappature terminologiche comuni e potrebbero non rappresentare tutti i casi per questo data collector.

# **Requisiti**

Per configurare questo data collector sono necessarie le seguenti informazioni:

- Indirizzo IP del server Virtual Center
- Nome utente e password di sola lettura in Virtual Center
- Sono necessari privilegi di sola lettura per tutti gli oggetti all'interno di Virtual Center.
- Accesso all'SDK sul server Virtual Center, normalmente già configurato.
- Requisiti delle porte: http-80 https-443
- Convalidare l'accesso:
	- Accedere a Virtual Center Client utilizzando il nome utente e la password indicati sopra
	- Verificare che SDK sia abilitato: telnet <vc\_ip> 443
## **Installazione e connessione**

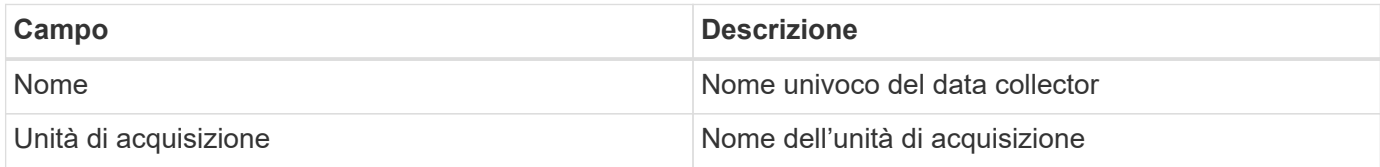

# **Configurazione**

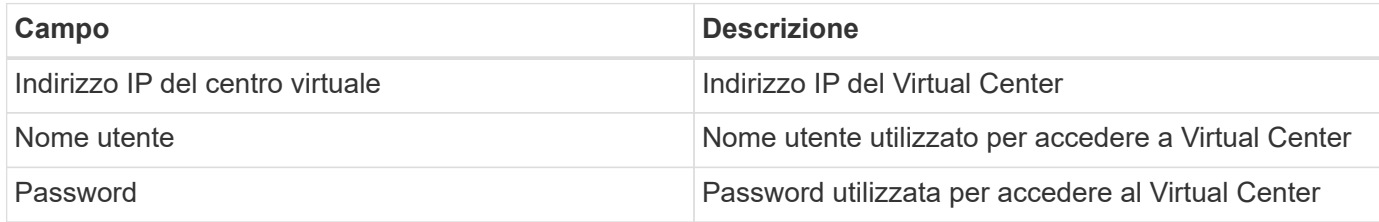

## **Configurazione avanzata**

Nella schermata Advanced Configuration (Configurazione avanzata), selezionare la casella **VM Performance** (prestazioni macchina virtuale) per raccogliere i dati sulle prestazioni. La raccolta dell'inventario è attivata per impostazione predefinita. È possibile configurare i seguenti campi:

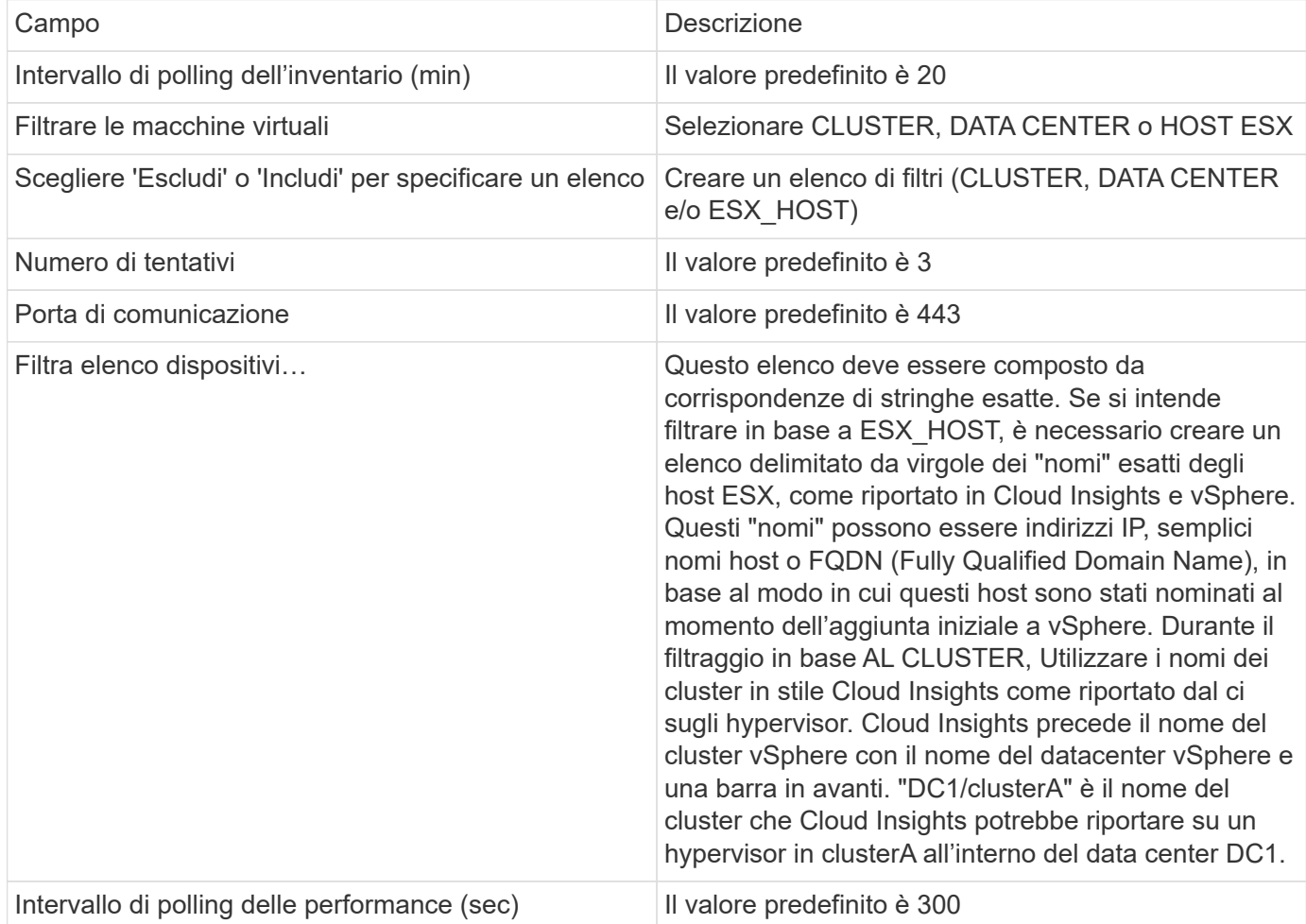

## **Associazione dei tag VMware alle annotazioni Cloud Insights**

VMware Data Collector consente di popolare le annotazioni Cloud Insights con tag configurati su VMware. Le annotazioni devono essere denominate esattamente come i tag VMware. Cloud Insights compila sempre le annotazioni di tipo testo con lo stesso nome e farà un "miglior tentativo" di popolare le annotazioni di altri tipi (numero, booleano, ecc.). Se l'annotazione è di tipo diverso e il data collector non riesce a compilarla, potrebbe essere necessario rimuovere l'annotazione e ricrearla come testo.

Tenere presente che i tag VMware possono fare distinzione tra maiuscole e minuscole, mentre i tag Cloud Insights non fanno distinzione tra maiuscole e minuscole. Quindi, se si crea un'annotazione denominata "PROPRIETARIO" in Cloud Insights e i tag denominati "PROPRIETARIO", "proprietario" e "proprietario" in VMware, tutte queste variazioni di "proprietario" verranno associate all'annotazione "PROPRIETARIO" di Cloud Insight.

Tenere presente quanto segue:

- Attualmente Cloud Insights pubblica automaticamente solo le informazioni di supporto per i dispositivi NetApp.
- Poiché queste informazioni di supporto sono contenute in forma di annotazione, è possibile eseguirne una query o utilizzarle nei dashboard.
- Se un utente sovrascrive o svuota il valore dell'annotazione, il valore viene riempito automaticamente quando Cloud Insights aggiorna le annotazioni, che viene eseguito una volta al giorno.

### **Risoluzione dei problemi**

Alcune operazioni da eseguire in caso di problemi con questo data collector:

#### **Inventario**

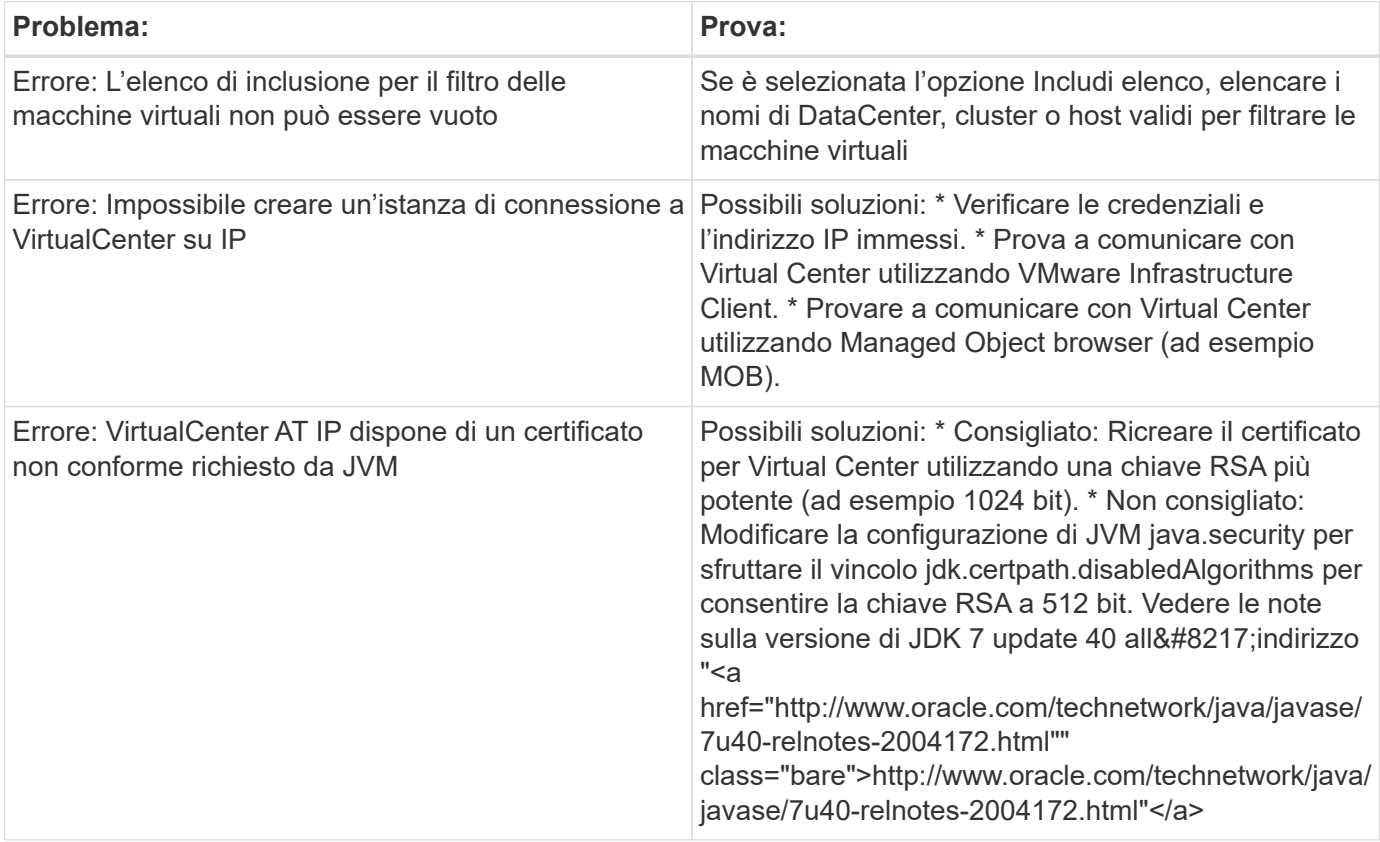

Per ulteriori informazioni, consultare ["Supporto"](https://docs.netapp.com/it-it/cloudinsights/concept_requesting_support.html) o in ["Matrice di supporto Data Collector"](https://docs.netapp.com/it-it/cloudinsights/reference_data_collector_support_matrix.html).

### **Informazioni sul copyright**

Copyright © 2024 NetApp, Inc. Tutti i diritti riservati. Stampato negli Stati Uniti d'America. Nessuna porzione di questo documento soggetta a copyright può essere riprodotta in qualsiasi formato o mezzo (grafico, elettronico o meccanico, inclusi fotocopie, registrazione, nastri o storage in un sistema elettronico) senza previo consenso scritto da parte del detentore del copyright.

Il software derivato dal materiale sottoposto a copyright di NetApp è soggetto alla seguente licenza e dichiarazione di non responsabilità:

IL PRESENTE SOFTWARE VIENE FORNITO DA NETAPP "COSÌ COM'È" E SENZA QUALSIVOGLIA TIPO DI GARANZIA IMPLICITA O ESPRESSA FRA CUI, A TITOLO ESEMPLIFICATIVO E NON ESAUSTIVO, GARANZIE IMPLICITE DI COMMERCIABILITÀ E IDONEITÀ PER UNO SCOPO SPECIFICO, CHE VENGONO DECLINATE DAL PRESENTE DOCUMENTO. NETAPP NON VERRÀ CONSIDERATA RESPONSABILE IN ALCUN CASO PER QUALSIVOGLIA DANNO DIRETTO, INDIRETTO, ACCIDENTALE, SPECIALE, ESEMPLARE E CONSEQUENZIALE (COMPRESI, A TITOLO ESEMPLIFICATIVO E NON ESAUSTIVO, PROCUREMENT O SOSTITUZIONE DI MERCI O SERVIZI, IMPOSSIBILITÀ DI UTILIZZO O PERDITA DI DATI O PROFITTI OPPURE INTERRUZIONE DELL'ATTIVITÀ AZIENDALE) CAUSATO IN QUALSIVOGLIA MODO O IN RELAZIONE A QUALUNQUE TEORIA DI RESPONSABILITÀ, SIA ESSA CONTRATTUALE, RIGOROSA O DOVUTA A INSOLVENZA (COMPRESA LA NEGLIGENZA O ALTRO) INSORTA IN QUALSIASI MODO ATTRAVERSO L'UTILIZZO DEL PRESENTE SOFTWARE ANCHE IN PRESENZA DI UN PREAVVISO CIRCA L'EVENTUALITÀ DI QUESTO TIPO DI DANNI.

NetApp si riserva il diritto di modificare in qualsiasi momento qualunque prodotto descritto nel presente documento senza fornire alcun preavviso. NetApp non si assume alcuna responsabilità circa l'utilizzo dei prodotti o materiali descritti nel presente documento, con l'eccezione di quanto concordato espressamente e per iscritto da NetApp. L'utilizzo o l'acquisto del presente prodotto non comporta il rilascio di una licenza nell'ambito di un qualche diritto di brevetto, marchio commerciale o altro diritto di proprietà intellettuale di NetApp.

Il prodotto descritto in questa guida può essere protetto da uno o più brevetti degli Stati Uniti, esteri o in attesa di approvazione.

LEGENDA PER I DIRITTI SOTTOPOSTI A LIMITAZIONE: l'utilizzo, la duplicazione o la divulgazione da parte degli enti governativi sono soggetti alle limitazioni indicate nel sottoparagrafo (b)(3) della clausola Rights in Technical Data and Computer Software del DFARS 252.227-7013 (FEB 2014) e FAR 52.227-19 (DIC 2007).

I dati contenuti nel presente documento riguardano un articolo commerciale (secondo la definizione data in FAR 2.101) e sono di proprietà di NetApp, Inc. Tutti i dati tecnici e il software NetApp forniti secondo i termini del presente Contratto sono articoli aventi natura commerciale, sviluppati con finanziamenti esclusivamente privati. Il governo statunitense ha una licenza irrevocabile limitata, non esclusiva, non trasferibile, non cedibile, mondiale, per l'utilizzo dei Dati esclusivamente in connessione con e a supporto di un contratto governativo statunitense in base al quale i Dati sono distribuiti. Con la sola esclusione di quanto indicato nel presente documento, i Dati non possono essere utilizzati, divulgati, riprodotti, modificati, visualizzati o mostrati senza la previa approvazione scritta di NetApp, Inc. I diritti di licenza del governo degli Stati Uniti per il Dipartimento della Difesa sono limitati ai diritti identificati nella clausola DFARS 252.227-7015(b) (FEB 2014).

#### **Informazioni sul marchio commerciale**

NETAPP, il logo NETAPP e i marchi elencati alla pagina<http://www.netapp.com/TM> sono marchi di NetApp, Inc. Gli altri nomi di aziende e prodotti potrebbero essere marchi dei rispettivi proprietari.